# **TRÜKIETTEVALMISTUS**

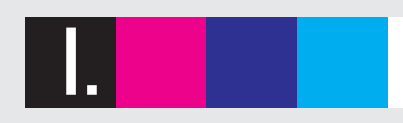

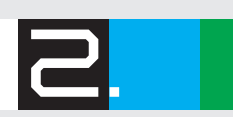

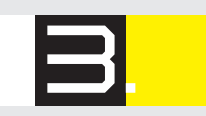

**ETTEVALMISTUS** 

*VÄRVIHALDUS* 

**TÜPOGRAAFIA** 

Käesolev õppematerjal on valminud "Riikliku struktuurivahendite kasutamise strateegia 2007-2013" ja sellest tuleneva rakenduskava "Inimressursi arendamine" alusel prioriteetse suuna "Elukestev õpe" meetme "Kutseõpetuse sisuline kaasajastamine ning kvaliteedi kindlustamine" programmi "Kutsehariduse sisuline arendamine 2008-2013" raames.

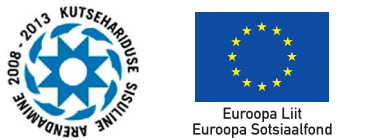

Eesti tuleviku heaks

Õppematerjali koostamist toetas Euroopa Liit

Õppematerjali autoriõigus kuulub Riiklikule Eksami- ja Kvalifikatsioonikeskusele aastani 2018 (kaasa arvatud).

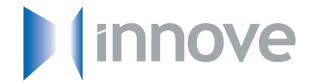

Õppematerjali autorid: IVAR KASELAID, MARKO LEVIN, ELARI KINGO, KÜLLI TAMMES Retsensent: ELARI KINGO Keeletoimetaja: TIINA KANARBIK Kujundus ja küljendus: MARGE ROBAM Fotod: RAIN TIRUL Trükitud: Tallinna Polütehnikumi trükikojas

ISBN 978-9949-487-46-2

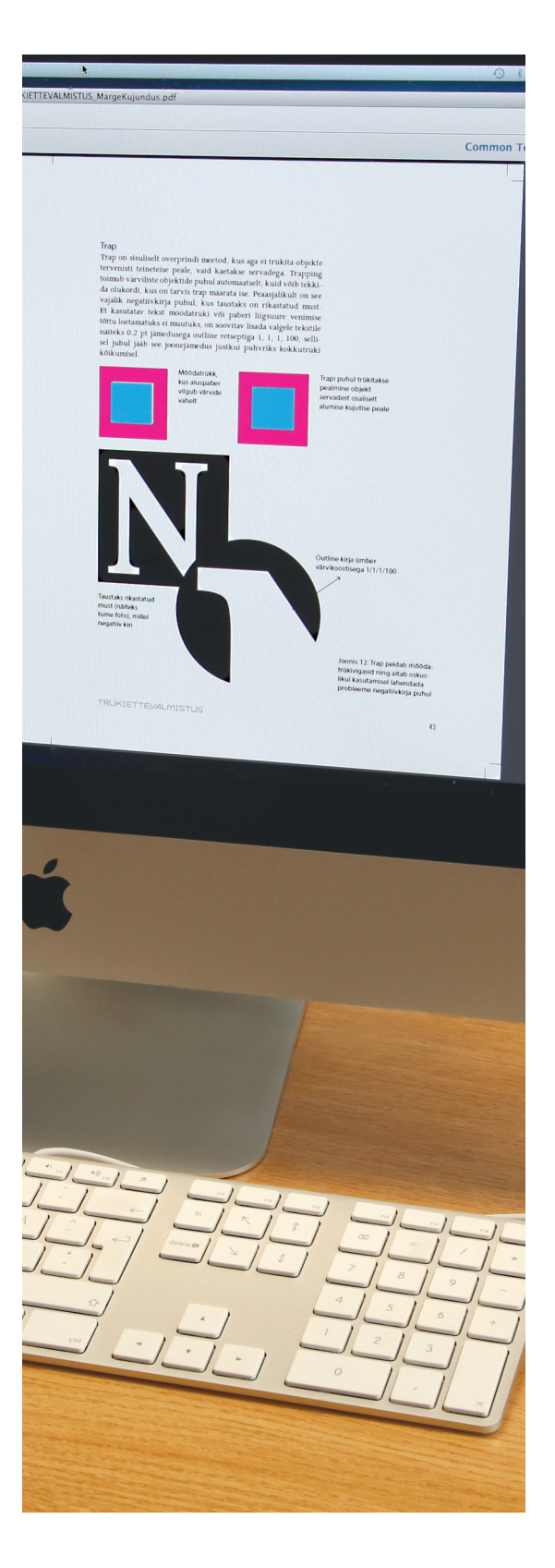

Käesolev õppematerjal on koostatud trükitehnoloogia eriala riikliku õppekava mooduli "Digitaalne trükiettevalmistus" sisust lähtuvalt. Õppematerjali saab kasutada ka kujundamise erialade riikliku õppekava moodulite "Trükitehniline tööprotsess" ja "Trükiettevalmistus" õppeainete õpetamisel, fotograafia eriala riikliku õppekava moodulis "Digitaalne trükiettevalmistus" ja multimeediumi eriala riikliku õppekava moodulis "Arvutigraafika".

Õppematerjal on ette nähtud eelkõige trükitehnoloogia ja kujunduserialade kutseõppe asutuste aineõpetajatele ja õpilastele, kuid sobib õppematerjaliks ka graafilise disaini, meedia- ja reklaamikunsti erialadele.

Samuti sobib materjal enesetäiendamiseks lisaks trükiettevõtete töötajatele kõigile, kes trükindusega kokku puutuvad, näiteks fotograafid, reklaami- ja kujundusbüroode töötajad, küljendajad, toimetuste ja kirjastuste töötajad.

TALLINN 2014

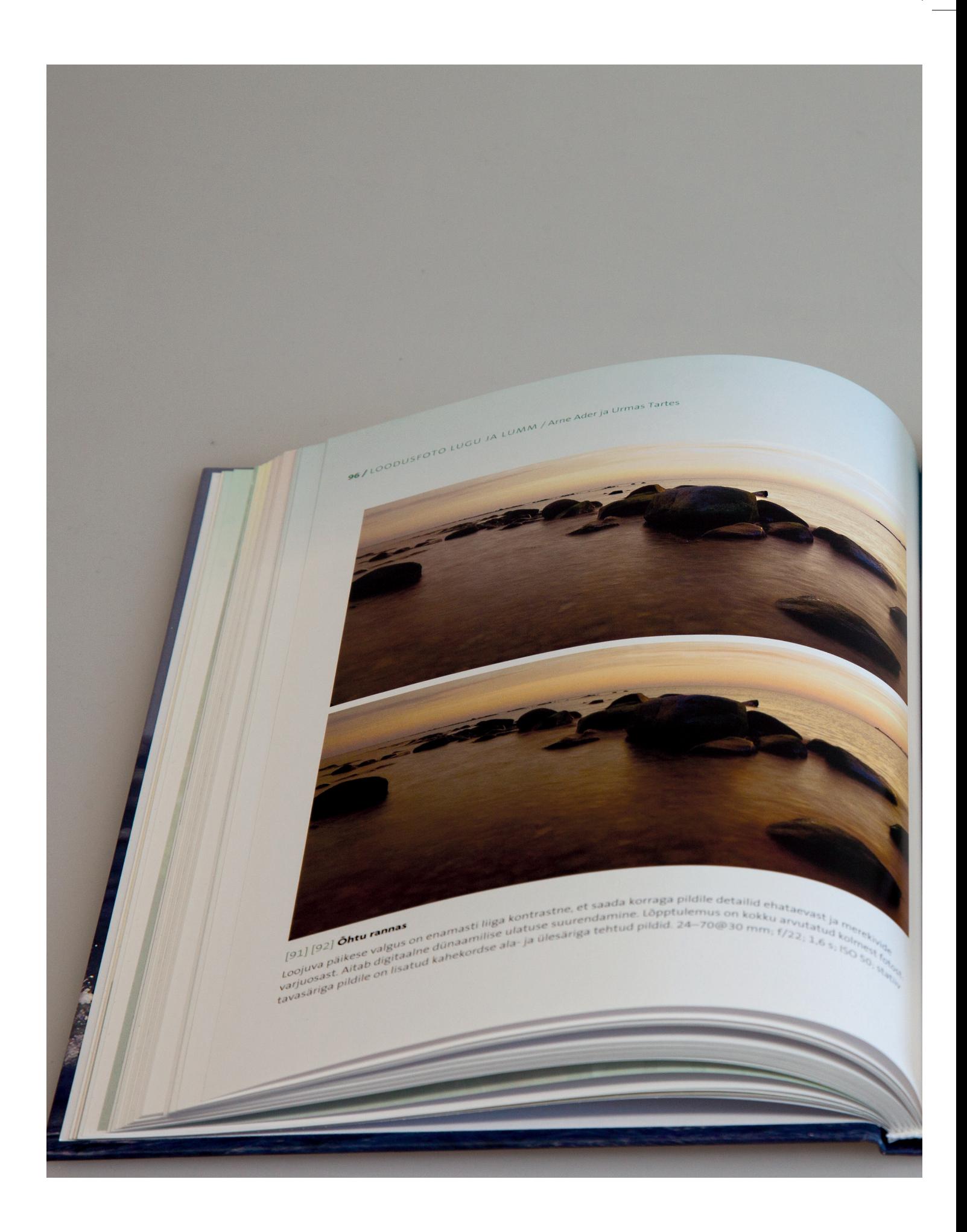

# I. TRUKIETTEVALMISTUS

IVAR KASELAID, MARKO LEVIN, ELARI KINGO

 $\int e^{i\sec\theta} \frac{e^{i\sec\theta}}{e^{i\sec\theta}}$ <br>  $\int e^{i\sec\theta} \frac{e^{i\sec\theta}}{e^{i\sec\theta}}$ *teised hajutid*<br> *pilled ja taevast on looduses harva. Ena-*<br> *pilled iaevas mitmesugused pilved, mis pai-*<br> *pilled in levas miselies*<br> *pilled in kolige tavalisemad asukad or*<br> *pilled in kolige is a soltuvalt pilvede p* 

 $\mathcal{H}^{\text{ised haljula}}$ <br>  $\mathcal{H}^{\text{isod}}$  and looduses harva. Enably<br>  $\mathcal{H}^{\text{iful}}$ <br>  $\mathcal{H}^{\text{iful}}$ <br>  $\mathcal{H}^{\text{iful}}$ <br>  $\mathcal{H}^{\text{iful}}$ <br>  $\mathcal{H}^{\text{iful}}$ <br>  $\mathcal{H}^{\text{iful}}$ <br>  $\mathcal{H}^{\text{iful}}$ <br>  $\mathcal{H}^{\text{iful}}$ <br>  $\mathcal{H}^{\text{iful}}$ <br>  $\mathcal$  $\ell^{j}$   $\ell^{j}$   $\ell^{j$  $\beta_{\ell}^{j}$  of the mitmesure of the particle paksuses of the particle of the particle paksuses of the particle paksuses of the particle paksuses of the particle paksuses of the particle paksuses of the particle paksuses o  $\left(\frac{1}{10^{18}}\right)^{11}$   $\left(\frac{1}{10^{18}}\right)^{11}$   $\left(\frac{1}{10^{18}}\right)^{18}$   $\left(\frac{1}{10^{18}}\right)^{18}$   $\left(\frac{1}{10^{18}}\right)^{18}$   $\left(\frac{1}{10^{18}}\right)^{18}$   $\left(\frac{1}{10^{18}}\right)^{18}$   $\left(\frac{1}{10^{18}}\right)^{18}$   $\left(\frac{1}{10^{18}}\right)^{18}$   $\left(\frac{1}{10^{18}}$ Figure the value of the state solid is the set of the set of the set of the set of the set of the set of the set of the set of the set of the set of the set of the set of the set of the set of the set of the set of the set and the same and the pilot of the pilot of the same of the same of the same of the pilot of the same of the same of the same of the same of the same of the same of the same of the same of the same of the same of the same o de en de traveller de la kaskpäevase päikeseler<br>Le de de val de la kaskpäevase päikeseler<br>Le de val de val de la kaskpäevase päikeseler<br>Le de val de val val de kaskpäevase päikeseler<br>Le de maastike pilotistamiseks sobivaks  $\frac{e^{2}e^{y}}{e^{y}}$   $\frac{e^{y}}{e^{y}}$   $\frac{e^{y}}{e^{y}}$   $\frac{e^{y}}{e^{y}}$   $\frac{e^{y}}{e^{y}}$   $\frac{e^{y}}{e^{y}}$   $\frac{e^{y}}{e^{y}}$   $\frac{e^{y}}{e^{y}}$   $\frac{e^{y}}{e^{y}}$   $\frac{e^{y}}{e^{y}}$   $\frac{e^{y}}{e^{y}}$   $\frac{e^{y}}{e^{y}}$   $\frac{e^{y}}{e^{y}}$   $\frac{e^{y}}{e^{y}}$   $\frac{e^{y$  $e^{\beta}$ <br>  $e^{\beta}$ <br>  $e^{\beta$ *Perifinna*, and navigative the essent of the manufacture pumps of the pilot of the pilot of the pilot of the pilot of the pilot of the pilot of the pilot of the pilot of the pilot of the pilot of the pilot of the pilot of <sup>50</sup> 18<sup>42</sup> da. <sup>12</sup>1 dil or<br><sub>1</sub> and adaptivipildil or<br>nenastikupid [55].<br>1 <sup>and</sup> e<sup>na bevad</sup>

**LOODUSOLUDE LUCU 197** Vahel katab pilveyaip undusotube tugu /,<br>ui see on piisavalt õhuke, nii et kogu taeva.<br>oht on heledama laiguna konuke, nii et kogu taeva.<br>õikide lähipildistajat<sub>e</sub> taeva.<br>on aeg teo... Vahel katab pilvevaip ühtlaselt ku (U)<br>Kui see on piisavalt õhuke, nii et kogu taeva.<br>Koht on heledama laigure, nii et kogu taeva.<br>Kõikide lähipildistajate näeva taeva.<br>On aeg tegutsema haksi elistu tõei. näha, lähipildist Kui see on piisavalt õhukeltlaselt kogu taeva.<br>Koht on heledama laigune, nii et kogu taeva.<br>Kõikide lähipildistajate nii et päikese asu.<br>On aeg tegutsema hakatagu tõs näha, lähek<br>Pole olema hakata. Lähipildistajate haljus, koht on piisavalt appuntlaselt kogu taevas<br>kõikide lähipildistajatana taevas päikese asuon aeg tegutsema hake nägu tõsikese asuo<br>pole olemas pärate nägu tõsisajate piikese asuo<br>pole olemas paremat kata. Lähipildistajate nä kõikide lähipildistajate, nii et kogu taeva.<br>On aeg tegutsema hakata, lähes päikese asu-<br>Pole olemas parema hakata, lähipiseks – nii ühe<br>hajus, kuid samas veidi valgust. Seikes – nii ühe<br>hajus, kuid samas veidi valgust. Se on aeg tegutsema taevas näikese asu-<br>Pole olemas parema hakata. Lähipiiseks – nüüd<br>hajus, kuid samas veidi võsiseks – nüüd<br>hajus, kuid samas veidi välgust. See asu-<br>ne valgus sobib hästi ka matud on piisavalt.<br>Maastike pii pole olemas hakata. Lähipiseks – <sup>145</sup> hän <sup>145</sup><br>hajus, kuid samas veidi valgust. Seiseks – nüd<br>ne valgus sobib hästi suunatud on piisavat.<br>Maastike piidistamise valgust. See on piisavalt.<br>Maastike piidistamise piivast. Ni hajus, kiud Sparemat valta. Lähipildista miseks – <sup>mieb</sup><br>ne valgus samas veidi suunatud perusteks – nüüd<br>ne valgus sobib hästi ka metsas pilaiseks – Maastike pildistamiseks<br>maastike pildistamise netsas pilaistamiseks<br>pole, ne valgus samas veidi suunatud [samaska]<br>Maastike pobib hästi ka metsas pilaiskaniseks<br>Maastike pildistamisel pole, sest valgus valgus samastika metsas pilaiskaniseks<br>Pole, sest valge tühi tel pilvealune ilm pariniseks<br>Kül Maastike pildistamisel valunatud [95]. Niisavalt<br>Pole, sest valge tühi ta metsas pildistamisel valundistamisel<br>Küll aga saame maastikel pilvealune ilm parin<br>taile pildistame maastikel mitmesuguselt nii parin<br>Täpselt nii na pole, sest vildistamisel pilvealungistamisel<br>Küll aga saame tühi taevas jätab ne ilm parimisel<br>taile pildistada.<br>Täpselt nii nagu on olemas liike kuuta valguselt nii nagu on olemas liike olemas liike olemas liike olemas li

ile pildistada.<br>Täpselt nii nagu on olemas liigi parim<br>stiga valgus ja on olemas liiga valguseid de-<br>stiga valgus ja paraja kontrastiiga suure kontrastiiga valgus.<br>lemas ka vähekontrastne valgus a valgus. Täpselt nii nagu on olemas liiga suure kontoneesu kustas ka vähekontrastine valgus seid de-<br>olemas ka vähekontrastine valgus. Kujutage ett rastiga valgus ja paraja kontrastiga suure kontrastiga valgus ja paraja kontrastiga suure kontrastiga valgus.<br>Olemas ka vähekontrastne valgus. Kujutage ette

 $\frac{[93]}{$ sääsk $\frac{1}{2}$ sõrmkäpal

**Johnkapal**<br>Pilvealune pehme<br>Magus on ideaalne<br>heledate lilleõite ja<br>nendel tegutsevate<br>putukategutsevate heledate lilleadine<br>nendel tegute ja<br>putukate pildevsate<br>seks. Selle foto temi-<br>misel pildi foto tege-<br>hinge kiseks. Selle foto tege-<br>misel pidi foto tege-<br>hinge kinni pidan<br>vetrumi pidan misel pidi foto tege-<br>hinge kinni pidama:<br>vetruval soopinna:<br>kippura soopinna! unge kinni pidama<br>
vetruval soopinnal<br>
kippusid värisen<br>
stati: värisen vetruval soopinna:<br>kippusid värisemal<br>statiiv kui ka lill. "Ppusid värisem"<br>"Statiiv kui ka lill."<br>"Ill."

1/9.0: 1/50 s: ISO 1600; statiiv: peegli eellukk; särikorrektsioon +2/3

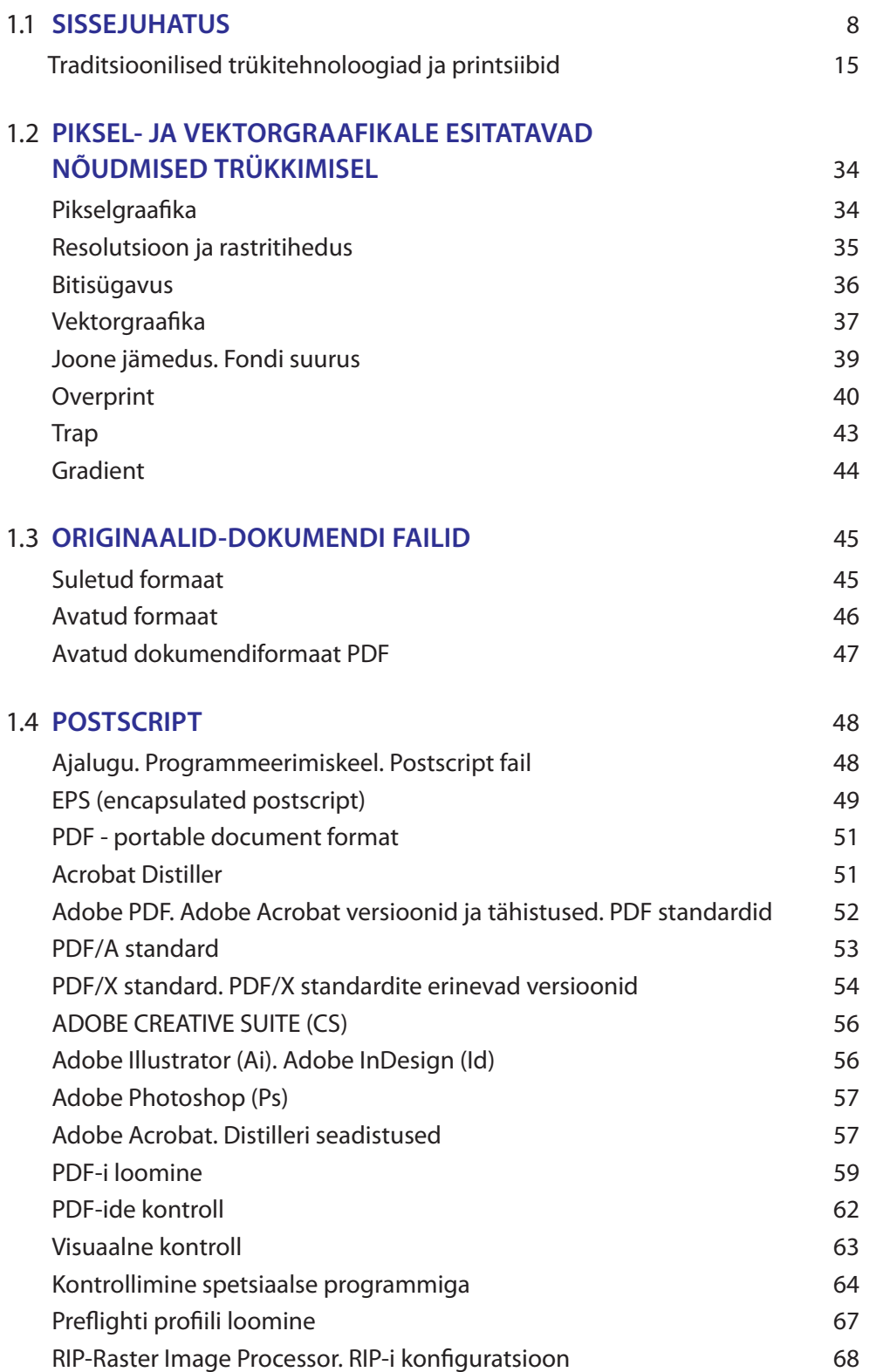

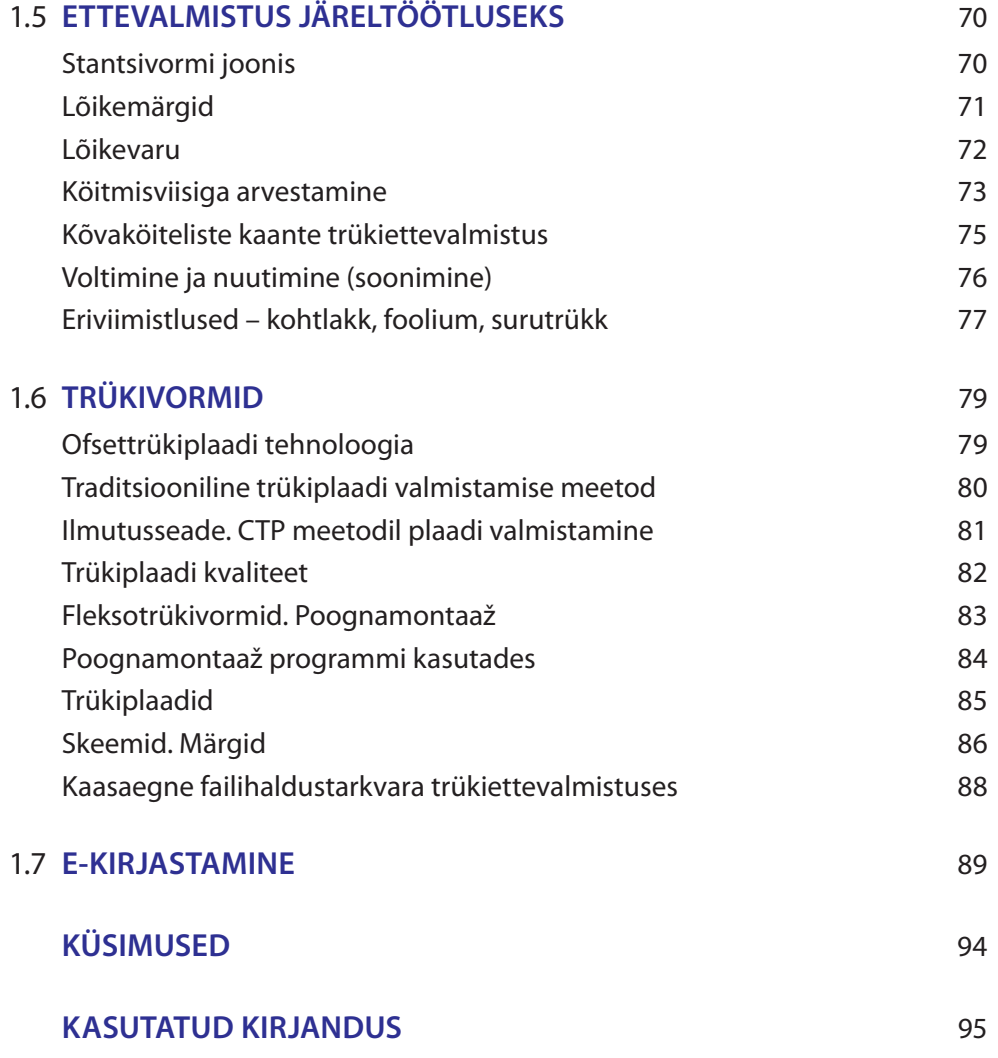

# 1.1 **Sissejuhatus**

Trükikunst ehk tüpograafia on viis valmistada kujutisi tekstidest ja piltidest. Tüpograafia nimetus tuleneb kreekakeelsetest sõnadest "typos" – lööma ja "graphia" – kirjutama. Tüpograafia ajaloolisteks eelkäijateks saab pidada Mesopotaamias umbes 3500 eKr kasutatud silinderpitsateid, mis rullituna jätsid savitahvlitele jäljendi. Ka antiikmaailmas (juba 1500 aastat eKr) kasutati vorme ja templeid, mille abil valmistati raha või vormistati tähtsaid dokumente. Varaseim trüki kui kunsti vorm oli puulõige, millest Hiinas on säilinud näiteid ajast enne 220. a. pKr ning Egiptuses 4. sajandist. Tänapäevase trüki sünd toimus esmalt Hiinas 13. sajandil, kui Bi Sheng leiutas vahetatavad metallist trükitüübid. Euroopas leiutati trükimasin uuesti 15. sajandil, kui tõhusama trükiseadeldise - trükipressi - töötas välja Johannes Gutenberg. Tänapäeval on trükkimine tööstuslik protsess.

Trükipressi leiutamine on kahtlemata saavutus, mis on muutnud meie tsivilisatsiooni kõige rohkem. Trükitehnoloogia tekkimine ehk võimalus informatsiooni reprodutseerida ja teadmisi levitada tuleb pidada tõeliseks verstapostiks inimkonna arengus. Täna on maailm ilma trükisteta mõeldamatu. Ning kuigi kommunikatsioon on järjest rohkem muutumas digitaalseks, on trükitud sõna ikka säilitanud oma olulise koha meie igapäevaelus.

# Trükimeedia

Trükised jaotakse kommertstrükisteks ja perioodikaks. Selle jaotuse aluseks on ilmumise sagedus. Trükikojad ongi jaotunud trükiste selle omaduse järgi oma turuniššidesse.

**Kommertstrükis** on trükitoode, mida tehakse harva ja juhuslikul ajal - näiteks kataloogid, brošüürid, flaierid ja visiitkaardid. **Perioodika** on toode, mis ilmub ja seetõttu trükitakse iga mingi kindla perioodi tagant - näiteks ajalehed ja ajakirjad. Perioodikatrükikodade klientideks ongi enamasti kirjastused ja ajalehtedeajakirjade toimetused.

Teine võimalus on klassifitseerida trükitooted tootegruppidesse - raamatud, ajakirjad, ajalehed, reklaamtrükised, pakendid jne.

**Raamatute** trükkimine käis algul kõrgtrükis kuid nüüd enamasti kvaliteetses ofsettrükis. Raamatud erinevad enamasti köitmis-

viisi poolest. Lihtsamad raamatud on liimköitega ja kallimad on õmmeldud ning kõvaköitega. Enamasti trükitakse juturaamatud ja õpikud tavalisele odavale paberile ja kunstiraamatud läikivale kriitpaberile.

**Ajakirjad** on väga tihti perioodilised - äriajakirjad, reisiajakirjad või koduajakirjad jne. Erinevalt raamatutest ei maksa ostja kinni kõiki ajakirja tootmise kulusid. Umbes pool tootmiskuludest kaetakse ajakirja lehekülgedele reklaami müügiga. Nagu raamatuidki kirjastavad ajakirju tavaliselt kirjastused. Kuid erinevalt raamatutest on ajakirjadel lühike elutsükkel, sest sisu vananeb kiiresti. See on oluline perioodikatrükise omadus.

Lühikese elutsükli tõttu on ajakirjade kvaliteet ja väljanägemine raamatutest erinev - ajakirjade kaaned on õhukesed - ja kuna kõrge trükiarvu tõttu tuleb toota kiiresti, siis kasutatakse lihtsamaid köitmisviise - tavalised on klamber- ja liimköide. Sõltuvalt tiraaži suurusest trükitakse ajakirju poognaofset- või rullofsettrükis kuid eriti suurte tiraažide korral kasutatakse isegi gravüürtrükki.

**Ajalehed** on kõige suurem massmeedia kanal. Ajalehed ilmuvad enamasti iga päev - need on päevalehed (*daily*) aga võivad ilmuda ka igal nädalal (*weekly*). Mõned ajalehed ilmuvad ka mitu korda päevas et tagada värskeimad uudised - näiteks õhtulehed. Ajale-

# **Trükitooted**

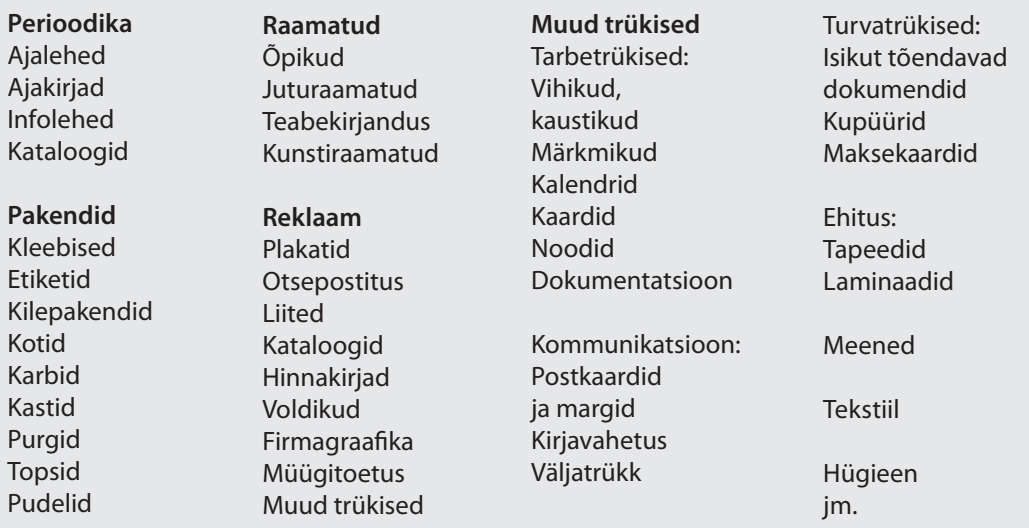

# **TRÜKIETTEVALMISTUS**

hed erinevad ajakirjadest lihtsama väljanägemise poolest. Tihti on ajalehed lahtised, ilma klambriga köitmata. Vahel on ajaleht jaotatud eraldi lahtistesse osadesse teemade järgi - uudised, majandus, sport. Ajalehti trükitakse erilistes ajalehetrükimasinates. Enamasti on need kiired rullitrükimasinad ja trükitakse katmata tüüpi ajalehepaberile. Traditsiooniline ajaleht oli ainult must-valge kuid tänu reklaamidele on moodne ajaleht värviline. Ajalehe tootmise kulud kaetakse enamasti reklaamide ja kuulutuste müügist, et tagada ajalehe lugejale odav hind.

Lisaks **reklaamilisadele** *(insert)*, mis jõuab meieni ajalehtede ja ajakirjade vahele panduna, levitatakse reklaami väga palju ka tootja- või tootetutvustustega. Selliseid trükiseid nimetatakse tihti ka **brošüürideks**. Erinevalt perioodilistest ajalehtedest ja ajakirjadest ilmuvad need suvalise perioodiga. Nende teiseks tavaliseks erinevuseks ajalehtedest-ajakirjadest on väike trükiarv. Enamasti on brošüürid kommertstrükised, perioodikast parema kvaliteediga, trükitud värviliselt ning tavaliseks vormiks on kokkuvolditud lahtised lehed või ka kokkuköidetud väikeraamat. Brošüürid reklaamivad enamasti tootjat või toodet ja seetõttu trükise tootmiskulud tasub mitte lugeja vaid reklaamija.

**Pakendid** on samuti oluline trükiste alagrupp. Pakendeid saab teha väga erinevatest materjalidest: paber, kartong, plastik, metall, klaas jne. Pakendi esmane ülesanne on kaitsta seal sees olevat toodet ning ühtlasi olla ka toote atraktiivseks reklaamijaks. Lisaks saab pakendil pakkuda informatsiooni sisu kohta. Pakendite tootmiseks saab kasutada kõiki trükiviise ja tihti ka erinevaid trükiviise omavahel kombineeritult.

# Tulevikusuunad

Ajaloost on teada mitmeid, hiljem ebaõigeks osutunud stsenaariume: 1902ndatel pidi raadio asendama trükkimist, 1950ndatel pidi televisioon asendama trükkimise, 1980ndatel pidi arvuti kasutamine asendama trükkimise ja 1990ndatel pidi internet lõplikult asendama trükkimise. Nii see ei ole läinud ja hetkel trükkimine veel pildil ning mõnes valdkonnas - näiteks pakenditööstuses - isegi jätkab kasvamist.

Uued meediad ei ole trükkimist hävitanud vaid aitavad tegelikult trükiste tootmisele kaasa - ka need meediad vajavad reklaami. Seni veel ollakse reklaamtrükistega harjunud ja neid on ka

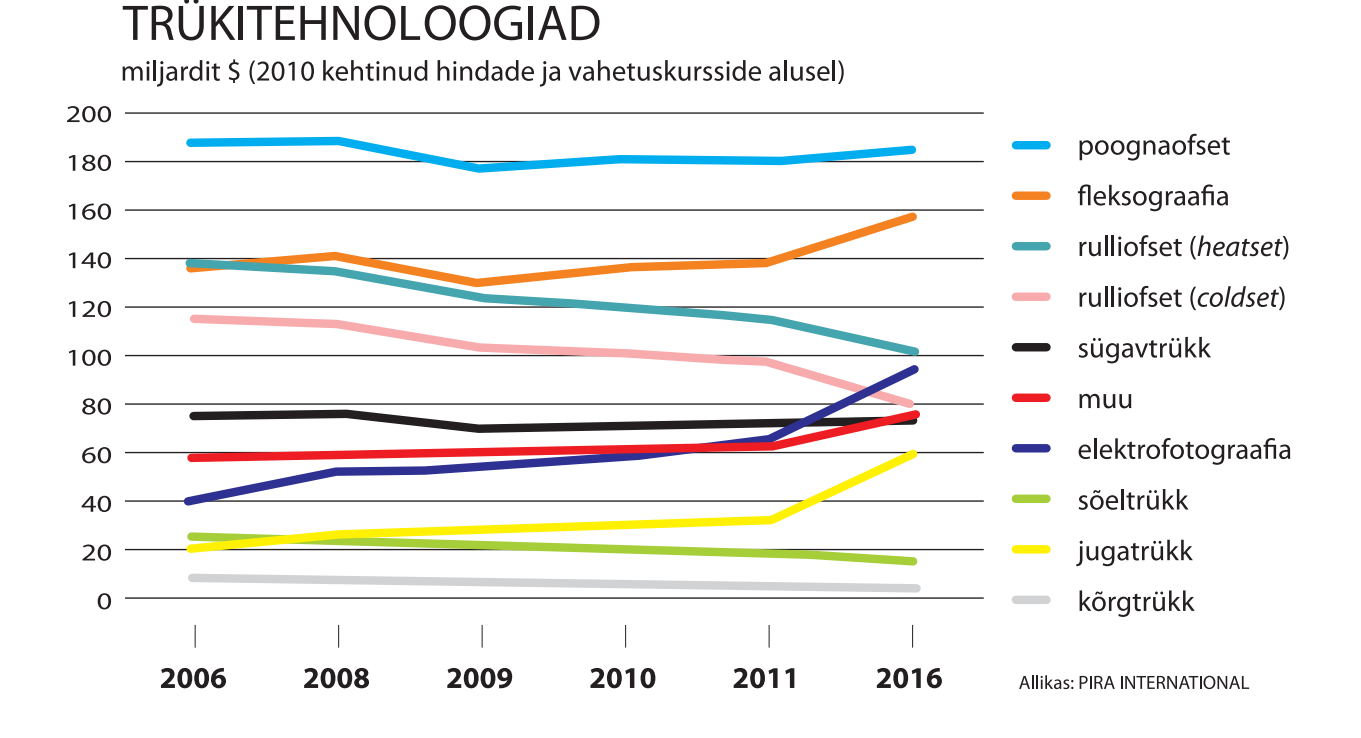

veel lihtsam ja odavam toota kui eales varem. Lisaks loovad uued meediad - muusika, filmid ja internet - juurde uut tüüpi trükiseid - telesarjade raamatud, netioksjoni kataloog ning erinevaid pakendeid. Uudised ja teatmeteosed on küll liikunud netti või digitaalsetele meediakandjatele, kuid samas on traditsioonilisi trükised jällegi netist veelgi lihtsam soetada. Ka reklaamtrükiste otsepostitust peetakse veel palju tõhusamaks reklaamikanaliks kui e-posti reklaami, kuna e-reklaami on harjutud ignoreerima.

Kommunikatsiooni digitaliseerumine aga jätkub ja seetõttu on trükikodades juba toimumas muutused. Jätkub kõikide tootmisprotsesside automatiseerimine, mis loob võimaluse kiiremaks tootmiseks vähese tööjõuga - tekivad nn "ühe-mehe trükifirmad". Nii on juba juhtunud trükiettevalmistuse alal, kus tehnoloogilise arengu kasvuga on seadmed muutunud peaaegu automaatseks ning selleks tööks vajalik ajahulk on vähenenud tundidest minutiteni. Digitaalse trükiettevalmistuse kasutamine teeb võimalikuks trükise kiirema valmimise kui materjalid saabuvad trükikotta elektrooniliselt ning seeläbi lüheneb toote valmimise aeg. Järjest rohkem on trükiprotsessis kasutusel elektroonilist kontrollimist, mis teeb võimalikuks kõrgema kvaliteedi ja suurema tootlikkuse.

Tulevikus oodatakse trükikodadelt ka suuremat paindlikkust. Seda eriti just tootmises erinevate paberitüüpide, erivärvide, viimistlusmaterjalide või järeltöötlusviiside poolel. Järjest tavalisemaks peetakse lisavärvide kasutamist või efektlakiga järeltöötlust. Samal ajal muutuvad trükitiraažid järjest väiksemaks, kuna kliendile tuleb pidevalt pakkuda midagi uut, trükiseid tarbitakse vähem aega kui enne, mis tähendab, et trükise eluiga väheneb. Trükikodades võetakse järjest rohkem kasutusele digitrüki seadmeid, millega saab toota kliendi jaoks rohkem personaalsemaid trükiseid.

# Trükkimine

Aegade jooksul on leiutatud ja katsetatud erinevaid trükkimise viise: põhilised meetodid on kõrgtrükk *(letterpress)*, sügavtrükk *(gravure)*, lametrükk *(planography)*, sõeltrükk *(screen printing)* ja digitrükk. Kõigil neil – nii analoog- kui ka digimeetoditel on üks ühine omadus: trükkimiseks valmistatakse trükivorm ja mitte-trükitavad osad on kaetud värviga, et üle kanda trükikujutis aluspinna peale.

Laias plaanis jaotatakse trükitehnoloogiad trükisektsioonis oleva trükivormi ja survepinna geomeetria järgi. Trükisektsioonid ja trükivormid võivad olla lamedad või ümarad. Kõige esimene trükimasin koosnes lamedast survepinnast, mis pressiti vastu lamedat trükivormi. Mõne aja pärast märgati, et kasutades ümaraid vorme võib trükiprotsessi kiiremaks teha. Nii hakati kasutama ümaraid survesilindreid, mis rullisid üle lameda trükivormi. Kuni lõpuks saavutati kombinatsioon ümarast surverul-

# Traditsioonilised trükimeetodid

Trükk füüsiliste trükivormidega, iga töö jaoks uued vormid

Kõrgtrükk *Letterpress*  $\vee$ 

Sügavtrükk *Gravure Printing* Siiditrükk *Screen Printing*

Litograafia *Lithography*

Ofsettrükk *Offset Printing*  $\vee$ 

Flexotrükk *Flexographic Printing* list ja ümarast trükivormist ning sellega saavutati ka maksimaalne trükikiirus.

Trükivormi ja survepinna kasutatamine sõltub sellest, kas trükiprotsess on otsene või ülekandega. Otseses trükiprotsessis kannab trükivorm trükikujutise otse alusmaterjalile ning ülekandega trükiprotsessis kantakse kujutis materjalile vahepealsele ülekandepinna kaudu. Sellest tulenevalt on otsese protsessi korral trükivormil kujutis tagurpidi peegelkujutis ning ülekandega protsessis õigetpidine. Otsesed trükiprotsessid on kõrgtrükk, sügavtrükk ja sõeltrükk, va eriliik tampograafia *(pad printing)*. Ülekandega trükiprotsess on lametrükk (va litograafia ja dilitograafia).

Põhiliselt eristatakse trükimeetodeid selle järgi, kuidas näeb välja trükivormi ristlõige: ehk siis kas trükikujutist kandvad pinnad on kõrgemad, madalamad või samal tasapinnal kui mittekujutise pind.

Kõige uuem trükiliik, digitrükk, on trüki analoogmeetoditest erinev sellepoolest, et ei kasutata enam püsivaid trükivorme. Kujutist saab trükivormilt kustutada ja uut trükivormi valmistama ei pea. Mõned digitrüki meetodid ei vaja trükivormigi, sest trükivärv pihustatakse otse paberile, nagu näiteks tindiprinter *(inkjet printer)*.

Erinevate meetodite võrdlemisel ei saa paremusjärjestust teha. Trükimeetodi valiku otsustamisel on olulised toote tüüp ja trüki-

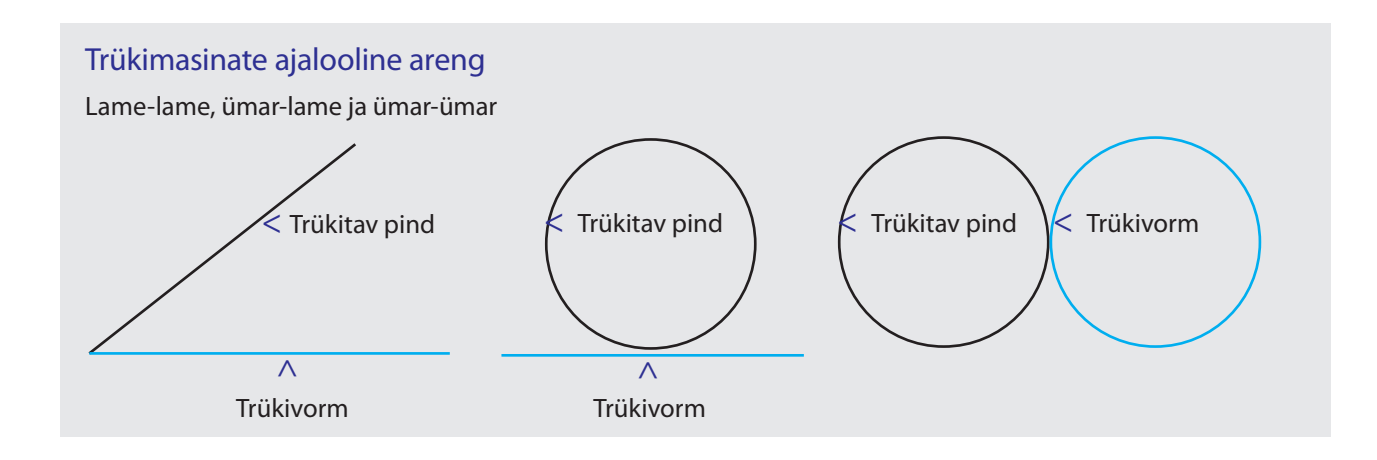

# **ETTEVALMISTUS**

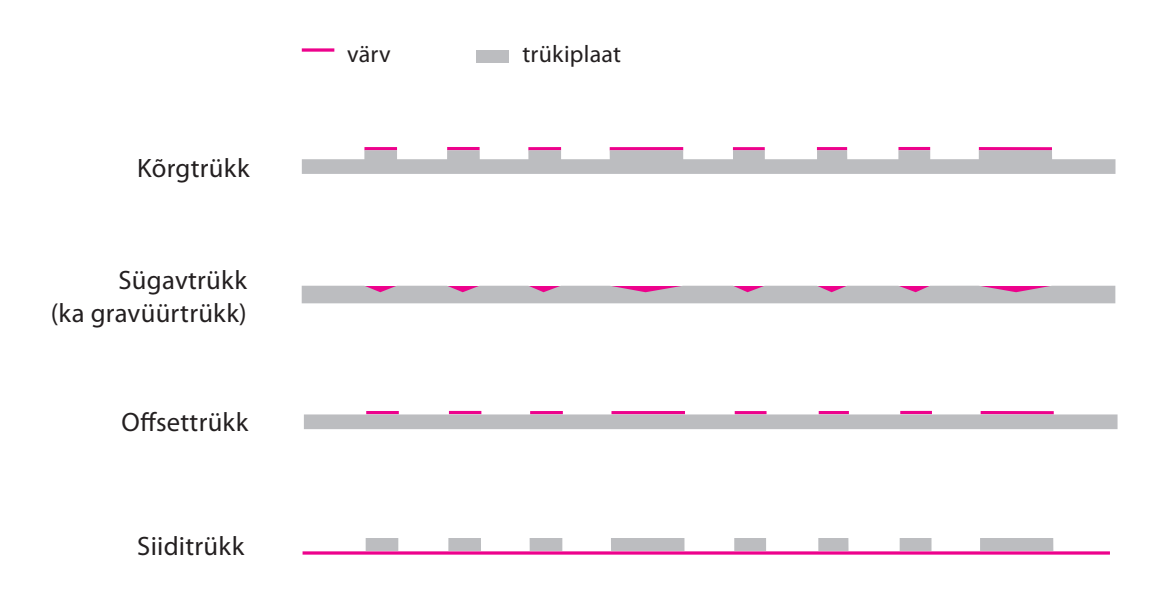

tiraaži suurus ning tihti ka tehnilised ja rahalised arvestused. Metallist trükivormidega on võimalik trükkida kiirusega, mida digitrükiga ei saa, ning seega on analoogmeetodil trükk suurte trükitiraažide korral ikkagi kõige odavam. Klassikalised trüki analoogmeetodid on jätkuvalt kasutusel, kuigi ka sellesse valdkonda on põimunud digitehnoloogia – analoogtrüki jaoks luuakse trükivorme juba digitaalselt (CTP, *computer-to-plate*).

Digitrüki tulekuga on kõige rohkem muutunud ajakulu – trükiseid saab nüüd toota kiiremini. Digitaalsed protsessid vähendavad ajakulu automaatsete etappide kasutamisega. Kuid kõik erinevad trükimeetodid on suunatud valmistamaks kõrgekvaliteedilisi trükitooteid. Ja siin on analoogmeetodil poognaofsettrükk seatud standardiks, mille järgi teise meetodeid mõõdetakse. Digitrükimeetodid on suunatud enamasti kiirusele ja paindlikkusele.

# Traditsioonilised trükitehnoloogiad ja printsiibid. Ajalugu

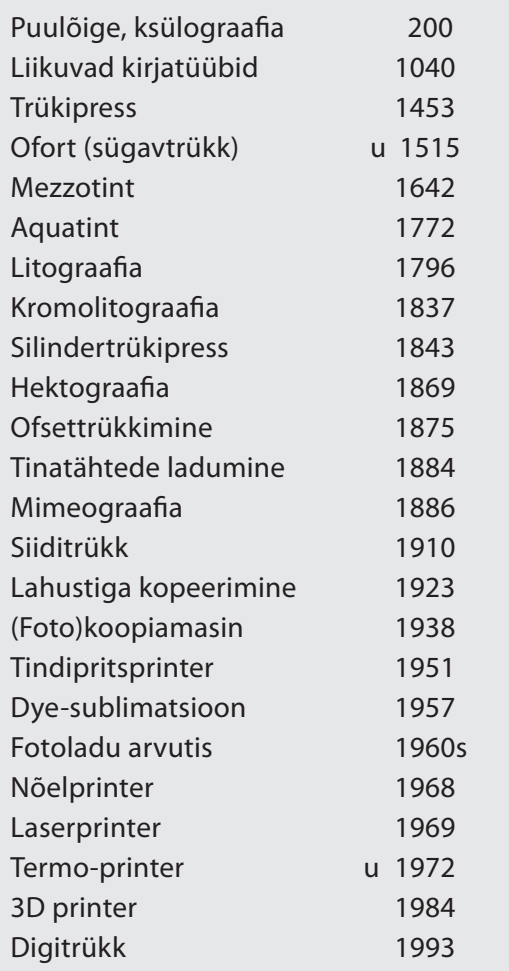

# Kõrgtrükk

Kõrgtrükk on kõige vanem trükimeetod. Trükkuvad pinnad on trükivormil kõrgemad kui trükivaba pind. Esimesed trükised pärinevad aastast 200. maj. Hiinast. Puuplaadi trükisega trükiti nii riidele kui hiljem ka paberile ning peamiselt paljundati sel meetodil religioosseid kirikuraamatuid. Jaapanis kutsutakse seda trükimeetodit *ukiyo-e*'ks ning see on ka tänapäevani kasutusel. Euroopas sai selle trükimeetodi nimeks puulõige. Kunstilise puutrüki kirjeldamiseks kasutatakse ka nimetust ksülograafia. Esimene kõrgtrüki trükimasin oli olemuselt "lame-lame" meetodil. 1450. aastal kogus Johannes Gutenberg, saksa leiutaja, trükkal ja kullassepp, kokku kogu seni teadaoleva info trükinduse kohta ja konstrueeris sellele infole baseerudes raamatute paljundamiseks trükimasina.

**TRUKIETTEVALMISTUS** 

Ta hakkas esimesena kasutama liigutatavaid ja eraldiseisvaid tüüpe, mille abil sõnu, lauseid ja lõpuks lehekülgede viisi tekste laoti. Tänu oma kullassepa ametile vahetas ta varasemad puust ja metallist trükiplaadid tinavormide vastu. Tüübid olid valmistatud plii (seatina), tina (inglistina) ja antimoni sulamist. Esimese masina tegi Gutenberg viinamarjade mahlapressi eeskujul. Tema esimeste trükiste hulka kuulusid lendlehed ja väiketrükiseid ning hiljem ka sõnaraamatud, lühigrammatikad, indulgentsikirjad ja kalendrid. Ajavahemikus 1452–1454 trükkis ta umbes 180 eksemplaris ladinakeelse 42-realise Piibli (Gutenbergi Piibli, nimetus 42-realine tuleb kirjaridade arvust leheküljel).

Trükinduses algas revolutsioon. Paarikümne aasta jooksul tekkis Euroopas ühe trükikoja (Saksamaal Mainzis) asemel 236 trükikoda erinevates linnades. Aastaks 1480 oli Saksamaal juba rohkem kui 110 trükikoda. Ning ainuüksi Itaalias oli aastaks 1500 olemas 77 trükikoda, millest enamus asus Veneetsias.

Enne Gutenbergi trükimasinat kopeeriti raamatuid käsitsi kirjutades. Trükimasin andis võimaluse kiiresti ja suures koguses raamatuid toota, mis viis raamatute ja hariduse kiirele levikule. Uut tüüpi trükimasinal oli võimalik trükkida umbes 3600 poognat päevas. Esimese 50 aasta jooksul trükiti Euroopas 30000 nimetust raamatuid kogutiraažiga 12 miljonit. Sajandi jooksul koopiate arv kümnekordistus. Sellisel moel sai raamatutrükk käsitöönduslikust tööstuslikuks.

Esimene ümarate trükivormidega kõrgtrüki trükimasinat esitleti 1845. aastal, kui ameeriklane Richard Hoe valmistas rotatsioontrükimasina, mis muutis trükkimise nüüd juba tunduvalt kiiremaks. Masin ise oli selline, et ühe silindri ümber oli paber, teisele oli kinnitatud trükitav tekst ning mõlema pööreldes kanti kujutis paberile.

1970ndatel vahetas kõrgtrükimasinad välja ofsettrükk. Tänapäeval kasutatakse kõrgtrükki üsna vähe, põhiliselt ainult kunsti jaoks väikestes käsitöötrükikodades. Vanu trükimasinaid - näiteks *Heidelberg Platen* - kasutatakse ümberehitatuna aga tänagi trüki järeltöötluses. Mitmes trükikojas teevad need masinad soonimist või perforeerimist.

Kõrgtrükil on paar omadust, mis eristab seda teistest trükimeetoditest. Trükivormile avaldatava suure surve tõttu jääb lehe teisele pool näha trükikujutise vari. Samuti on kujutise servades näha tume "halo", mis on eriti nähtav värviliste tähtedel või heleda pinna rastripunktidel. Kõigele lisaks on kõrgtrüki rastripunktid väga teravaservalised, sõltuvad aluspinnast ja on nähtavad isegi väga heledas värvipinnas.

# Fleksotrükk

Klassikalisest kõrgtrükist arenes välja fleksograafiline trükk (ehk fleksotrükk). Esimene fleksotrükimasin pandi tööle 1914. Fleksovormid on tehtud painduvast pehmest materjalist - kumm või fotopolümeer - ning selle tugevus ja paksus valitakse vastavalt trükitavale materjalile. Nii nagu kõrgtrükile omane, on trükkuv pind trükivormil kõrgem. Aga tänu painduvale vormile saab trükkida paljudele erinevatele materjalipindadele. Näiteks ebatasasele pinnale või riidekangale.

Fleksotrükki kasutati varem ka ajalehetrükis, kuid praegu on see levinud põhiliselt pakenditööstuses. Fleksotrükis saab ühes trükiprotsessis teostada kuni 10 erineva värvi trükki ning see on eriti tähtis pakendite trükkimisel, kus erilised värvitoonid on tähtsad. Pärast trükiprotsessi töödeldakse tulemust kohe või keritakse uuesti rulli ja töödeldakse mujal.

Võimalus trükkida paljudele erinevatele materjalidele on fleksotrüki eriline omadus. Fleksotrükiga saab trükkida paberile, kartongile või papile, samuti plastikaatkilele või alumiiniumfooliumile. Seega lisaks pakenditele saab trükkida igasuguseid pudelisilte ja plastikkotte.

Flekso trükikujutisel on samuti "halo" servades ning see on isegi rohkem märgatav kui raamatutrükkimise kõrgtrüki meetodi korral, kuid see-eest puudub materjali teisel poolel varikujutis.

# **Fleksotrükist kokkuvõtvalt:**

- Erinevus klassikalisest kõrgtrükist kasutatakse pehmest elastsest plastist trükivormi ja kantakse sellele aniloksiga alati ühesugune kogus värvi.
- Fleksotrükk tagab väga stabiilse ja ühtlase värvikihi paksuse.
- Väga hea tulemus suurte ühtlaste pindade trükkimisel.
- Värvikihi paksuse ja lahutusvõime reguleerimine toimub aniloksi vahetamisega.
- Ofset-trükimasinatele omane keeruline värviaparaat puudub, vett ei kasutata.

**TRUKIETTEVALMISTUS** 

Nii kõrgtrükk kui ka fleksotrükk on äratuntavad trükikujutise servades nähtava "halo" järgi

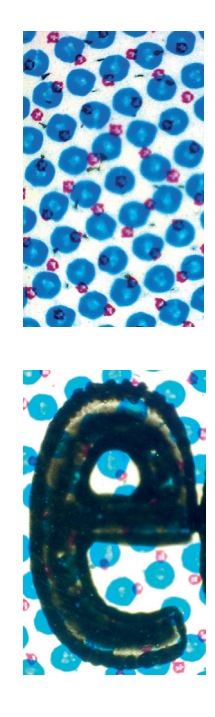

17

# **ETTEVALMISTUS**

Gravüürtrüki servad on hambulised

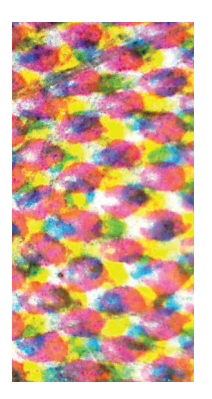

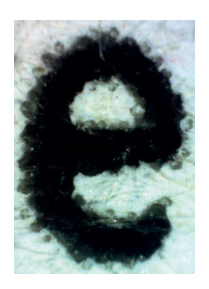

# Sügavtrükk (ka gravüürtrükk)

Söövitatud vormiga trükkimine on sügavtrüki menetlus, mida kasutati raamatute illustreerimisel juba 15. sajandil. Tänapäeva sügavtrükis söövitatakse kujutis ümarale vasest trükivormile. Seejärel kaetakse trükivorm värviga. Värvinoaga (raakel) eemaldatakse üleliigne värv, nii et alles jääb värv ainult söövitatud uuretesse. Uurdeid kutsutakse ka kärgedeks. Algselt tehti uurdeid vaskpinda kraapides ja happega söövitades kuid hiljem hakati kasutama teemantpuuriga graveerimist. Tänapäeval lõigatakse trükivorm valmis laseritega. Trükivormi kärjelise struktuuri tõttu on trükikujutises isegi täispinnad alati rastrina ja kujutise serv meenutab saehambaid. Laseriga graveeritud kõrgtrüki vormid on tänapäeval juba niivõrd peente kärgedega, et see efekt on juba vaevumärgatav.

Tuleb eristada sügavtrüki kasutamist kunsti jaoks ja pakenditööstuse jaoks. Viimases valdkonnas kasutatakse enamasti rulliehk rotogravüürtrükki ja väga harva ka poognagravüürtrükki. Sügavtrükis tehakse põhimõtteliselt kõik suure trükiarvuga (100 -300 000 eksemplari) või suure lehtedearvuga trükised. Otsustavaks teguriks on sügavtrüki trükivormi kõrgem hind teistega võrreldes. Tüüpilised sügavtrüki tööd on klantsajakirjad, kataloogid, reklaammaterjalid, nädalalõpulisad ja muud, millel kõrge tiraaž. Neis valdkondades on gravüürtrükil ajalehetrükiga võrreldes suur eelis, sest trüki ajal on kvaliteet püsiv ja toimib ilma värvide kõikumiseta. Gravüürtrükis toodetakse ka tapeeti, kingituste pakkimispaberit, ostukotte aga ka nii plastikust kui paberist pehmet pakendit. Gravüürtrüki masinad on tänapäeval ühed suuremad trükimasinaid. Ajakirja trükkimiseks saab kasutatada paberirulli laiusega kuni 4,3 meeterit ja pakenditööstuses materjali laiusega kuni 2 meetrit. Pakendite trükkimisel on võimalus kasutada 10 kuni 12, vahel rohkemgi, erinevat värvi.

Gravüürtrüki äratuntavaks eriomaduseks on trükikujutise rasterdatud (karvased) servad. Tüüpilised on ka katkendlikud üleminekud ja hägused varjualad.

Gravüürtrüki üheks alaliigiks on tampograafia *(pad printing)*, millega saab trükkida igasuguse kujuga ruumilistele esemetele. Siin on trükivärv trükivormi uuretes. Trükiprotsessis kantakse värv esemele üle kummist padja kaudu. Nii saab trükkida väga erinevatele esemetele: pliiatsitele-pastakatele, välgumihklitele,

kaugjuhtimispuldi nuppudele või klaviatuuri klahvidele. Tavaline on, et kasutatakse ainult joonelemente või kontrastset teksti ja ainult ühte värvi.

### **Sügavtrükist kokkuvõtvalt:**

- Väga kõrge stardihind. Normaalsed tiraažid on miljonites, paberi laius 3 meetrit või suurem
- Kasutatakse laialdaselt pehme pakendi trükkimiseks trükib väga hästi õhukesele kilele (10-30 mikromeetrit)
- Väga hea piltide kvaliteet
- Võimaldab trükkida suurema densiteediga kui teised traditsioonilised trükimeetodid
- Ei saa trükkida täisvärviga pinda kõik täispinnad (ka tekst ja jooned) on rastris (95-97%), mis on tihti palja silmaga nähtav

# Tasapinnaline trükk (planograafia)

Tasapinnalise trükiviisi korral on trükkuvad ja mitte-trükkuvad kujutised samal tasapinnal. See trükiviis jaguneb kivitrükiks (litograafia), ofsettrükiks, kollotüüpiaks ja dilitomenetluseks. Kivitrükk on tänapäeval kõige levinuima trükimeetodi - ofsettrüki - eelkäija. Pooltoonideta kollotüüpia, mida tihti nimetakse ka fototüüpiaks, on kasutusel kunsti väikesetiraažilises reprodutseerimises ja paljundamises. Dilitomenetlus oli algselt kasutusel ajalehtede trükkimises. Ajalehti trükiti siis niisutussektsiooniga kõrgtrükirullimasinates ofsettrükivormidega. See ajutine trükiviis hääbus rulliofsettrüki kasutuselevõtuga.

Litograafia ehk kivitrükk (kreeka keeles *lithos* 'kivi' + *graph*  'kirjutan') on lametrükitehnika, mis põhineb rasva ja vee vastastikuse tõukumise printsiibil ja mille puhul kasutatakse trükkimiseks kiviplaati.

Aastal 1796 otsustas näitekirjanik Alois Senefelder lihtsustada näitlejatele mõeldud teksti- ja noodilehtede paljundamise protsessi, mida siis tehti kõrgtrükis. Raha oli vähe ja trükipressile ega trükitähtedele ei jätkunud. 1797. aastal ehitas ta esimese kivitrükikäsipressi, mille trükivorm oli tehtud lubjakivist. Kivitrükk põhineb vee ja rasva omadustel ja trükkimiseks kasutatakse lubjakiviplaati (ehk litokivi). Kivile joonistatakse kujutis rasvakriidiga. Siis töödeldakse kogu pinda nõrga lämmastikhappe lahusega. Keemilises protsessis ühineb rasv kiviga ning samal ajal suurenevad kivi pinnal poorid, muutes vaba pinna vastuvõt-

# **TRUKIETTEVALMISTUS**

likuks veele. Kivist trükivormi niisutades märgub vee ja rasva vastastikuse tõukumise tõttu ainult trükivaba pind. Tõmmist tehes kantakse trükivärv niisutatud kivile; õline trükivärv jääb püsima ainult kujutisele, kuna vaba pind vee tõttu värviga ei määrdu. Trükivorm surutakse litopressiga vastu alusmaterjali ning võimalike tõmmiste arv on piiramatu.

1826. aastal täiustas Alois Senefelder oma tehnikat ja alustas mitme värviga trükkimist. 19. sajandi keskel ehitati Prantsusmaal esimene litograafiline kiirtrükimasin. Tollel ajal peeti seda trükimeetodit heaks reklaammaterjalide jaoks, sest trükkida sai üsna kiiresti. Isegi 20. sajandi alguses toodeti sel viisil maakaarte, plakateid, reklaame ja piltpostkaarte. Aga oma töömahuka protsessi tõttu hakkas litograafia järjest rohkem klappima kunstnikele graafika ja joonistuste reprodutseerimiseks. Kokkuvõttes oli selline kõrgtrüki meetod kasutusel läbi 400 aasta. Tänapäeval on litograafia aga juba üsna haruldane.

20. sajandi alguse uued avastused fotograafia vallas lõid pinna ofsettrüki tekkimisele. 1904 arendasid kaks ameeriklast üksteisest sõltumatult välja ülekandega ofsettrüki tehnoloogia. Pärast mõningaid esialgseid tagasilööke avas *George Mann & Co*. Londonis esimese ofsettrükikoja. Saksamaal Offenbachis ehitas *Faber & Schleicher AG* 1910. aastal esimese poognaofsettrükimasina "Roland". 1912 pandi Leipzigis tööle *Felix Bottcher Company* ja masinaehituskontserni *Vogtländische Maschinenfabrik AG (VOMAG)* ehitatud esimene rulliofsettrükimasin "Universal". Tänapäeval väga tuntud trükimasinatootjad *Heidelberger Druckmaschinen AG* ja *MAN Roland Druckmaschinen AG* asutati 19. sajandi keskel.

Alguses eksisteerisid kõrgtrükk ja ofsettrükk trükiturul üsna võrdsetena, kuni 1960. aastatel hakkas kõrgtrüki osakaal vähenema. Euroscale neljavärviteisendusmeetodi leiutamine andis olulise tõuke ofsettrüki arengule ja tänaseks on sellest saanud enimkasutatav trükimeetod.

Patent esimesele Heidelbergi trükimasinale registreeriti 1962 Saksamaal. Varastel 1970ndatel hakkasid ajalehtede trükkimises ofsettrükimasinad asendama kõrgtrükimasinaid. Tekstide fotograafiline valmistamise *(phototypesetting)* ja reprokaamerate kasutuselevõtuga hakkas kasvama poognaofsettrükkimine

populaarsus, kuna tootmine võrreldes kõrgtrükiga oli oluliselt efektiivsem.

Ofsettrükis kasutatakse "ümar-ümar" protsessi skeemi. Nagu litograafialgi on ofsettrüki trükivorm tasapinnaline. Trükitava ja mittetrükitava pinna omadused on trükivormil erinevad. Trükitav pind on vett hülgav võttev, ülejäänud pinda vesi märgab. Tasapinnalisele trükivormile kantakse veekiht. Vesi märgab ainult mittetrükitavat pinda. Seejärel kantakse trükiplaadile värv. See jääb trükiplaadile ainult nendes kohtades, kus veekihti ei ole.

Samamoodi nagu litograafiaski, kasutatakse konventsionaalses ofsettrükis ära vee ja õli omavahelise tõukumise printsiipi. Õli sisaldav trükivärv nakkub ainult niisutatud trükiplaadi kuivade osadega. Enamasti alumiiniumist valmistatud trükiplaat on kaetud valgustundliku kihiga (emulsiooniga). Kujutise pealeprojetseerimise (valgustamise) ja ilmutamise protsessidega emulsioon lõhustatakse ja üleliigne eemaldatakse mahaloputamisega. Trükiplaadil on trükkivad piirkonnad trükivärviga nakkuvad ja trükivabad piirkonnad trükivärvi eemale tõukavad. Algselt kasutati negatiivplaate, kus allesjääv emulsioon on vettsiduv nii et õline trükivärv nakkus pinnaga, millelt emulsioon oli maha pestud. Nüüd kasutatakse peamiselt positiivplaate, kus pärast valgustamist plaadile jääv emulsioon moodustab värviga nakkuva trükikujutise ja õline trükivärv jääb ainult sinna, kust emulsioon ei ole maha pestud. 1985. leiutati ka vee-vaba ofsettrükk (waterless offset), kus trükivärvi eemale tõukav silikoonemulsioon kombineerituna eriliste trükivärvidega võimaldab trükkida ilma veeta.

Trükikujutis kantakse esmalt kummisilindri kummikattele ja seejärel kummilt paberile. Sellisest ülekande viisist tuleneb ka trükimeetodi nimi – *offset*. Ofsettrüki põhiprintsiip (ja ka värvilahutuse alus) on, et värvikihi paksus on ühesugune kogu trükitava pinna ulatuses.

Tänapäeva ofsettrükis saab kasutada ühe- kuni kümnevärvi trükimasinaid, kuigi kümne värviga trükimasinad on üsna haruldased. Viievärvitrükimasinaga saab trükkida neli protsessvärvi ja lisaks ka ühe lisavärvi ilma, et peaks värvisektsioone vahepeal puhtaks pesema. Mõnedele trükimasinatele on lisaTrükitavat pinda vesi ei märga

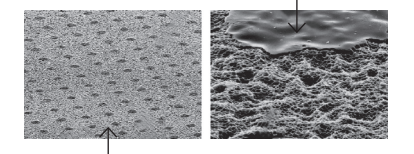

Amorfset, poorset alumiiniumipinda märgab vesi väga hästi

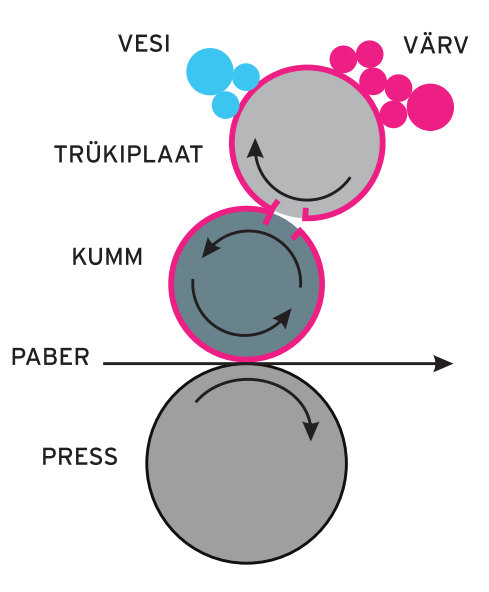

**TRÜKIETTEVALMISTUS** 

tud spetsiaalne lakisektsioon, mis lisab masina sees trükiprotsessi lõpus trükisele kaitsva või dekoratiivse lakikihi. Enamasti töötab lakisektsioon fleksotrüki põhimõttel.

Tänapäeva ofsettrükis kasutatakse tihti ka CTP tehnoloogiat, kus trükiplaat valmistatakse laseritega ja ilma kemikaalideta. CTP-tehnoloogiaga ehk kujutist otse plaadile joonistades saab vältida muidu filmilt trükiplaadile kopeerimise ajal tekkivaid kujutise hälbeid ja/või nihkeid.

Ofsettrüki liigid on poognaofset *(sheet-fed offset)* ja rulliofset *(web offset)*. Poognaofsettrükis painutatakse paber lahtiste lehtedena ümber trükisilindri. Rulliofsettrükis aga söödetakse paberilint masinasse rullidest. Poognaofsettrükis tuleb paberileht peale esikülje pildi trükkimist ümber pöörata, et trükkida paberilehele ka tagumise külje pilt. Rulliofsettrükis trükitakse mõlemale paberilindi poolele samaaegselt.

Poognaofsettrükis saab trükkida kõike, millle tiraaž on 1000 kuni 50000. Suurema tiraažiga trükiseid on efektiivsem trükkida gravüürtrükis. Tüüpilised poognatrüki tooted on äritrükised, raamatud, brošüürid ja flaierid ning ka pakendid.

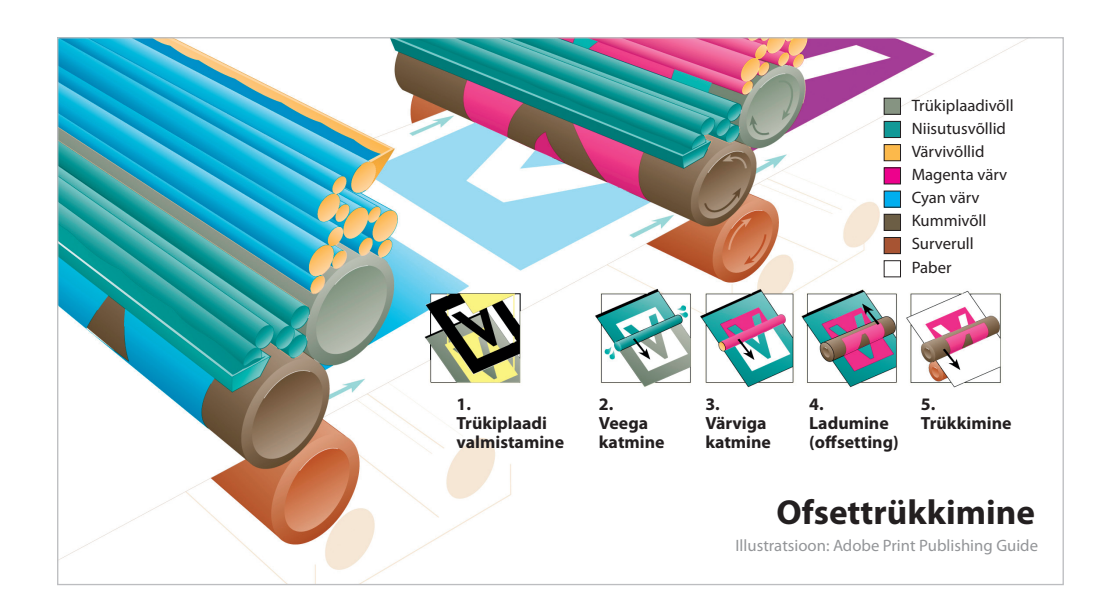

Rulliofseti kasutatakse, kui toote tiraaž on suur ja lehekülgi palju. Siia kuuluvad sellised tooted nagu ajalehed ja ajakirjad. Nende jaoks on poognatrükk liiga aeglane ja samal ajal on ajaleht gravüürtrüki jaoks liiga väikese tiraažiga. Paberit rullist ette andes on rullitrükis võimalik trükkida kiirustega, mida poognatrükis on võimatu saavutada. Samas, erinevalt gravüürtrükist valmib rulliofsettrükis trükitulemus otse trükimasina lõpuosas, kus on tavaliselt lõike- ja voltimissektsioonid.

Vahet tehakse kvaliteetse kommerts-rullitrüki (*heatset web offset)* ja ajalehetrüki *(coldset web offset)* vahel. Kommertstooted trükitakse enamasti kaetud paberile, mis ei ima trükivärvi sisse ning seetõttu on nendele trükimasinatele sisse ehitatud ahi, et kiirendada trükivärvi kuivamist - siit tulenebki nimi *"heatset"*. Kuivatusahju läbiv paberilint lõpeb voltaparaadis, kus trükitoode töödeldakse lõpp-produktiks. Lõplik trükitoode võib olla kas klammerdatud *(saddle stitching)* või liimitud köites *(adhesive binding)*. Õmmeldud köitmine ei ole võimalik suure kiiruse tõttu. *Heatset*-trüki tooted tunneb ära trükipinnale lisatud katteaine läike ja lõhna järgi. Trükivärv ei määri, kui seda näpuga hõõruda. Väikese grammkaaluga õhukeseid pabereid kasutades ei paista heatset-trükk kujutis paberi teisele küljele läbi ja see on oluline eelis *coldset*-trüki ees. Tüüpilised heatset-trüki tooted on suure trükiarvuga ajakirjad, kataloogid ja reklaamlehed.

Ofsettrükk on tunneb ära korraliku kontrastse trükijälje järgi. "Halode" puudumine ja paberi teisel küljel oleva varikujutise puudumine viitab enamasti ofsettrükile. Iseloomulik on ka, et väga heledates värvitoonides esineda rasterpinna järsk ärakadumine (punktikadu) ja väga tumedates varjualades esineb rasterpunkti laialivalgumine (punktikasv). Küll aga ei juhtu nii, kui kasutada uut tüüpi FM rastrit.

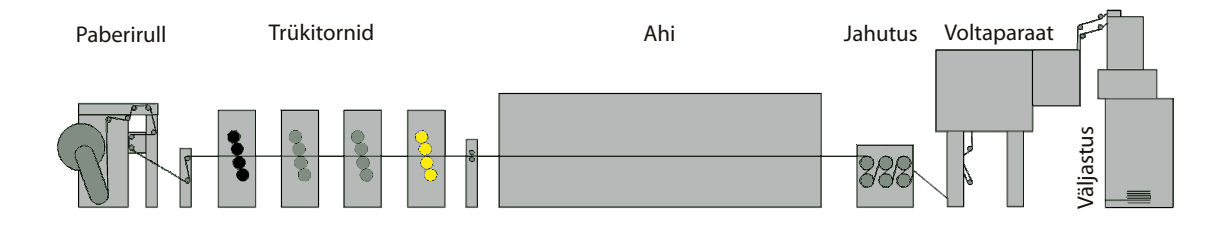

**TRÜKIETTEVALMISTUS** 

# **ETTEVALMISTUS**

Ofseti trükijälje serv on varjudeta ning ei ole ka hambuline

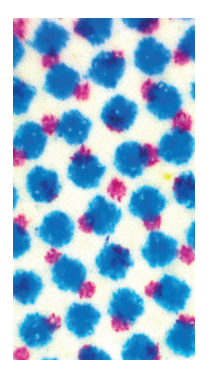

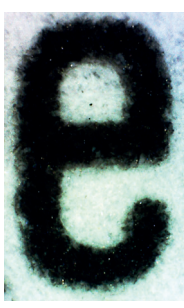

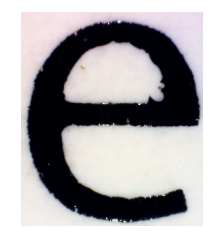

Siiditrüki trükijäljg

# **Ofsettrüki erinevused teistest trükimeetoditest:**

- Trükitava ja mittetrükitava pinna eristamiseks kasutatakse vett
- Värv jõuab trükiplaadilt paberile üle kummisilindri.
- Värvikihi paksust paberil saab trükkimise ajal muuta, ka tsoonide kaupa
- Keeruline värvi-ja veeaparaat
- Värvi edasikandumine mööda värviaparaadi valtse trükivormile ja sealt üle kummikatte paberile toimub värvikihi lõhestamise *(ink splitting)* teel
- Ofsettrüki põhiprintsiip (ka värvilahutuse alus) värvikihi paksus on ühesugune kogu trükitava pinna ulatuses

Üks ofsettrüki eriliik, mis on tänapäeval üsna haruldane, on kollotüüpia *(collotype)*, millega saab pooltoone trükkida ilma rastrita. See meetod arendati välja 19. sajandi keskel. Trükivormiks on valgustundlik želatiinist emulsioon, mis on kantud klaasile. Valgustamine, ilmutamine ja niisutamine tekitavad reljeefse pinna, mis järgnevate protsesside ajal kõvastub erinevalt. Trükivärv nakkub erinevalt želatiinist emulsiooni erineva kõvadusega kohtadele ja see teeb võimalikuks pooltoonide trükkimise. Kollotüüpiad näevad välja nagu paberfotod, kuid on ära tuntavad iseloomuliku teralisuse järgi. Kasutades mitut trükivärvi - isegi kuni 20 - saab luua väga tõetruusid tõmmiseid. Kuigi kollotüüpia trükimeetodit on sobilik kasutada väikese tõmmiste arvuga tööks, siis tänapäeval on see jäänud ainult originaalseks kunstiliigiks.

# Siiditrükk

Siiditrükki võib nimetada ka sõeltrükiks või serigraafiaks. Serigraafia tüleneb ladinakeelsest sõnast *seri* (siid) ja kreekakeelsest *graphein* (kirjutama). See on meetod, kus värv kantakse trükitavale materjalile läbi raamile pingutatud peenikese võrgu. See on üks vanimaid trükiviise. Keskaegses Hiinas ja Jaapanis trükiti kangale mustrit läbi juustest tehtud võrgu. Hiljem kasutati võrguks peenekiulist siidikangast ning moodsas siiditrükis kasutatakse juba sünteetilisest polüestrist või metalltraadist võrku. Esimene siiditrüki masin ehitati USAs 1924.

Võrkpind kaetakse (või siis on juba tööstuslikult kaetud) valgustundliku emulsiooniga, millele valgustatakse trükikujutis. Valgustatud piirkondades emulsioon tugevneb kuid valgustamata piirkondade emulsioon eemaldub järgneva ilmutamise ja pese-

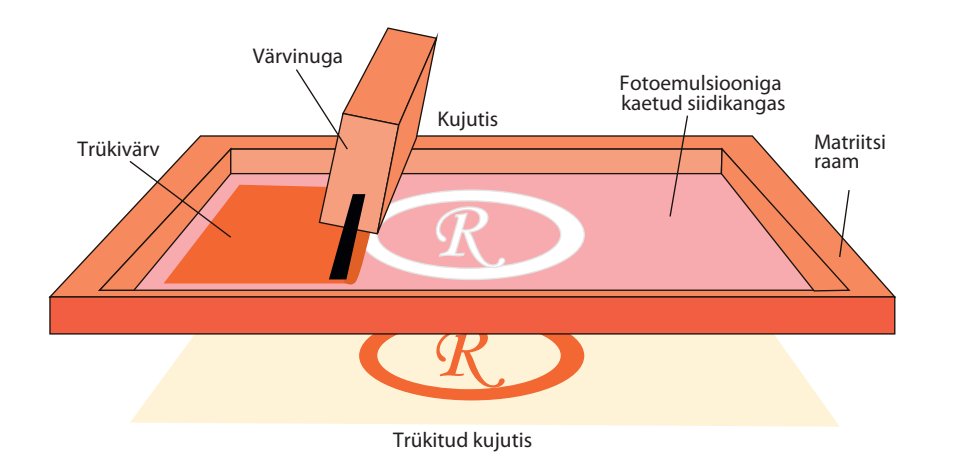

http://www.saxoprint.co.uk/ blog/screen-printing-process/

mise käigus. Saadakse võrkpind, kus kujutis moodustub võrguaukudest, millest saab värvi läbi suruda. Võrkpind asetatakse vastu trükipinda, võrgule valatakse värv ning noaga hõõrutakse ja surutakse värv läbi avatud võrguaukude.

Lihtne siiditrükk on ühe matriitsi ja ühe värviga, kuid saab teha ka mitmevärvitrükki. Iga värvi jaoks tuleb trükipinnale asetada vastava värvi matriits ja trükkida tuleb üks värv teise järel. Moodsad automaatsed siiditrükimasinad koosnevad mitmest värvisektsioonist, mille vahel liigutatakse eset (t-särk, õhupall, CD, pastakas vms). Trükkides erinevat värvi materjalidele on tihti vaja ka erinevaid alusvärve - näiteks pilti tumedale särgikangale trükkides tuleb kasutada valget alusvärvi. Särgitrüki värvid on enamasti läbipaistmatud, kuid klaasile trükitakse ka läbipaistvate värvidega. Lisaks on siiditrükis võimalik trükkida kraabitavat (nt loterii), pimedas helenduvat ja metallikvärvi. Siiditrükki kasutatakse suhteliselt palju ka tavalistel trükitoodetel, kui tahetakse teatavat osa trükisel esile tõsta.

Materjalideks sobivad erinevad paber, papp, kangas, plastik, kleebismaterjalid, alumiinium, puit, klaas jne. Toodetakse pakendeid, purke ja pudeleid, reklaamtrükiseid ja -esemeid, kunsti ja tekstiilimustreid. Siiditrüki meetodil valmistatakse ka elektroonikaseadmete plaadid.

Siiditrükk on kõige parema värvikattuvusega trükimeetod. Siiditrüki trükijäljeiseloomulikuks tunnuseks on materjali tasapinnast kõrgem trükivärv - värv on 10x paksem kui offsettrükis ja vajab seeläbi ka rohkem kuivamisaega. Samuti on iseloomulik see, et kujutise servad ei ole sirged vaid alati on märgatav võrguaukudest tulenev sakilisus. Võrgu suhteliselt suurest hõredusest tingituna ei saa siiditrükis kasutada tihedat rastrit.

**TRÜKIETTEVALMISTUS** 

#### **Vaata trükiviise interaktiivselt**

http://www.moma.org /interactives/projects/2001/ whatisaprint/flash.html

# **Uued trükitehnoloogiad ja printsiibid**

# Digitrükk

Väikeste tiraažide korral võistleb digitrükk väga edukalt traditsiooniliste trükitehnoloogiatega. Juba praegu ei ole alati selge, milline tehnoloogia võiks olla kõige otstarbekam mõnele konkreetsele trükitööle. Alati tuleks kaaluda mitmeid faktoreid, et määrata millist tehnoloogiat kasutada: näiteks tootmise ökonoomsus, trükiarv ja alusmaterjali saadavus ning kvaliteet. Üldiselt saab öelda, et trükitehnoloogiad, mis põhinevad trükivormil on hääbumas ning digitrükitehnoloogiad ja võrgupõhine meedia tulevad asemele. Kuid siiski on üks valdkond, kus traditsiooniline trükimeetod mitte ainult ei võimutse vaid ka suurendab positsiooni ning see on pakenditööstus.

1990. aastatel hakati palju rääkima digitrükist kui uuest sõltumatust trükiviisist. Tegelikult ulatub digitrüki algus tagasi aastasse 1938, kui ameeriklane Chester Carlson leiutas elektrofotograafia. Carlson tekitas väävliga kaetud metallplaadi pinda villase riidega hõõrudes elektrilaengu. Ta asetas metallplaadi vastu klaasi, millele oli katseks kirjutanud mõned sõnad. Pärast plaadi valgustamist läbi klaasi pihustas ta metallplaadile peenikest pulbrit, mis muutis sõnad metallplaadil nähtavaks. Surudes pulbriga metallplaadi vastu vahapaberit kandusid sõnad edasi paberile. Selle avastuse põhjal konstrueeris *Haloid Company* (alates 1961 tuntud ka kui *Xerox* kuid tol ajal oli *Kodak*'i suur konkurent) 1949 esimese fotokoopiamasina. Et mitte sarnaneda traditsioonilise ilmutamispõhise fotokopeerimisega, hakati varsti sellist kopeerimisviisi nimetama kserograafiaks *(xerography)* - kreeka sõnadest *xeros* ("kuiv") ja *graphein* ("kirjutama"). Esimene värviline koopiamasin tuli turule umbes 1990 ja 90ndate keskel muutusid digitaalsed värviprinterid kättesaadavaks. Värviprinterite pidev arendamine ja arvutite laialdane kasutamine viisid uue ja iseseisva trükiviisi tekkeni.

Tavaliselt on tegemist digitrükiga, kui ei kasutata trükiplaati. Selle asemel saadetakse info trükiseadmesse otse arvutist jättes vahele traditsioonilised etapid - trükifilmi ja/või trükivormi tegemeise. Seetõttu nimetatakse sellist meetodit *"computer-toprint"* (lühendatult ka *Ct-Print*). Vastupidiselt konventsinaalsele (traditsioonilisele) trükimeetodile on digitrüki korral trükivorm dünaamiline, st vormi kasutatakse korduvalt kuid info kustutakse vormilt iga trükikorra järel.

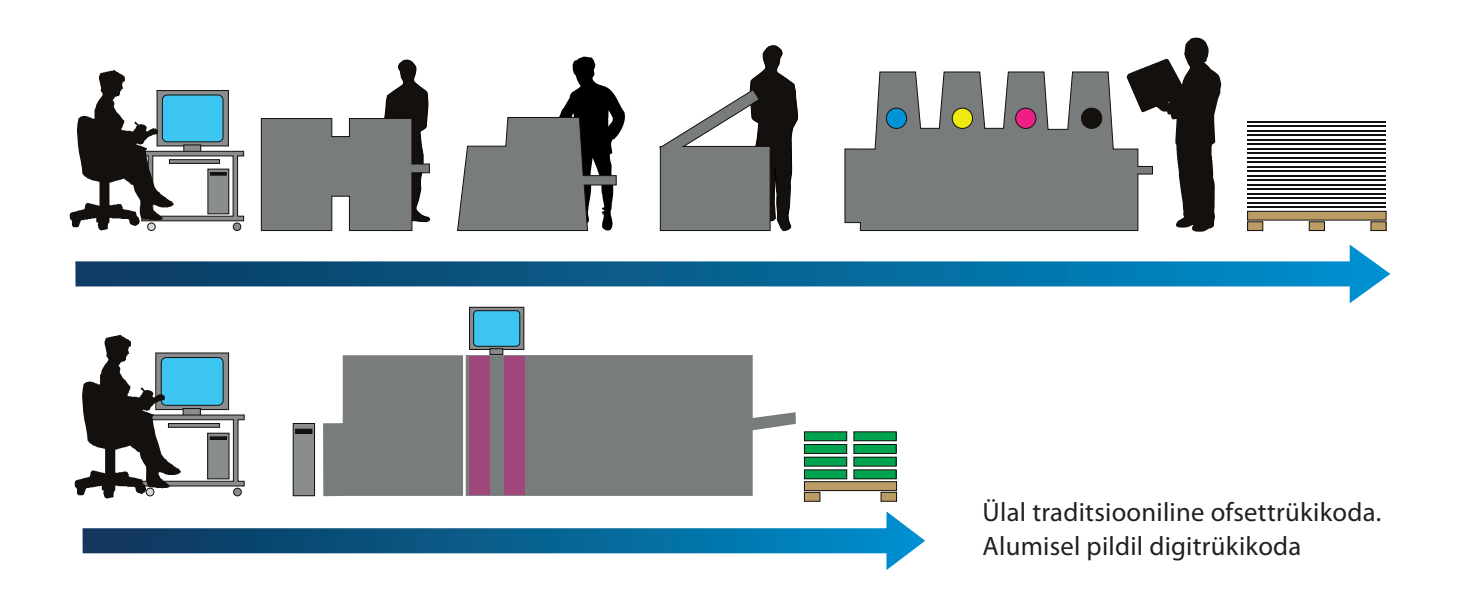

Uutes elektroonilistes trükimeetodites puudub füüsiline trükivorm. Trükitav kujutis on virtuaalsel kujul arvuti mälus. Iga järgnev tõmmis võib olla isesugune. Selliseid trükimeetodeid on kümneid. Osa neist on juba välja surnud. Üldlevinud on kaks meetodit. Laserprinterid – valdavalt pulbervärvidega elektronograafiline meetod, kus pildi vahekandjana kasutatakse seleensilindreid. Pilt joonistatakse silindrile elektrilaengutena. Laetud piirkondade külge nakkub pulbervärv, mis kantakse silindrilt paberile ja kinnistatakse kuumutamisega. Tindiprinterid – füüsiline vahekujutis puudub, pilt moodustub paberile pritsitavatest väikestest tinditäppidest. Odavad kodused ja kontori printerid kasutavad 4 värvi, fotode trükkimiseks on vaja vähemalt 6 värvi, väga heades printerites on 8 värvikassetti.

Digitrükk jaguneb: elektrofotograafia (tuntud ka kui kserograafia), ionograafia, magnetograafia, termograafia ja tindiprits-printimine. Kõige laialtlevinumad meetodid tänapäeva digitrükis ongil elektrofotograafia ja tindiprits-meetod. Elektrofotograafia puhul ei kasutata trükiplaati vaid pilt kantakse materjalile valgustundliku trumliga. Tindiprits-tehnoloogia puhul tekitatakse pilt tindiga otse paberile; mistõttu kasutatakse ka nimetust *"computer-to-paper"*.

Digitrükki klassifitseeritakse ka kui surveta printimine *(nonimpact printing - NIP)*, et eristada seda trükiviisidest, kus kasutatakse survet - näiteks valjuhäälsed nõelprinterid või elektrilised kirjutusmasinad. Surveta printimisel kantakse pilt otse paberile või siis luuakse laseriga vahepinnale - trumlile. Erilise

**TRÜKIETTEVALMISTUS** 

värvainega - tooneriga - tekitatakse pilt trumlile ja siis kantakse üle trumlilt paberile.

Digiprintereid kasutatakse paljudes erinevates valdkondades. Printereid tehakse väga erinevates suurustes alustades portatiivsetest ja kontorilaua peale asetatavatest mudelitest kuni printimise tootmisliinideni. Digitrükki kasutatakse väga tihti just siis, kui traditsiooniline trükkimine osutub liiga kalliks. Sellised valdkonnad on näiteks väikesed värvitrükised (flaierid), proovitrükid (digiproofid), muutuva infoga personaaltrükised *(VDP - variable data printing* või ka *VIP - variable information printing)*  või "trükis nõudmisel" *(POD - printing on demand)*.

POD-trükiga valmistatakse raamatust vaid niipalju koopiaid nagu hetkel vajatakse ehk tellitakse. Põhimõtteliselt saab nii trükkida väga väikese tiraaziga raamatuid. VIP-trükiga prinditakse muutuva infoga tooteid. Muutuv võib olla trükise tekstiosa (näiteks nimi või aadress) või isegi ka pildiline osa. Nii saab toota personaalseid trükiseid või erinevaid versioone. VIP-trükki või kombineerida ka traditsioonilise trükiga - näiteks võib lisada offsettrükiga tehtud üldise infoga ärikirjale või flaierile personaalne info aadresside andmebaasist.

Digitrüki ja analoogtrüki vahel on erinevus ka selles, kuidas trüki hinda ja tasuvust arvutatakse. Digitrüki korral arvutatakse enamasti hinda ühe prinditud lehe kohta kui analoogtrükis

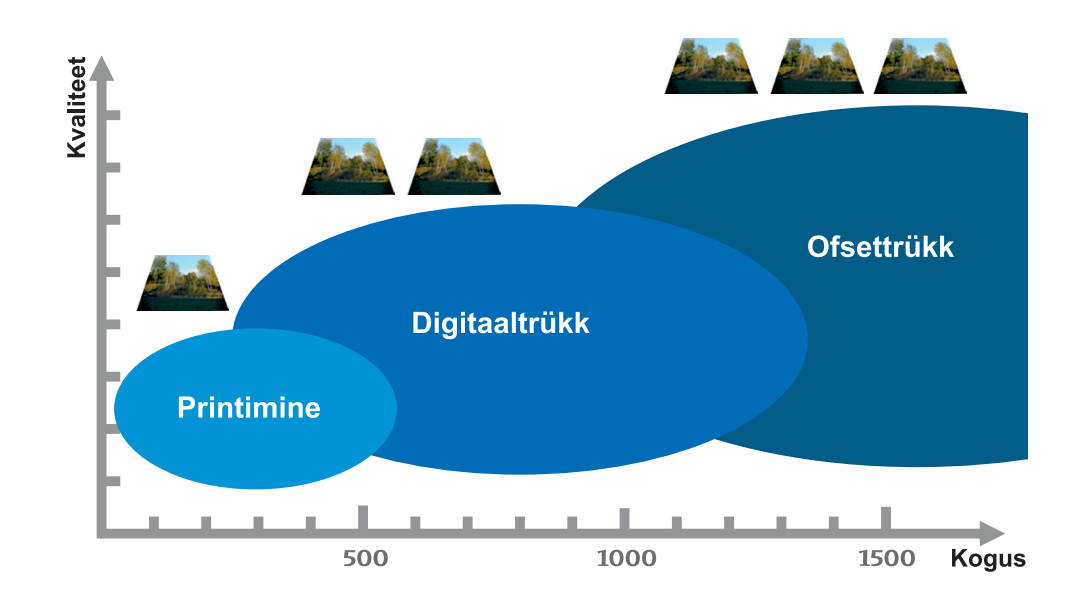

enamasti trükile kulunud aja kohta (st tunnihind). Seepärast ongi digitrüki hind suurte trükiarvude korral väheefektiivne kuid analoogtrükki kasutades muutub eksemplari hind seda odavamaks, mida suurem on trükiarv. Digitrükk on enamasti veel liiga aeglane, värvitooner ja tint on veel kallim kui tavaline trükivärv, ning seetõttu kasutataksegi suurte tiraažide korral analoogtrükki.

Lisavärve digitrükis eriti ei kasutata. Enamasti kasutatakse ainult tavalisi protsessvärve - cyan, magenta, kollane ja must. Teoreetiliselt saaks ka digitrükis suvalist värvi tinti või toonerit valmistada, kuid kuna valmistada saaks vaid teatud fikseeritud koguse kaupa, siis digitrüki väikeste trükikoguste jaoks ei ole selline paljude erinevate lisavärvide valmistamine otstarbekas. Samas on olemas digitrüki süsteeme, kus viies või kuues värv on võimalik.

# Laserprinterid

Digitrüki kõige suurem tehnoloogia liik on kserograafia (ka kuiv elektrofotograafia; seda tuleb eristada tsüanograafiast - kopeerimismeetodist, kus kasutatakse vedelaid ilmutikemikaale). Üldlevinud on ka nimetus laserprintimine. Seda tehnoloogiat kasutavad enamikud tänapäeva koopiamasinad, laserprinterid ja faksiaparaadid, kus kasutatakse tavalist paberit.

Tööprintsiibi esimeses sammus antakse trumlile kantud valgustundliku materjaliga pinnale magnetlaeng. Siis valgustatakse laseri või LED-valgusega trumlile kujutis. Valguse mõjul kujutise kohas trumli pinna magnetiseeritud olek säilib ja sinna kinnitub tooner (tahmakassetist). Järgmise sammuna surutakse tooneriga joonistunud kujutis survega otse paberile, fikseeritakse kuumusega ja kaetakse silikoonõli kihiga. Viimase sammuna trummel neutraliseeritakse ja harjadega eemaldatakse üle jäänud tooner.

Laserprinteriga tehtud digitrüki tunneb ära sellest, et tooneri värvikiht on väga läikiv ja mõraneb painutades ja kokku voltides. Viimasel ajal ei ole ka värvide täpsus enam probleemiks ning laserprinterite trükikvaliteet on üsna sarnane standardsele ofsettrükile.

Lasertrüki raster ja trükijäljg

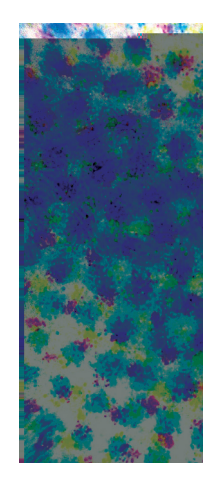

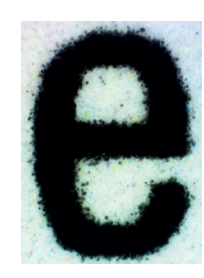

# **LASERPRINTER**

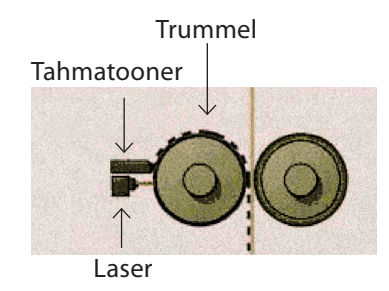

**TRÜKIETTEVALMISTUS** 

# **ETTEVALMISTUS**

# **TINDIPRINTER**

Trükipea

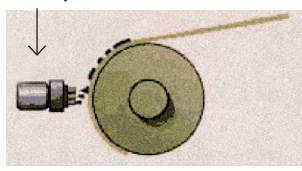

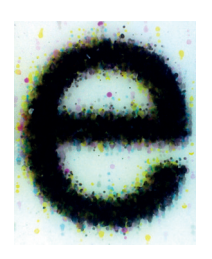

**Tindiprinteri** trükijälg

# **Tindipritsprinterid**

Tindiga printimise tehnoloogia jagatakse kaheks: katkematu tindipritsega jugaprinterid *(continous inkjet)* ja tindipiiskadega piesoprinterid *(drop-on-demand inkjet)*.

Jugaprinterites pihustatakse tillukesed tinditilgad düüsidest paberi suunas. Tinditilkade voog juhitakse enne paberipinda läbi magnetvälja, kus mittevajalikud tilgad kursist kõrvale kallutatakse ja need ei jõua paberile vaid tagasi tindipaaki. Vajalikud tinditilgad jõuavad paberile ja moodustavad kujutise. Sellise meetodiga ei saa tekitada erineva suurusega tavalisi rastripunkte ja seetõttu saab pooltoone tekitada viisil, kus ühesuuruseid tindipunkte hajutatakse juhuslikesse kohtadesse - sellist meetodit kutsutakse viga-hajutamiseks *(error diffusion)*. Jugaprinterites kasutatakse tihti lahusti- või alkoholibaasil tinte ning tänu tindi kiirele kuivamisele saab nii trükkida ka plastikule. Samas vajab sellise tindi kasutamine ruumidesse spetsiaalset ventilatsioonisüsteemi.

Tilkadega tindipritstehnoloogias kasutatakse tindipiiskade pihustamist mullide abil *(bubble jet)*. Selle tehnoloogia leiutas 1957 Canoni insener Ichiro Endo ja nii saigi "Bubble Jet" Canoni tindiprinterite tootenimeks. Termotindipritstehnoloogiaga printeris kasutatakse ühe- või mitmevärviga trükipead, kus tint asub pisikestes konteinerites koos kuumutuselemendiga. Tindi paberile suunamiseks kuumutatakse tinti hästi kiiresti, nii et tekib õhumull, mis surub tindipiisa rõhuga läbi düüsi. Tint on enamasti vee-baasil ning seega ei ole kujutis veekindel.

Tööstuslikes tindiprinterites on kuumutamine asendunud piesomaterjalide kasutamisega. Tehnoloogiat kasutavad Epsoni ja Brotheri printerid. Tint on küll samamoodi trükipea konteineris, kuid konteineris tekitab rõhku eriline piesoelektriline materjal. Vajadusel elektrilaenguga mõjutades muudab piesomaterjal oma suurust ja tema tekitatud õhusurve surub tindi piiskadena läbi düüsi paberi suunas. Selles tehnoloogias ei ole tindi omadused enam piiravaks teguriks - kasutada saab erinevaid tinte: veekindlaid *(waterproof)*, päikesekindlaid *(UV-resistant)* jne kuid trükipea (ehk seal kasutatav piesomaterjal) on üsna kallis.

# Digiproofimine

Tänapäevases trükiettevalmistuses tehakse värvilised kontrolltõmmised digitrükiga ja proofimise analoogmeetodid on aegunud. Enamasti kasutatakse digiproofide valmistamiseks tindiprintereid, sest neis kasutatavate rohkemate tintide tõttu on saavutatav suurem värviulatus. Proofisüsteemi omaduseks peab olema jäljendatava trükiprotsessi värviulatuse täielik saavutamine. Kuue- või isegi kaheksavärvilised tindiprinterid suudavad simuleerida erinevaid väljundseadmeid spetsiaalsele proofipaberile. Täpsete värvide saavutamiseks vajab digiproofer eelnevat kalibreerimist. Konkreetse väljundseadme värvitäpsuse garanteerib digiproofile lisatud *Ugra/Fogra* kontrollskaala, millelt kontrolliks mõõdetud värvide spektriväärtused peavad täpselt vastama simuleeritava trükiprotsessi värvidega. Antud kontrollskaala olemasolu eristabki digiproofi tavalisest värvilisest prindist.

# Plotter

Plotter on eriliste funktsioonidega digiprinter. Üldiselt kasutavad plotterid kujutise tekitamiseks kas joonistuspliiatsit, lõiketera või laserit. Algselt olid plotterid mõeldud tehniliste joonistuste ja graafikute tegemiseks. Joonistusplotteritel on tindipliiats, mis teeb jooni või tähti erineva laiustega paberitele nii pikast paberirullist kui lahtiste lehtedena. Seda kasutataksegi enamasti suurte jooniste ja skeemide jaoks arhitektiuuribüroodes.

Lõikeplotteril on pliiatsi asemel eriline lõike tera (nuga). Tähed või muu joongraafika lõigatakse lõiketeraga sisse kleepmaterjali pealmisele kihile, nii et ei kahjustu alumine kandekiht.

Laserplotterites on lõikajaks noa asemel laserkiir. Materjaliks kasutatakse erinevaid värvekilet, millest saab välja lõigata logosid, silte jm joongraafikat. Samuti saab lõigata kujundeid paberisse või graveerida naturaalse naha või õhukese vineeri peale.

# Laiformaatprinterid

Tänapäevaseid suure laiusega trükimaterjali kasutavaid tindivõi laserprintereid nimetatakse laiformaatprinteriteks *(WFP wide format printer)*. Need saavad printida üsna laiale paberile, kangale või kilematerjalile kusjuures materjali antakse ette rullist, kus võib seda olla mitmete meetrite jagu. Laiformaatprin-

**TRUKIETTEVALMISTUS** 

teritega trükitakse suuri ja ülisuuri pindasid ning trükikogus on tavaliselt üliväike - ainult mõni eksemplar. Enimkasutatavad valdkonnad on suured sildid, kaupluste vaateaknaid, maanteedeäärsed või majaseinasuurused välireklaampinnad, lavakujundused ja näituste taustapinnad või kunstilised pannood. Ehk siis enamasti seal, kus on vaja suurt pinda aga kogus on väike.

# *"Computer-to-"* tehnoloogiad

Nii nimetatakse erinevaid tehnoloogiaid, millega arvutis olev digitaalne info reaalselt trükimaterjalile üle kantakse. Nii nimetakse ka digitrükki, kuid ainult siis kui info kantakse otse trükimaterjalile - need on tehnoloogiad *computer-to-print* ja *computerto-paper*. Teised *computer-to*- tehnoloogiad on traditsioonilistes trükiliikides (näiteks ofsettrükis) kasutusel vahepealsete protsessidena - *computer-to-film*, *computer-to-plate* ja *computer-topress*.

# *Computer-to-film*

Esimeseks trükivormi digitaalse valmistamise tehnoloogiaks oli *computer-to-film* (lühendatult CTF). Iga värvi analoogtrükivormi jaoks valmistatakse filmiprinterites *(image setter)* erilised filmid. Kujutis valgustatakse filmikilele laseriga ning filmikile ilmutatakse ja kinnitatakse. Siis asetatakse valmis trükifilm analoogtrükiplaadi peale, valgustatakse UV-valguse all ning trükiplaat ilmutatakse. CTF printerid olid kasutusel 1980ndatel ning on praegu asendatud uute järgnevate tehnoloogiatega.

# *Computer-to-plate*

CTF tehnoloogia vahetas välja järgmine tehnoloogia *computer-toplate* (lühendatult CTP). Ka see ei ole digitrüki meetod. CTP tehnoloogiaga tehakse trükiplaate, mida kasutatakse traditsioonilistes trükiviisides. Erinevalt CTF tehnoloogiast, kus kasutatakse filmi, valgustab laser kujutise otse trükiplaadile - st võrreldes CTFiga on üks protsess vähem. Kasutatakse erilisi trükiplaate, millel on valgustundlik pind. Valgustundlik pind võib olla hõbehaliidist, fotopolümeerist või termopolümeerist. Sõltuvalt valgustundlikust pinnast kasutatakse ka laseri erinevaid värvuseid ja erinevaid soojusvõimsuseid. Peale kujutise joonistamist vajasid plaadid lõplikuks valmimiseks ilmutusmasina sees keemiliste lahustega ilmutamist ja kinnitamist. Uuemad tehnoloogiad võimaldavad juba ka keemiavaba protsessi. CTP tehnoloogia suurendas oluliselt trükiplaatide valmistamise kvaliteeti: välditakse filmiga valgustamisel tekkivaid võimalikke kriimustusi ja tolmukahjustusi ning samuti välditakse valguse hajumisel tekkivaid varjusid ja saadakse väga kontrastne rastripunkt. Võrreldes CTFiga saavutati ka kordades suurem töökiirus - uusimad CTPprinterid valmistavad kuni 72 B1-suurusega trükiplaati tunnis.

### *Computer-to-screen*

See tehnoloogia võimaldab valmistada siiditrüki matriitsi nii, et kujutis prinditakse arvutist laserprinterisse, mis valgustab selle otse valgustundlikule siidimatriitsile.

### *Computer-to-press*

Lühendatult CTPs, tähendab see CTP edasiarendatud tehnoloogiat, kus plaadiprinter on sisse ehitatud otse trükimasinasse. See tehnoloogia ei levinud eriti, kuna plaadi tegemise ajal peab trükimasin jõude seisma. Lisaks oli see tehnoloogia ka kallim, sest trükimasinasse mahutatav plaadiprinter pidi olema kompaktsem kui tavaline plaadiprinter.

## *Computer-to-print*

See on tõeliselt esimene digitrüki meetod. Digitrükis jäetakse vahelt ära nii trükifilmi kui ka trükivormi (plaadi) tegemine. Enamasti kasutatakse elektrofotograafilist printsiipi, kus (trükiplaadi asemel) kannab kujutise materjalile valgustundlik trummel.

## *Computer-to-paper*

See on ka tõeline digitrüki meetod. Siia alla kuuluvad tindiprinterid ja neis ei kasutata ei trükiplaati ega ka valgustundlikku trumlit. Kasutatakse tööpõhimõtet, kus vedel tint pihustatakse otse paberile.

# **DIGITAALNE TRÜKIETTEVALMISTUS**

Kujundusfailide trükiks ettevalmistuse käigus puutume kokku paljude tehnoloogiate ja nüanssidega, mille arvestamine on vältimatu saavutamaks kvaliteetset ning trükistandardile vastavat trükist. Alljärgnevalt tuleb juttu nii trükiettevalmistuse tehnoloogiast kui ka seadmetest ning tarkvarast, milleta kaasaegne trükiste tootmine oleks mõeldamatu.

# 1.2 **PIKSEL- JA VEKTORGRAAFIKALE ESITATAVAD NÕUDMISED TRÜKKIMISEL**

Arvutigraafikas ja trükiste digitaalses ettevalmistuses puutume kokku kahe erineva graafikatüübi: vektor- ja pikselgraafikaga. Pikselgraafikat on teinekord ekslikult nimetatud ka rastergraafikaks, kuid see ei ole päris täpne, sest digitaalse kujutise rastreerimine toimub alles trükiettevalmistuse kõige viimases etapis värvilahutuse käigus RIP'is *(Raster Image Processor)*. Kuigi arvutimonitoril me näeme mõlemat graafikatüüpi pikselgraafika kujul, siis digitaalse kujutise ülesehitus ja genereerimise viis erineb teineteisest oluliselt ja on mõeldud kandma erinevat infot.

# Pikselgraafika

Digitaalne kujutis pikelgraafikas luuakse digitaalselt kõige väiksema ehituskivi, piksli põhjalt lähtudes. Pikslikogumid, millest kujutis koosneb, omavad kindlat mõõtu, tihedust ja bitisügavust. Juuresoleval joonisel (vt joonis 1) on kujutatud pikselgraafikat kandva foto ülesehitus suurendatud- ja originaalsuuruses. Pikselgraafika olulisemad kvaliteedinäitajad on pikslitihedus ehk resolutsioon pinnaühiku suhtes (DPI või PPI – *dot per inch*, *pixel per inch*, kasutatakse ka meetermõõdustikku *per cm*) ja bitisügavus (värvuste hulk).

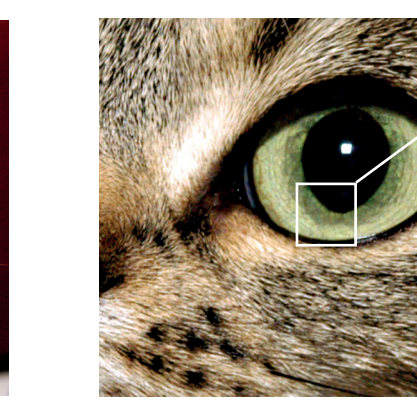

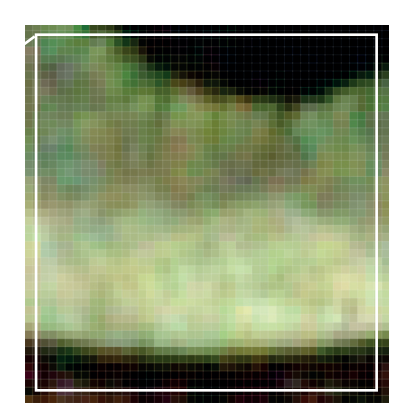

Joonis 1: Pikselgraafika koosneb pikslitest

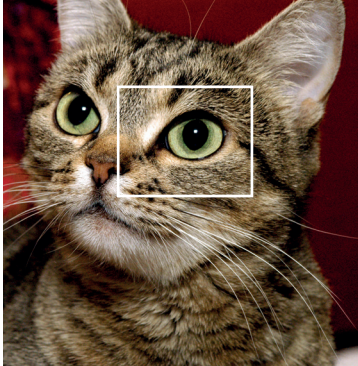

# Resolutsioon ja rastritihedus

Resolutsioon on pikslitihedus pinnaühiku suhtes, ning üldjuhul väljendatakse seda punkti tolli kohta (DPI). Trükkimiseks kõlbliku foto ettevalmistamiseks ning optimaalse resolutsiooni määramiseks peab meil olema teada materjali/paberi võimekus värvi vastu võtta ehk millise rastritihedusega on võimalik trükkida. Paberi võimekust mõõdetakse joont tolli kohta (LPI – line per inch). Sellest sõltub otseselt, millise pikslitihedusega fotot on meil vaja.

Optimaalse resolutsiooni väljaarvutamiseks on meil kasutada lihtne valem: rastritihedus  $x$  2 = resolutsioon. Seega, kui ajalehepaberi võimekus on 95-115 joont tolli kohta, siis lihtne arvutus annab pildi resolutsiooniks 190-230 DPI'd.

Alljärgnevalt tabel, kus vastavalt paberile ära toodud üldjoontes sobilikud fotomaterjali resolutsioonid.

Ajalehepaber – 95-115 LPI = 190-230 DPI Ajakirjapaber – 130 LPI = 260 DPI Katmata poognaofsetpaber – 135-150 LPI = 270-300 DPI Kaetud poognaofsetpaber – 150-175 LPI = 300-350 DPI Mitmekordselt kaetud paber (valupaber) – 200 LPI = 400 DPI

Värviruumide erinevuse arvestamise kõrval on oluline ka foto resolutsiooni hindamine ja vajadusel parandamine. Pikselgraafika on resolutsioonist sõltuv graafikatüüp ehk kui me tõstame või langetame pildi resolutsiooni, annab see tulemuseks kvaliteedikao. Teoreetiliselt on võimalik jätta piisava (vajalikust suurema) resolutsiooniga pilt ettevalmistuse käigus muutmata, kuid siis viiakse kujutise resolutsioon alla (downsample) kas PDF'i genereerimise käigus või hiljem RIP'is ning tehakse paberile vastavaks. Selline lähenemine võib tekitada detailide kadu, sest piksleid võetakse ära korraga suurel hulgal. Sobilik oleks fotode resolutsiooni ise fototöötlusprogrammis vähendada. Photoshopi pikslite ümberarvutamisel algoritmist lähtuvalt loetakse õigeks vähendamise sammuks 5-7%. Sama nõue kehtib ka piltide resolutsiooni tõstmise kohta. Kuigi piksliinformatsiooni ei ole kuskilt juurde tulemas, on võimalik astmelise resolutsiooni suurendamisega pilti ca 30% muuta nii, et kvaliteedikadu silma ei hakka.

Joonis 2:

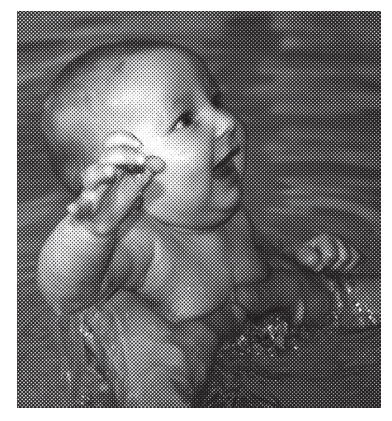

1-bitine must-valge pilt

# **Bitisügavus**

Igal pool, kus meil on tegemist digitaalse kujutisega, puutume kokku arvutiarhitektuurist sõltuva bitisügavusega. Arvuti väikseimat infohulka nimetatakse bitiks ning igal bitil on 2 väärtust. Bitte grupeeritakse kaheksa kaupa, mis moodustab baidi. Baidil on 2 astmel 8 ehk 256 erinevat väärtust. Sisuliselt on 256 väärtust heleduseastmed, mida arvuti on võimeline edastama kanali kohta. Kanali all peame silmas värvitooni, mida videokaart ja monitor on võimeline esitama maksimaalse küllastuseastmelt kuni minimaalse heleduseastmeni. Kuigi inimsilm on võimeline eristama ca 5000 heleduseastet, siis arvutiarhitektuuri ja sellel põhineva PostScript keele piirang näitab inimaju võimekust kohaneda ja hakkama saada ka nii piiratud infohulgaga. Joonisel on ära toodud pikselgraafika võimalused (vt joonis 2).

1-bitise pildi puhul, nagu näidiselt näha, võib olla värvil 2 väärtust, st. kas värvi on või ei ole. 8-bitise pildi puhul moodustatakse kujutis 256 hele-tumedusastmest. 24- bitise pildi puhul oleme võimelised saama 256 astmel 3 erinevat väärtust = c 16,7 milj toonikvaliteeti. CMYK pildi puhul, kus küll on tegemist mitte enam 3 vaid 4 kanaliga, jäävad väärtused ikkagi 24-bitise pildi tasemele, sest CMY mudelile juurde toodud must (K) ei anna uusi värvusi. Erialakirjanduses võib kohata nii 24-bitist CMYK pilti kui ka 32-bitist pilti – mõlemad tähistavad sama asja.

Pikselgraafika plussideks tuleb lugeda head võimekust edasi anda sujuvaid värviüleminekuid, sest iga piksel omab indivi-

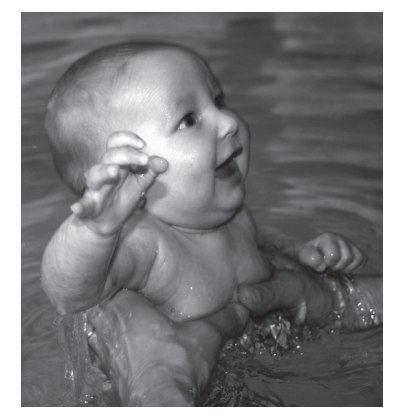

8-bitine Grayscale pilt 24-bitine RGB pilt 32- bitine CMYK pilt

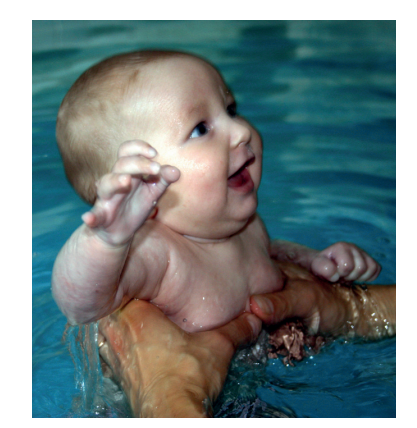

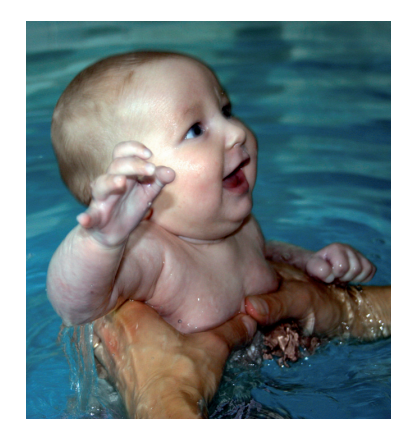
duaalset värviinfot. Samuti on pikselgraafika plussiks selle kerge printimine, kuna PostScript keelel põhinevate printerite jaoks on digitaalne kujutis kergesti "söödavaks" tehtud. Suurimad miinused tulenevad resolutsioonist sõltumisest ning võrreldes vektorgraafikaga oluliselt keerulisemast ehitusest.

#### Vektorgraafika

Vektorgraafika, nagu nimigi ütleb, koosneb vektoritest ehk joontest, millest omakorda tekitatakse pinnad. Vektorgraafika leiab kasutust objektidel kus on tegemist lihtsate selgepiiriliste pindadega, näiteks logod, illustratsioonid, tüpograafilised elemendid, joonised jne. Suurim erinevus pikselgraafikast seisneb objektide konstrueerimises: kui pikselgraafika vajab sujuva ringjoone formeerimiseks suurt hulka piksleid, siis vektorgraafikas on tarvis määrata vaid keskpunkt ja ringjoone kujutamiseks piisab vaid neljast ankrupunktist (vt joonis 3). Ankrupunktide vahele tekkinud kõverjooni nimetatakse ka Bezieri kõverateks (vektorite arvutamise meetod). Samuti kui rastergraafikas on tarvis tekitada sirgjoon, luuakse see joon täpselt joone pikkuseks vajalikest pikslitest, vektorgraafikas aga piisab sellest, kui me teame joone algus- ja lõppkoordinaate–joon tekitatakse nende vahele.

Sellest tulenevalt on tavaliselt vektorgraafikat kandev fail mahult väiksem kui sama kujutist kandev fail pikselgraafikas. Teine oluline erinevus pikselgraafikast on selle resolutsioonist sõltumatus. Vektorgraafilist objekti võime lõpmatuseni suurendada või vähendada, ilma et meil tekiksid kvaliteedikaod – vektori-

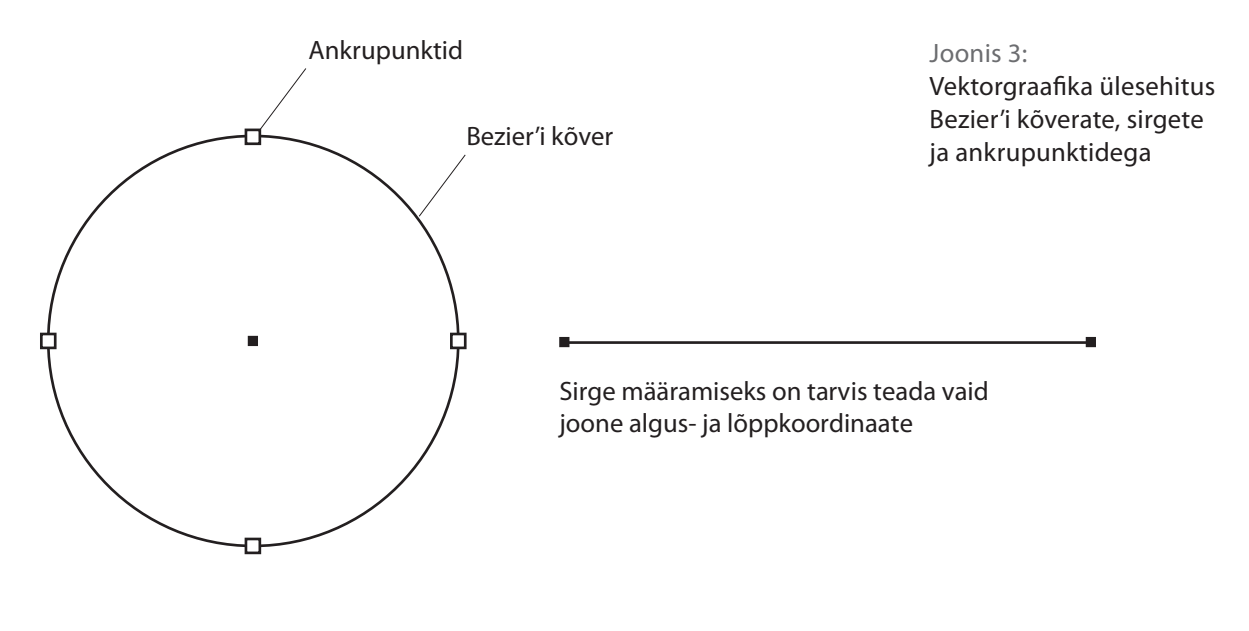

te koordinaadid arvutatakse kogu aeg ümber. Teoreetiliselt on võimalik fotorealistlikku kujutist saavutada ka vektorgraafikas, kuid mida detailsemaks kujutised muutuvad, seda rohkem ankrupunkte ja vektoreid selle kirjeldamiseks vaja läheb (vt joonis 4).

Ühel hetkel, peale selle et failimaht kasvab oluliselt suuremaks, tekib suuri probleeme mahuka kujutise trükkimisel. Kuna digitaalsed kujutised väljundseadmesse saatmisel rastreeritakse, siis keeruka vektorgraafika rastreerimisel on vead hõlpsad tekkima. Soovitus on selle vältimiseks trükiettevalmistuse käigus keerulised objektid pildiks muuta (*rasterize*). Eriti puudutab see Adobe Illustratoris ja Corelis võimaldatud rasterefekte (3D, läbipaistvus vms). Erinevalt pikselgraafikast on digitaalset kujutist vektorgraafikas lihtne muuta ja see on resolutsioonist sõltumatu, mis annab teatud eelise, kuid miinuseks on reaalne võimetus fotorealistlikku muljet luua.

Joonis 4: Keerukad vektorgraafilised objektid on lähedal fotorealistlikule muljele

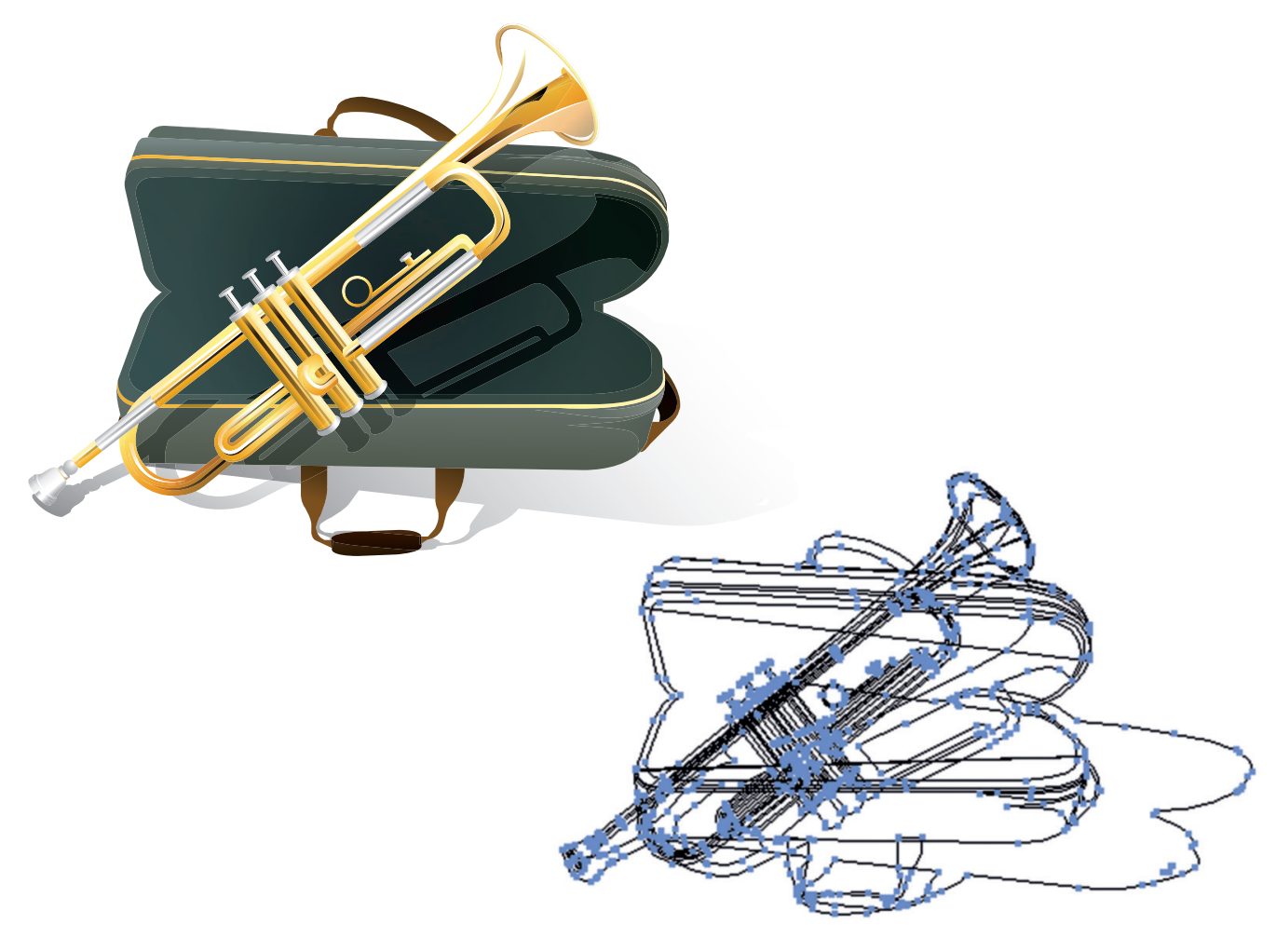

Kui pikselgraafika kvaliteedikriteeriumideks trükiettevalmistuses olid peaasjalikult trükitehnoloogiale ja paberile valitud õige resolutsioon ja värviruum, siis vektorgraafikas trükise kujundamisel peaks tähelepanu pöörama mõningatele järgnevatele aspektidele.

#### Joone jämedus

Üldjuhul on poognaofsetrükis optimaalne joonejämedus 0.12 pt, juhul kui see joon trükitakse 1 täisvärviga (100%). Kui kujunduslikel eesmärkidel on tarvis joone värvust segada läbi 2 värvi, siis on mõistlik minimaalseks joonejämeduseks valida 0.25 pt, sellisel juhul minimeerime joone trepiks muutumise võimaluse, sest väga hõreda rastri või liiga peenikese joone puhul ei pruugi kõik rastripunktid edukalt paberile trükkuda. Muidugi sõltub paljuski kasutatavast tehnoloogiast ja paberist. Rullofsettrükis, näiteks ajalehetrükis peame arvestama oluliselt suurema punktiga ning seeläbi ka suurema minimaalse joonejämedusega (vt joonis 5).

## Fondi suurus

Kirjarassi ja suuruse valiku kriteeriumide aluseks on loomulikult jällegi trükkimiseks rakendatav tehnoloogia ja paber. Üldine soovitus on mitte kasutada väiksemat tähe suurust kui 4 pt, negatiivkirja puhul 7-8 pt. Samuti ei soovitata negatiivkirja puhul seriifkirju, kursiivkirju või peenikese tähekehaga (light, thin vms) kirju, kuna tähestruktuuri väikesed detailid võivad trükkimise käigus kaduma minna (vt joonis 6).

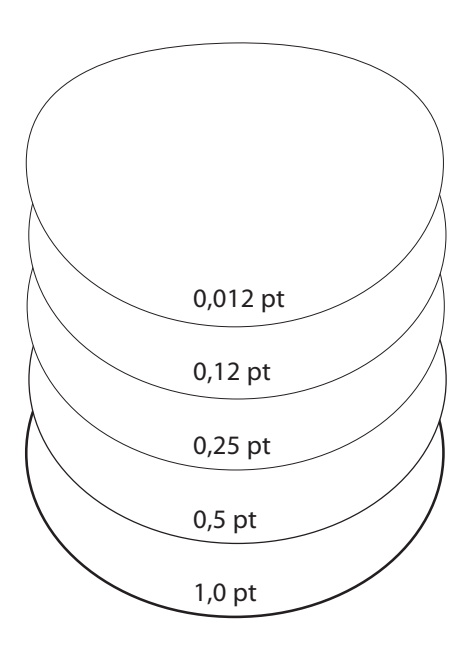

#### Joonis 5:

Peened jooned võivad trükkimisel osaliselt kaduma minna

#### Joonis 6:

Pööra tähelepanu kirjatüübile ning tähte konstrueerivale joone jämedusele

#### 8 punkti

Kirjarassi ja suuruse valiku kriteeriumide aluseks on loomulikult jällegi trükkimiseks rakendatav tehnoloogia ja paber kui üldised soovitused oleksid mitte kasutada väiksemat tähe suurust kui 4 pt, negatiivkirja puhul 7-8 pt. Samuti ei soovitata negatiivkirja puhul seriifkirju, kursiivkirju või peenikese tähekehaga (light, thin vms) kirju kuna tähe struktuuri väikesed detailid võivad trükkimise käigus kaduma minna.

 $5 \; \mathrm{punkti}$ Kirjarassi ja suuruse valiku kriteeriumide aluseks on loomulikult jällegi trükkimiseks rakendatav tehnoloogia ja paber kui üldised soovitused oleksid mitte kasutada vääksemat tähe suurus kii 4 pr, negatiivkirj

#### **Chaparral Pro Italic** Myriad Pro Regular

#### 8 punkti

Kirjarassi ja suuruse valiku kriteeriumide aluseks on loomulikult jällegi trükkimiseks rakendatav tehnoloogia ja paber kui üldised soovitused oleksid mitte kasutada väiksemat tähe suurust kui 4 pt, negatiivkirja puhul 7-8 pt. Samuti ei soovitata negatiivkirja puhul seriifkirju, kursiivkirju või peenikese tähekehaga (light, thin vms) kirju kuna tähe struktuuri väikesed detailid võivad trükkimise käigus kaduma minna.

#### 5 punkti

Kirjarassi ja suuruse valiku kriteeriumide aluseks on loomulikult jällegi trükkimiseks rakendatav inguausa – samai varneotamine aussisteli oli kasutada väiksemat tähe suurust kui 4 pt,<br>tehnoloogia ja paber kui üldised soovitused oleksid mitte kasutada väiksemat tähe suurust kui 4 pt,<br>negatiivkirja puhul 7-8 pt. Samuti kaduma minna

## **Overprint**

Overprint ehk ületrükk on meetod peitmaks materjali venimise või möödatrüki vigasid. Alati lisatakse overprint trüki- või reprokojas objektidele, mis on 100% mustad. Sisuliselt tähistab overprint seda, et värv millele see on määratud, trükitakse tema alla jäänud värvile peale (vt. joonis 7).

100% mustadele objektidele rakendatakase automaatset overprinti eelkõige sellepärast, et trükise kujunduses kasutatav tekst on tavaliselt must (vt joonis 8).

Suurte mustade pindade puhul aga overprint ei ole soovitatav, kuna tema all olev kujutis (näiteks foto) võib hakata sealt läbi

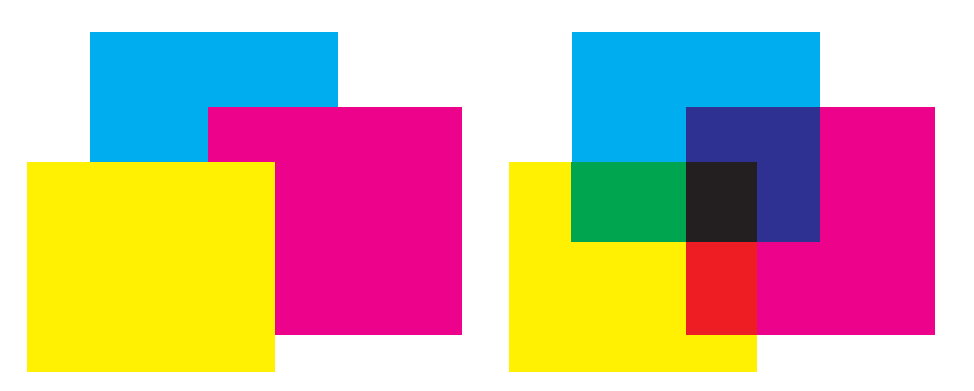

Kui üldjuhul tehakse trükiettevalmistuse käigus allolevale värvilisele kujutisele selle peal oleva objekti kujuline ava (ingl. k *knock-out*), siis erijuhtudel rakendatakse overprint'i ehk trükitakse värvilised objektid üksteise peale, sünteesides seeläbi segatud värve.

Joonis 8: 100% mustale rakendatakse automaatset overprinti

100% mustadele objektidele rakendatakase automaatset overprinti eelkõige sellepärast et trükise kujunduses kasutatav tekst on tavaliselt must.

... vastasel juhul võib tulemus olla selline.

teksti all oleva kujutise värv, samuti sinna tekitatud knock-out võib hakata paberi venimise või möödatrüki tulemusena teksti alt vilkuma ning raskendab oluliselt lugemist.

Joonis 7:

kumama (vt joonis 9), soovimatu tulemuse vältimiseks tuleks kasutada objektil värviretsepti 1, 1, 1, 100 (CMYK), siis automaatne overprint ei rakendu.

Üsna tihti aga võivad sellised mustad pinnad tunduda lahjad ja hallid, selle probleemi lahendamiseks on trükinduses kasutusel mõiste rikastatud must (rich black), mille koostis võib olla erinev kuid levinud retseptid võivad olla kas 40, 20, 20, 100 (sügav must) või 60, 40, 0, 100 (sünkjas must) (vt joonis 10).

Samuti võib juhtuda, et kujundamise käigus on mõnele värvilisele objektile rakendatud overprint (vt joonis 11.1 ja 11.2), selle vastu kasutavad mõned trükikojad kõrvuti automaatse

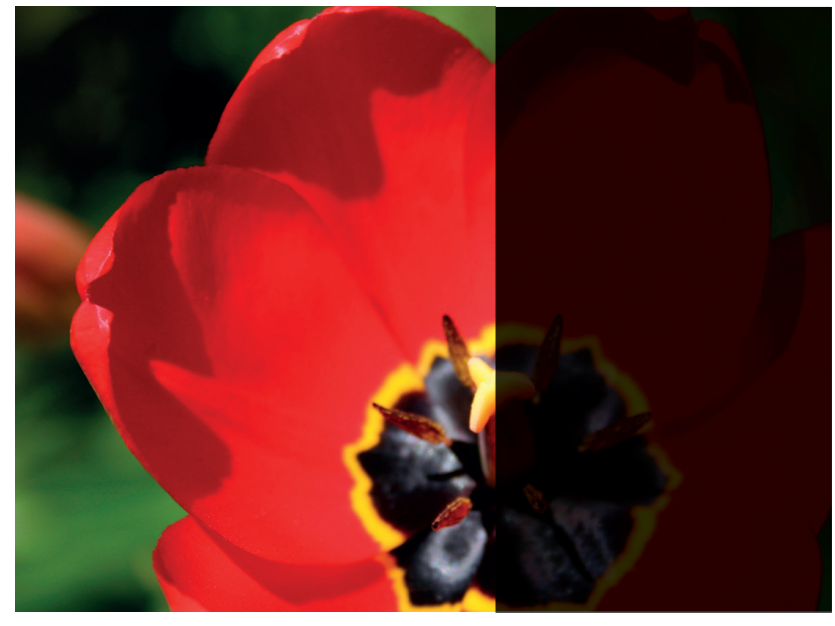

100 % must

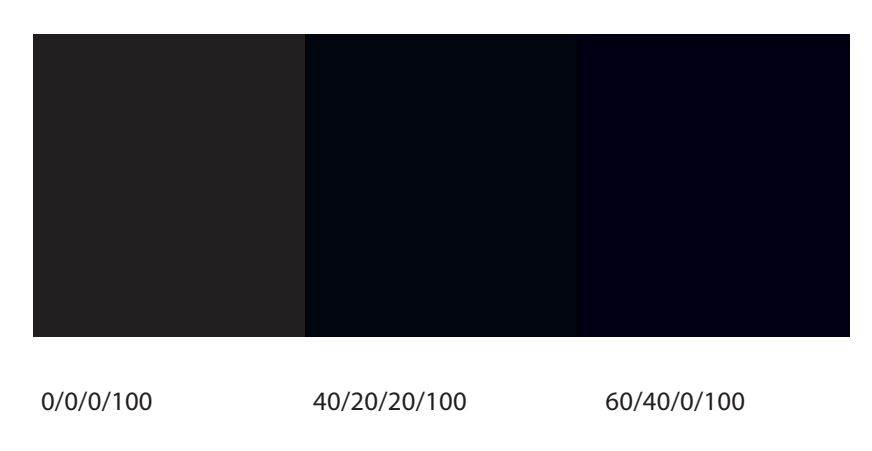

#### Joonis 9:

Foto peal asetsevale mustale objektile rakendatud overprindi tulemusel kumab selle all olev foto läbi

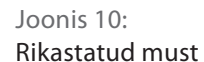

## **ETTEVALMISTUS**

Joonis 11.1: Tööta overprint režiimis, nii on kohe võimalik märgata võimalikke vigu

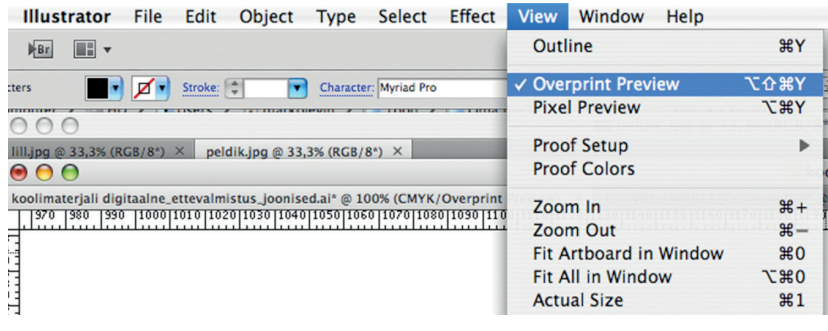

overprindiga 100% mustale ka overprindi automaatset eemaldamist värvilistelt objektidelt. Kõige radikaalsem viga mis võib juhtuda, on see, kui overprint juhtub sattuma objektile, mis on valge (ehk paberi värv), ilmselgelt selliselt määratud kujutis ei trükku, sest traditsioonilises ofsettrükis valget värvi ei kasutata. Siinjuures soovitus kujundusprogramme kasutada overprint preview eelvaaterežiimis, nii on võimalik kohe märgata soovimatuid protsesse.

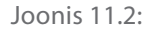

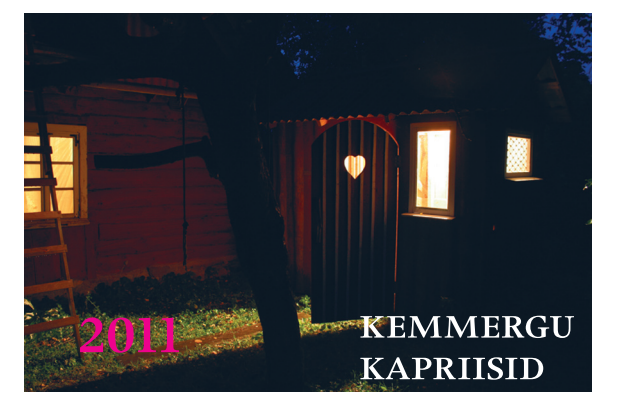

Kujundaja nägemus kalendripäisest

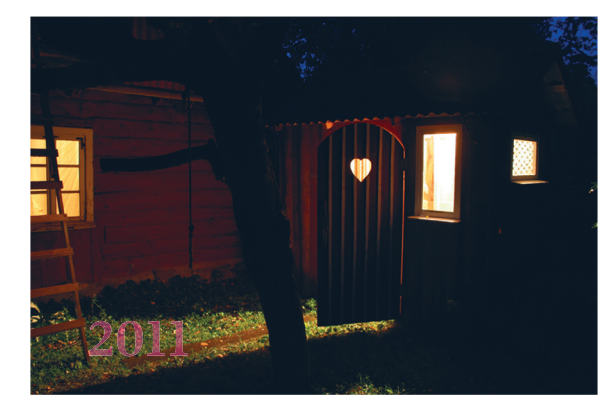

Trükitulemus, kui valgele ja punasele tekstile oli määratud overprint

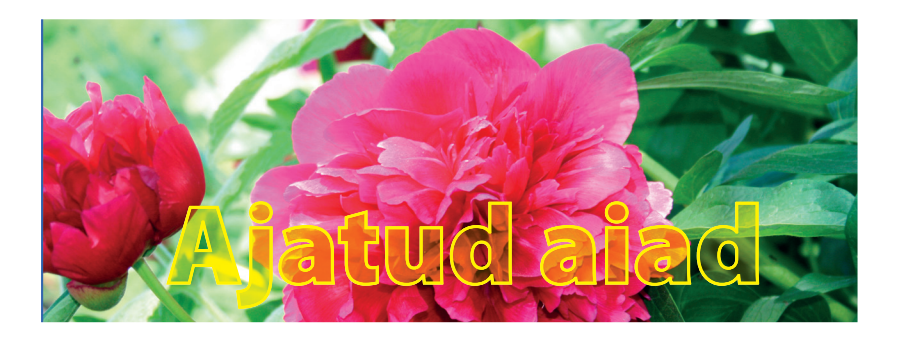

Teadliku overprindi rakendamisega on võimalik saavutada huvitavaid efekte

## **Trap**

Trap on sisuliselt overprindi meetod, kus aga ei trükita objekte tervenisti teineteise peale, vaid kaetakse servadega. Trapping toimub värviliste objektide puhul automaatselt, kuid võib tekkida olukordi, kus on tarvis trap määrata ise. Peaasjalikult on see vajalik negatiivkirja puhul, kus taustaks on rikastatud must. Et kasutatav tekst möödatrüki või paberi liigsuure venimise tõttu loetamatuks ei muutuks, on soovitav lisada valgele tekstile näiteks 0.2 pt jämedusega outline retseptiga 1, 1, 1, 100, sellisel juhul jääb see joonejämedus justkui puhvriks kokkutrüki kõikumisel.

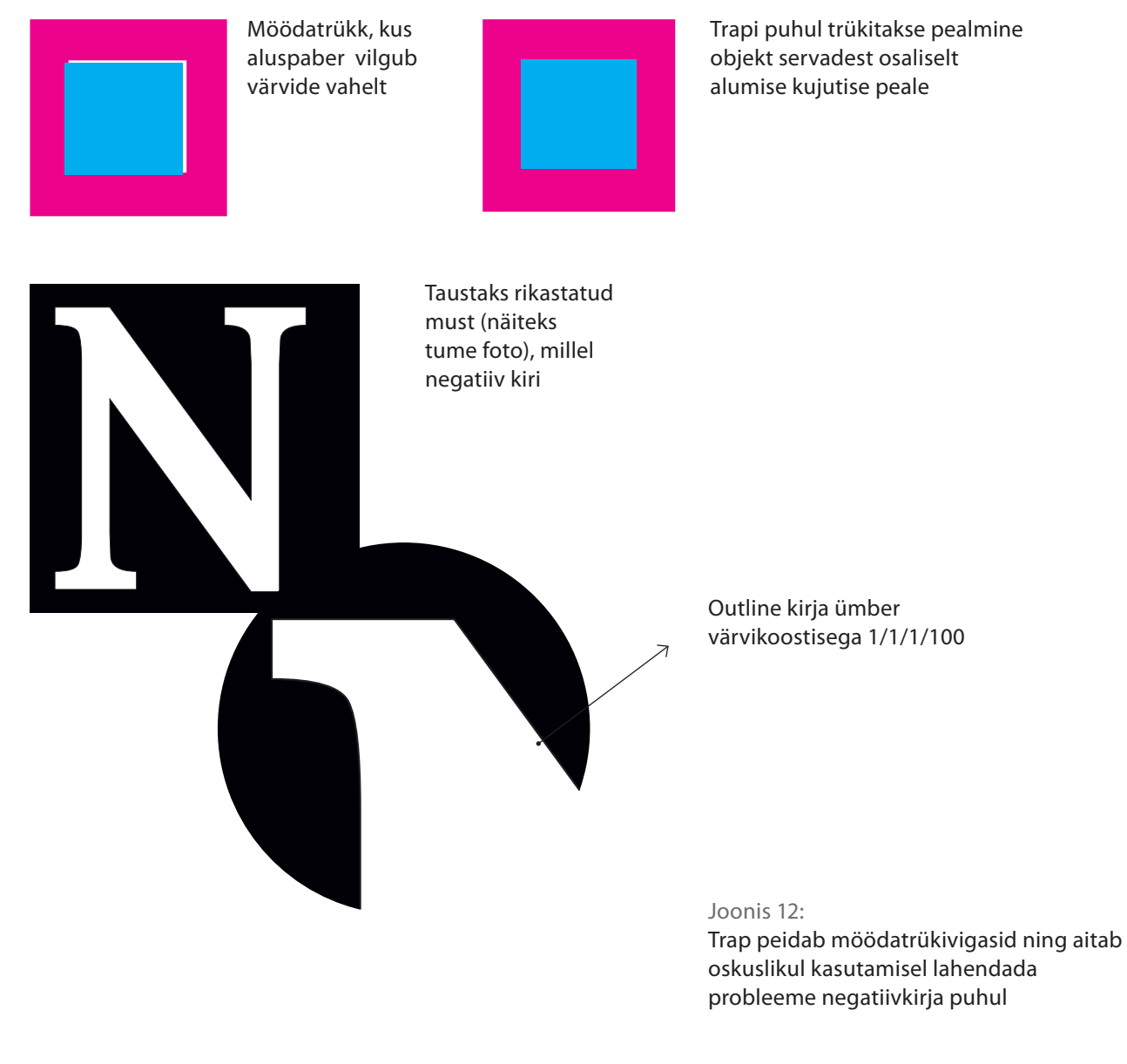

## Gradient

Tänapäeva väga levinud nn "poeetiliste" kujunduste meelisrakenduseks on gradient, mis võib aga ühel hetkel tekitada mõningaid trükitehnilisi probleeme. Kui meil on tegemist gradiendiga, kus üks värv läheb üle valgeks (paberi värviks), siis peaksime arvestama tõsiasjaga, et paber ei kannata ja ofsettehnoloogia üldjuhul ei võimalda trükkida väikemat rastripunkti kui 3-4%, nii võib juhtuda, et gradiendi sellises piirkonnas lõpeb värviinfo järsku ära ning sujuva ülemineku mulje saab rikutud. Sellise võimaluse tekkimise takistamiseks oleks soovitus jätta ka kõige heledamasse gradiendi osasse 3-4% värvi – inimsilmale tundub selline hõre raster ikkagi valgena, kuid ootamatu tulemuse tekkimise võimaluse viime miinimumi (vt. Joonis 13).

Joonis 13: Sujuv gradient

Värviinfo lõppeb enne objekti täielikku katmist  $\mathbb T$ 

Juhul kui jätame kõige heledamasse otsa mõne protsendi värvi, on suurem võimalus saavutada sujuv gradient

## 1.3 **ORIGINAALID-DOKUMENDI FAILID**

## Suletud formaat

Suletud dokumendiformaat tähendab, et need failivormid on kommertsettevõtte, tavaliselt tarkvaratootja loodud ja nende lähtekoode ei avalikustata kolmandatele osapooltele. Harilikult samanimelise tarkvara erinevad versioonid kasutavad ka erinevaid dokumendiformaate. Näiteks viiakse uuema tarkvara loodavasse dokumenti muudatused, mis takistavad seda avamast vanematel sama programmi versioonidel, või siis avatakse dokument vigadega. Nii sunnitakse sellise tarkavara omajat pidevalt tegema kulutusi versiooniuuendustele. Mõnikord on muudatused tõesti innovatiivsed ja vajalikud, kuid paljudel juhtudel ületavad tarkvara tootja rahalised huvid versiooniuuendustega pakutava efektiivsuse. Versiooniuuendustega kaasneb harilikult ka suurem arvuti ressursivajadus, mis omakorda sunnib tegema lisakulutusi efektiivsemale arvuti riistvarale.

Suletud dokumendiformaat on alati tasuline ning teiste programmidega mitteühilduv. Viimasel ajal on hakanud tarkvara tootjad küll teatud ühistes kasutusvaldkondades ühilduvusega tegelema. Nii on võimalik teatud mööndustega mõningaid erinevates programmides genereeritud dokumendifaile avada. Nii näiteks avanevad Corel Draws Adobe Illustraatori ja Auto Cad-i failid. Samuti on võimalik Adobe Illustratoris Auto CAD-i faile avada. Kuid mitte alati ei pruugi see kõige paremini õnnestuda. Võib juhtuda, et failid siiski ei avane või avamisel mingid paigutused või tekstid on paigast ära.

Seoses PDF-i arenguga suudavad uuemad tasulised programmid genereerida PDF-e. Trükiettevalmistuses aga tuleb selliste PDFidega, mis on otse programmist genereeritud, olla väga ettevaatlik. Soovitavalt peavad trükiks kasutatavad PDF-id olema genereeritud läbi postscripti. Versioone, mis ei võimalda programmist PDFX1- a standardiga PDF-e eksportida, ei tohi trüki PDF-ide genereerimiseks kasutada. Kuid isegi siin vanemate versioonide puhul, mis välja lastud enne 2008. a, võib trükiettevalmistuses probleeme esineda. Põhiliseks on probleemid on fontide, overprindi ja läbipaistvusega.

## Avatud formaat

Avatud failiformaat tähendab, et dokumendi struktuur on vastavuses mitmete firmade ja avalike organisatsioonide koostöös valminud standardiga ning spetsifikatsioon on kõigile soovijaile kättesaadav. Avatud failivorming peab olema sõltumatu ühest kindlast rakendusprogrammist, tootjast või operatsioonisüsteemist. See peab olema kirjeldatud viisil, mis võimaldab selle täielikku, litsenstivaba kitsendusteta rakendamist kõigil soovijatel.

Ainult avatud standarditel põhinevate elektrooniliste dokumendiformaatide kasutamine tagab, et andmed on selle omanikele kasutatavad ja kättesaadavad ka pikema aja jooksul ja seejuures ilma kolmandatele osapooltele (s.t. näiteks suletud failiformaadi omanikule) litsentsitasusid maksmata.

Avatud dokumendiformaatide vajaduse tingis riikide vajadus tagada kodanikele tasuta võimalus elektrooniliste dokumentide tegemiseks, saatmiseks ning tänapäeval ka digitaalseks allkirjastamiseks.

Praegu on selliseks dokumendivormiks OpenDocument ehk ODF (Open Document Format for Office Applications). Selle töötas algselt välja Sun Microsystem, kuid standardi avatud dokumendi kohta töötas välja OASIS (Organization for the Advancement of Structured Information Standards), mis on ühtlasi ka rahvusvaheliseks standardiks ISO/IEC 26300.

OpenDocument on avatud failivorming, mis tähendab, et dokumendi struktuur on vastavuses mitmete avalike organisatsioonide ja paljude firmade koostöös valminud standardiga ja tarkvara on tasuta kõigile soovijaile kättesaadav. Avatud failivorminguna on OpenDocument sõltumatu ühest kindlast rakendusprogrammist, tootjast või operatsioonisüsteemist. OpenDocument on avatud, XML-i põhine elektrooniliste dokumentide failivorming, mis vastab ISO ja IEC poolt heakskiidetud rahvusvahelisele standardile ISO/IEC 26300.

OpenOffice vastab Euroopa Liidu poolt heaks kiidetud kriteeriumitele avatud dokumendi vormidele.

OpenDocument-i kasutavad vaikevorminguna näiteks järgmised kontoritarkvararakendused: OpenOffice.org, Sun Star Office, IBM Lotus Symphony, Google Docs, KOffice, NeoOffice, Mobile Office. OpenDocument tugi on olemas ka paljudel teistel tarkvararakendustel: IBM Workplace, IBM Lotus Notes 8, Corel Word-Perfect Office, EIOffice, Co-Create Office, Abiword, TextEdit, TextMaker, Gnumeric, Scribus jt., samuti Microsoft Office alates versioonist 2007 SP2.

#### **Enimkasutatavad OpenDocument faililaiendid on näiteks:**

.odt - tekstidokumendid .ods - tabelarvutus .odp - esitlused .odg - graafika

## Avatud dokumendiformaat PDF

Dokumendiformaat PDF on firma Adobe Systems poolt loodud avatud standard elektrooniliste dokumentide platvormist sõltumatuks levitamiseks. Sai ISO standardiks 1. juulil 2008 - ISO 32000-1:2008.

Teisisõnu on PDF universaalne failiformaat, mis säilitab sõltumata kasutatavast platvormist ja versioonist (nii riistvaralisest kui tarkvaralisest) algdokumendi esialgse väljanägemise – säilib esialgne kirjapilt, vorming, graafika ja värvid. Seega tagatakse lehekülje alati ühesugune väljanägemine ja paigutus nii ekraanil kui paberile trükituna, seejuures ei sõltu trükitulemus kasutatava printeri tüübist.

PDF-dokument võib lisaks tekstile ja graafikale sisaldada viitasid, indekseid, hüperlinke, aktiivseid vormivälju, jt (interaktiivseid) objekte. PDF failid on kompaktsed ning nende levitamisele, sirvimisele ja printimisele piiranguid ei ole. Avatud dokumendiformaadile vastav PDF-i lugemisprogrammid on alates Adobe Reader 8.0 ja uuemad, mida saab alla laadida http://www.adobe.com/.

## Kokkuvõtteks

PDF faile saavad lugeda kõik soovijad – lugemistarkvara on tasuta, PDF faili loomine on kiire ja lihtne, PDF failid on väikesemahulised (nii on võimalik neid üle interneti kiiremini transportida), PDF fail on alati ja kõikjal ühesuguse kujuga (seega on PDF sobiv formaat dokumentide arhiveerimiseks).

## 1.4 **POSTSCRIPT**

Postscript on programmeerimiskeel graafiliste objektide (tekst, vektor- ja pikselgraafika) kirjeldamiseks sõltumata tulemust realiseerivast seadmest (printer, kuvar vms).

## Ajalugu

John Warnock pani aluse Postscript programeerimiskeelele 1976. aastal firmas Evans and Sutherland. 1978 hakkas siirdus Warnock tööle Xerox PARC-i ning koos Martin Newelliga töötati välja disainimissüsteem nimega JaM. Selle edasiarendust tuntakse nime all - InterPress. Warnock rajas koos Chuck Geschke'ga Adobe System'i aastal 1982. 1984.a. tuldi turule InterPressi põhjal lihtsama keele – PostScriptiga, mis oli kohandatud laserprinteritele. 1985 lasti müüki esimene PostScripti toetusega laserprinter (*AppleLaserWriter*). Sellest peale muutus Post-Scripti kasutamine laserprinterites tavaliseks. Alates aastast 2001 polnud enam postscripti toe kasutamine printerites oluline, sest odavam oli arvutis dokument postscriptina kirjutada kui postscripti tugi printerile lisada.

## Programmeerimiskeel

PostScript on pinu (andmestruktuur, millest loetakse esimesena viimati sisestatu) põhine süsteem. Tavaliselt kirjutavad Post-Script programme teised programmid mitte inimene. PostScripti suudavad interpreteerida GhostScript ning prepressis kasutatav Acrobat Distiller.

## PostScript-i keelt eristatakse levelite abil:

- 1984 algne PostScript ehk PostScript Level 1
- 1991 PostScript Level 2. Parandatud oli kiirust, JPEG lisamist otse PostScript-i, dokumendi osade kordamist
- 1997 PostScript Level 3. Parandatud oli värvide käsitlust, vea käsitlust, programmi sisu filtreid (pakkimine, formaatide tõlgendamine jms), programmi ülesehitust. Postcripti kohta võib lugeda põhjalikumalt "The Green Book" (http://www-cdf.fnal.gov).

## Postscript fail

Postscript fail on selline fail, mis on genereeritud läbi postscript programeerimiskeele ning see on tehtud selleks, et muutmata kujul saata vajalik dokument laser-, filmi- või plaadiprinterisse. Kõik tänapäeval kasutatavad professionaalsed kujundusprogrammid suudavad genereerida postscript faile. Postscript faili laiendiks on \*.ps, samuti saab seda samastada printfailiga \*.prn. Lisaks on meil kasutada Windowsi utiliit PrintFile, mis genereerib printfaile (fail kus spetsiaalset printeridraiverit kasutades tehakse just vajaliku printeri jaoks faile). Programm tunnistab tavalist tekstifaili, postscripti ja eps faile.

## EPS (encapsulated postscript)

Kuid on olemas ka postscriptfaile, mida saab kujunduse käigus muuta. Neid nimetatakse EPS failideks, mis tähendab inglise keeles *encapsulated postscript file* – kapseldatud post-script. EPS on standardfaili formaat postscriptfailide importimiseks ja eksportimiseks.

EPS fail on kombinatsioon tekstist, kujutisest ja graafikast. EPS-e saab teha iga kujundusprogrammiga ja mõeldud on selleks, et saaks näha ekraanil korraga nii tekstigraafikat kui pilte. Kuna EPS failid on suhteliselt mahukad, siis põhiliselt kasutakse reklaamide kujundamisel. Terve ajakirja esitamine epsidena pole mõeldav.

#### Näide, kuidas on kirjutatud EPS

```
\cdotÅŠÓĘ L× l× ćt \cdot %!PS-Adobe-3.1 EPSF-3.0%ADO_
DSC_Encoding: MacOS Roman%%Title: 011TP_spine_o.
eps%%Creator: Adobe Illustrator(R) 13.0%%For: Denis 
Martynov%%CreationDate: 9/3/08%%BoundingBox: 0 0 129 
866%%HiResBoundingBox: 0 0
128.6934 865.7012%%CropBox: 0 0 128.6934 865.7012%%Lan-
guageLevel: 2%%DocumentData: Clean7Bit%ADOBeginClient
•
•……………………………………………………………………
•õ[\alpha)¬¦õ[\alpha)¬¦ \alpha } \alpha } \alpha } \alpha } \alpha } \alpha } \alpha } \alpha } \alpha } \alpha } \alpha } \alpha } \alpha } \alpha } \alpha } \alpha } \alpha } \alpha } \alpha } \alpha } \alpha } \alpha } \alpha } \alpha } \alpha } \alpha } \alpha } \alpha } \alpha 
Im% Im% Im%
Gq- Gq- żÕ Gq- ūŖ Gq- ł• Gq- ł• Gq-
ł• øˇā ł• øˇā ūŖ øˇā żÕ
øˇā øˇā øˇā ¶'Ś ¶'Ś żÕ ¶'Ś ūŖ 
¶'Ś ł• ¶'Ś ł• ¶'Ś8BIM
      • Path
      • ž A b
Äh @ Ńh R I† j Õn
```
#### Näide, kuidas on kirjutatud postscript

%!PS-Adobe-3.1 %ADO\_DSC\_Encoding: Windows Roman %%Title: Untitled-1 %%Creator: Adobe InDesign CS3 (5.0.4) %%For: ivar %%CreationDate: 4/27/2011, 11:42 AM %%BoundingBox: -1 0 613 859 %%HiResBoundingBox: 0 0 612.2835 858.8976 %%CropBox: 8.5040 8.5040 603.7795 850.3937 %%LanguageLevel: 3 %%DocumentNeededResources: (atend) %%DocumentSuppliedResources: (atend) %%DocumentNeededFeatures: (atend) %%DocumentSuppliedFeatures: (atend) %%DocumentData: Clean7Bit %%PageOrder: Ascend %%TargetDevice: (Adobe PDF) (3018.101) 0 %%Pages: (atend) %%DocumentProcessColors: (atend) %%DocumentCustomColors: (atend) %%EndComments %%BeginDefaults %%ViewingOrientation: 1 0 0 1 %%EndDefaults %%BeginProlog %%BeginResource: procset Adobe\_AGM\_Utils 1.0 0 %%Version: 1.0 0 %%Copyright: Copyright(C)2000-2006 Adobe Systems, Inc. All Rights Reserved. systemdict/setpacking known {currentpacking true setpacking}if %%PageTrailer [ [/CSA [/0 ]] ] del\_res Adobe\_AGM\_Image/pt gx Adobe\_CoolType\_Core/pt get exec Adobe\_AGM\_Core/pt gxcurrentdict Adobe\_AGM\_Utils eq {end} if showpage %%Trailer Adobe\_AGM\_Image/dt get exec Adobe\_CoolType\_Core/dt get exec Adobe\_AGM\_Core/dt get exec %%Pages: 1 %%DocumentNeededResources: %%DocumentSuppliedResources: procset Adobe\_AGM\_Image 1.0 0 %%+ procset Adobe\_CoolType\_Utility\_T42 1.0 0 %%+ procset Adobe\_CoolType\_Utility\_MAKEOCF 1.23 0 %%+ procset Adobe\_CoolType\_Core 2.31 0 %%+ procset Adobe\_AGM\_Core 2.0 0 %%+ procset Adobe\_AGM\_Utils 1.0 0 %%DocumentNeededFeatures: %%DocumentSuppliedFeatures: \*CustomPageSize True %%DocumentProcessColors: Black %%DocumentCustomColors: %%CMYKCustomColor: %%RGBCustomColor: %%EOF

## PDF - portable document format

Postscripti edasiarendus on PDF ehk *portable document format*. Tegemist on nn digitaalse paberiga, mida on kerge esitada nii internetis vaatamiseks kui ka trükifailina printeritele ja kasutada digitaalse originaalina. PDF saadakse kui postscript faili töödeldakse Acrobat Distilleriga. On olemas PDF-id, mis on mõeldud ekraanil vaatamiseks ning trüki-PDF-id, mis on mõeldud trükkimiseks. Kuigi ekraanil vaadates tunduvad need ühesugused, on nende genereerimise protsess erinev.

#### Acrobat Distiller

Acrobat Distiller on Adobe Acrobat Professionaliga kaasas olev programm, millega tehakse postscript PDF-e. Kuni versioonini 1.6 on Distiller Acrobat Profesionaliga kaasas käiv eraldi programm. Alates versioonist 1.7 saab Distilleri avada Acrobat i enda menüü valikute alt. Distilleris määratakse ära, milliste seadetega PDFe soovitakse saada. Neid seadeid nimetatakse joboption. Seadetes on võimalik määrata graafiliste objektide suurus, värviruum, PDFi standard, fondid, Acrobati versioon ja veel palju muud.

#### Adobe PDF

Adobe systemsi asutaja John Warnock kirjeldas Camelot'is 1991. aastal esimest korda mõistet - portable document format. Adobe Systems lõi 1993. a PDF-i ja sellega töötamiseks Adobe Acrobat 1.0 verisoonina on tähistus PDF 1.0.

#### Adobe Acrobat versioonid ja tähistused:

- (1993) PDF 1.0 / Acrobat 1.0
- (1994) PDF 1.1 / Acrobat 2.0
- (1996) PDF 1.2 / Acrobat 3.0
- (1999) PDF 1.3 / Acrobat 4.0
- (2001) PDF 1.4 / Acrobat 5.0
- (2003) PDF 1.5 / Acrobat 6.0
- (2005) PDF 1.6 / Acrobat 7.0
- (2006) PDF 1.7 / Acrobat 8.0
- $(2008)$  PDF 1.7, Adobe Extension Level 3 / Acrobat 9.0

(2009) – PDF 1.7, Adobe Extension Level 5 / Acrobat 9.1 (2011) – PDF 1.7, Adobe Extension Level 9 / Acrobat X.

PDF-i areng olnud kirev ja võetud kastusele väga paljudes valdkondades. Kuid PDF-id ei ole täna veel nii universaalsed, et saaksid sobida ühtmoodi kõikidel elualadel. Nii näiteks ei sobi PDF-id, mis on mõeldud veebis avaldamiseks, sugugi trükioriginaalina. Samuti ei saa elektroonilise dokumendina käsitletavat PDF-i alati trükioriginaalina kasutada. Segaduste lahendamiseks on kehtestatud PDFidele standardid, millisele valdkonnale nad peavad vastama.

## PDF standardid

PDF / X (alates 2001 - seeria ISO 15929 ja ISO 15930 standarditele) – trükiks kasutatavate digitaalsete originaalide standard, mis põhineb PDF 1.3, PDF 1.4 ja hiljem ka PDF 1,6 versioonidel PDF / A (alates 2005 - seeria ISO 19005 standarditele) - elektroonilisteks dokumentideks kasutatavate PDFide pikaajaliseks säilitamiseks, mis põhineb PDF 1.4 ja PDF 1.7 versioonidel.

PDF / E (alates 2008 - ISO 24517) – ehituses kasutatavate PDF-ide jaoks, mis põhineb versioonil PDF 1.6.

PDF / VT (alates 2010 - ISO 16612-2) – erineva kiirusega andmevahetuseks graafilises disainis, mis põhineb PDF 1.6 versioonil ning on piiratud PDF/X-4 ja PDF/X-5 standarditega.

PDF / UA (arendusjärgus 2011 - ISO / DIS 14289-1) - "PDF Universal Access" - Elektrooniliste dokumentide vormingus lisadele ligipääsetavus, mis põhineb ISO 32000 - 1 - PDF 1.7 versioonil.

Käesolevas õpikus käsitleme pikemalt PDF/A ja PDF/X standardeid.

#### PDF/A standard

PDF/A standard on mõeldud elektrooniliste dokumentide haldamiseks ja säilitamiseks. Standard ei ütle, kuidas ja milline peab olema arhiveerimise süsteem.

PDF/A on 100% enda kontrolli all. Kogu informatsioon, dokumendi väljanägemine ja kuju peab olema alati selline, nagu

dokument on tehtud. PDF/A sai ISO standardi ISO 19005-1:2005 1.oktoobril 2005.

Standardis on kirjeldatud, mida PDF/Ale vastav DF peab sisaldama kogu sisu – tekst, pildid ja vektorgraafika, fondid ja värviinformatsioon. PDF/A dokument ei võimalda ise toime tulla väliste programmidega nagu fondi programmid või hüperlingid.

## PDF/A nõuded, millele peab PDF vastama:

- Audio ja video sisaldus on keelatud
- JavaScript ja hävitatava faili väljasaatmine on keelatud
- Kõik fondid on kaasa pandud ja samuti peab piiramatult legaalselt universaalselt võimaldama kaasa panna. See puudutab ka Postscript fonte Times või Helvetica
- Värvid on väljundseadmest sõltumatult määratud
- Krüpteerimine ei ole lubatud

PDF/Al on kaks levelit: PDF/A-1a – Level A sisaldab kõiki nõudmisi PDF/A-1b.-le lisaks tagab et dokumendi struktuur on kaasa pandud. Dokumendi sisu peab olema võimalik otsida ja sorteerida.

PDF/A-1b – Level B tagab dokumendi muutumatu visuaalse väljanägemise. On ka uus verisoon PDF/A-2. See töötab versioonil 1.6 ehk Acrobat 7.0.

PDF/A standardi puhul on võimalik PDFis kasutada nii CMYK kui ka RGB värviruumi.

#### PDF/X standard

PDF/X standard, mis sisaldab erinevaid ISO standardeid ja nõudeid PDF-idele, mida kasutatakse graafilises disainis ja trükiettevalmistuses ja mis tavalises PDF-is ei ole lubatud.

#### Põhinõuded PDF/X failidele:

PDF/X1a nõuab, et kõik fondid kaasa pandud ja pildid peavad olema CMYK-is või spotvärvidena. DF/X failides on värvi haldamise info ning võetakse kaasa oma värviprofiil. Näiteks isegi kui fail on tehtud CMYK-is, siis illustratsioonid võivad olla RGB-s (koos kalibreerimisinfoga).

PDF/X -ile vastavates failides peavad olema erinevad väljad (boxid) defineeritud. Media Box näitab dokumendi suurust.

Trim box näitab lõikekausta ehk lõppformaati. Kui trükitakse bleediga, siis Bleed Box peab olema suurem kui Trim Box, kuid väiksem kui Media Box.

Aktiivne sisu ei kuulu PDF/X juurde. See tähendab, et kui liht PDF-is on lubatud märkused, kommentaarid, heliefektid ja isegi movied, siis PDF/X-is need ei ole lubatud.

#### PDF/X standardite erinevad versioonid

PDF/X-1a:2001 (ISO 15930-1), tunnistab ainult CMYK + Spot värvid, põhineb versioonil PDF 1.3.

PDF/X-2 (ISO 15930-2), see käsitleb PDF-faile, mis ei pruugi sisaldada kõiki komponente, st näiteks fondid ja pildid võivad erinevatel põhjustel (autorikaitse, faili suurus, töökorraldus vms) liikuda sihtkohta PDF-failist eraldi; PDF/X-2 peab olema ühilduv nii PDF/X-1 kui PDF/X-3 standardiga. See standard ei ole kunagi kasutusel olnud.

PDF/X-3:2002 (ISO 15930-3), tunnistab CMYK, Spot, hallatud RGB, CIELAB, with koos ICC profiiliga, põhineb versioonil PDF 1.3. Sobib rakendusteks, kus trükimenetlus pole faili tegemise ajal teada (nt reklaam, mis läheb korraga mitesse ajalehte) või kus kasutatakse värvihaldust.

PDF/X-1a:2003 (ISO 15930-4), - PDF/X-1a:2001 uuendus põhineb versioonil PDF 1.4.

PDF/X-2:2003 (ISO 15930-5), Uuendatud PDF/X-3 tunnistab välist lingitud infot nagu OPI.

PDF/X-3:2003 (ISO 15930-6), uuendatud PDF/X-3:2002 põhineb versioonil PDF 1.4. PDF/X-4:2008 (ISO 15930-7), Värvihaldusega, CMYK, hall, RGB või spot andmed on kaasas, nagu PDF-i läbipaistvus ja valikuline sisu.

PDF/X-4p juhul on ICC profiilid eraldi kaasa pandud. PDF/X-5:2008(ISO 15930-8).

PDF/X-5g põhineb PDF/X-4 versioonil ning lubab liita OPI ja välist graafilist informatsiooni.

PDF/X-5pg põhineb PDF/X-4p versioonil ja lubab lisada välist graafilist informatsiooni ja ICC profiili.

PDF/X-5n põhineb PDF/X-4p versioonil ja lubab lisada ICC profiili teiste värviruumidejaoks peale Grayscale, CMYK ja RGB.

Tavaelus tuleb kasutada PDFX/1-a:2001 või PDF/X-1a:2003 standardit, mis trükiettevalmistuses tagab võimalikult vähe probleeme värvilahutuses RIP-is.

## **ADOBE CREATIVE SUITE (CS)**

Adobe Corporation on juhtiv multimeedia tarkvararakenduste väljatöötaja. Creative Suite on kogumik professionaalseks kasutamiseks mõeldud programme graafilise disaini-, videomontaaži- ja veebilahendusteks. Adobe on jaotanud oma tarkvara kollektsioonideks: Design-, Web- ja Master Collection. Trükiste kujundust ja ettevalmistust silmas pidades piisab Adobe Creative Suite Design Standard kollektsioonist, kuhu kuuluvad: Adobe Photoshop, Illustrator, InDesign ja Acrobat, samuti mõned tööd automatiseerivad ja hõlbustavad rakendused nagu Adobe Bridge.

Graafiliseks disainiks mõeldud tarkvara areng läbi pea kolme aastakümne on oluliselt aidanud kaasa reklaami-, meedia- ja trükitööstuse võidukäigule. 1986 aastal sai valmis ja ilmus turule Illustrator 1 (Illustrator 88), 1990 sai endale nime Photoshop 1. Alates 2003 aastast hakati nimetama neid programme perenimega Creative Suite ning tänaseks on jõutud CC versioonini. Kui algselt oli tarkvara väga spetsiifiliselt mõeldud, kas piksel-, vektorgraafika või tekstiga töötamiseks, siis tänaseks on tarkvara üksteisesse integreerimine ja lisavõimaluste andmine neid piire pisut hägustanud, kuid sellest hoolimata saame välja tuua tarkvararakenduste spetsiifika.

## Adobe Illustrator (Ai)

Selle programmi esmane ülesanne tegeleda vektorgraafikaga, selle loomise ja modifitseerimisega. Hoolimata sellest, et alates CS 3 versioonist toetab Ai mitut lehekülge, kasutatakse tänaseni seda väiksemahuliste trükiste kujundamiseks. Suurte tekstimassiivide käsitlemine Ai-s ei ole otstarbekas ja algselt pole see ka küljendamiseks mõeldud. Ai on asendamatu tööriist pisigraafika ja illustratsioonide loomiseks. Suurimaks konkurendiks Ai-le on Corel Draw.

## Adobe InDesign (Id)

Adobe InDesign on küljendusprogramm, mis on kasutusel töövahendina enamikes kirjastustes, ajalehtede ja ajakirjade toimetustes. InDesign on eelkõige mõeldud mahukate trükiste: ajalehtede, ajakirjade, broshüüride, kataloogide ja raamatute valmistamiseks. Tihe integreeritus Adobe muude toodetega

lubab oluliselt tõsta kujundajate töö efektiivsust ja kasutada keerukamaid graafilisi lahendusi. Kuna tavaliselt Id-s loodavad trükised omavad suurt teksti ning pildimahtu, siis tarkvara toetab failide rühmitamist, registrite ja andmebaaside pidamist ning nende omavahelist linkimist.

#### Adobe Photoshop (Ps)

Professionaalsete fototöötlustrakvarades hulgast on Ps konkurentsitu liider nii elukutseliste kui asjaarmastajate seas. Selle programmi võimalusi on viimaste versioonide puhul täiendatud ka 3D ja animatsioonivõimalustega, kuid eelkõige on see mõeldud pikselgraafika loomiseks ja töötluseks. Ps-il on ka vektorgraafika tugi ning tihe integreeritus Ai-ga. Ilmselgelt ei ole see aga mõeldud trükiste kujundamiseks või küljendamiseks vaid pigem loovlahendusteks, fotode töötluseks, värvikorrektsiooniks ja trükiettevalmistuseks. Ps-i alustalaks on kihtidega (layer'itega) töötamine ning Ps on ka väheseid laiatarbe fototöötlusprogramme, mis toetab CMYK värvihaldust.

#### Adobe Acrobat

Adobe Acrobati ülesanne CS tooteperekonnas on vaadata, luua ja hallata PDF (Portable Document Format) faile. Erinevalt tasuta allalaetavast Adobe Acrobat Readerist, millega on võimalik vaid dokumente vaadata, on see kommertstarkvara. Kuni versioonini 9.0 sisaldas Adobe Acrobat lisaks Adobe Distilleri nimelist sõsarprogrammi, mis oma olemuselt oli virtuaalse printeri draiver ning võimaldas luua etteantud parameetritega PDF'i. Tänase versiooni Adobe Acrobat X' puhul on Distiller integreeritud Acrobati sisuosaks.

#### Distilleri seadistused

Kui te varasemates peatükkides puutusite kokku PDF'I versioonide ja PDF-X standarditega, siis nüüd peatuksime standardseadistuste "sisse" vaatamisega ning nende muutmisega vastavalt meie vajadustele. Kuna Adobe tarkvara pärineb Ameerika Ühendriikidest, siis trükikõlbuliku PDF-i genereerimiseks eelseadistatud joboption'id kannavad endas mitmeidki parameetreid, mis Euroopasse ei sobi. Kui me võtame lahti Acrobat Distilleri ja avame muutmiseks PDF X-1a:2001, siis me võime PDF-i genereerimise protsessi sekkuda. (Vt joonised 27.1 ja 27.2)

## **ETTEVALMISTUS**

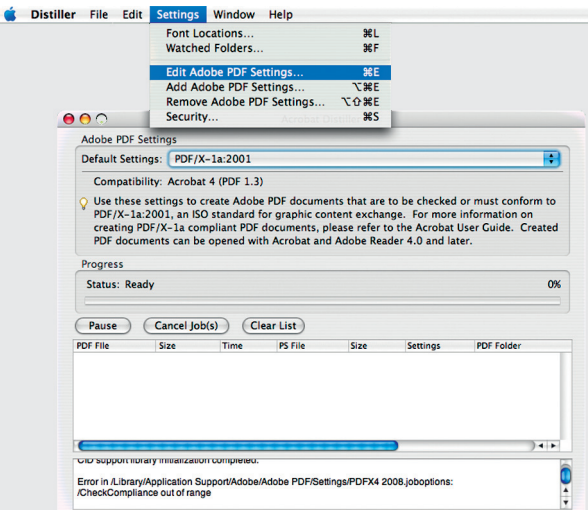

Joonis 27.1: Acrobat Distiller

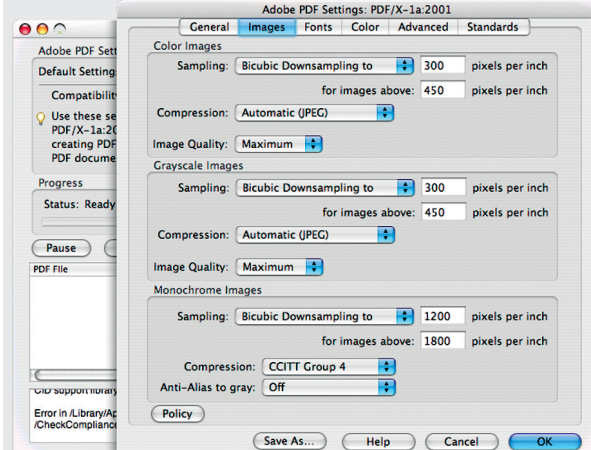

Joonis 28.1: Images

Joonisel 28.1, dialoogiaknas näeme, mis juhtub PDFi tegemise käigus kujunduses kasutatud piltidega -millist kompressiooni kasutatakse ja alates millisest resolutsioonist tuuakse resolutsioon mehhaaniliselt alla.

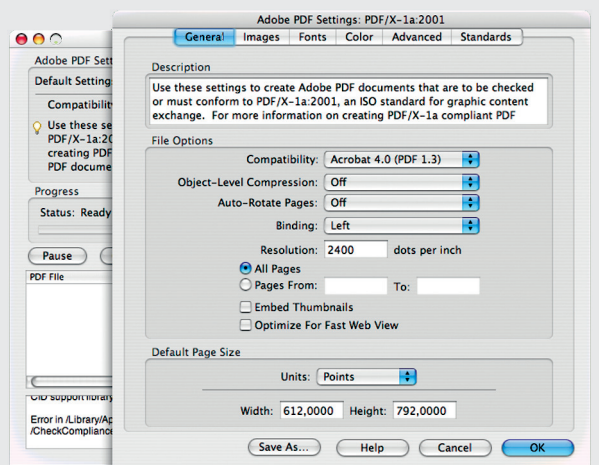

Joonis 27.2: General

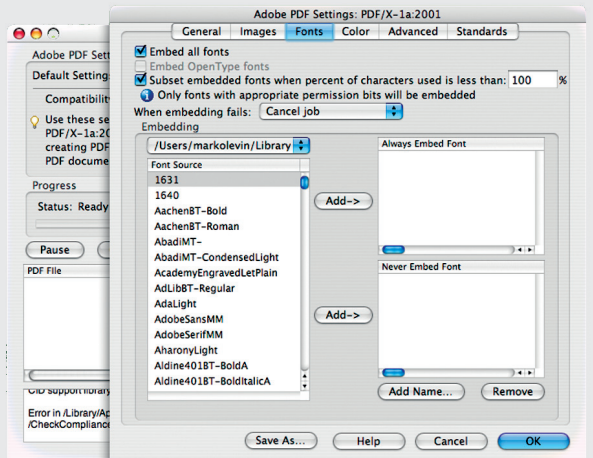

Joonis 28.2: Fonts

Joonisel 28.2 dialoogiaknas on ära määratud, kas ja millised fondid kaasa pannakse, ning kui fontide kaasasalvestamine ebaõnnestub, siis kas katkestatakse pdf-i genereerimine või ignoreeritakse seda.

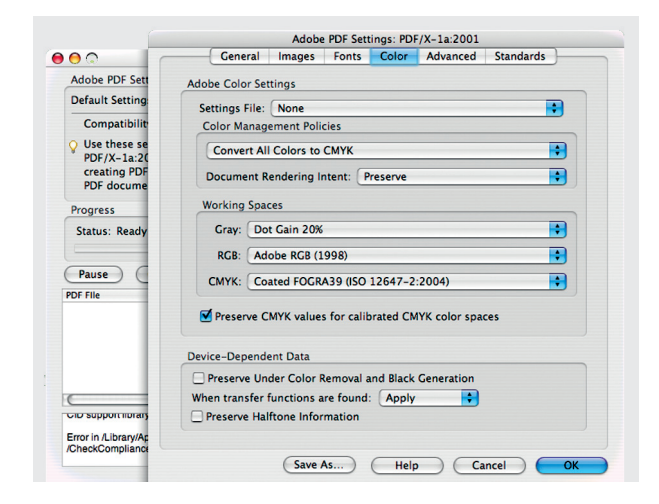

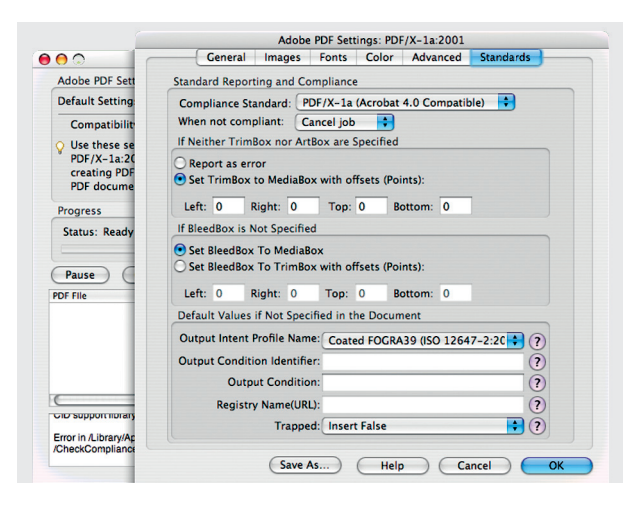

See on dialoogiaken, kus saab ära määrata värviruumi, millesse konverteeritakse kõik pildid, mis on jäänud kujundusse RGB kujul. Nagu öeldud, on tegemist Põhja-Ameerika eelseadistustega ja need parameetrid meile ei sobi. Olgugi, et me peaksime kõik sarnased konversioonid ära tegema juba rakendustesiseselt, võiksime siin CMYK-i värviruumiks määrata Euroopas kasutatava värviprofiili.

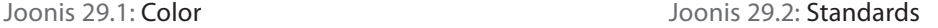

Siinjuures tasuks tähelepanu pöörata Output Intent Profile Name menüüle, kuhu oleks tarvis määrata värviprofiil, mille ruumes toimib paber ja trükitehnoloogia, kus me tahame seda konkreetset faili trükkida. Siin määratud õige profiil aitab tuvastada võimalikud vead failis, kui need ei vasta standardile.

#### PDF-i loomine

PDF-i on võimalik luua kahel viisil: salvestades (Ai) / eksportides (Id) ja printides läbi virtuaalse printeri (Distiller) / distillides eelnevalt tehtud postscript (ps) failist. Sisuline vahe PDF-i salvestamise/eksportimise ja distillimise vahel on viimase vanemal tehnoloogial põhinev meetod, kus ei ole võimalik lisada PDF-ile interaktiivset sisu, ei toeta värvihaldusega töövoogu ning läbipaistvus on tasandatud (transparency flattening). Ei saa öelda, et üks meetod on teisest parem või turvalisem, aga kuivõrd on meil tegemist trükikõlbuliku PDF-i loomisega, siis interaktiivne sisu ei oma meie jaoks tähtsust, läbipaistvuse tasandamine kas rakenduse siseselt, PDF-i genereerimise käigus või trükikoja RIP-is ei oma samuti meie jaoks sisulist tähtsust, ning värvihaldusega töövoog ei ole Euroopas levinud (töövoog, mis toetab värvihaldust võimaldab kaasata Lab või RGB värviruumi). Vaatame järgnevalt lähemalt eksportimist InDesign programmist.

## **ETTEVALMISTUS**

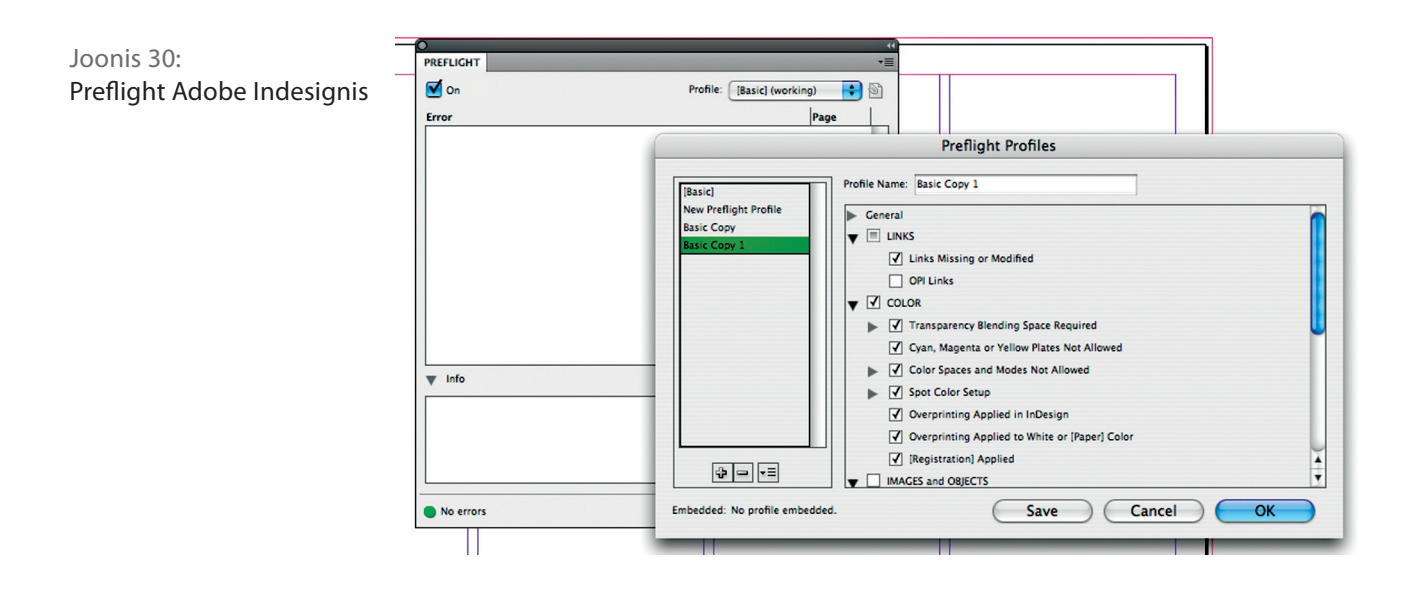

Enne PDF-i genereerimist peaksime olema veendunud, et meie kujundusfail vastaks nõuetele. Tähtis on üle vaadata formaat, lõikevaru olemasolu, piltide resolutsiooni ning vastavus CMYK värviruumile, värvide arv (CMYK + võimalikud lisavärvid) ja kõik lingitud failid. Samuti tuleb olla veendunud fontide (litsentside) olemasolus. Trükieelne kontroll Indesignis on tehtud hõlpsaks sinna sisseehitatud funktsiooni Preflight abil (vt joonis 30) kus on võimalik määrata kontrollprofiil, mis annab soovitud teavet kontrollitava faili kohta.

Olles veendunud faili trükitehnilises korrasolekus, saame asuda genereerima PDF-i.

## Dokumendi salvestamiseks PDFiks

**Vali File > Adobe PDF Preset > [PDF/X-1a:2001]** või Acrobat Distilleris enda poolt muudetud seadistus. (vt joonis 31, 32, 33) Sisuliselt näeme siin sarnast menüüdialoogi kui Distilleris – juhul kui me oleme standardseadistuse enese jaoks ära muutnud (vt. Distilleri seadistused), ei ole meil selle menüüaknas midagi vaja muuta.

**Marks and Bleeds** - näeme lõikevaru suuruse määramise ning mitmesuguste trükitehniliste märkide lisamise võimalusi. Esmajärjekoras on meil vaja määrata vajalik lõikevaru ja lõikemärgid (vt lõikemärkide alapeatükki), muude märkide lisamine (registrimärgid, värviriba, lõikevarumärgid) ei ole tõenäoliselt otstarbekas, kuid see sõltub iga trükikoja nõudmistest.

**Colors** - menüüaknas saame määrata väriprofiili millesse konverteeritakse kasutusel olevad värvid, juhul kui me ei ole algselt selles värviruumis töötanud (näiteks RGBst CMYK'i).

**Advanced** - aknas peaksime määrama läbipaistvuse tasandamise resolutsiooni, mis trükifaili puhul on High resolution.

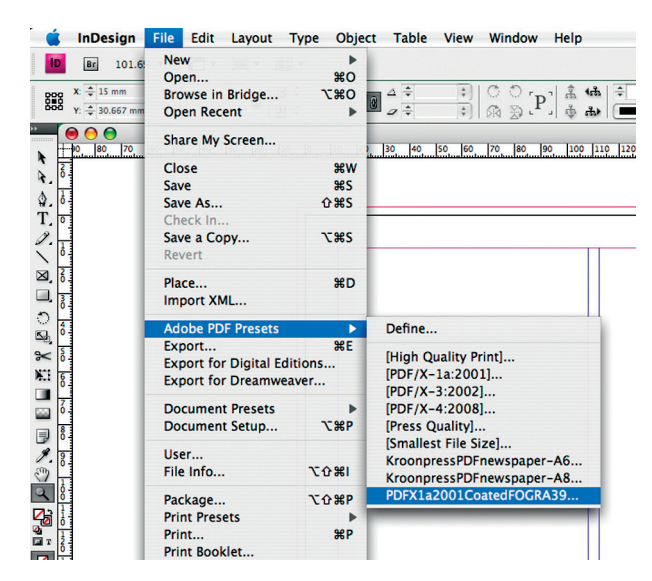

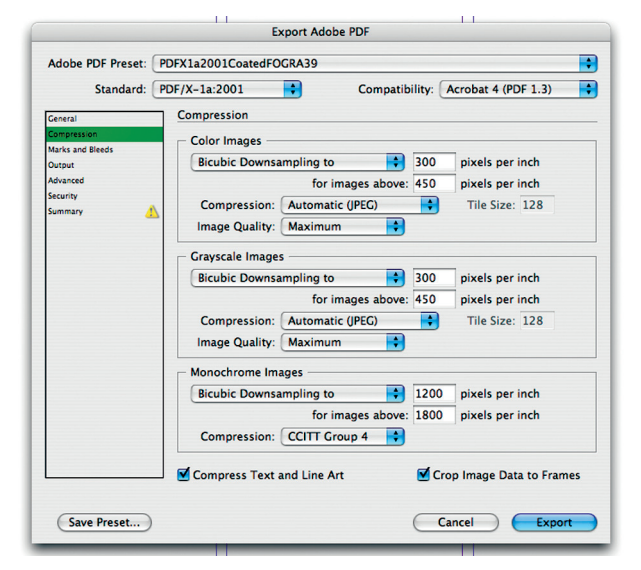

Joonis 31

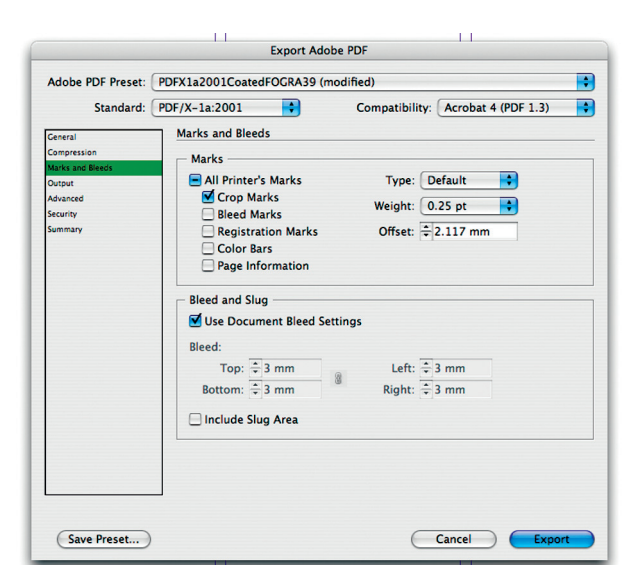

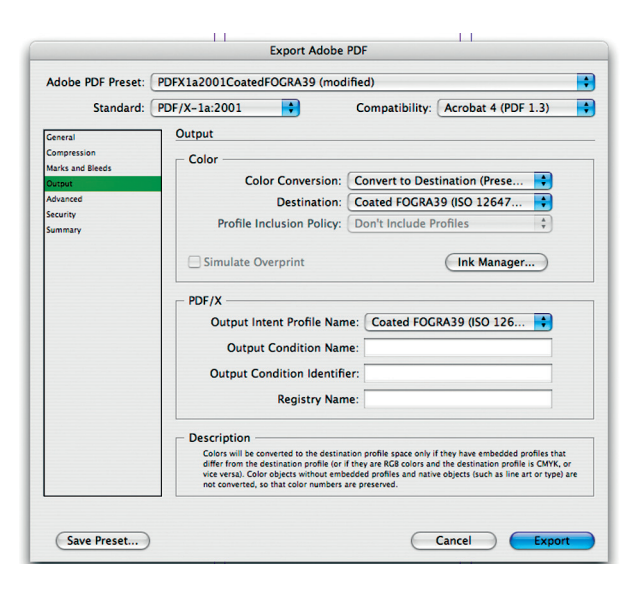

Joonis 32

## **ETTEVALMISTUS**

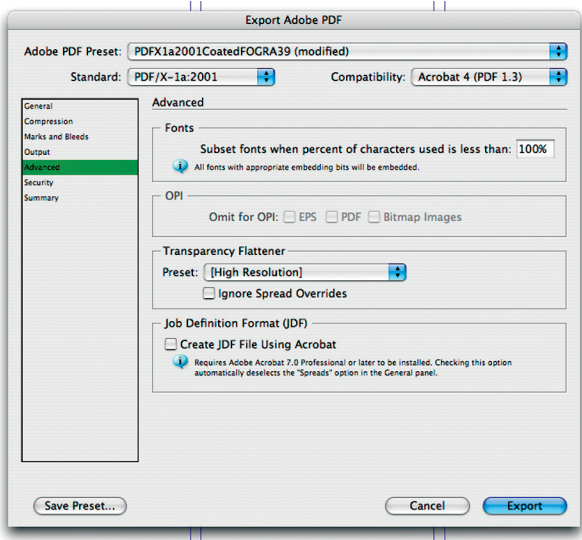

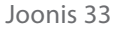

Juhul kui tekivad konfliktid, siis need antakse meile kollase kolmurga sees oleva hüüumärgina. Juhul kui kõik on korras, vajutage Export ja PDF fail genereeritakse teie poolt valitud kataloogi. Järgnevas peatükis vaatame kuidas ja mis vahenditega me saame loodud PDF-i kontrollida ja vajadusel parandada.

## PDF-ide kontroll

Enne poognamontaaži ja plaadifailide tegemist tuleb veenduda, et PDF-id, mida trükkimiseks kasutatakse, vastaksid trükikoja nõudmistele ehk PDF ofsettrükistandarditele.

# Joonis 33 **Peamised nõudmised ofsettrüki pdfidele:**

- **Resolutsioon.** Resolutsioon peaks olema soovitatavalt 200- 300 dpi. Selline resolutsioon tagab trükis hea pildi teravuse ja kvaliteedi
- **Värviruum** peab reeglina olema CMYKis ja ICC profiile ei tohi olla kaasa pandud. Suuremates trükikodades, kus värvihaldust ise korraldatakse, sobivad ka teistes värvuumides tehtud PDF-id. Siis peavad PDF-id vastama PDF/X-3 või PDF/X-4 standardile. Sel juhul võidakse ka ICC profiilid kaasa panna.
- **Fondid.** Kõik fondid peavad olema täielikult kaasa pandud *(embedded)*
- **Ületrükk** *(overprint)*. Tavaliselt peab olema mustadele tekstidele ja objektidele seatud overprint. Erijuhtudel ka mustadel tekstidel ning objektidel võetakse overprint maha. Näiteks hõbedale, kullale või neoonvärvidele ei tohi mustale overprinti peale panna, sest need värvid on teistsuguse koostisega ning overprindi puhul need hoopis segunevad. Valgetel ja mittemustadel tekstidel ning objektidel ei tohi overprinti peal olla
- Eksportimisel saadud PDF-id peavad olema tehtud õigete seadetega. **Kindlasti tuleb eksportimiseks kasutada PDF/X-1a standardit.** Teiste valikutega tehtud pdfidel võivad tekkida ripis värvilahutuses probleemid läbipaistvuse või fontidega. Üldse ei tohi eksportida PDF-e enne Adobe CS tooteid olevate versioonidega, samuti kõikide teiste kujundusprogrammidega, kus eksportimise standardite valikus puudub PDF/X1-a. Lehekülgede suurused PDF-is peavad soovitatavalt olema samad
- **Lõikevaru** (*bleed*). Kujundused, mis ulatuvad lõikejoonteni, peavad ulatuma 3-5 mm üle lõike serva. See on vajalik järeltöötluses lõikamise kõikumise tõttu tekkivate valgete servade vältimiseks
- **Lubatud maksimaalne värvikogus.** Erinevatel paberitel ja erinevates trükimasinates on soovituslik lubatud suurim värvikogus erinev. Ajalehetrükis võib kasutada lubatud suurimat värvikogust kuni 260%, ajakirjatrükis *(heatset)* kaetud paberitele kuni 300%, poognaofsetis kaetud paberitele kuni 340% ning katmata paberitele kuni 280%. Tegelikult on iga trükikoja nõudmised erinevad, seetõttu võivad kontrollimist vajavad parameetrid olla erinevad

PDF-ide kontollimine koosneb kahest osast: Esiteks visuaalne ja teiseks kontrollimine spetsiaalse programmiga.

#### Visuaalne kontroll

Visuaalselt kontrollitakse lehekülgede arvu, mõõtu, lõikevaru (*bleedi*) ja ületrüki (*overprint*) õigsust. Lehekülgede arv peab vastama tellimusele. Mõõtu saab vaadata Acrobatiga, kui seadetes on mõõdu näitamine määratud. Samuti saab vaadata erinevate kaustade (*trim box, bleed box*) suurusi, kui need PDF-i tegemisel määratud. Overprindi kontrollimine visuaalselt nõuab suurt tähelepanelikkust ja teadmisi. Palju on abiks spetsiaalsed programmid, mille abil on võimalik overprinti muuta vastavalt vajadusele. Põhiliseks probleemiks overprindi puhul on heledatele või valgetele objektidele seatud overprint. Kuna overprint tähendab kahe täisvarvi üksteise peale trükkimist, siis heledatele objektidele seatud overprint muudab värvi soovimatult. Näiteks kui sinisele värvile tahetakse trükkida kollast, siis kollasele värvile seatud overprindi puhul on tulemuseks hoopis roheline värv, sest kaks täisvärvi trükitakse teineteise peale. Valgele värvile seatud overprindi puhul läheb valge värviga objekt üldse kaduma, kuna ofsettrükis valget värvi pole ja kujutis muutub trükisel nähtamatuks. Veel keerulisem lugu on siis, kui kasutatakse eritoone (spotvärve) ja läbipaistvust ning valesid overprindi seadeid. Sellisel juhul muutub läbivaistvaks määratud koht kujunduses valgeks, sest eritoon on kattev värv. Suurt osa overprindi probleeme saab lahendada spetsiaalsete programmide abil, mis on mõeldud PDF-ide kontrollimiseks ning muutmiseks.

## Kontrollimine spetsiaalse programmiga

Siin on mitu võimalust. Alates Acrobat Pro 8.0 versioonist on programmi sisse ehitatud preflight ehk kontrollisüsteem. Seal on palju erinevaid profiile (kirjeldusi), mille suhtes PDF-e kontrollida. Näiteks, kas PDF vastab PDF/X, PDF/A või PDF/E standardile. Samuti on seal profiilide valikus põhiliselt kasutatavad ofsettrüki pdfi standardid. Näiteks ajalehetrükk (*coldset*), ajakirjatrükk (*heatset*), poognatrükk. Vastavalt valitud profiiliga PDFi kontrollides saame tulemuseks raporti, kus on kirjas kõik vead ning hoiatused, kui PDF ei vasta antud profiilile. Preflight'iga on võimalik teha ka väiksemaid muudatusi, et PDF vastaks vastava profiili järgi seatud nõudmistele. Teine võimalus on kasutada kotrollimiseks spetsiaalset programmi või failihaldustarkvara. Siin on rohkem ning paremaid võimalusi failide kontrollimiseks ning parandamiseks.

Kõige paremateks ning enimkasutatavateks programmideks, mille abil PDFe kotrollitakse ja muudetakse on Enfocus tooted. Nende kohta saab lugeda lisaks http://www.enfocus.com. Uusim kasutusel olev versioon on Enfocus Pitstop12.

Enfocusel on PDF-idega töötamiseks järgmised programmid: Enfocus Pitstop 12. See on Acrobat Proga küljenduv programm ükshaaval PDF-ide kontrollimiseks ja muutmiseks. Installeerides Pitstopi liitub see Acrobat Proga ning töötab kui Acrobati lisa. Acrobati tööriista ribale lisanduvad Enfocuse tööriistad. Pitstopi tööriistad võimaldvad selekteerida, liigutada objekte, töödelda tekste, muuta raster- ja vektorgraafikat ning värve PDF-is. On võimalik avada üksikuid pilte otse Acrobatist – Photoshoppi ning töödelda ja salvestada muudatused otse PDF-is. Sama saab teha vektorgraafikaga, avades objekte Illustratoris. Lisaks tööriistadele on pitstopis nn "actionid" – käsklused teatud muudatuste tegemiseks kogu PDF-is ja "preflight profiles" – profiilid kontrollimiseks. Valides sobiva profiili, on võimalik teha failide kontroll. Pitstopis on võimalik teha ka ise selliseid profiile, mis on vajalikud just antud trükikoja vajadusteks. Profiilidele on võimalik lisada vastavaid actioneid – käsklusi, et vajalikud muudatused toimuks juba preflightimise käigus. Näiteks overprindi muudatused või spot-värvide muutmine automaatselt CMYK värviruumi. Pitstop võimaldab teha väga palju muudatusi. Kuid kliendi failides muudatuste tegemisega tuleb olla äärmiselt ettevaatlik, sest on suur oht PDF ära rikkuda või muuta objekte, mida ei ole soovitud. Mitte alati ei saa lasta Pitstopil overprindi seadeid määrata. Peale preflighti teeb Pitstop alati raporti preflighti tulemuse kohta, kus on kirjeldatud PDF-is esinevad vead, hoiatused ning muudatused, mis preflighti käigus tehti. Pitstopi on võimalik seadistada nii, et raport pannakse alati PDF-iga kaasa ehk pdfi avades Acrobat Proga on võimalik avada raport. Sellist PDF-i nimetatakse sertifitseeritud (Certified PDF) PDF-iks. Sertifitseeritud pdfi korral on Acrobati menüü ribal ikoon raporti kohta. Kui see on roheline linnuke, siis on tegemist kontrollitud ja profiilile vastava PDF-ga, kui aga punane ristike, siis on PDFis vead ning raportit avades saab vigade kohta informatsiooni.

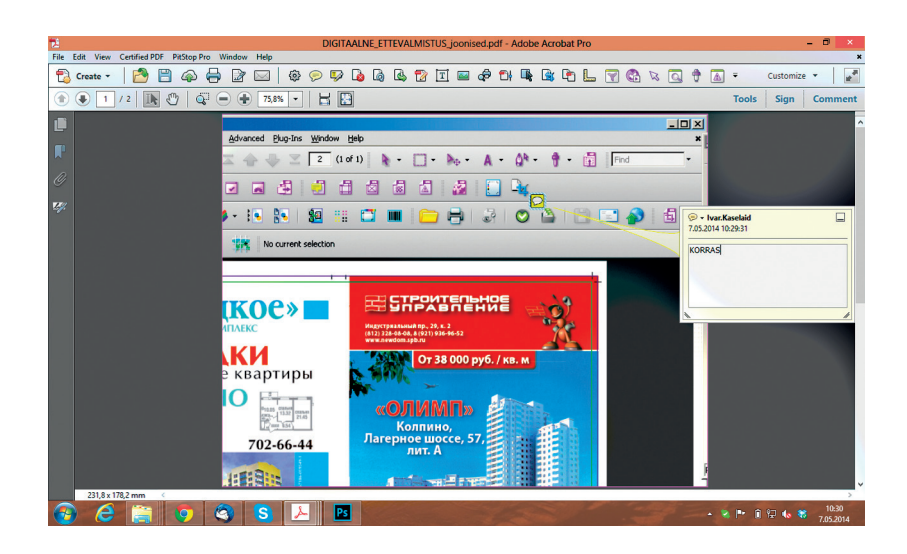

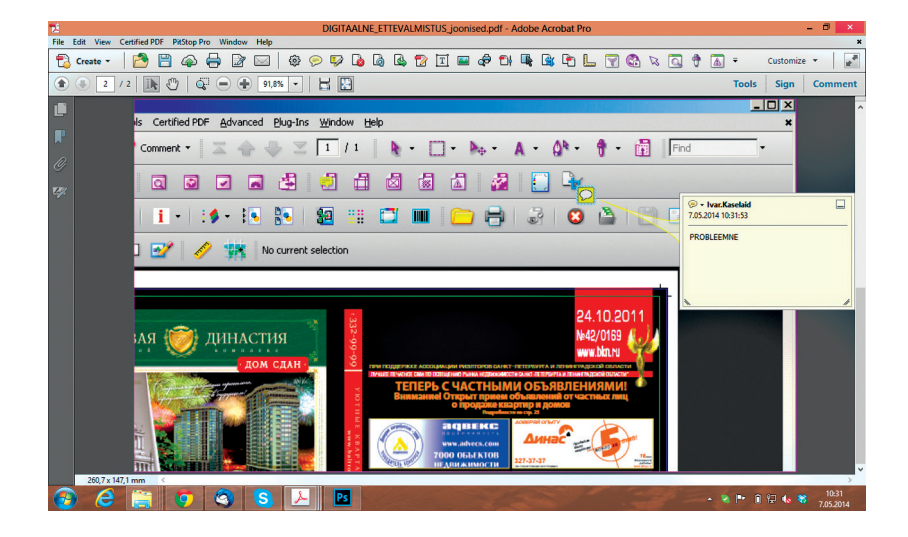

Joonis: sertifitseeritud PDF

Korras preflight

Preflight profiilile mittevastav

## Enfocus Pistop Server 12

See on eraldiseisev programm suure hulga PDF-ide kontrollimiseks. Mõeldud on selleks, et ei peaks ükshaaval preflightimiseks PDF-e avama, vaid kontroll toimub serveris programmiga. Antud programm põhineb "hotfolderite" süsteemil. Pitstop serveri seadetes määratakse ära hotfolderid ja seadistused antud hotfolderisse saadetud PDF-ide kohta. Hotfolder on selline kaust, kuhu kopeerides PDF-id alustab pitstop server automaatselt preflighti seadetega, mis on selle hotfolderi jaoks seadistatud.

Preflightimise tulemuse jaoks on Pitstop serveril omakorda kolm väljundkausta. 1. kaust on raportite jaoks, kui PDF-is on probleemid, 2. kaust on nende originaalpdfide jaoks, kus olid probleemid. 3. kaust on kahe alamkaustaga, kuhu peale preflightimist failid saadetakse. Ühes alamkaustas on korras preflightitud PDF-id. Nende kohta on raportid ainult PDF-is. Eraldiseisvana neid ei genereerita. Teises alamkaustas on vigadega PDF-id. Nende kohta on raportid nii PDF-is kui eraldi kaustas, et vajadusel raportid kliendile saata. Server on võimalik seadistada isegi selliselt, et automaatselt saadetaks probleemsete failide raportid vastavale kliendile.

## Enfocus Instant PDF 09

Programm võimaldab sertifitseeritud PDF-e teha Adobe CS teistes toodetes nagu Photoshop, Illustrator, InDesign.

## The Enfocus PDF

Workflow Suite Enfocuse toodete kogum. See koosneb Pitstopi töökohast, Pitstop serverist, Instant Pdfist ja Certfied net litsentsist. Enfocus PDF Workflow Suite kasutades saab trükikoda kliendilt PDF-i, mille kontrolli peale ei pea trükikoda enam aega kulutama.

#### CertifiedPDF.net

Veebipõhine Pitstop ja preflight, kus kogu kontroll toimub üle veebi.

## **StatusCheck**

Acrobat Pro ja Acrobat Readeri tasuta plugin (lisa) PDF-i kaasapandud raportite avamiseks.

## Instant Barcode 1

Ribakoodide genereerimiseks ja muutmiseks Adobe Illustratoris.

#### Failide kontrollimine failihaldustarkvaraga

Suuremad trükikodade trükiettevalmistuse jaoks tarkvara tootvad firmad nagu Agfa, Heidelberg, Kodak, Efi jt on loonud spetsiaalse failihaldustarkvara, kuhu failide preflight on sisse ehitatud. Enamasti baseerub see Enfocuse toodete kohandatud versioonidel. Seadistused on analoogilised Enfocus Pistopi seadetega. Võimalik on kasutada isegi Enfocus Preflighti standardprofiile. Kuid mõistlikum on ise teha oma trükikoja nõudmistele ning ressurssidele vastav preflighti profiil. Failihaldustarkvaral on lisaks moodul kliendi ja trükikoja vahel originaalide saatmiseks ning kliendipoolseks kinnitamiseks. Failide saatmine toimub üle interneti. Saadetud failid läbivad automaatse preflighti ning klient saab meili teel kohese tagasiside PDF-ide kohta. Probleemsete PDF-ide puhul saab klient ka preflighti raporti. Kliendil on võimalik online'is anda PDF-idele kinnitus või vahetada probleemsed failid välja ning siis kinnitada. See tagab edasise arusaamatuste vältimise, kui trükikoda on mingil põhjusel probleemseid faile kasutanud.

#### Preflighti profiili loomine

Mõistlik oleks kasutada oma trükikojale kõige sobivamat Pistopiga kaasa olevat profiili, seda lisafunktsioonidega täiendada ning selle alusel oma profiil salvestada. Näiteks mõningad parameetrid, mida tuleks kindlasti arvestada.

#### Resolutsioon

Kuigi soovituslik resolutsioon on üle 200 dpi, võiks profiili seadistada, et veateade tuleb väiksema kui 150 dpi resolutsiooni puhul. Tänapäeval kasutavad kujundajad palju digikaameratega tehtud pilte, mille resolutsioonid jäävad alla 200 dpi.

#### Fondid

Kindlasti peab seadistama profiili nii, et kui fondid on puudu või pole täielikud, siis antakse veateade.

#### Maksimaalne lubatud värvikogus

See võiks olla seadistatud oma trükikoja vajadustele hoiatusena. Näiteks ajakirja trükimasina puhul võiks hoiatus seadistatud üle

300% ja poognaofsettrükimasina puhul üle 330%. Profiilile võib lisada käskluseid (*action list*). Näiteks overprindi muutmise kohta või vajadusel spotvärvide CMYKi konverteerimiseks.

Uuematel versioonidel on kaasas device link profiles, mis tähendab, et vajadusel saab üle lubatud värvikogusega PDFdes muuta need vajadusetele vastavaks. Ettevaatlik peab olema sel juhul vektograafiliste objektide suhtes. Näiteks 400% vektorgraafilised objektid võivad muutuda hoopis 100 mustaks või ei muutu üldse. Teistel juhtudel töötab see käsklus hästi. Profiile võib teha erinevaid erinevate vajaduste jaoks ning neid preflightimisel ka vastavalt kasutada.

## RIP-Raster Image Processor

RIP on spetsiaalne moodul värvilahutuseks, rasterdamiseks ja plaadifailide genereerimiseks. Kaasaegne RIP sisaldab valiku erinevatest värvilahutuse mootoritest (renderdajatest). Uusim on Adobe renderdaja Adobe PDF Print Engine. Kui selline rendardaja RIP-is on, tuleks ka see valida. Adobe PDF print engine saab hakkama ka uuemate PDF versioonidega, mis on otse eksporditud kujundusprogrammidest.

#### RIP-i konfiguratsioon

RIP-id koosnevad nn virtual printeritest ning seadetest (output plan), mis iga virtualprinteri kohta tehakse. Virtual pinterid seotakse nn hotfolderitega. Iga trükimasina kohta tehakse oma virtual printerid. Printereid võidakse teha näiteks erineva rastritiheduse järgi, kas rippimise käigus prinditakse ka poognaproof jne. Iga trükikoda seadistab need printerid just oma vajaduste järgi. Lisaks on võimalik sisestada erinevaid icc profiile, mille järgi pannakse RIP värvilahutust tegema. Failide saatmisel vastavassse hotfolderisse hakkab RIP automaatselt vastavale folderile seatud parameetritega faile rippima. Järgnevalt selgitame, milliseid parameetreid RIP-is seadistatakse.

#### **Peamised seadistused:**

- Valitakse lahutuse mootor (renderdaja)
- Määratakse plaadi resolutsioon, mis sõltub plaadiprinterist või kasutatud filmidest
- Valitakse rastri tihedus vastavalt kasutatavale paberile või trükimasinale
- Valitakse plaadi suurus või trükimasina plaat. Plaadiprinteri haldustarkavarast saab genereerida nn ipr faili, kus on kõikide sisestatud plaatide parameetrid. Antud ipr faili kasutamisel RIP-is tulevad automaatselt kõik plaadipinteri plaadivalikud RIP-i plaadi valikusse
- Kui mingi põhjusel on vaja plaatidel punktide suurusi korrigeerida, siis ripis on võimalik nn plaadikorrektsioon
- Värvilahutuse valik. Kas lahutatakse kõik sisestatud osavärvid või konverteeritakse CMYKi värviruumi
- Lisaks värvilahutusele ja plaadifailidele on võimalik väljastada rippimise käigus ka paberist väljatrükid või PDF-id ja JPEG failid
- RIP-i failide kontrolli seaded. RIP kontrollib ka PDF-ide vastavust standarditele või seadetele, mis antud trükoja jaoks on vajalikud. Kontrollitakse, et kujutised mahuksid ära trükiplaadile või väljatrükile. RIP kontrollib, kas kõik värvid on CMYK värviruumis. Kaasa ei tohi olla pandud icc profiile ega kasutatud muid värviruume. Kogu värvihaldus peab olema tehtud enne rippimist. Kontrollitakse samuti fontide olemasolu. Fontide puudumisel rippimist ei toimu. On võimalik seadistada overprinti, kontrollida trappingut, joonte paksusi. Iga trükikoda seadistab failide kontrolli seaded just oma vajadustest lähtuvalt

Kuna RIP on väga kallis, siis tasub selle ostmisel või uuendamisel mõelda kõige värskematele tehnoloogilistele uuendustele ja uuemale tarkvarale, kuigi alghind võib tunduda kallis. See ala areneb väga kiiresti ning kalli hinna tõttu ei ole mõeldav iga aasta uut rippi soetada. Ripi tasuvuse ajaks tuleks lugeda 3-4 aastat. Samuti peab ta selle aja jooksul tehnoloogia arengule vastu pidama.

# 1.5 **ETTEVALMISTUS JÄRELTÖÖTLUSEKS**

Üks trükise kujunduse planeerimise oluline osa on järeltöötluse nõuete arvestamine kujunduse käigus, mille lõpptulemuseks peab olema makett. Maketi all peame üldjuhul silmas füüsilisel kujul (või ka digitaalse joonisena) lihtsustatud trükise ülesehitust. Seal peavad olema ära näidatud kõik järeltöötlust puudutavad osised: stantsijoonis, voltimise skeem, soonimine, performatsioon, kohtlakk, efektid, lõikemärgid ja muud antud trükisele spetsiifilised andmed. Makett on n.-ö elukindlustus selleks, et hiljem suuri kulutusi vältida ning lihtsustada trükikoja järeltöötlusspetsialistide tööd. Alljärgnevalt mõned nõudmised, kuidas järeltöötlusprotsessi kujunduse käigus arvestada ja milliseid tingimusi järeltöötlust puudutavad joonised peavad täitma.

## Stantsivormi joonis

Tihti tuleb ette vajadus toota erikujulisi trükiseid, kus trükis ei ole mitte ristkülikukujuline, vaid järgib mõne objekti piirjooni, kui meil on tegemist näiteks pakendiga ja selle pinnalaotusega. Erikujulise trükise väljalõikamiseks kasutatakse mehhaanilist stantsi (vt joonis 14), mis oma olemuselt on puitplaadile kinnitatud nugade süsteem.

Mehhaaniline stantsiga on võimalik trükist töödelda kolmel viisil: lõigata, soonida või perforeerida (vt joonis 15).

Stantsijoonise tegemisel tuleks kasutada joonejämedust c' 0.5 pt ja võimalike eriviiside tähistamist erinevat värvi joontega. Silmas tasub pidada ka seda, et kuna meil on tegemist reaalsete metallist Joonis 14: Stantsivorm nugadega, siis ei ole võimalik trükist planeerida väga peenikeste

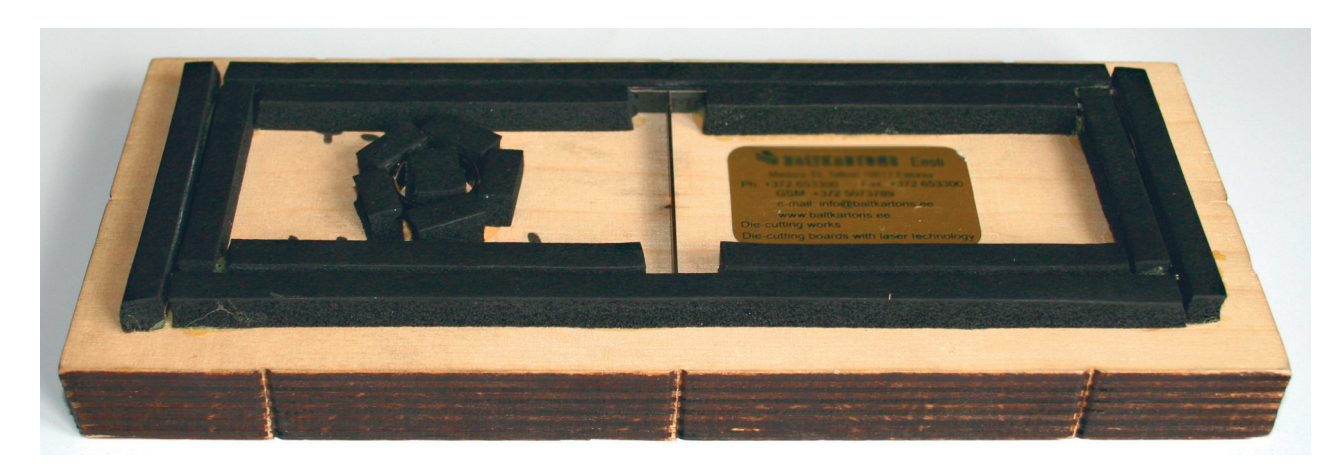

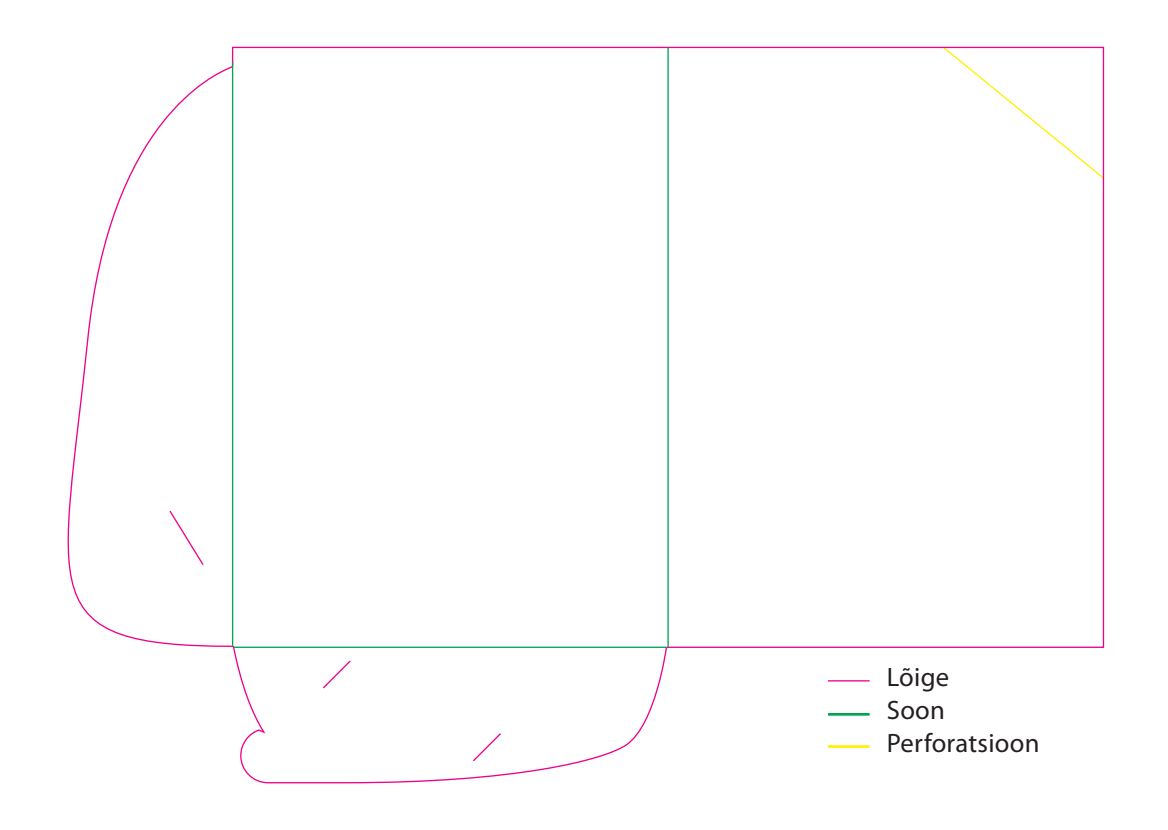

detailide ja teravnurkadega (vt joonis 16). Detailirikaste trükiste stantsimiseks on leiutatud laserstants, kus lõikamine toimub laseriga ning teoreetiliselt puudub detailsuse piirang. Joonise ülesehitus on sarnane mehaanilise stantsijoonisega. Lasertsantsi plussiks on väga suur täpsus, kuid miinuseks oluliselt suurem ajakulu, seetõttu kasutatakse seda tehnoloogiat enamjaolt väikeste tiraažide töötlemiseks.

## Lõikemärgid

Lõikemärgid *(trim marks)* on märgid, mis tähistavad trükise puhast mõõtu. Üldjuhul on märgid määratud kõikide trükises kasutatavate värvidega – registration color Lõikemärkide kasutamisel tuleb silmas pidada tõsiasja, et mõned trükikojad soovivad lõikemärkide ofsetti (märgi kaugus puhtast mõõdust) sama kaugele, kui ulatub lõikevaru *(bleed)*. Adobe CS kujundusprogrammides on ofset vaikimisi määratud 2.116mm. Kui trükikojapoolne nõue sellest erineb siis tuleb seda käsitsi seadistada (vt joonis 17).

Joonis 15: Dokumendikaante stantsijoonis

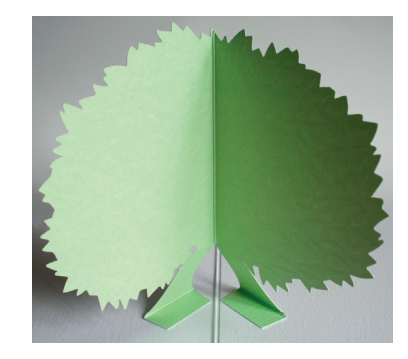

Joonis 16: Laserstantsimine on vajalik keeruliste kujundite lõikamiseks

## **ETTEVALMISTUS**

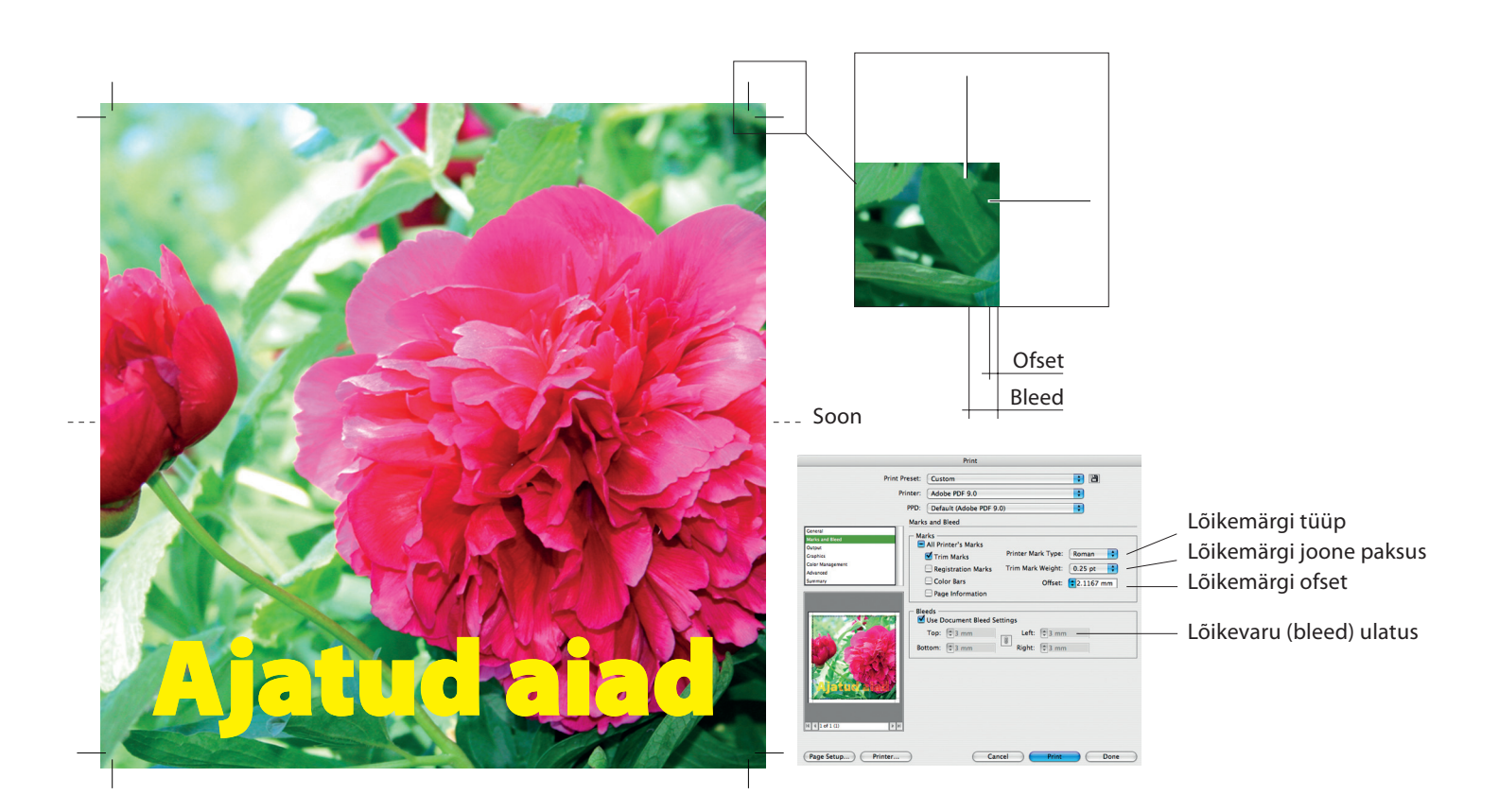

Joonis 17: Lõikemärkide ja lõikevaru määramine

#### Lõikevaru

Kõik trükise servani ulatuva kujundusega trükiste failid peavad omama lõikevaru *(bleed)*. See on vajalik selleks, et trükise puhtaks lõikamise käigus võivad tekkida nihked.

Traditsiooniline lõikevaru sõltuvalt trükistest on 3-5mm. Lõikevaru peavad omama ka kõik trükised, mis lähevad järeltöötluseks stantsimisse. Bleediga tuleb arvestada juba kujundamise käigus, nii et kõik kujunduselemendid ulatuksid trükise puhtast mõõdust väljapoole. Järeltöötluses tekkivate nihete tõttu ei ole soovitatav kujundada/paigutada olulisi detaile puhta mõõdu servale lähemale kui trükikoja pool ette nähtud bleed ette näeb, st. kui trükikoda on trükisele ette näinud 5 mm bleedi, siis turvaala ulatub 5 mm sissepoole. Juuresoleval joonisel on näidatud puhas mõõt, poogna mõõt *(slug)*, turvaala ja lõikevaru (vt joonis 18).
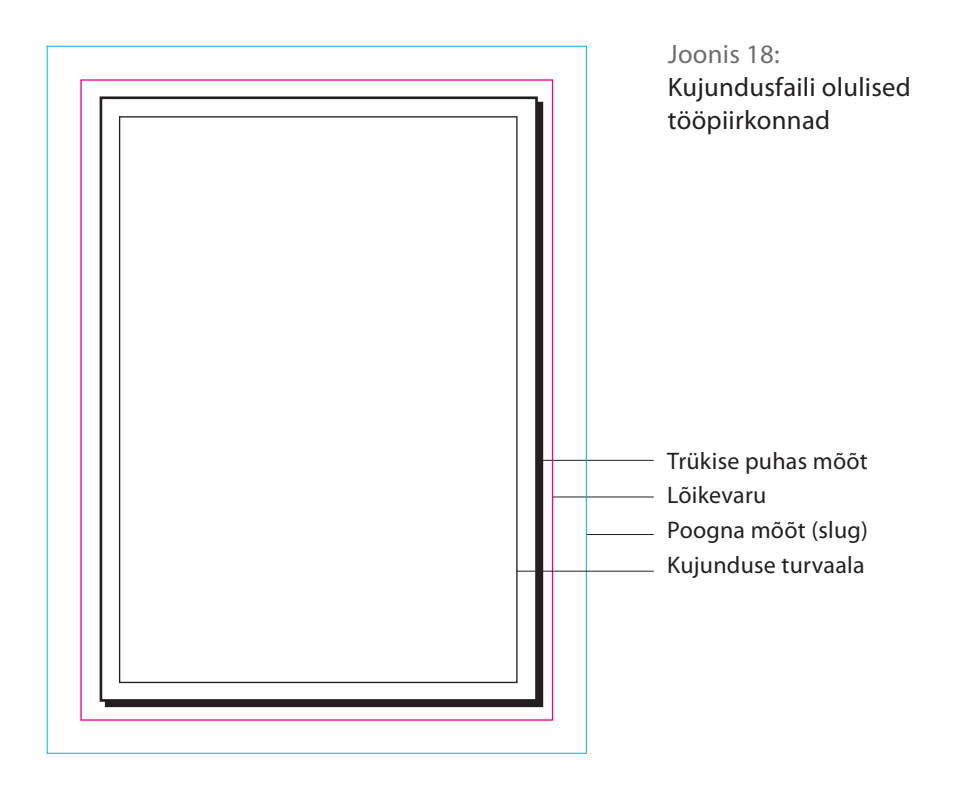

# Köitmisviisiga arvestamine

Traatköites brošüüri kujundamise käigus tuleb arvestada seesmiste lehekülgede väljapoole nihkumisega ja seeläbi kitsamaks lõikamisega (vt joonis 19). Sellist ilmingut nimetatkse creep ning selle ulatus sõltub paberi paksusest ja lehekülgede arvust. Kuni paarikümnelehelise vihiku puhul ei avalda creep olulist mõju, kuid mahukamate trükiste puhul tuleb jälgida oluliste detailide turvalisele kaugusele asetamisega või kasutada küljendustarkavara (Adobe Indesign) lisaprogrammi, mis arvestab trükifaili tegemise käigus lehekülgede nihkumisega. Creepiga tuleb eriti arvestada leheküljenumbrite paigutamisel või servale väga lähedal asuvate joonte vms detailidega.

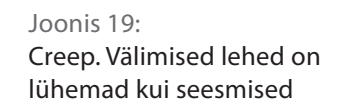

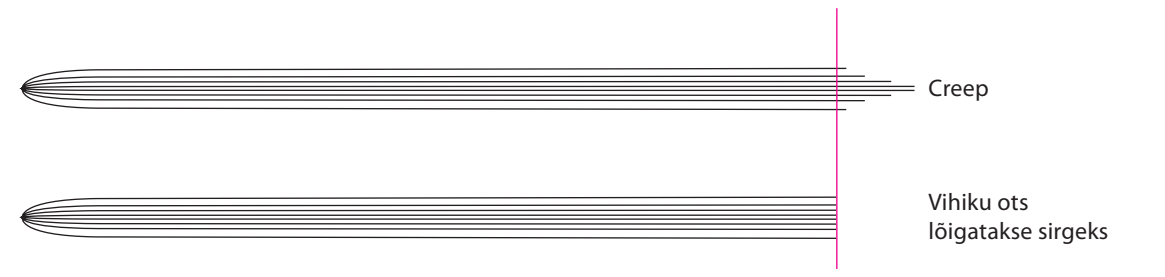

# **ETTEVALMISTUS**

Joonis 20: Liimköite pime ala võib muuta kujunduse raskestimõistetavaks

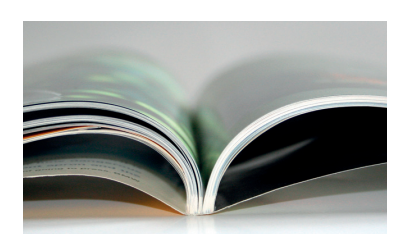

Liimköites ajakirja puhul arvesta köite pimeda alaga

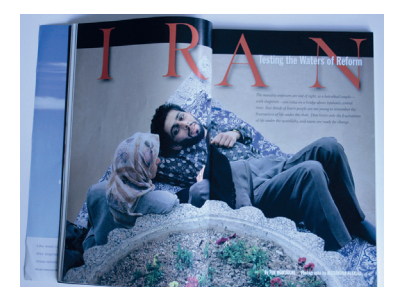

Fotol peaks olema ka kolmas inimene

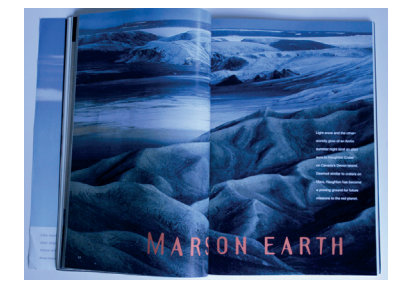

Tekst on osaliselt kaduma läinud

Kui traatköidet kasutatakse valdavalt kuni 100-leheküljeliste brožüüride puhul, siis mahukamate trükiste üheks köitmisviisiks on üsna tihti liimköide. Liimköite puhul on oluline jälgida nn pimedat ala, mis jääb köiteserva poole. Sõltuvalt tehnoloogiast on see 6-8mm, seda ala pole võimalik kujunduses efektiivselt kasutada, kuna jääb köite varju. Üsna lihtne on selle alaga arvestada trükiste veeriste määramisel, kuid kui on tarvis kasutada üle kahe lehekülje ulatuvaid fotosid, siis tihti võime köite tulemusena näha sellist vaatepilti (vt joonis 20). Sellise ilmingu tasandamiseks kasutatakse võtet, kus mõlema lehekülje siseservadele lisatakse vajalikus mahus lõikevaru ehk mingis ulatuses on lehekülje kokkupuutealas kujutis korduses.

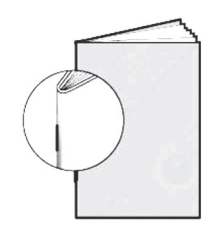

Klamberköide (traatköide)

Klamberköide küljelt

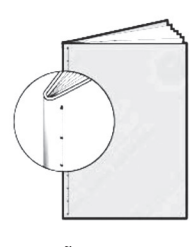

Õmmeldud köide küljelt

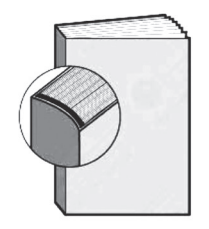

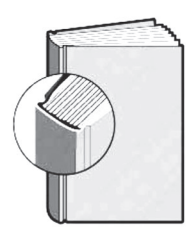

Liimköide Kõvakaaneline köide (õmmeldudvõi liimköide)

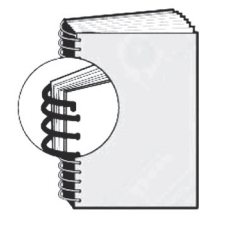

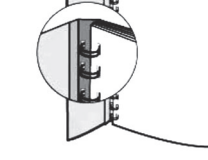

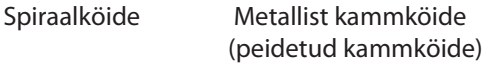

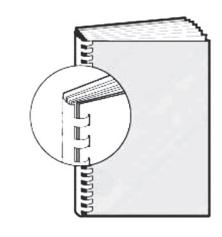

Plastikust kammköide

Joonis 21: Erinevad köitmisviisid

Tihti kasutatakse käsiraamatute, kalendrite ja vihikute köitmiseks spiraal- või kammköidet (vt joonis 21: kammköide, plastikkammköide, spiraalköide). Selliste köitmisviiside puhul tuleb samuti arvestada alaga 6-8 mm, mida pole võimalik efektiivselt kasutada.

#### Kõvaköiteliste kaante trükiettevalmistus

Kõikide kõvakõitelised kaaned koosnevad kolmest välimisest osast: esikülg, selg, ja tagakülg ning sisemisest, kaant koos hoidvast paberist, mis liimitakse kaante vahele jääva kartongi peale. Juuresoleval joonisel on ära toodud kõvaköitelise kaane ülesehitus. Kaante kujundamise juurde asudes on hädavajalik teha alusjoonis, sest erinevalt tavatrükistest kasutatakse kujundatud ja trükitud poogna servi 18-20mm ulatuses ärapööratavana kaante sisse (vt joonis 22), kuhu omakorda liimitakse peale sisemine paber. Sellest tulenevalt on tarvis kaante puhtale möödule lisada ärapööratav osa+bleed. Kujundamisel on tarvis tähelepanu pöörata ka seljasoonele, mis küll reaalselt ei muuda trükise laiust, kuid mis võib visuaalselt tekitada sarnase mulje. Seljasoone kaugus köiteservast, sügavus ja laius sõltub kasutatavast tehnoloogiast (vt joonis 23).

#### Joonis 23:

Seljasoone laius ja sügavus võib visuaalse mulje rikkuda. Raamatu kujundus on tsentrist väljas ning mõjub tahtmatu veana

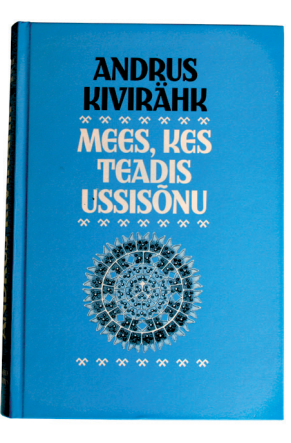

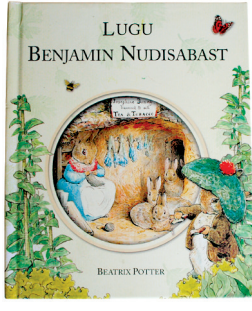

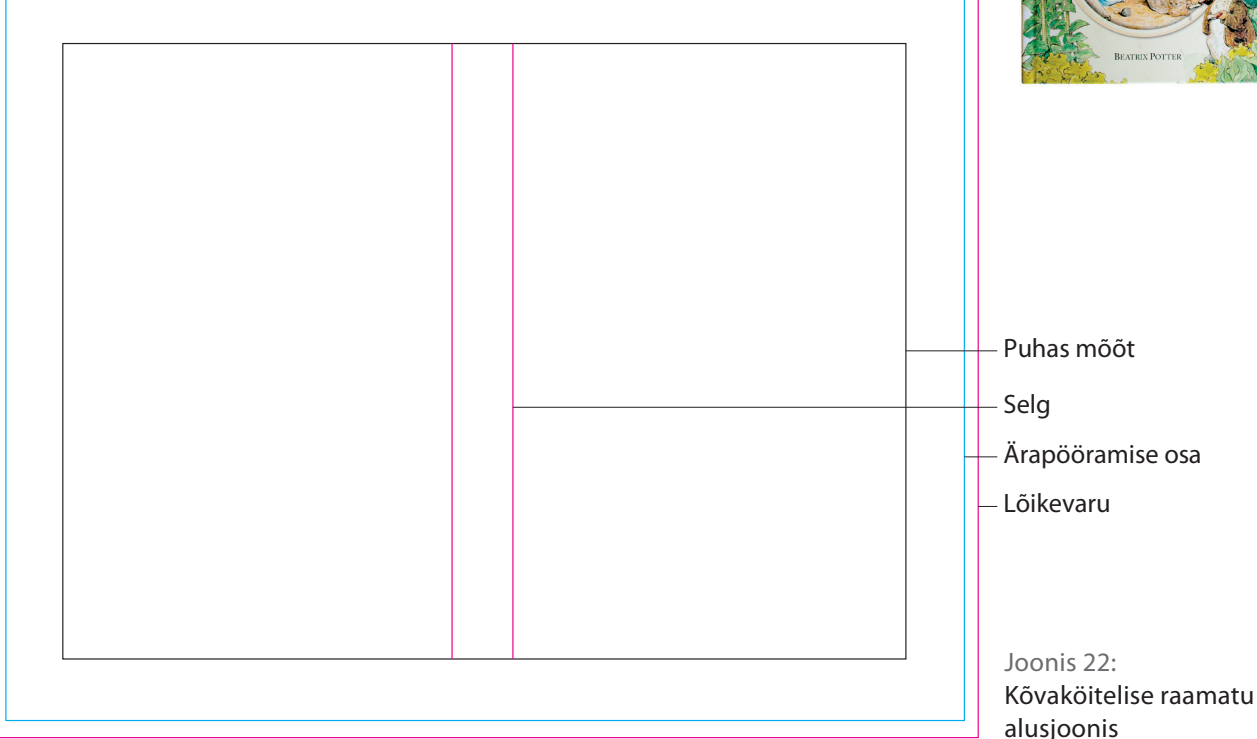

.

# Voltimine ja nuutimine (soonimine)

Lihtsamate trükiste puhul (voldikud, kaaned, kutsed vms) tavaliselt kujundusfailile voltimist või nuutimist tähistavaid märke ei lisata ning need näidatakse ära kas maketil või trükikoja kaaskirjas. Kui aga on tegemist keerulisemate trükistega, siis traditsiooniliselt märgitakse voltimist katkendliku joonega, mis asetatakse trükise puhtast mõõdust sama kaugel kui lõikemärgidki. Juuresoleval joonisel (joonis 24) on näidatud mõned voltimise skeemid ja trükise pinnalaotus koos vajalike märkidega. Ilmselgelt on näha, et 2., 3. ja 4. näidise puhul ei anna trükifail piisavalt informatsiooni trükise lõpliku ülesehituse kohta ning vajab kindlasti kaasa ka füüsilist maketti. 3. ja 4. näidise puhul tuleb arvestada kujunduse ülesehitusel sellega, et sissevolditavad lehed peavad olema pisut kitsamad (vt joonis 25) – vastasel juhul ei ole võimalik neid sinna mahutada.

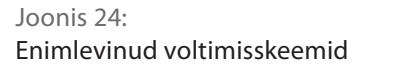

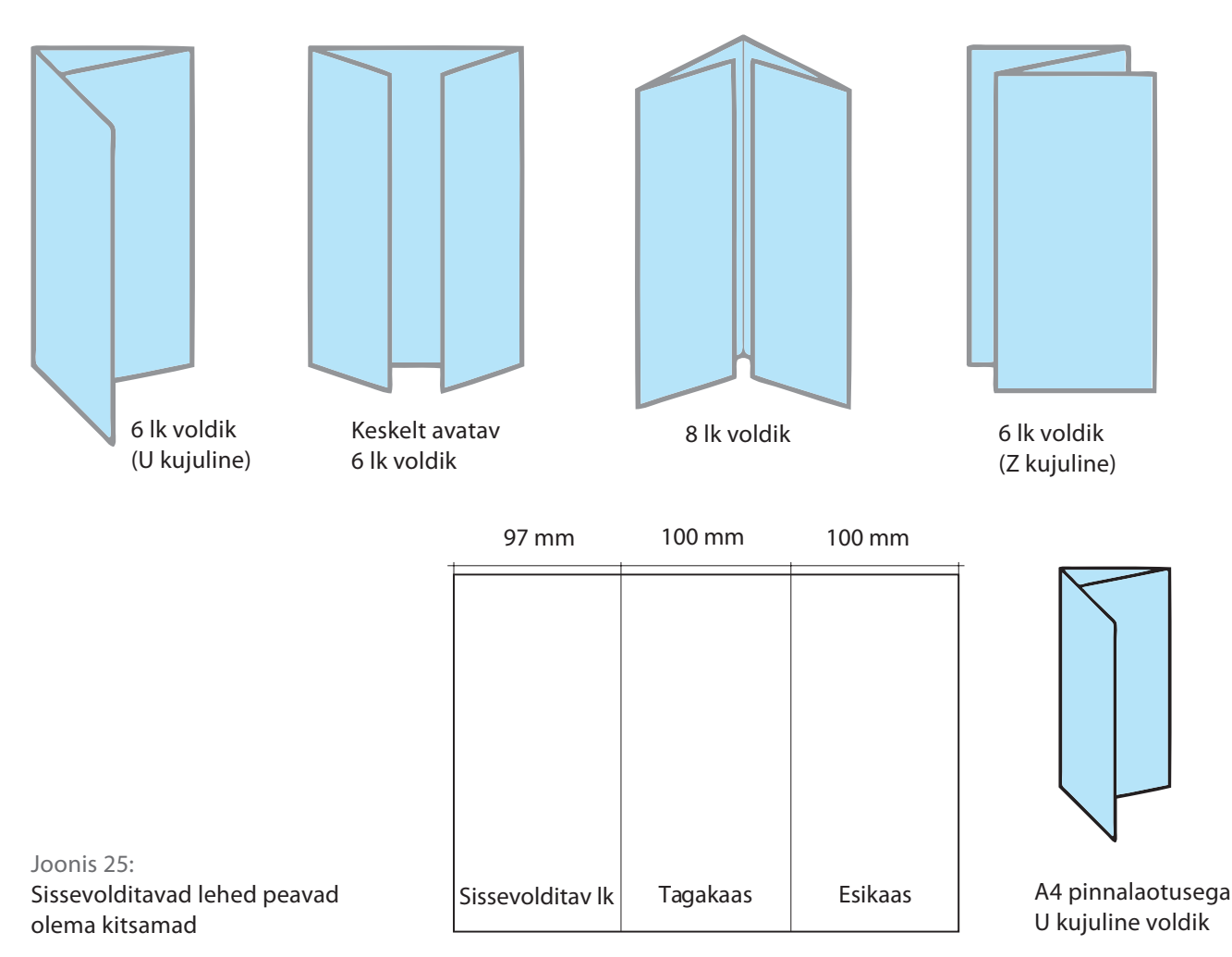

#### Eriviimistlused – kohtlakk, foolium, surutrükk

Keerulisemate trükiste puhul puutume teinekord kokku eriviimistlustega, mis annavad lõpptulemusele visuaalseid efekte. Trükiettevalmistuse seisukohalt ei ole suurt vahet, millise tehnikaga meil tegemist on, piisab joonisest kas kujundusfaili peal või eraldi failina. Silmas peab vaid pidama mõningaid tehnilisi nüansse: ükskõik, kas me kasutame erilahenduse märkimiseks spot- või protsessvärvi, peab meil tegemist olema 100% värvihulgaga, samuti võime märkimiseks kasutada 1-bitist pikselgraafikat. Juhul kui erilahendused märgitakse lisavärviga kujundusfaili sisse, peab olema neile värvidele määratud overprint. Sama kehtib ka kõigi teiste võimalike abijoonte või jooniste näitamisel (näit. stantsijoonis).

**Kohtlakk** kantakse valdavas osas trükisele siiditrükis (serigraafia). Tehnoloogia väikesest lahutusvõimest ja ebatäpsusest tulenevalt ei saa kujundus olla väga detailne. Minimaane joonejämedus 0.5 pt. Juhul kui kohtlakk on paigutatud katma trükitud objekti, siis on soovitav teha väike ülekate *(trap)* sõltuvalt objekti detailsusest 0.5-1 pt.

**Foolium** kantakse trükisele läbi metallist kõrgtrükiklišee ning kuna foil ise on sisuliselt õhuke metallikiht, kehtivad siin mõnigad tehnilised piirangud: alla 0.5 pt jämedusega jooned ei pruugi üle kanduda või pudenevad suhteliselt kiiresti trükise pealt maha, samuti ei soovitata foili puhul kasutada väiksemat kui 6-7-punktist kirja.

**Surutrüki ja reljeeftrüki** puhul värve või muid materjale ei kasutata ning "lahutusvõime" sõltub eelkõige paberist, kuid see meetod on eelkõige mõeldud suurte pindade esiletõstmiseks ja detailid ei pääse mõjule. Tihti kasutatakse suru- või reljeeftrükki trükitud objektide esiletõstmiseks.

Mis iganes eriviimistlusi on tarvis kujundusfailile märkida, peame eelkõige silmas pidama selle arusaadavust trükikoja reprospetsialistidele. Nagu juba eelpool öeldud on kõige lihtsam viis neid määrata, kasutades selleks lisavärve ja andes neile vastava erilahenduse nime (kohtlakk, stantsijoonis vms) ning mitte unustada määrata nendele lisavärvidele overprint.

# **ETTEVALMISTUS**

Joonis 26: Lisavärvide määramine Adobe Illustratoris

Juuresoleval joonisel on näidatud AI-s tekitatud lisavärvid, mis kannavad infot nende kavatsuste kohta. Selliselt faili edastamine annab trükikojale võimaluse lisavärvid trükiplaatide printimiseks maha võtta ja saata need eraldi vastavalt kas siidiraami valmistusse või matriitsi/stantsi tegemisse (vt joonis 26).

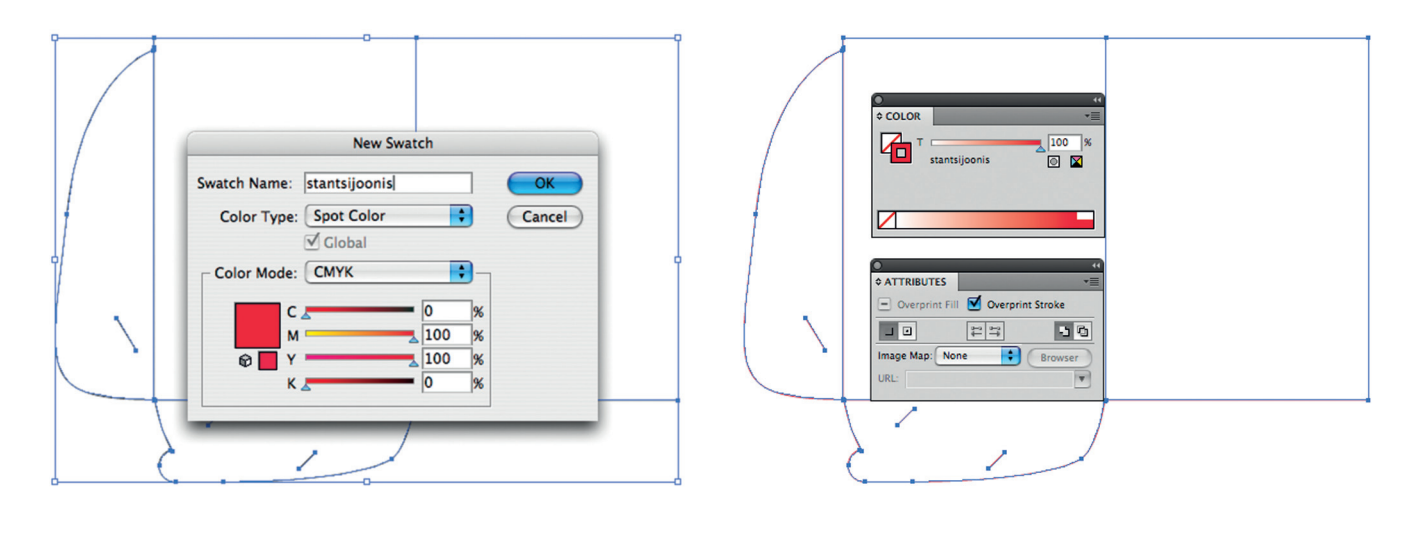

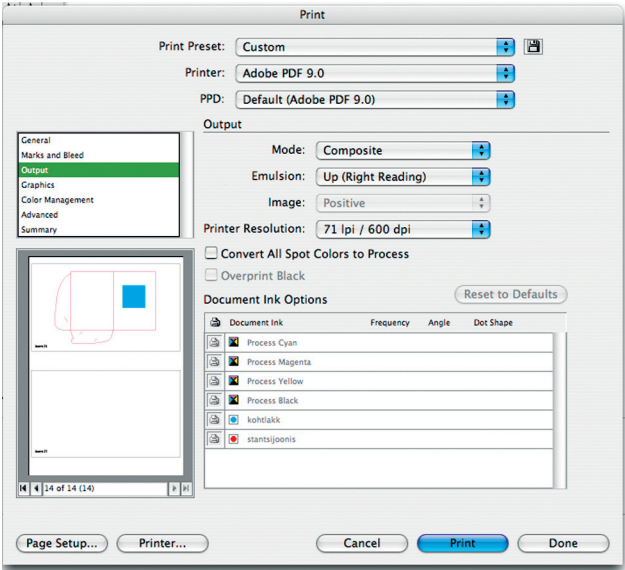

# 1.6 **TRÜKIVORMID**

#### Ofsettrükiplaadi tehnoloogia

Trükiplaadiks on nn lito-alumiiniumleht, kuhu on elektrokeemilisel meetodil kantud trükkimiseks vajalikud kihid. Litoalumiiniumi eripära on see, et ta on valmistatud kuum- ja külmvaltsimisel alumiiniumivalust. Sellise tehnoloogiaga saadakse väga ühtlase struktuuri ja paksusega alumiiniumleht, mis on ofsettrükiprotsessis väga oluline. Külmvaltsimine annab trükiplaadile vajaliku elastsuse. Elektrokeemiliselt töödeldakse ainult ühte plaadipoolt. Kõige esimese protsessina puhastatakse leht tootmisel lisatud õlidest ehk rasvatustatakse. Edasi toimub plaadi karestamine, mis toimub elektrolüütilisel teel. Happelises keskkonnas elektrivoolu toimel tekitakse plaadile alumiiniumsoolade kiht. Vastavalt vajadusele tehakse karestamine plaatidele erineva tihedusega. Väiksematel plaatidel on karestus tihedam ja suurematel hõredam. Karestamise eesmargiks on karestatud kohtadele veemolekulide kleepuvuse tagamine. Karestatud alal olevad veemolekulid takistavad trükivärvi sattumise sellele alale. Järgmisena anodiseeritakse trükiplaat. Karestatud poolele "kasvatatakse" alumiiniumoksiidi kiht, et tagada selle plaadipoole suurem mehaaniline ja keemiline vastupidavus. Tehnoloogia seisneb selles, et alumiiniumlehe üks pool niisutatakse ning elektrivoolu toimel tekitakse lehe sellele poolele lisa-alumiiniumoksiidi kiht. Järgmisena tehakse plaadile valgustundlikud kihid.

# Eristatakse kahte tüüpi ofsetplaate: positiiv- ja negatiivplaadid

Positiivplaadi puhul valgustatakse kujutise saamiseks seda osa, mida ei ole vaja trükkida ning negatiivplaadi puhul seda osa, mida on vaja trükkida. Seetõttu on negatiiv- ja positiivplaatide valgustundlikud kihid erineva keemilise koostisega ning samuti on keemilised lahused (ilmuti), millega plaati hiljem töödeldakse erinevad. Trükiplaate liigitatakse veel vastavalt plaadile kujutise saamise tehnoloogiale ja alusmatejalile: traditsioonilised trükiplaadid CTP (*computer to plate*) – laserplaadiprinteri abil saadavad plaadid. Need omakorda jagunevad: UV – UV valgustusega plaadprinterid, termo-trükiplaadid on lisaks UV-le ka termotundlikud ehk plaadiprinteris lisatakse laserite poolt ka soojus. Need plaadid on vastupidavamad ja pikema kasutusajaga, keemia- ning protsessivabad plaadid. Keemiavabad plaadid on sellised, kus peale valgustamist mittevajalik kiht eemaldatakse

vee abil ning lisatakse ainult plaadikumm. Protsessivabad plaadid on sellised, kus kiht eemaldatakse trükimasinas trüki alguses. Plaat niisutatakse ja lisatakse värv ning trükisurve. Emulsioon läheb koos värviga esimestese trükipoognatesse.

# Polümeerplaadid

Plaadid on valmistatud mitte alumiiniumist, vaid odavamast polümeerist, mis on samuti kaetud valgustundliku kihiga. Neid plaate kasutatakse väikseformaadiliste ja väikese triaažiga trükitoodete valmistamiseks. Nende plaatidega on raske teha täpset kokkutrükki ja nad on mõeldudki enamasti ühe- või kahevärviliste tööde trükkimiseks. Paberplaadid on analoogilised polümeerplaatidega, kus alusmaterjaliks on vastavalt paber.

# Traditsiooniline trükiplaadi valmistamise meetod

Traditsioonilisel meetodil on vaja:

- Monteerimiseks valguslauda, montaažikilesid, montaažimaterjale (teibid, liimid, retušeerimisvahendid) ja montaažiliistu (metallist liist, mis vastab trükimasina plaadikinnitusele)
- Plaadi valgustamiseks kopeerraami. Kopeerraam kujutab endast klaasiga raami ja vaakumpatja, millele asetatakse montaažiliistuga ühendatud montaaž ja plaat
- Lisaks raamile on UV valgustusseade. See võib olla pealtvalgustusega või altvalgustusega. Kaasaegsed raamid on digitaalselt programmeeritava valgustusajaga. Uuematel raamidel on ka UV valgustuse hajutamise kile (mattkile)
- Ilmutusseadet. Ilmutusseade koosneb kolmest osast ilmutusvann, pesuvann, kummeerimine ja kuivatus

Selleks, et kujutis plaadile saada, tuleb eelnevalt teha poognamontaaž, mida käsitleme pikemalt eraldi peatükis.

Monteerimine võib toimuda käsitsi või spetsiaalse programmi abil. Käsitsi monteerimine tähendab, et filmid kinnitatakse valguslaual montaažikilele, kas montaažiteibi või -liimi abil. Poognamontaaži programmi kasutades prinditakse valmis montaaž välja filmiprinteril ning plaadikinnitusaukude (punch) olemasolul pole vaja filmi montaažikilele kleepida. Film asetatakse koos plaadiga kohe kopeerraami. Peale montaaži toimub kopeerimine ehk kujutise kandmine trükiplaadile. Kopeerimine on trükiettevalmistuses UV-valguse abil filmilt kujutise kontaktkopeerimine trükiplaadile. Kopeerimiseks augustatakse montaažikile või film vastavalt trükimasina plaadikinnitusaukudele. Trükiplaat asetatakse kopeerraami montaažiliistule. Plaadi peale asetatakse monteeritud kile. Montaažiliist on vajalik selleks, et film või kile oleks plaadi suhtes fikseeritud ja paigal. Kopeerimiseks raam suletakse ning tekitatakse vaakum, et suruda kile tugevasti vastu plaati. Uuematel raamidel surutakse patja õhu abil veelgi tugevamalt vastu klaasi, et kontakt plaadi ja filmi vahel oleks tihedam. Plaati valgustatakse kindla aja jooksul UV-lambiga. Kui on kastusel hajutuskile, siis üldist valgustusaega vähendatakse ning valgustatakse lisaks UV-valgusega läbi mattkile. Pealtvalgustus tähendab seda, et raami kohal on lamp, mille abil valgustatakse teatud aja jooksul plaati. Selleks ajaks tagatakse, et mujalt tulev valgus plaadile ei jõuaks – näiteks tumedate kardinate abil. Altvalgustusega on ehitatud kõik kaasaegsed raamid. Kui plaat on raami asetatud ja vaakumisse tõmmatud, pööratakse raam seadmes all asuva lambi poole ning valgustatakse UV-valgusega. Kogu süsteem on kinnine ning töötab harilikult programmeeritult ja kõrvalt tuleva valguse eest kaitstult. Peale valgustamist plaat ilmutatakse.

#### Ilmutusseade

Ilmutusseade on automaatne ilmutusmasin, kus plaadi ilmutamine toimub harjade ja valtside abil. Valtsid viivad plaadi läbi ilmuti, pesuvee ja kummeerimise kuivatisse ning plaat ongi trükkimiseks valmis. Ilmutusmasinad on samuti digitaalselt programmeeritavad. Ilmutusseadmes on võimalik määrata plaadi liikumise kiirust, ilmuti temperatuuri, ilmuti värskendamise intervalli. Ilmutussektsioonis toimub ilmutamine ja see sõltub plaadi liikumise kiirusest ning ilmuti temperatuurist. Ilmutusvannis on filtrid, et ilmutuse tagajärjel tekkivaid tahkeid jääke eemaldada. Toimub pidev ringvool läbi filtrite. Samuti värskendatakse ilmutit teatud ajavahemiku järel, et tagada ilmuti stabiilne reageerimine. Siiski tuleb teatud koguse plaatide ilmutamise tagajärjel ilmutit vahetada, siis toimub harilikult ka masina väga põhjalik puhastamine.

#### CTP meetodil plaadi valmistamine

CTP meetodil plaadi tegemiseks on vaja plaadiprinterit, poognamontaaži programmi, plaadiprinteri haldusprogrammi ning programmi plaadifailide vahendamiseks CTP- sse ning ilmutusseadet.

CTP seade on laserplaadiprinter, kus laser või kimp lasereid joonistab (põletab) plaadile kujutise printerisse saadetud faili järgi. Plaadifailiks on nn 1bit Tiff. Plaadiprinteri haldusprogrammi abil kalibreeritakse printerit, hallatakse kasutatavaid plaadiformaate. Plaadikassetide olemasolul määratakse plaatide arv kassetides ning plaadi formaat, mis on vastavas kassetis. Haldusprogrammi abil jälgitakse kogu CTP tegevust. Programm, mis vahendab plaadifaile printerisse, võimaldab määrata plaatide suurusi ning plaatide tegemise järjekorda. Toimib nn hotfolderite süsteemil. Ilmutuseade on sarnane traditsioonilisel meetodil kasutatavale seadmele. CTP puhul võib aga ilmutusseadme integreegrida CTP külge nii, et plaat suunatakse peale valgustamist kohe ilmutusmasinasse. See tagab kiirema plaadivalmistamise protsessi.

CTP eelised traditsioonilise plaadivalmistamise meetodi ees:

- Puudub vajadus kilede järele
- Vabaneb tolmuprobleemidest
- Kaob filmi venimisest tingitud kokkutrükiprobleem
- Väheneb monteerimisvigade võimalus

#### Trükiplaadi kvaliteet

Traditsioonilisel meetodil valmistatud trükiplaadi kvaliteet sõltub valgustusajast, valgusraamist, ilmutusajast ja ilmuti temperatuurist, ilmuti värskusest ja kvaliteedist ning tolmust. Kopeerimise teel saadud trükiplaati kontrollitakse spetsiaalse riba abil, mis kantakse kopeerimise ajaks plaadile ja mis jääb trükialast välja. Pärast plaadi ilmutamist mõõdetakse sptsiaalse plaadi densitomeetriga punkti suuruse erinevust kontrollriba ja plaadil vastava kontrollriba vahel. Alati on plaadil punkt suurem kui kontrollribal, kuid see peab jääma vastavasse vahemikku. Seda suurust nimetatakse punktikasvuks ja mõõdetakse protsentides. Tavaliselt peab see olema 2-4%.

Trükiplaadi kvaliteet CTP printimisel sõltub laseri (laserite) valgusjoa tugevusest, ilmutusajast ja ilmuti temperatuurist, ilmuti värskusest. CTP plaadi kontrollriba lisatakse plaadipõhjale poognamontaaži programmis ning mõõtes plaadil, peab seal punktikasv olema 1-2%. Lisaks on sellel ribal nn visuaalse kontrolli väljad, mis võimaldavad hetkeliselt hinnata ilmutusprotsessi kvaliteeti. CTP plaadi puhul kontrollitakse plaadilt plaadi densitomeetriga veel rastrihedust, kuju ning punktide stabiilsust kogu plaadi ulatuses.

#### Fleksotrükivormid

Fleksotrükis kasutatakse trükivormina fotopolümeerplaate või graveeritud trükisilindreid. Fotopolümeerplaadid tehakse analoogiliselt traditsioonilistele ofsetrükivormidele. Kasutatakse samuti kontaktkopeerimist. Trükiplaat tuleb aga oluliselt reljeefsem ning vastavalt sellele trükitehnoloogiale on plaat vahetuks värvikandjaks materjalile. Fleksotehnoloogiast tingituna ei olnud enne CTP tehnoloogiat sellisel meetodil väga tiheda rastriga trükivorme võimalik teha ega kõrge kvaliteediga trükitulemust saada. Praeguseks on välja töötatud CTP tehnoloogia ka fotopolümeerplaatide jaoks ning trükikavliteet läheneb ofsettrüki omale. Teine trükivorm fleksos on gravüür. Gravüür kujutab endast vastava läbimõõduga kroomsilindrit, millele on graveeritud trükitavad kujutised. Trükk toimub selliselt, et silinder pöörleb värvivannis. Peale värvi pealekandmist silindrile surutakse slindri vastu spetsiaalne kummist nuga, mis suunab üleliigse värvi tagasi värvivanni ning trükivärv jääb ainult graveeritud süvenditesse. Edasi surutakse silinder vastu trükitavat materjali, kuhu kantakse uuretes olev värv. Antud trükitehnoloogia võimaldab trükkida väga suuri triraaže, ilma et trükivorm vähemalgi määral kuluks. Samasugune tehnoloogia on välja töötatud ka ofset-trükitehnologia jaoks, et trükkida väga suuri tiraaže, 500 000 ja üle selle. Väiksemate tiraažide puhul pole mõtet gravüürtehnoloogiat kasutada, sest gravüürvormide valmistamine on aeganõudev ning väga kallis.

#### Poognamontaaž

Poognamontaaž on kujutise paigutuse tegemine trükiplaadile vastavalt trükimasina tehnilistele parameetritele ja järeltöötluse vajadustele. Montaaži võib teha käsitsi või spetsiaalseid programme kasutades. Käsimontaaži tehakse filmidelt kopeerimise meetodit kasutades. Käsimontaažiks on vaja valgustusega montaažilauda. Harilikult on iga trükimasinaga kaasas selle trükimasina plaadile vastav millimeetrikile, millel on kõik olulised märked trükimasina tehniliste mõõtudega. Plaadi suurus, trüki algus ja greifer. Greifer on tehnoloogiliselt "pime" ala paberil. Kuna paberit viivad trükimasinas edasi haarajad, siis selles ulatuses, millega haarajad paberit hoiavad, trükki ei toimu. Lisandub veel paberi ja ofsetkummi kokkupuute koht. See võib trükikummide kulumisel pikendada greiferit. Vastav trükimasina kile kleebitakse statsionaarselt valguslauale. Veel kleebitakse kile vastavasse kohta nn klemmliist. Klemmliist on mõeldud montaažikilede või valmisprinditud filmide kinnita-

miseks valguslauale ja trükiplaadile. See markeerib trükiplaadi kinnitust trükimasinas. Nii tagatakse montaaži täpne paigutus trükiplaadi suhtes. Montaažilaual oleval klemmliistul on kõrgemad tiftid kui trükiplaadi tegemiseks kasutataval klemmliistul. Montaažiks on vaja montaažikilet, mis on vajaliku läbipaistvuse ja tugevusega. Montaaži tegemiseks augustatakse kiled harilikult sama stantsiga, millega augustatakse trükiplaadid. Augustatud kile asetatakase montaažilauale klemmliistu tiftidele. Tänapäeval tehakse filmid filmiprinterist monteerituna, kus on võimalik plaadikinnitusaugud (*punches*) teha juba filmiprinteris. Sel juhul pole vaja montaažikilesid eraldi kasutada, vaid film pannakse otse plaadile ja kopeeritakse otse filmiprinterist tulnud filmilt. Käsitsimontaaž kilele tehakse tavaliselt nii, et monteeritakse üks osavärv ning siis asetatakse montaažiliistule järgmine kile, kuhu monteeritakse järgmine osavärv, et tagada montaažide kokkutrüki täpsus. Monteerimiseks kasutakse spetsiaalset montaažiliimi või montaažikleepsu. Mingil juhul ei tohi kasutada tavalisi jaemüügis olevaid kleepse, sest neil puudub vajalik läbipaistvus. Lisaks on vaja pliiatseid retušeerimiseks ning montaažinuga ja kääre. Montaažinuga on skalpelli taoline nuga, et lisaks lõikamisele oleks võimalik filmilt vajadusel eemaldada väiksemaid filmiemulsiooni kohti.

Trükiplaadi jaoks vajalik klemmliist peab olema tehtud selliselt, et kinnitustiftide kõrgus oleks täpselt trükiplaadi paksus + montaažikile paksus. Kui kõik vajalik on monteerimiseks olemas, peab teadma, kuidas paigutus plaadile teha. Kuna monteerimise põhimõtted nii käsitsi kui ka poognamontaažiprogrammi kasutades on samad, siis käsitleme monteerimist programmi kasutuse põhiselt.

#### Poognamontaaž programmi kasutades

Poognamontaaži tehakse tänapäeval spetsiaalsete programmide abil. Tuntumad on: Signastation (Heidelberg), Preps (Kodak). Lisaks on võimalik lihtsamaid montaaže teha ka kujundusprogramme kasutades. Igal juhul on õigem kasutada spetsiaalset poognamontaažiprogrammi, sest see arvestab paremini trükikoja vajadusi. Poognamontaaži tarkvara on tehtud selliselt, et programmi on juba integreeritud enimkasutatvate trükimasinate parameetrid. Nende puudumisel on üsna lihtne vastavaid trükimasinate konfiguratsioone ise teha. Enamasti on kõige olulisemaks parameetriks trükiplaadi mõõt ning veel mõned trükimasinate erilised parameetrid. Järgmisena on maksimaalne võimalik

trükipind – trükitav ala. Kunagi ei ole võimalik kasutada trükkimisel kogu trükiplaadi pinda. Maksimaalne trükipind sõltub trükikummisilindri läbimõõdust ja laiusest. Edasi peab teadma, milline on paberi kaugus plaadi serva suhtes. Harilikult on see kirjas trükimasina tehniliste parameetrite manuaalis või siis ära märgitud eelpool mainitud millimeetrikile peal. Järgmisena tuleb arvestada greiferit ehk ala, kuhu veel trükkida ei saa. Seejärel on oluliseks parameetriks minimaalne ja maksimaalne paber, mida antud trükimasinas kasutada saab.

Poognamontaaži programmid koosnevad omavahel seotud moodulitest. Erinevate programmitootjate tooted on üsna sarnaselt üles ehitatud, sest poognamontaaži põhimõtted on üldjoontes samad.

#### Poognamontaaži moodulid on:

#### Trükiplaadid

Selles moodulis konfigureeritakse kõik kasutusel olevad trükiplaadid koos oma parameetritega. Trükiplaatide konfiguratioonis on ära määratud: trükiplaadi suurus, greifer, paberi kaugus serva suhtes, maksimaalne lubatud trükipind ning vajalikud märgid. Märgid on kahesugused – ühed, mis on seotud trükkimisega ning teised, mis on seotud järeltöötlusega.

Trükkimisega seotud märgid on registrimärgid (kokkutrükimärgid), värviskaalad, "raiemärk" (rullimasinatel), autoregistrimärgid (juhul kui trükimasinal on seade, mis ise ajab kokkutrükimärgid paika), marke märk (näitab võimalikku kujutise kõikumist paberi paberi suhtes trüki ajal), plaadi kvaliteedikontrolli märk, osavärvi nimetuse ning toote nimetuse märk. Vastavalt trükimasinale võib neid olla erinevaid. Järeltöötlusega seotud märgid on lõike- ja voltimismärgid. Liimköite puhul selja ehk kollektsioonimärgid. Tavaliselt lisatakse need märgid montaaži käigus. Plaadi konfiguratsioonis lisatakse plaadile sellised märgid, mis antud trükimasinaga trükkides peavad igal trükisel olema. Vastavalt programmi võimalustele on võimalik siduda märke kas plaadi, kujutise või paberiga. See tähendab, et märk liigub kaasa või on paigal kas plaadi, kujutise või paberi suhtes. Näiteks marke märk on alati täpselt paberi servas. Paberi mõõdu muutumisel liigub märk kaasa selliselt, et jääb alati serva. Registrimärgid seotakse aga kujutisega selliselt, et need jäävad kujutise suhtes alati ühele ja samale kaugusele. Samuti on võimalik seadistada märke nii, et need tulevad kahepoolse trüki puhul mõlemale poole või ainult

ühele küljele. Näiteks rullitrüki puhul skaalad tulevad mõlemale poole trükisele, kuid raiemärk on ainult esiküljeplaadil.

#### Skeemid

Skeemid on kujutiste paigutused plaadile vastavalt järeltöötluse vajadustele. Kõikides programmides on kaasas nn standardskeemid, mida saab montaažis kasutada. Kuid alati on võimalik sobivaid ise teha. Skeemide konfiguratsioonis on võimalik seadistada lehekülgede arvu, paigutust ja orientatsiooni. Samuti on võimalik genereerida teise külje skeem automaatselt esimese järgi kas pööratuna ümber horisontaalse või vertikaalse telje. Rullitrükis ja ühepoolse masina trükiplaatidel valitakse pööramine ümber vertikaalse telje (kasutatakse väljendit "ümberviskamine") ning pöörajaga poogna trükimasinate puhul valitakse pööramine ümber horisontaalse telje (kasutatakse väljendit "ümberpööramine"). Skeeme on võimalik seadistada järeltöötluseks vajalike voltimisskeemide järgi.

#### Väljundparameetrid

Kõik printimisseadmed, kaasa arvatud erinevad plaadfailide väljundid (virtual printerid). See moodul sisaldab kõiki integreeritud printereid ning nende seadistusi, samuti kõiki erinevaid väljundatavaid plaadifaile, arvestades trükimasinat, rastritihedust plaadil. Näiteks, kas plaadifail tuleb koos väljatrükiga või ilma. Virtual printeriks võib olla kas PDF või JPEG printer, mis genereerib poognamontaažist ripitud PDF või JPEG versiooni. Ka neid saab seadistada nii, et need tulevad ripist koos plaadifailidega või iseseisva printerina.

#### Märgid

Märkide moodulisse on integreeritud enamkasutatavad standardmärgid. Kuid moodul sisaldab võimalust ise märke teha või märke importida ja eksportida. Plaadi konfiguratsiooni või poognamontaaži tegemisel kasutatakse märkide moodulis olevaid märke. Lisaks on moodulid kas terve või osa töö põhjade tegemiseks, mida on hõlpus perioodiliselt ilmuvate trükiste monteerimisel kasutada. On moodulid kasutajate või kliendibaasi jaoks. Kõik need moodulid on integreeritud poognamontaaži programmi, kus neid montaaži käigus kasutatakse. Programm ise koosneb samuti erinevatest osadest. Kõigepealt sisestatakse informatsioon töö kohta: tellimuse number, toote nimetus, paberi suurus – ehk kõik see, mida on tarvis näha toote nimetuses.

Edasi seadistatakse lehekülgede parameetrid nagu lehekülgede suurus, bleed, lehekülgede arv, näiteks milliset numbrist algab lehekülgede numeratsioon.

Järgmisena määratakse joondamine – kas kõik pannakse keskele, joondatakse failis oleva lõikekausta suhtes või määratakse joondamise parameetrid käsitsi. Samuti on võimalik kasutada vajadusel samaaegselt ka erineva suurusega lehekülgi.

Edasi määratakse ära köitmisviis, kas liim- või traatköide. Kuid saab teha ka köitmisviisist sõltumatuid montaaže. Freesitud liimköite puhul valitakse freesi laius. Vastava köiteviisi puhul teeb programm ise õige lehekülgede järjestuse. Samuti on võimalik lõikaustade parameeterid seadistada. Lõikevaru suurusi toote peas või ees- ja tagaservades.

Traatköite puhul saab seadistada ka nn creepingu suurusi. Liimköite puhul seonduvalt lehekülgede arvust ja paberi paksusest mõõtu lõikamise tekib nn creepinguefekt. Ajakirja köitmisel nihkuvad seesmised lehed paberi paksuse tõttu väljapoole. Seepärast on valmis ajakirja avamisel näha, et seesmised lehed on alati kitsamad kui välimised. Creepingut täpselt seadistades on võimalik programmiga panna kalkuleeritult kujutisi nihkuma keskele. Sel juhul jäävad ajakirja avades lehekülje numbrid ja muud kujutised välisserva suhtes ühekaugusele. Kuid seda seadet saab kasutada ainult siis, kui puuduvad lehekülgedelt teistele üleminevad pildid või kujundused pole keskkohale väga lähedal.

Järgmine osa on plaadipõhja valik. Siin valitakse plaadipõhi ning vajadusel sisestatakse paberi suurus ningsee, kas montaaži teine külg tuleb pöörata ümber vertikaalse või horisontaalse külje. On olemas ka selline võimalus, et trükitaksegi ainult üks külg.

Edasi on montaažiskeemide valik ning lõikevarude ja skeemi kõguse seadistamine paberi suhtes. Viimane osa on väljundparameetri valik. Siin valitakse väljund, kuhu montaaž suunatakse – on see siis plaadifailid, poognaproofid, digiproofid või hoopis midagi muud, mis on väljundparameetritesse sisestatud.

Kaasaegsed poognamontaaži programmid võimaldavad teha kiiresti montaaže erinevatele plaatidele. Programmidega tehtud

montaažid vähendavad märkimisväärselt trükiettevalmistuse aja- ning tööjõukulu. Samuti nad vähendavad või teevad olematuks käsimontaažist tulenevaid võimalikud probleemid nagu kilede venimisest ja tolmu tõttu uute plaatide tegemise vajadus.

#### Kaasaegne failihaldustarkvara trükiettevalmistuses

Suuremad trükiettevalmistuse tarkvara tootjad on välja töötanud spetsiaalsed programmid, et kogu trükiettevalmistuse protsessi hallata ühes programmis. Need võimaldavad protsessis kasutada JDF (Job definition file) failiformaati, et vajadusel ühendada programm ka majandustarkvaraga. See annab võimaluse digitaalselt integreerida trükiettevalmistus kogu ülejäänud digitaliseeritud majandus- ja tootmisprosessi tarkvaraga. Failihaldustarkvara koosneb moodulitest, mida saab kasutada nii iseseisvalt üksikute komponentidena kui ka ühtse tervikuna. Tarkvara koosneb failide kontrolli- ja haldus (preflight) moodulist, poognamontaažist, ripist ning kliendihaldusmoodulist. Kontrollimoodulis määratakse ära seaded, mida kliendi failides kontrollitakse, vajadusel korrigeeritakse või muudetakse. Failide sobivusel suunatakse failid, kas poognamontaaži või RIP-i. Erinevad tarkavaratootjad pakuvad siin erinevaid lahendusi. Agfa ja Kodak pakuvad sellist lahendust, kus PDF-id ripitakse enne montaaži ja plaadifailide tegemist. Heidelbergil tuleb eelnevalt teha poognamontaaž PDF-idega ning alles siis rippida.

Rippimise käigus genereeritakse plaadifailid, millest hiljem tehakse trükiplaadid. Väga oluline osa viimasel ajal on kliendihaldusmoodulil. See võimaldab kliendil faile üles laadida, saada koheselt informatsiooni failide sobivuse kohta. Klient saab kontrollida oma faile peale rippimist ning vajadusel vahetada mittesobivad failid ning kinnitada elektrooniliselt enda saadetud materjal. Programmis on võimalik teha korduvate parameetritega töödele põhjad. Näiteks nädalaajakirja puhul on võimalik seadistada programm nii, et failide saatmisel asetuvad leheküljed montaažis kohe õigetele kohtadele ja peale kliendipoolse kinnituse saamist saab kohe hakata trükiplaate valmistama. Trükiettevalmistuse protsess kiireneb sel juhul oluliselt. Kodak pakub failihaldustarkvara nimega Prinergy, kliendimooduli nimi on InSide. Agfa müüb tarkvara Apogee, kliendimoodul on nimega Apogee Portal. Heidelbergil on vastavalt Printready ja Remote Access. Analoogilist tarkvara pakub ka Efi.

# 1.7 **E-KIRJASTAMINE**

Kõrvuti traditsioonilise trükimeediaga on viimasel kümnendil elujõudu saanud digitaalne e-kirjastamine, mis tänu tahvelarvutite ja nutiseadmete plahvatusliku levikuga hakkab muutuma tõsiseks alternatiiviks igapäevases infotarbimises. E-raamatud, ajakirjad ja muud elektroonilised trükised võimaldavad tänapäeval üha lihtsamini soovitud sihtrühmadeni jõuda, sest uue põlvkonna infohankimise viisid keskenduvad täna ja lähitulevikus mitte pelgalt ainult tekstile vaid teistele multimeediumi elementidele milleks on ka pilt, heli, animatsioon ja video. Need on meediad mis täna turul olevates elektroonilise kirjastamise tehnoloogiates on hõlbus kasutada ja levitada. Eelkõige noorte sihtrühmade eelistus uuele rich meediale põhjustab selle funktsionaalsus, mis avaldub interaktsioonis, mis omakorda võimaldab sekkumist sisu esitamisse.

Termin "e-raamat" on dokument, mis on loodud lugemiseks/ vaatamiseks/kuulamiseks elektroonilisel seadmel ja ei tähista tegelikult mingit konkreetset platvormi või failiformaati.

E-raamat võib-olla loodud nii iPad'ile, Nook'ile, Kindle'ile või mis iganes seadmele, mis on selleks otstarbeks loodud. Loomulikult tasub silmas pidada ka seda, et seadmed on väga erinevate võimetega: mõni on värviline, mõni kasutab e-ink tehnoloogiat (värvilist või must-valget), seadmed on erineva suuruse ja resolutsiooniga, mõned säilitavad kasutatud originaalfondid, teised mitte. Mõned seadmed lubavad skaleerida fondi suurust üles või allapoole, muutes sellega näiteks lehekülgede arvu dokumendis jne.

Kuigi enamik e-raamatuid on ühekordsed väljaanded, millele ei looda update või versiooniuuendusi, on see aga täna hõlpsasti tehtav. Müüa raamatuid, ajakirju/ajalehti või muid multimeediatooteid iTunes (ePub) või Amazonis (Kindle) või AppStores (App) või lihtsalt oma kodulehel jagada on täna lihtsam kui kunagi varem ning neid võimalusi kasutavad kirjastused, autorid ja üksiküritajad (self-publishing) iga aastaga aina enam. Print on demand mõiste on e-kirjastamise puhul oluliselt laienenud ja mõjutab üha rohkemaid sihtrühmi.

E-kirjastamine, mis puudutab veebitehnoloogiad ja tehnilisi võimalusi elab täna väga kiirel ajajärgul. Kui digitaalses trüki-

meedia kirjastamises on väga selgelt välja kujunenud liider tarkvaratootjad ja standardid (Adobe, PDF-formaat), siis nii see kahjuks või õnneks e-trükiste maailmas veel ei ole. E-kirjastamine on tehnoloogiakeskne, ehk vastupidiselt PDF formaadile, mis on digitaalne originaal sõltumata platvormist, milles me seda avame, siis e-trükise väljund on suuresti kinni kasutatavas tehnoloogias. Seetõttu on e-trükiste formaate või kindla struktuuriga konteinereid suhteliselt palju ning ühtses standardis ei ole tootjad suutnud omavahel kokku leppida, kuigi EPUB seisab sellele kõige lähemal. Alljärgnevalt anname mõningad enimlevinud formaadikirjeldused, millede funktsionaalsuses sisaldub ka pildi-, heli- ja videotugi.

#### EPUB (.epub)

.epub on nö "avatud raamatu" formaat, mis on loodud International Digital Publishing Forum'I poolt. EPUB'I formaat on üles ehitatud kolmele avatud standardile: Open Publishing Structure, mis kirjeldab sisu XHTML'is; Open Packaging Format, mis kirjeldab sisustruktuuri XMLis ja OEBPS Container Format, mis tegeleb failide koondamisega ühtsesse konteinerisse. EPUB formaat on täna kõige populaarsem avatud e-raamatu formaat, mida toetavad suur osa tahvelarvuteid, nutitelefone ja e-lugereid, sealhulgas kõik iOS seadmed (iPad, iPhone,iPod). Ainus platvorm, mis nimetatud formaati ei toeta on üks populaarsemaid e-lugereid Amazone Kindle, mis kasutab enda väljatöötatud tehnoloogiat.

#### Kindle (.azw; .kf8)

Amazone Kindle kasutab oma lugerites Kindle Format 8 formaati (.kf8), mis toetab HTML5 ja CSS3 võimalusi. Vanemad (enne 2011) Kindle lugerid kasutavad .azw formaati, mis kasutab sarnaselt e-pubile XHTML'I aga ka Javascripti ja tabeleid. Täna on võimalik .kf8 formaadis e-raamatuid lugeda erinevates seadmetes kas läbi spetsiaalse tarkvara või konverteerimise e-pubiks.

# PDF (.pdf)

PDF (Portable Document Format) on platvormidest sõltumatu formaat, mis võimaldab kuvada ühesugust sisu. Interaktiivne PDF võimaldab lisada faili peale teksti ja piltide ka heli ja videot. Ainukeseks miinuseks on staatiline (fikseeritud) kujundus, mis ei võimalda ja seab piirangud erinevate seadmete resolutsiooni ja formaadi täielikuks ärakasutamiseks. PDF faile toetavad enamik kaasaegseid nutiseadmeid, e-lugereid ja tahvelarvuteid. PDF failidena talletab oma konteineri sisu ka allpool lähemalt tutvustatav Adobe Digital Publishing Suite nö kodufail .app.

# HTML (.html)

HTML on märgistuskeel, mida kasutab enamik veebilehekülgi. E-raamatud, mis kasutavad nimetatud formaati on võimalik lugeda veebibrowseriga. Selles formaadis e-raamatuid on võimalik luua mitmete tasuta ja avatud tarkvaradega või kasvõi kõige lihtsamas tekstiredaktoris. HTML ei ole küll väga tõhus suuremahuliseks andmete talletamiseks kuid samas kasutavad enamik e-raamatute formaate justnimelt HTML vormingut lehekülgede kuvamiseks. HTML hõlmab suurt hulka standardeid ja funktsionaalsust, mis otseselt ei pruugi e-raamatu jaoks olla vajalik ning korrektne pildi kuvamine erinevates browserites ja platvormidel võib osutuda keeruliseks ülesandeks.

#### Adobe Digital Publishing Suite

Adobe Digital Publishing Suite (DPS) on täislahendustarkvara, mis põhineb ühel digitaalse kirjastamise algaegadest pärineval tarkvaral Adobe Indesign ja mis on selle uus arendusmoodul (alates CS5'st). DPS'is on rida tööriistu, mis võimaldab luua mitmekesist multimeediatoodet, seda turustada ning levitada. Tarkvara võimalused on erinevad sõltuvalt DPS'I versioonist (kas Single-, Professional- või Enterprise Edition) ja need puudutavad peaasjalikult appide turustamis- ja levi võimalusi. Tavatarkvara Single Edition võimaldab ühekordseid väljaandeid. Perioodiliselt ilmuvaid seeriaid e-ajalehti ja e-ajakirju võimaldab välja anda aga ainult Enterprise versioon. Samuti on võimalik Single Editionis teha appe ainult iPadile, muid platvorme kaasates peate hankima Professional või Enterprise versiooni. DPS'ist saadud väljundfailna on meil võimalik saada nii ePub (on kasutatav kõikides seadmetes, mis toetavad EPUB 3 standardit) kui ka DPSi nn koduväljund .app (application).

Kuivõrd ajalooliselt on Adobe Indesigni arendatud ja kasutatud trükimaterjalide kujundamiseks ja küljendamiseks, siis lisatud funktsionaalsus võimaldab üsna lihtsalt trükiste kujunduste üleviimise epub või application kujule, loomulikult juba siis arvestades kasutatavate meediate oluliselt laiemat kasutusvaldkonda. Viimane Adobe tarkvarapaketi väljaanne Creative Cloud (CC) on oluliselt parandanud kujunduse ePUB formaati exportimise seadistusi ja video lisamise võimalust. DPS'I kasutatakse tihti ajalehtede, ajakirjade avaldamiseks, mis ilmuvad regulaarselt. DPS struktureerib appi erilisel moel, mis võimaldab kõigil seadmetel näha sarnast tulemust. Erinevalt Kindle või ePUBi

# **ETTEVALMISTUS**

#### Allalaetava õppematerjali kuidas kasutada Adobe's Digital Publishing Suite, leiad järgneva lingi alt:

http://www.adobe.com/content/dam/Adobe/en/products/ digital-publishing-suite-family/ pdfs/dps-getting-started-guide-april.pdf

formaatidest on DPSi appil kindel struktuur, lehekülgede arv, kindlad piltide ja fondisuurused. Et luua DPS'i kasutades e-trükise application ja seda müüa või jagada AppStores on tarvis luua arvutisse vastav keskkond. Esiteks peab olema loodud Creative Cloud konto, mis võimaldab kasutada kogu Adobe tööriistade funktsionaalsust ning kui on soov AppStores oma appi avaldada/turustada, siis ka Apple Developer konto (tasuline). Kui aga sellist vajadust ei ole, siis on võimalik faili jagada Creative Cloud keskkonnas või saata e-mailiga, kus faili allalaadijal on vaja vaid käivitada tasuta app Adobe Content Viewer ja loodud e-trükist kogu oma funktsionaalsuses kasutada. AppStores levitamise jaoks on DPSis tööriist App Builder millise tööprotsess näeb älja allpool toodud joonisel:

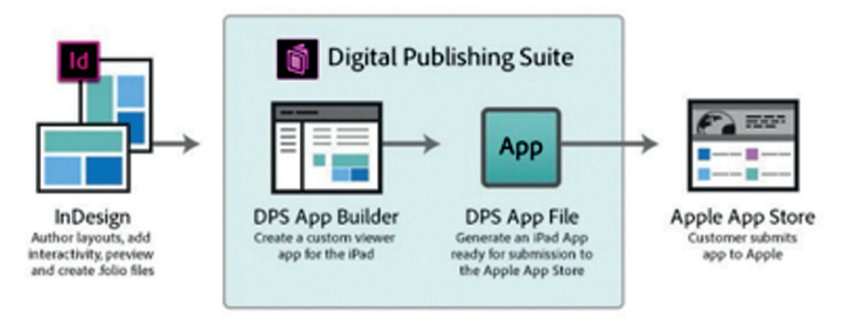

Suur erinevus võrreldes varasemate DPSi verisoonidega (CS5.5 ja CS6) on see, et iPadi või mistahes tahvelarvuti horisontaalset ja vertikaalset kujundust on oluliselt hõlpsam luua sest neid kahte versiooni hoitakse ühes Indesigni failis, samuti tekstide linkimine erinevatel formaatidele on tehtud palju lihtsamaks.

Kui omad iPadi, siis ühendades selle arvutiga näed kohe reaalajas kuidas sinu e-trükis ekraanil välja paistab ja võimaldab koheselt vigu leida ja parandada. (Kui iPadi pole parajasti võtta, siis on võimalik virtuaalset iPadi läbi Adobe Content Viewer'i ka arvutiekraanil kasutada). Et luua e-trükise appi tahvelarvutile on vaja selgeks teha mõningad põhimõisted, mida DPS mooduliga töötamisel on vajalik teada:

**App** on programm, mida on võimalik levitada AppStores;

**Folio** on kõigi lehekülgede sisu, kujundus ja funktsionaalsus ja on nö lõplik failivorming Indesignis;

http://www.adobe.com/products/ digital-publishing-suite-family/visualoverview.html

**Article** on ühe lehekülje sisu ja kujundus, mis sisaldab ühte layout'i;

**Layout** on horisontaalne ja vertiklaane kujundus, mis on teineteisele alternatiiviks kui lugeja kasutab tahvelarvutit üht-, või teistpidi.

Kui luua appi standard- või retinaekraanile on tarvis tähelepanu pöörata, et lehekülje suurus iPadi puhul peab olema 1024x768 pikslit ja isegi siis kui tegemist on retinaekraaniga (mille lahutus on tegelikult pea kolm korda suurem). Kuivõrd folio loomisel kasutatakse PDF formaati, siis skaleeritakse see automaatselt vastavalt retina ekraani lahutusele k.a. tekst, pildid ja vektorgraafika.

Kõik kasutatavad pildid peavad olema esitatud kas PNG või JPEG failiformaadis ja RGB värviruumis, samuti peavad olema RGBs ka kõik kasutatavad vektorgraafikafailid (.ai). Videod võib importida Adobe Premieri projektina aga ka valmisrenderdatud kujul MP4 failina kasutades H.264 koodekit. Alati tasub meeles pidada layout'i loomisel, et vajadusel lisatakse automaatselt paremasse serva kerimisriba, mis on 6 pikseli laiune. Videote puhul on võimalik linkida ka YouTube sisu ja ka näiteks Google Mapsi (sellisel juhul peab olema vaatajal internetiühendus). DPS pakub väga palju erinevaid funktsioone luua interaktiivset sisu. On võimalik luua hüperlinke või e-posti linkide nuppe ning tekstikasti kerimise riba. Esitlusvõimalustena on võimalik kasutada nii panoraame, slaidiesitlusi ja piltide suurendamist aga samuti ka otsepostitusi Twitteri või Facebooki kontole.

Võrreldes Adobe DPS'i teiste e-raamatute loomise tarkvaradega, siis ilmselgelt kõige suurem probleem appi avaldamisel on see, et väljaande kasutajal peab olema konkreetne seade ja levitamine on rangelt Apple kontrolli all. Tõsiseks alternatiiviks DPSile on tasuta jagatav iBook Author tarkvara, mille funktionaalsus on võrreldav DPSiga, ainukese miinusena mõnevõrra piiratud layoutide käitumine horisontaalsetel ja vertikaalsetel ekraanipositsioonidel.

# **KÜSIMUSED**

# **Digitaalne trükiettevalmistus**

- Selgita mõisteid knock-out ja overprint.
- Kuidas arvutis värve defineeritakse?
- Paberi omadused.
- Mida on tarvis arvestada trükise planeerimisel?
- Millele tähelepanu pöörata, kui tuleb kasutada negatiivkirja?
- Millisele värvile rakendatakse värvilahutuses enamasti automaatset overprinti. Miks?
- Mis on spot värv ja mis process värvid?
- Rastergraafika üldine iseloomustus.
- Vektorgraafika üldine iseloomustus.
- JPG, GIF, TIF failide võrdlus, iseloomustus ja kasutuskohad.
- Kuidas kasutada trap'i probleemse negatiivkirja puhul?
- Mida peaks arvestama gradiendi loomisel?

# **Avatud ja suletud dokumendiformaat**

- Millisest versioonist alates kuulub PDF avatud dokumendiformaatide hulka?
- Nimeta milliste suletud dokumentide tarkvarade failid on ühilduvad.

# **Postcript**

- Mille poolest erineb EPS tavalisest postcript failist?
- Mille poolest erinevad Photoshopi ja Illustratori EPS-id?
- Milliseid postcripti level-eid võib kasutada trükiks kasutatavate PDF-ide tegemiseks?

# **PDF, CS**

- Nimeta PDF standardeid, mida võib kasutada trüki PDF-ide genereerimiseks?
- Millised on eksporditud PDF-ide ohud trükiettevalmistuses?
- Millised distilleri seadeid peab muutma, et distillitud postcript failid vastaksid ISO 12647-2 standardile?

# **PDF failide kontroll**

- Milliseid PDF parameetreid kontrollitakse trükiettevalmistuses visuaalselt ja milliseid preflight-i abil?
- Kuidas luuakse preflight profiile?

# **RIP**

 Milliseid peamisi parameetreid seadistatakse RIP-is?

# **Kaasaegne failiahaldustarkvara.**

- Millised eelised on failihaldustarkvaral võrreldes traditsioonilise trükiettevalmistuse töökuluga?
- Milliseid PDF-i parameetreid on võimalik parandada failiahaldustarkvaraga?

# **Poognamontaaž.**

- Milliseid parameetreid on vaja teada poognamontaažiks trükimasina tehnilistest andmetest?
- Milliseid parameetreid on vaja teada poognamontaažiks trükitavast tootest?
- Millistest moodulitest koosneb poognamontaaži tarkvara?

# **Kasutatud kirjandus:**

Bann, D. The all new print production handbook. Rotovision, 2006

Pipes, A. Poduction for graphic designer. Laurence King Publishing, 2005 Simmons, J.

Graafilise disaini käsiraamat. Tallinn: Digipraktik, 2008

Kipphan. H. Handbuch der Printmedien. Springer, 2003

Nickel K. Ready to print. Prestel Pub, 2011

# **Interneti allikad:**

http://www.thebookdesigner.com

http://www.saxoprint.co.uk/blog/

http://www.adobe.com/digitalpublishing/ebook/

http://floatlearning.com/2013/03/how-to-create-an-epub-in-adobedigital-publishing-suite/

http://thinkbiglearnsmart.com/epub-vs-digital-publishing-suitewhats-the-difference/

http://www.adobe.com/ee/products/digital-publishing-suite-enterprise.html

http://www.adobe.com/content/dam/Adobe/en/products/digitalpublishing-suite-family/pdfs/dps-getting-started-guide-april.pdf

# **TRÜKIETTEVALMISTUS**

95

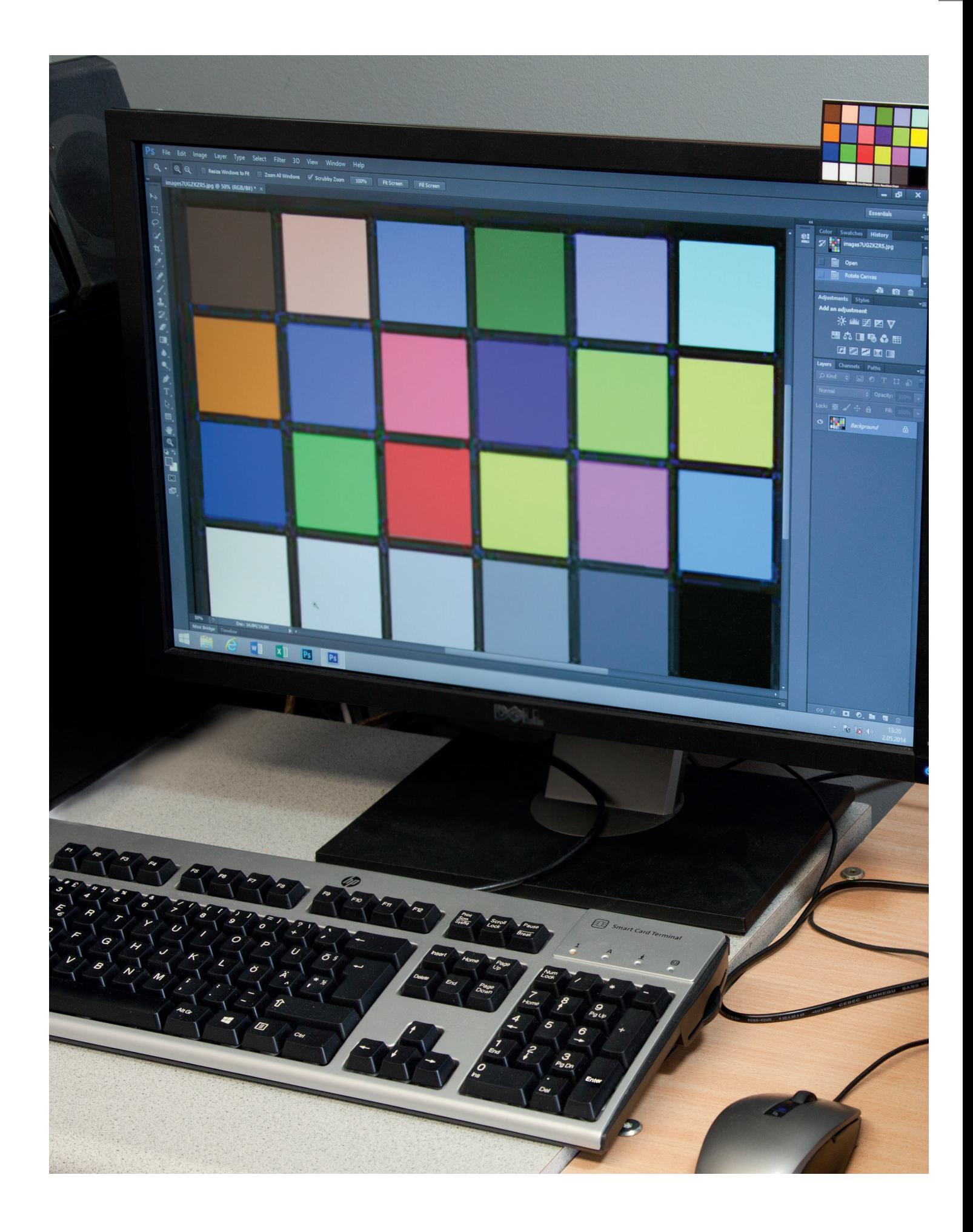

# 2. VÄRVIÕPETUS, VÄRVIHALDUS JA TRÜKIKVALITEEDI JUHTIMINE

IVAR KASELAID, MARKO LEVIN, Külli Tammes

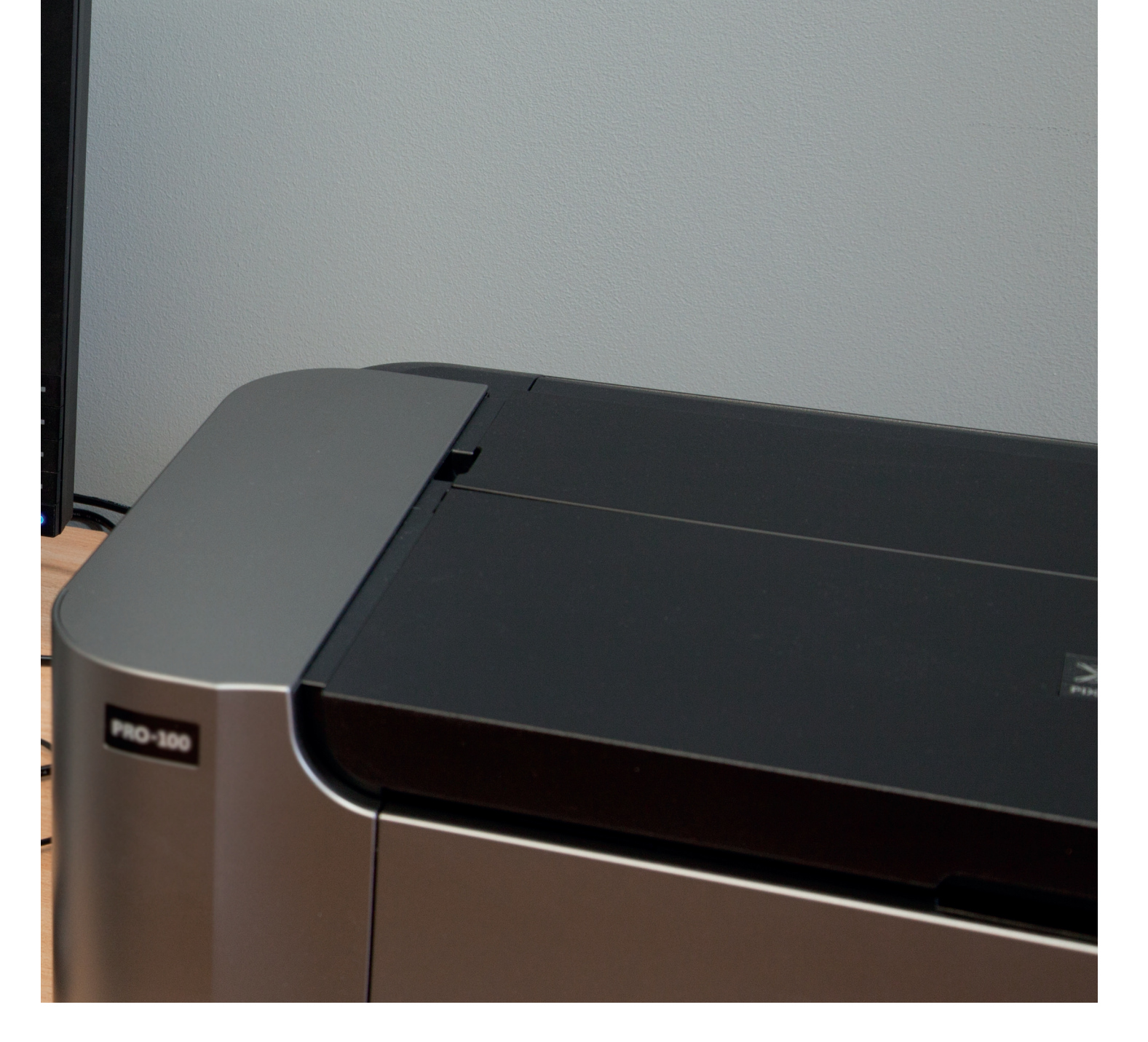

# VÄRVIHALDUS

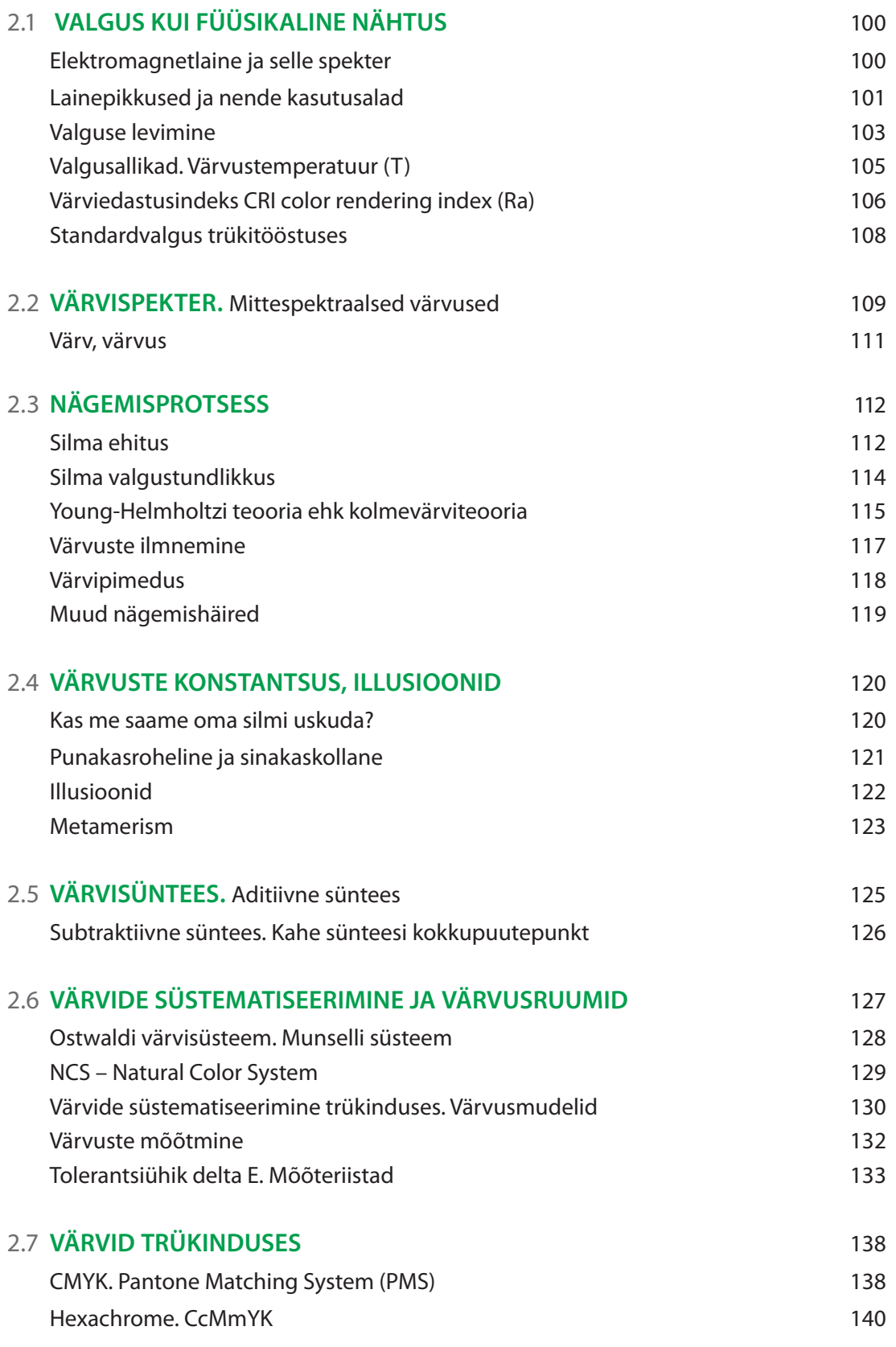

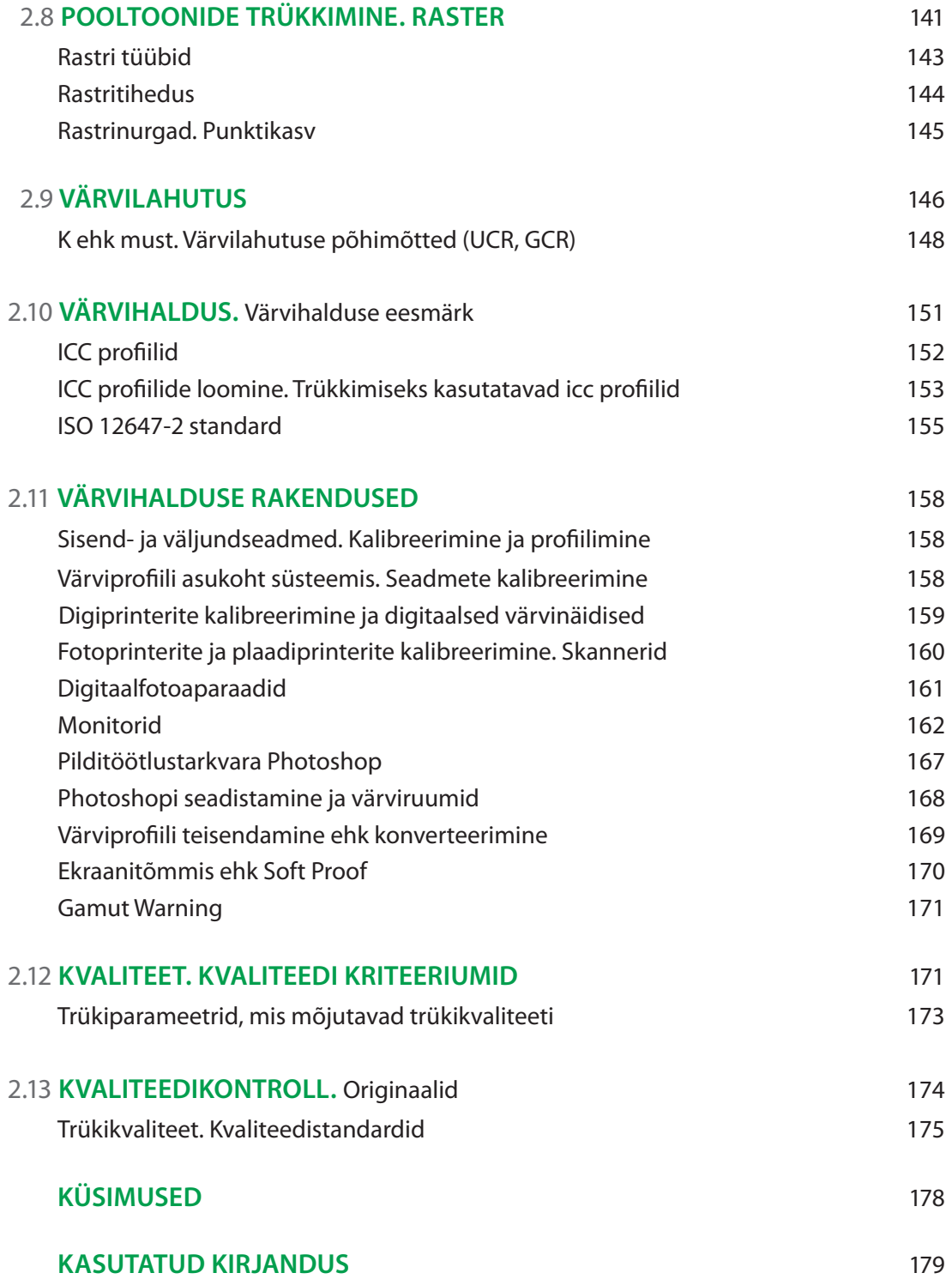

# 2.1 **VALGUS KUI FÜÜSIKALINE NÄHTUS**

# Elektromagnetlaine ja selle spekter

Et mõista, kus ja millistel tingimustel tekib inimesel värviaisting, peame me eelkõige vaatama meie loomuliku valgusallika ehk päikese poole. Päikese pinnal toimuvate tuumareaktsioonide käigus eraldub energia, mida Maale jõudes tunneme ennekõike valguse ja soojusena. Need on kaks energialiiki, tänu millele elu Maal on üldse võimalik.

Joonis 1: Elektromagnetlainete spekter

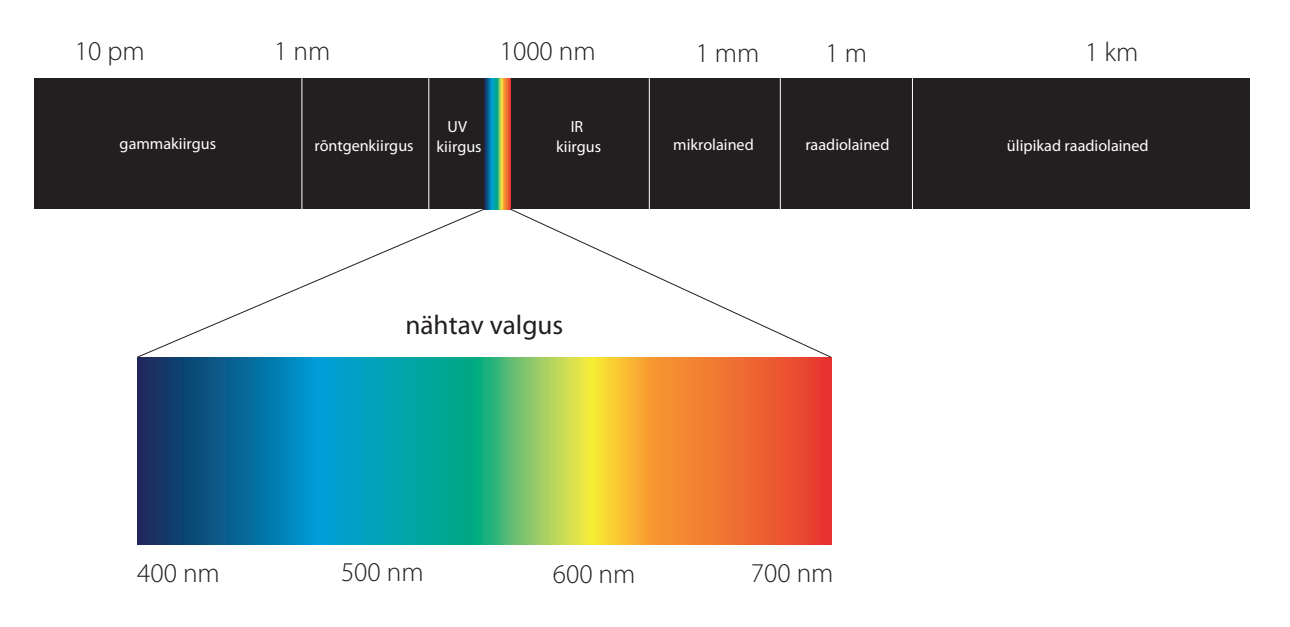

Kui räägime valgusest, siis see on ainult väike osa energiast, mis päikeselt vallandub. Tervet energiakimpu nimetatakse elektromagnetkiirguseks. Elektromagnetkiirguse kogu spekter sisaldab endas energiavälju raadiokiirgusest kuni gammakiirguseni. Joonisel 1 on ära toodud kogu elektromagnetlainete spekter koos mõningate suuremate piirkondadega, mida inimkond on osanud kasutusele võtta.

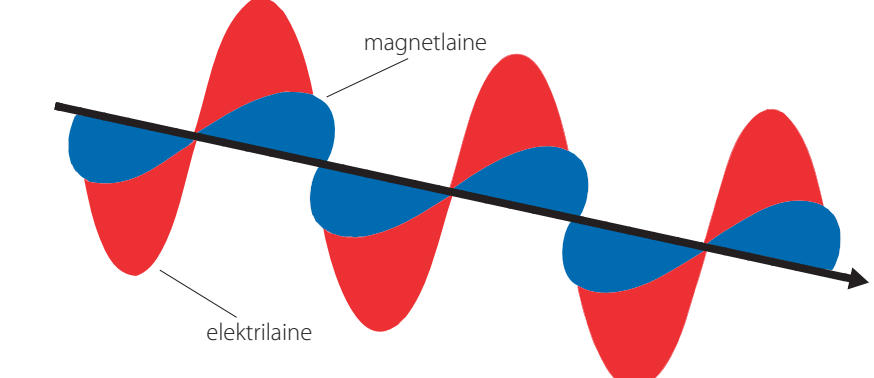

Joonis 2:

Elektromagnetlaine kujutab endast teineteisega risti olevates tasapindades võnkuvad elektrija magnetvälju

Elektromagnetkiirgus on energiakombinatsioon, mis koosneb elektri- ja magnetväljadest ja mis võnguvad teineteisega risti olevates tasapindades (vt joonis 2). Kui ühe välja tugevus kasvab, siis teine kahaneb. Kahe välja vahelduvvõnkumine toimub mõõdetava tempoga, seda nimetatakse kiirguse sageduseks. Sagedust mõõdetakse hertsides (Hz). Herts on arv, mis näitab, kui mitu korda saavutab elektriväli oma maksimumväärtuse 1 sekundi jooksul. Elektromagnetkiirguse spektri erinevates alades toimub kiirguse võnkumine erinevate sagedustena.

Füüsikud kirjeldavad valguse liikumist nii lainetena kui ka portsjonitena. Mõlemad teooriad on teatud tingimustel võimalikud. Esimesel juhul võime valguse lainetust ette kujutada sarnaselt lainetusega vees, kuhu on kukutatud kivi (vt joonis 3). Saksa teadlane Albert Einstein (1879-1955) pakkus aga 1905. aastal välja, et valgus on energiaportsjonite, mida ta nimetas footoniteks, voog. Kuid nii ühe kui ka teise teooria puhul valguse liikumisest saame rääkida lainest ja selle pikkusest. Lainepikkus on kaugus, mille laine läbib aja jooksul, mis kulub elektriväljal maksimumväärtusel miinimumini kahanemiseks ja uuesti maksimumväärtuseni kasvamiseks (vt joonis 4). Lainepikkus on valguse kiirus jagatud sagedusega.

#### Joonis 3: Valguse lainetus sarnaneb lainetusega vees /lyonsphoto.wordpress.com/

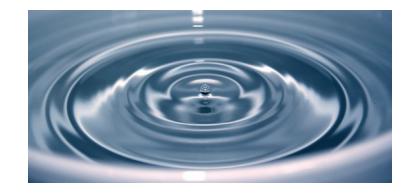

#### Lainepikkused ja nende kasutusalad

Raadiolained on lained, mille pikkused algavad 1 millimeetrist, neid nimetatakse ka madalsageduslaineteks madala energiataseme tõttu. Raadiolainete alad jagatakse lainete levi eripärade tõttu viieks: ülipikk (pikem kui 10 meetrit), pikk-, kesk-, lühi- ja ultralühilaineteks (1mm-10m). Ülipikki laineid (ka kilomeeterlaineid) kasutatakse raadioastronoomias, nende omaduse tõttu levida väga kaugele. Teisi raadiolaineid kasutatakse valdavalt saadete edastamiseks nii raadiokui ka televisioonisaatjate poolt. Radarites kasutatavate madalsageduslike mikrolainete pikkus on umbes 20 mm. Koduses majapidamise tuntud mikrolaineahjud kasutavad toidu soojendamiseks mõne millimeetri pikkuseid laineid.

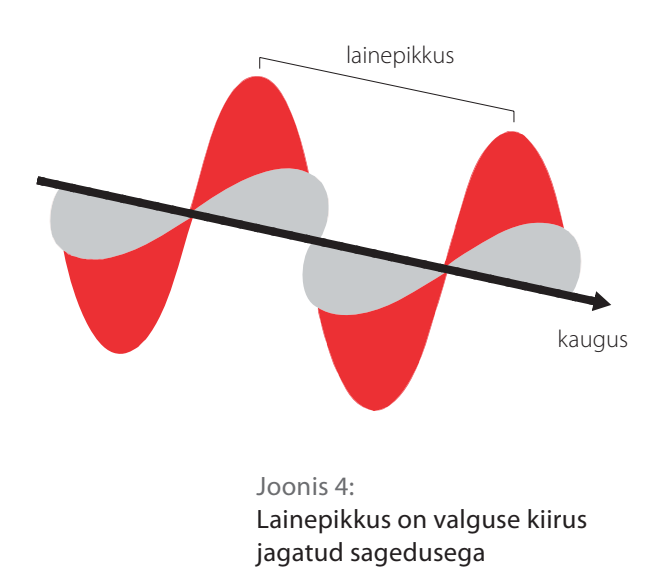

# *VÄRVIHALDUS*

#### Nähtav valgus

Elektromagnetkiirgust, mis tekitab inimese silmas valgusaistingu, nimetatakse nähtavaks valguseks. Kogu elektromagnetlainete skaalast hõlmab see üliväikest piirkonda lainepikkuste vahemikus 380...780 nanomeetrit. (vt Joonis 5),

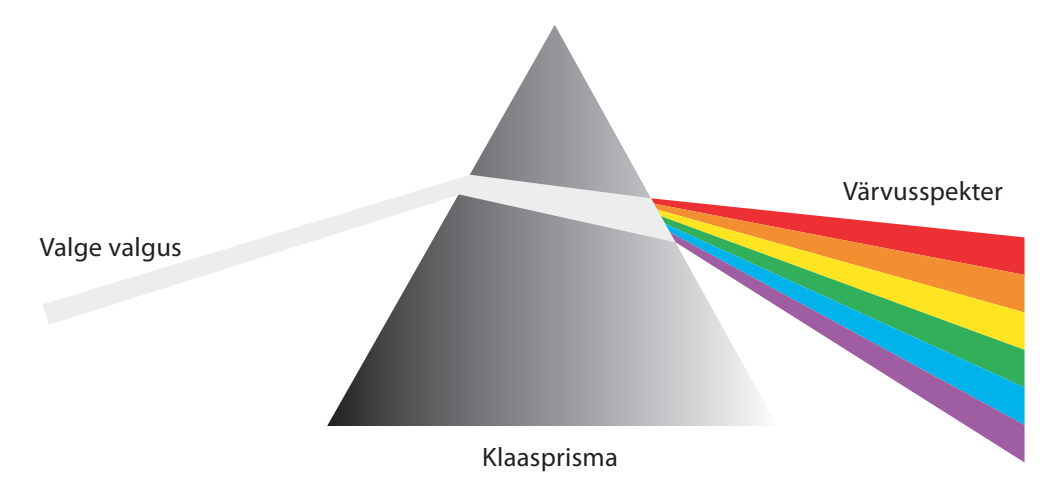

Infrapunakiirgus ei ole inimsilmale vahetult nähtav. Seda lainepikkuste vahemikku (750 nm – 1mm) kasutatakse näiteks info vahetamiseks TV-, raadio kaugjuhtimispultide ja seadmete vahel, samuti sõjatehnikas soojusallikate avastamiseks ja pimedas nägemiseks. Infrapunakiirguse lainepikkus on suurem kui nähtaval valgusel ja väiksem kui raadiolainetel. Nimetus "infrapunane" tähendab allapoole punast (lad. keeles "infra" tähendab "all"), sest punase värvuse lainepikkus on suurim nähtava valguse spektris. Mõned linnud, näiteks kakulised on võimelised infrapunakiirgust nägema ja tänu sellele öösiti jahti pidama, sest jahitavate loomade soojus väljendub infrapunakiirgusena.

Ultraviolettkiirgus ehk UV-kiirgus asub teisel pool nähtava valguse spektri osa ja on samuti inimsilmale nähtamatu. Lainepikkuste vahemik on 200-400 nm. Üldjuhul puutume UV- kiirgusega kokku suvel päikese käes, kus UV-kiirguse toimel muutub meie nahk pruuniks. Kiirguse selline toime seisneb lainepikkuses, mis on suuteline läbi tungima meie naha pealmistest kudedest. Naha pruunistumine on organismi vastureaktsioon kudede kahjustumisele. UV-kiirgus on tunduvalt kõrgema energiatase-

Joonis 5: Valge valgus (liitvalgus) lahutub värvusspektriks mega kui infrapunakiirgus, seetõttu kõik elektromagnetlained, mis jäävad nähtava valguse lainealast kõrgema laineala poole, võivad teatud tingimustel inimorganismi jäädavalt kahjustada.

Röntgenkiirguse lainepikkus on niivõrd väike, et on suuteline tungima läbi inimorganismi pehmete kudede ja neelduma kõvadesse kudedesse (luudesse), seetõttu on see elektromagnetlainete vahemik (10-0.01 nm) laialdaselt kasutusel meditsiinis, luumurdude ja muude anomaaliate diagnoosimiseks.

Gammakiirgus on kõige ohtlikum ja kõige suurema läbimisvõimega radioaktiivne kiirgus ning ka lühima lainepikkusega (suurusjärgus alla 10 pikomeetri). Gammakiirgus tekib tuumaprotsessides mõne teist tüüpi radioaktiivse kiirguse teisese kiirgusena ning elementaarosakeste annihileerumisel. Röntgenkiirguse spekter kattub osaliselt gammakiirguse spektriga (suure sagedusega röntgenkiirgus on sama mis madala sagedusega gammakiirgus). Nende eristamisel lähtutakse mitte kiirguse sagedusest, vaid selle tekkimise viisist. Röntgenkiirgus tekib elektronide liikumisel kõrgemalt energeetiliselt tasemelt madalamale, gammakiirgus tekib aga tuumaprotsessides. Tulenevalt gammakiirguse poolt kantavast suurest energiast tekitab gammakiirgus eluskudedele suuri kahjustusi.

#### Valguse levimine

Valguse levimiseks nimetatakse valguse edasikandumist ruumis. Esimesena üritas valguse kiirust määrata 1676. aastal taani astronoom Olaf Römer, kes sai katseliselt selle kiiruseks 220 000 km/ sek. Mõned sajandid hiljem, 1879. määras USA teadlane Albert Michelson täpse ja tänaseni teadaoleva valguse kiiruse, mis on ligikaudu 300 000 km/sek. Valgus levib optiliselt ühtlases ruumis sirgjooneliselt. Kui me kujutame valguskimpu noolena, siis see sisaldab rühma valguslaineid, mis kõik liiguvad ühes suunas.

**Valguskimbu kuju järgi jaotatakse valguse levimine: Hajuv valgus** – koosneb teineteisest eemalduvatest valguskiirtest. Kõige igapäevasem näide hajuvast valgusest on taskulamp. Taskulambist lähtuv valguskimp levib liikumisel laiali ja mida pikem on vahemaa, seda nõrgemaks jääb ja seda suuremale alale hajub valguskimp. (vt joonis 6).

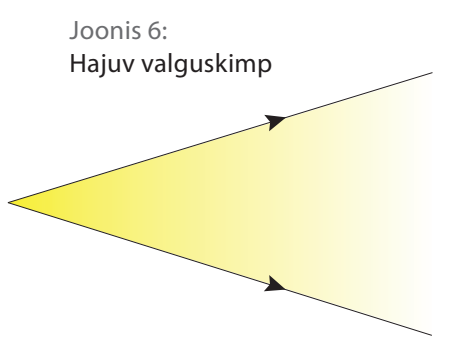

# *VÄRVIHALDUS*

Joonis 7: Paralleelne valguskimp

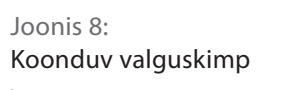

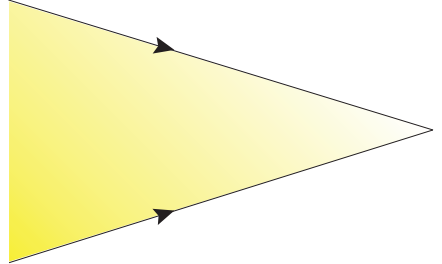

**Paralleelne valgus** – koosneb paralleelsetest valguskiirtest. Näiteks laseri valguskimbu küljed on peaaegu paralleelsed ja seetõttu on sellisel valguskimbul võime levida ilma oluliselt hajumata väga pikkade vahemaade taha (vt joonis 7).

**Koonduv valgus** – koosneb üksteisele lähenevatest valguskiirtest, mida on võimalik esile kutsuda kumerläätse abil (vt joonis 8).

# Valguse peegeldumine ja neeldumine

Valguse peegeldumine on pinnalt tagasipõrkumine. Valguse neeldumine on pinnas absorbeerumine, kus valgus muutub soojusenergiaks ja toimub temperatuuritõus. Kui me räägime valguse peegeldumisest ideaalselt peeglilt, siis valgus peegeldub tagasi sama nurga all, kui ta peeglile langes (vt joonis 9).

Kuna reaalses elus ideaalset peeglit pole, siis mingil määral valgus peegeldub hajusalt; selle tulemusena levib valgus kõikvõimalikes suundades. Hajus peegeldumine avaldub eelkõige mattidel ja faktuuriga pindadel (näiteks paber). (vt joonis 10.)

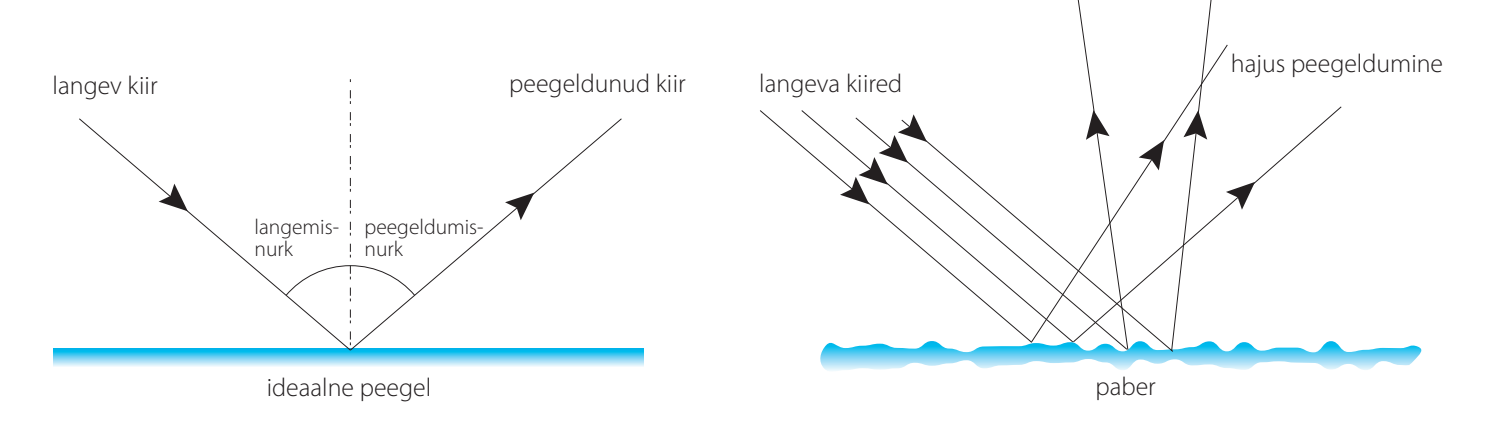

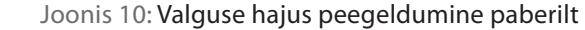

Joonis 9: Valguse peegeldumine peeglilt

Valguse neeldumine pinnas on seotud pinnastruktuuri ja selle värvuse ning heleduse/tumedusega. Mida tumedam on pind, seda rohkem valgust selles neeldub ja vähem peegeldub. Keha pinnale langev valgusenergia on võrdne kehalt peegeldunud valgusenergia ja kehas neeldunud valgusenergia summaga. Selle mõistmiseks on termodünaamika esimene seadus, mis ütleb, et energia ei teki ega kao, vaid muutub ühest liigist teise.

**Võrdleme kehade peegeldumisvõimet protsentides:**

- Ideaalne peegel  $100\%$
- Peegel  $98\%$
- Värskeltsadanud lumi, päiksepaistelise ilmaga  $90\%$
- Kõrgeltkaetud kriitpaber 85%
- Kirjutuspaber  $65\%$
- Inimese nahk  $-35%$
- Must samet  $-0.5\%$
- $\blacksquare$  Must auk 0%

#### Valgusallikad

Kõige loomulikum valgusallikas on meile päike. Keemilised valgusallikad on näiteks küünal, ainete helendumine ja radioaktiivsus. Tehisvalgusallikad on mitmesugused elektrilambid, mida kasutatakse ruumide valgustamiseks. Trükitehnilisest aspektist huvitavad meid eelkõige loomulik päiksevalgus ning kunstlik ehk elektrivalgus.

Tehisvalgusallikad annavad esemete värve edasi erinevalt, vastavalt sellele, milline on nende spektraalne koostis, sest nii nagu ka päikesekiirgus, võib ka elektrilampide kiirgus sisaldada lisaks nähtavale valgusele muid inimsilmale nähtamatuid kiirgusalasid.

Et hinnata tehisvalgusallikaid tuleb ennekõike käsitleda kaht olulist valgusallikat iseloomustavat suurust – värvustemperatuuri ja värviedastusvõimet

#### Värvustemperatuur (T)

Lambi valguse värvust väljendatakse värvustemperatuurina. Mõõtühik on kelvin (K). Kelvini skaala algab absoluutsest nullpunktist (0 K=-273 C). Valgusallika värvustemperatuur määratakse nn absoluutselt musta kehaga - (*black body*) võrreldes. See on ideaalne füüsikaline keha, milles neelduvad kõik elektro-

magnetlained. Mida kõrgem on mustkiirguri temperatuur, seda valgem on värvus. Kui black body temperatuur on 798 K (Draperi punkt – see on punkt, kus kehad muutuvad inimsilmale nähtavaks), siis kehad hakkavad sellisel värvustemperatuuril paistma punastena. Mida kõrgemaks värvustemperatuur tõuseb, seda vähem absoluutselt mustas kehas valgust neeldub ja spektraalkoostises sisalduvad värvused muutuvad: punane, oranž, kollakas, valge, sinakasvalge (värvustemperatuur lõpmatus).

Päevavalguse värvustemperatuur on sõltuvalt päeva- ja aastaajast erinev, kuid üldjoontes jab see loojangu ja päikesetõusu ajal vahemikku 2200-2500 K, keskpäeval 6000-7000 K. Selge ilma ja sobilike asjaolude kokkulangemisel võib see tõusta 10 000 ja isegi 20 000 kelvinini.

# **Tehisvalgusallikate umbkaudsed värvustemperatuurid on toodud allpool tabelis:**

- Küünlavalgus 1500 -1800 K
- $\cdot$  Hõõglamp 2700 K
- Halogeenlamp 3200 K
- Kompaktlamp säästulamp 2700 6500 K
- Päevavalgus 2200 20 000 K

#### Värviedastusindeks CRI color rendering index (Ra)

Tehisvalgus peaks võimaldama inimsilmal tajuda värvusi õigesti, nii nagu loomulikus päevavalguses. Kriteeriumiks on siin valgusallika värviedastusvõime, mida väljendatakse värviedastusindeksina. Värviedastusindeks (Ra) mõõdab vastavust objekti värvuse ja ta värvusilme vahel mingi võrdlus-valgusallika all. Ra väärtuste määramiseks valgustatakse kümmet testvärvust etalon-valgusallikaga ja testitava valgusallikaga.

Mida väiksem on lahknevus (Delta E), seda parem on testitava lambi värviedastus. Valgusallikas, mille Ra=100, näitab kõiki värvusi täpselt sellistena, nagu need on etalonallika valguses. Mida väiksem on Ra väärtus, seda halvem on värviedastus. Värviedastusindeksi mõõtmise nõrkuseks tuleb aga pidada seda, et kui etaloniks võetakse mustkiirguri värvus 2700 K, mis on kaugel sellest, et sisaldada spektri sinist osa, siis ometi saab see valgusallikas Ra indeksi 100. Samuti ei saa valgusallikate Ra indeksi, millede värvustemperatuur jääb üle 5000 K, objektiivselt mõõta.

**Hõõglambid** – hõõglamp kuulub vanimate tehisvalgusallikate hulka ja on kindlasti tuntuim ja kasutatuim. Hõõglambid on soojuskiirgurid: kinnises gaasiga täidetud lambikolvis paneb elektrivool hõõguma volframtraadist spiraali. Lisaks soojusele tekib ka valgus, ehkki selleks muundub ainult 5 -10% võimsusest.

**Halogeenlambid** – halogeenlamp on põhimõttelt hõõglamp, kuid ta kolvis on halogeengaas, mis takistab hõõgniidist eralduva volframi sadestumist kolvi sisepinnale, suunates selle tagasi hõõgniidile.

**Luminofoorlambid** – tavaline luminofoorlamp on 60-150 cm pikkune klaastoru. Valgust tekitab toru sees peamiselt luminofoorkiht, mida ergastatakse elektrilahenduse ultraviolettkiirgusega.

**Kompaktlamp e. säästulamp** – sisuliselt luminofoorlambi väiksem variant, kus on ühendatud luminofoorlambi ja hõõglambi eelised.

**Metallhaliidlambid** – metallhaliidide ehk halogeniidlampide valgus tekib vahetult kaarlahenduse tagajärjel. Halogeniidlambid ühendavad valgusjõu suurepärase värviedastusega.

**LED lambid** – LED on eritehnoloogia abil valmistatud pooljuhtkristall, kus valgus moodustatakse elektrivoolu läbijuhtimise teel. Valguse tekitab elektrooniline efekt pooljuhis: laengukandjate ülehüpped ühelt energiavoolt teisele, mille käigus kiirgub kindla lainepikkusega valgus. LED tagab valguse väga kitsas spektris, mis on ainult väike osa kogu valguskiirgusest.

Valge värvusega LEDi on võimalik saavutada kahel meetodil: 1. Kasutatakse mitut LED-kiipi, millel on erinevad värvid (punane, roheline ja sinine), mis segunedes moodustavad valge valguse.

2. Kasutatakse siniseid LEDe, millel on sisemine helendav kiht, mille ülesandeks on muuta sinine värv erinevateks toonideks. Seetõttu on kõik spektrid olemas, mis ongi vajalik valge valguse tekitamiseks.

# Standardvalgus trükitööstuses

Kuna trükitööstuses tuleb väga palju tegemist teha värvusvõrdlusega, siis selleks on standardiseeritud valgustingimused, millistele kriteeriumidele peab tehisvalgus vastama. Vastavalt standardile ISO 3664 on määratud valgusallikaks D 50, mis vastab värvustemperatuurile 5000 K ning mille CRI on 90 Ra'd ja rohkem. Mõistagi ei saa tõmmata võrdusmärki valgustile, mis emiteerib 5000 K valgust, ja selle füüsikalisele suurusele. Iga tehisvalgusti, sõltuvalt tootjast ja kasutatavatest materjalidest kiirgab pisut erineva spektraalse koostisega valgust, kuid valgustuse standardiseerimisel kehtib ütlus "parem varblane peos kui vares katusel". Joonisel 11 on ära toodud D 50 vastava 5000 K värvustemperatuuriga valguse spektraalne koostis. Sealt on näha, et spektris on esindatud pea kogu ala, kuid see on kergelt nihkes punase ala poole.

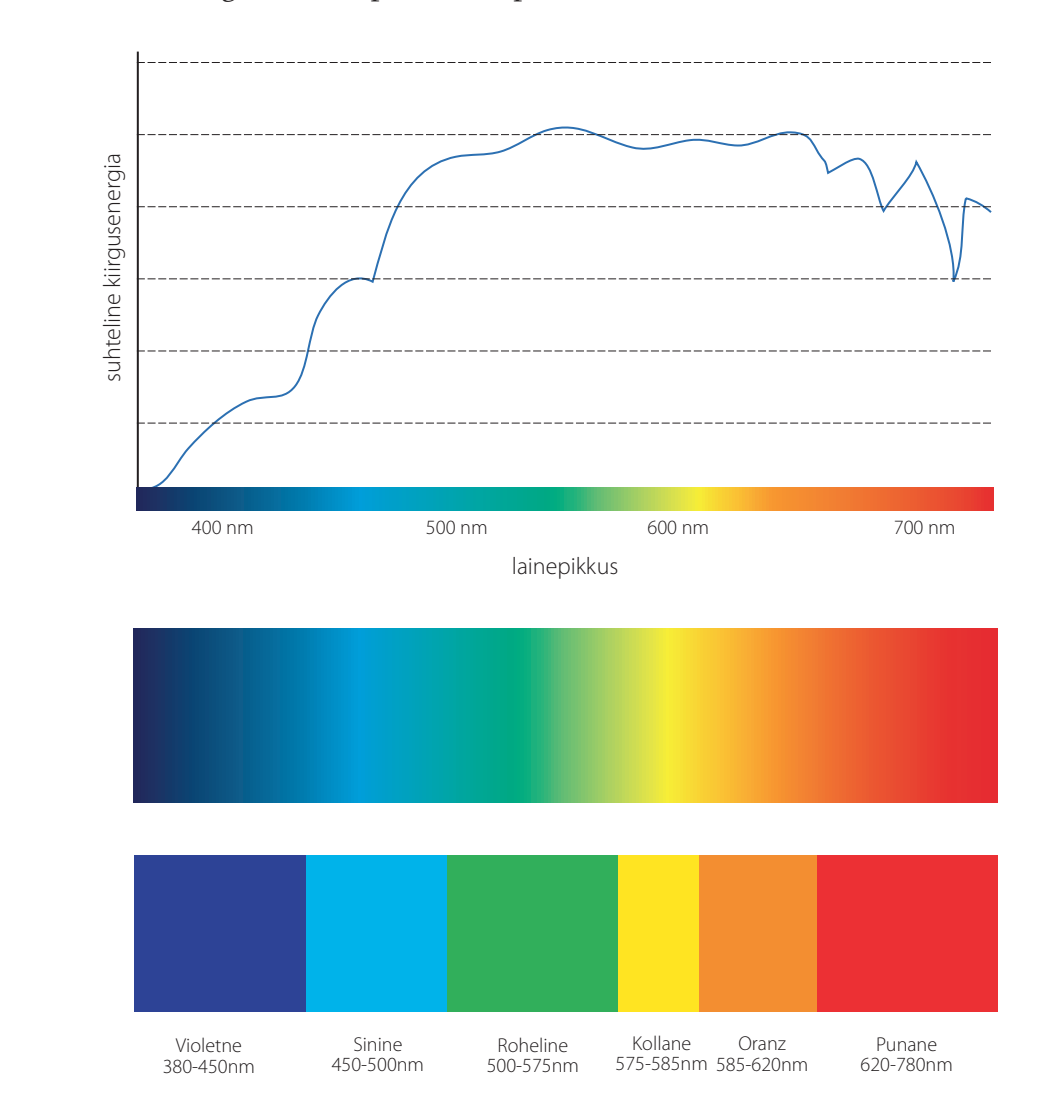

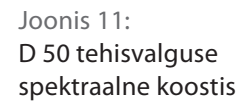

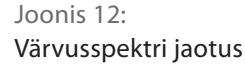
# 2.2 **VÄRVISPEKTER**

Inimkond on aegade algusest saadik imetlenud päikesepaistelise ja vihmase ilmaga taevasse tekkivat vikerkaart, mis ilmneb, asjaoludest sõltuvalt, kas ühe või mitmekaarelise mitmevärvilise fenomenina.

Briti füüsik Isaac Newton oli esimesi, keda hakkas huvitama, miks vikerkaar on värviline, mis värvid need on ja miks need tekivad. Newtoni lihtsa katse tulemusena, mida ta kirjeldas 1704. aastal välja antud raamatus "Optika", jõudis ta järeldusele, et kõik värvilised valgused sisalduvad valges valguses ja saavad nähtavaks tänu nende erinevatele murdumisnurkadele. Katse seisnes valge valguse suunamises läbi klaasprisma (vt Joonis 5), kus pikima lainepikkusega valguskiired murduvad kõige vähem ja lühima lainepikkusega valguskiired kõige rohkem. Katse tõi esile vikerkaare fenomenile sarnase efekti – värvuste rea, mida tunneme värvispektri all (vt joonis 12). Värvispekter koosneb hulgast monokromaatilistest kiirtest, mis tulevad nähtavale sujuva üleminekuna ühest värvusest teise ja kus värvuste vahel ei ole nähtavaid piire. Ideaalse nägemisaparaadi puhul näeb vaataja värvispektris lõpmatul hulgal värvitoone.

#### **Isaac Newton jagas värvispektri seitsmeks tsooniks:**

punane, oranž, kollane, roheline, sinine, indigo ja violetne. Sellist traditsioonilist värvuste jaotust kasutatakse tänapäevani, kuid kaasaegne värvusteooria on lahti öelnud indigo värvustsoonist, kuna seda on väga raske eristada sinisest ja violetsest ning kasutab kuut tsooni, mille lainepikkuste vahemik on toodud tabelis:

- Violetne 380 450 nm<sup>\*</sup>
- $\cdot$  Sinine 450 500 nm
- Roheline 500 575 nm
- Kollane 575 585 nm
- Oranž 585 620 nm
- Punane 620 780 nm \*nm – nanomeeter – miljardik meetrist -1x10 -9 m

#### Mittespektraalsed värvused

Kaasaegses värvusteoorias puutume kokku värvustega, mis ei sisaldu värvispektris. Need on akromaatilised värvused (halltoonid), valge, must ja purpur.

## Purpurvärvid

Purpurvärve spektris ei leidu, neid nn mittespektraalseid värve saadakse äärmisi spektrivärve mitmesuguses vahekorras segades. Rahvusvahelise Valgustuskomisjoni (CIE) poolt 1931. aastal standardiks võetud värvsusdiagrammis asetsevad purpurvärvid äärmisi spektrivärve ühendaval purpursirglõigul, millele mõnikord kantakse täiendlainepikkuste skaala, s.o nende spektrivärvide lainepikkused, mis purpurvärvidega segatuna annaksid valge.

#### Polaarne spekter

18. saj alguses hakkas saksa teadlane ja kirjanik Johann Wolfgang Goethe Newtoni 100 aastat varem ilmunud raamatus sisalduvaid teooriaid ja katseid uuesti uurima. Goethe jõudis katsetega klaasprisma ja valge valgusega tulemuseni, et võimalik on ka ümberpööratud ehk polaarne spekter. Ta nägi valguse murdumise käigus spektri heledama osa äärel sinist ja violetset värvitooni ning tumedamas osas kollast ja punast värvitooni. Kui tavaline spekter on lineaarne: ühes otsas punane ja teises violetne, siis Goethe leidis, et värvispekter on ideaalne ainult sellel juhul, kui tekiks pidev värvusteriba. Katsete tulemusel sai ta spektri, kus kollane-punane ja sinine-violetne värviala üksteisesse sulanduvad.

Polaarse spektri puhul näeme spektris samu värve, kuid vastupidises järjekorras (vt joonis 13). Kui mõlemad sisemised värvustsoonid üksteisesse sulanduvad, tuleb nähtavale lisavärvustsoon, mida me tavalises spektris ei näe. Seda nimetatakse purpuriks. Purpurvärv asetseb punase ja violetse värvustsooni vahel. Goethe nimetas seda värvust "puhtaks punaseks". Tekkinud värvus on võrreldav subtraktiivses värvimudelis üheks põhivärvuseks oleva magentaga.

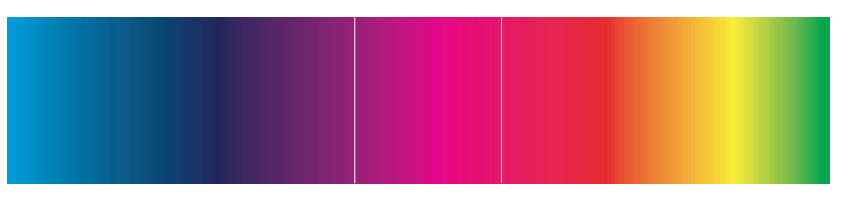

purpur

Joonis 13: Polaarne spekter Kui Newton jagas spektri seitsmeks värvustsooniks, väites, et need seitse on puhtad värvused, siis Goethe teesiks oli, et tegelikult sisaldab spekter ainult kahte puhast värvust: sinist ja kollast – ülejäänud spektris nähtavad värvused on nende tuletised. Järgmises peatükis "Värviaistingu tekkimisest" puutume kokku madalamaks taandatud puhaste värvustega, mida tänapäeval tunneme RGB värvussüsteemi all ja mis tegelikult on otseses seoses inimese nägemisaparaadi ja värvitajuga.

#### Värv, värvus

Käesolevas materjalis, nii eespool kui ka hiljem on kasutusel hulk sarnaseid termineid, mis siinkohal oleks tarvilik lahti seletada, nii nagu autorid neid mõistavad ja kasutavad.

**Värv** – Värvi nimetust kasutame ennekõike reaalsete värvisubstantside ja nende sünteesi tulemuste kirjeldamise puhul. Samuti subtraktiivse värvimudeli (CMYK) kirjeldamisel.

**Värvus** – Värvusest räägime additiivse värvimudeli (RGB) puhul ehk kõikide värvide puhul, mida me tajume värvilise valgusena.

**Toon** – See on värvus, mida tajume puhta värvusena, ehk monokromaatilise valguskiirena, millele me saame anda nime ja mis eristub teistest valguskiirtest. On kindlaks tehtud, et inimene on võimeline eristama koos purpurtoonidega maksimaalselt 180 erinevat puhast värvitooni. Silma tundlikkus on erinevatel spektrialadel erinev. Oranži-rohelise piirkonnas eristab inimene rohkem toone, väikema tundlikkusega on silm spektri äärealadel asuvate punaste ja violetsete toonide eristamisel. Keskmine inimene märkab värvitooni erinevust sellisel juhul, kui lainepikkus muutub 2 nm võrra.

Toonikvaliteet on värvus, mis ei ole monokromaatiline ehk selle värvuse spektraalses koostises on esindatud mitmed monokromaatilised valguskiired, samuti selle heledusest/tumedusest ja küllastusest. Inimsilm on võimeline eristama ja tajuma c' 10 miljonit erinevat toonikvaliteeti.

## 2.3 **NÄGEMISPROTSESS**

Värvikogemuse tekkeks peab valgusimpulss jõudma läbi meie silmade aju nägemiskeskusesse. Tegelik värviaisting tekib inimese ajus, seetõttu on seda äärmiselt keeruline mõõta, sest signaalide interpreteerimine sõltub paljuski inimese elukohast, kultuuriruumist, pärilikkusest, rassist, haridustasemest jne. Nägemisprotsessi füsioloogia toimib aga terve nägemisaparaadi puhul sarnaselt: valgusallika kiiratav energia peegeldub objektilt inimese silma valgustundlikkule võrkkestale, sealt saadetakse see omakorda läbi silmanärvi aju nägemiskeskusesse (vt Joonis 14).

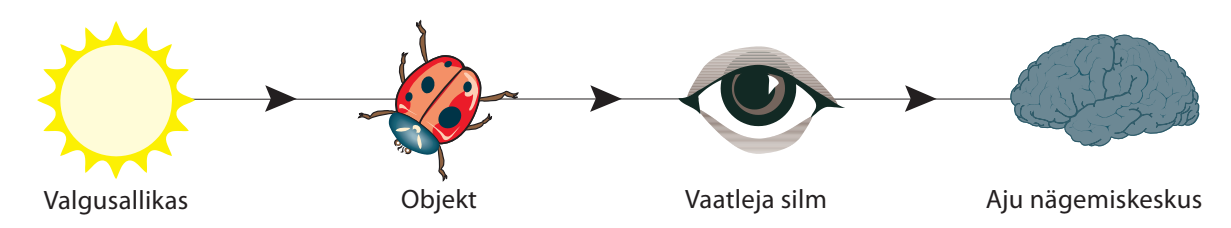

Siinkohal tuleks vahet teha värviaistingul ja valgusaistingul, sest erinevatel juhtudel võtavad nägemisprotsessist osa erinevad silma võrkkestal asetsevad valgustundlikud elemendid – kepikesed ja kolvikesed (vt joonis 15). Valgusaistingu puhul räägitakse ka inimese nn kolmandast silmast, mille olemasolu on viimaste uuringute ja katsete käigus ka tõestatud – need on retseptorid, mis asetsevad sügaval võrkkestas ja tõenäoliselt on jäänud evolutsiooni käigus rudimendina sellest ajast, kui organismidel hakkas tänapäevane nägemisaparaat arenema.

#### Silma ehitus

Silm on inimese kõige tähtsam meeleelund, mille abil tajume ümbritsevat keskkonda. Väidetavalt saame silmade abil ligikaudu 80-90% vastuvõetavast informatsioonist. Kaks silma on optimaalseim viis saada esemetest adekvaatne ruumiline kujutis. Samuti võimaldavad nad täpselt hinnata vahemaid ja kaugusi (vt joonis 16).

Eespoolt katab ja kaitseb silmamuna läbipaistev sarvkest. Valguskiired tungivad sellest läbi. Kumer sarvkest suunab valguskiired järgmistele silmaosadele. Silma sisse jõudmiseks peavad valguskiired läbima vikerkesta keskel paikneva silmaava ehk pupilli. Sõltuvalt valguse tugevusest muutub silmaava suurus, mis

Joonis 14: Nägemisprotsess

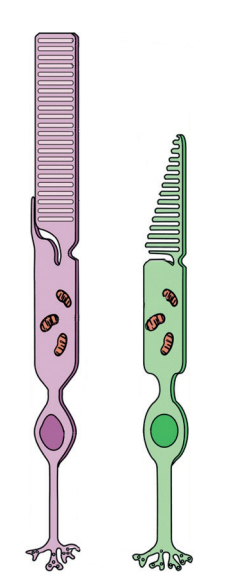

Joonis 15: Silma võrkkestal asuvad valgustundlikkud rakud – kolvikesed ja kepikesed

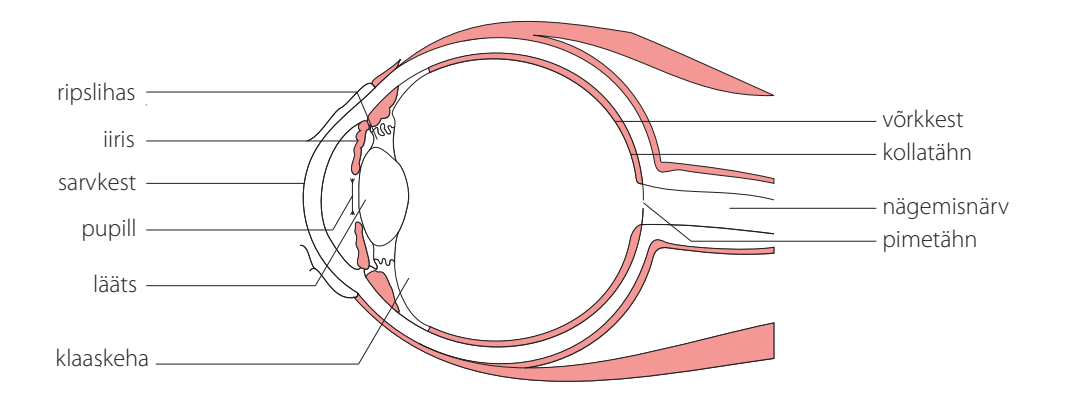

Joonis 16: Silma ehitus

reguleerib silma langeva valguse hulka. Hämaras on silmaava suurem, eredas valguses aga väiksem. Silmaava suurus ei muutu hetkega, selleks kulub kindel aeg. Seetõttu vajavad silmad kohanemisaega, kui valgustingimused järsult muutuvad, näiteks valgest hämarasse või hämarast valgesse minekul.

Silmaava läbinud valguskiired langevad silmaava taga paiknevale silmaläätsele, mis oma kujult ja funktsioonilt sarnaneb luubiga.

Läätse ümbritseb ripslihas, mis muudab läätse kuju ning hoiab seda paigal.

Läätse kuju muutub sõltuvalt sellest, kui kaugele vaadatakse. Ripslihase kokkutõmbumine ja lõtvumine muudab läätse kas kumeramaks või lamedamaks. Läätse kuju muutmine võimaldab meil normaalse nägemise korral näha ühtviisi selgelt nii lähedal kui ka väga kaugel asetsevaid asju. Kaugele vaatamisel on ripslihas lõtv, lihast ja läätse ühendavad sidemed aga pingul ja tõmbavad läätse lamedamaks. Lähedale vaadates tõmbub ripslihas kokku, sidemed lõdvenevad ning lääts kumerdub.

Lääts koondab ja suunab valguskiired läbi klaaskeha võrkkestale, mis katab silma tagaosa seestpoolt. Läätse läbinud valguskiired tekitavad võrkkestale vaadeldava objekti ümberpööratud kujutise.

Võrkkestas asetsevad valgustundlikud rakud ehk fotoretseptorid – kolvikesed ja kepikesed,mis võtavad vastu valgusärritusi. Kokku on silma võrkkestal umbes 150 miljonit kepikest ning 7 miljonit kolvikest. Kepikesed eristavad musta valgest, kolvikesed võimaldavad tajuda värvusi.

Kolvikesi on kõige rohkem võrkkesta keskosas, äärealadel on rohkem kepikesi. Võrkkestal pupilli vastas on koht, kus asuvad ainult kolvikesed. Seda võrkkesta osa nimetatakse kollatähniks. Kollatähnis on nägemisteravus kõige suurem. Seepärast näeme kõige teravamalt otse silmaava vastas asuvaid objekte.

Kepikesed on tundlikumad kui kolvikesed, võimaldades nägemist ka nõrgas valguses. Kuna kolvikesed vajavad ärrituse vastuvõtuks rohkem valgust, siis inimene hämaras värvusi hästi ei erista.

Nägemise aluseks on valgustundlikes rakkudes toimuvad keemilised muutused, mis põhjustavad elektrilisi impulsse. Impulsid kanduvad valgustundlikest rakkudest närvikiududesse ja koonduvad nägemisnärvi. Viimane juhib impulsid edasi peaaju nägemispiirkonda. Kohta, kus nägemisnärv seostub silma võrkkestaga, nimetatakse pimetähniks. Pimetähni piirkonnas võrkkestal valgustundlikke rakke ei ole.

Et värviaisting tekkida saaks peavad olema täidetud mõned tingimused, mis tulenevad meie nägemisapraadi ehitusest:

1. Kuna fotoretseptorid (kolvikesed) hakkavad tööle suhteliselt intensiivse valguskiirguse peale, siis ärritus peab olema piisava tugevusega, milles allpool eristame ainult hele- tumedust (kepikesed);

2. ärritus peab kestma teatud aja, sest kolvikeste taastumisaeg peale ärrituse endasiandmist silmanärvile on oluliselt pikem kui kepikestel;

3. silma jõudev valguskiirgus peab jõudma võrkkesta teatud piirkonnani, kus asetsevad kolvikesed.

Nägemine on võime tajuda valgust, värvust, esemete kuju, mõõtmeid ja asukohta. Kõige selgemini saame näha siis, kui vaatleme otse meie ees asuvaid esemeid. Külgedel paiknevate objetkide piirjooned on ähmased ja nende värvilisus ei eristu.

### Silma valgustundlikkus

Kepikeste ja kolvikeste erinev valgustundlikkus ja spektraalne tundlikkus mõjutavad silma võimet eristada värvusi päevavalguses ja hämaruses. Kepikeste tundlikkuse maksimum on lainepikkusel 496 nm, kolvikestel 555 nm. Nende põhjal on standariseeritud inimese silma spektraalse tundlikkuse kõverad

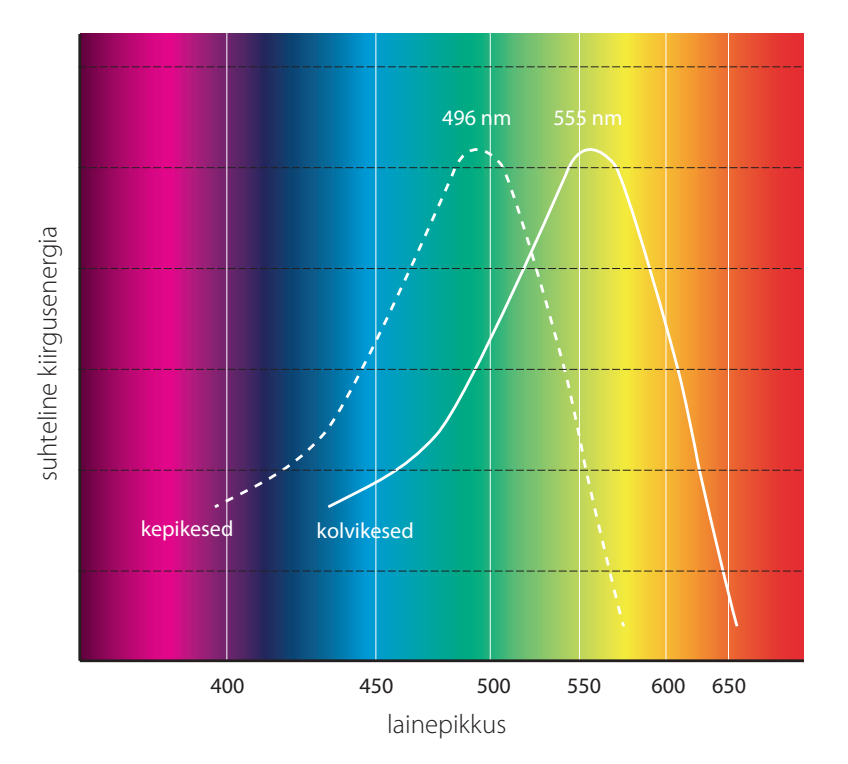

Joonis 17: Silma valgustundlikkus

päevavalguse ja hämaras nägemise jaoks (vt joonis 17). Sellest saame järeldada, et hämaras nihkub silma heledustundlikkus spektri sinise osa poole. Punane tundub päevavalguses suhteliselt heledam kui sinine, hämaras aga on olukord vastupidine.

Kuigi me arvame tajuvat kõiki spektrivärve ühtmoodi, siis ometi on inimese silm mõnedes spektriosades tundlikum kui teistes. Kõige tundlikum on silm 500-600 nm lainepikkuste lähistel, kus värvuste eristamine on võimalik lausa 1 nm täpsusega. Lainepikkustel alla 400 nm ja üle 700 nm treenimata silm üldjuhul erinevusi ei taju. Inimese vananemisega silma spektraalne tundlikkus väheneb siniste ja violetsete toonide osas.

#### Young-Helmholtzi teooria ehk kolmevärviteooria

Nagu me teame, koosneb valge valgus kõigist spektrivärvustest ning igale värvusele vastab mingi kindel lainepikkus. Kuidas aga inimene on võimeline erinevate lainepikkustega värvusi tajuma? Thomas Young ja Hermann von Helmholtz pakkusid välja kolmevärviteooria. Katsetes selgus, et kõiki spektrivärvusi on võimalik saada, kasutades lähtevärvustena kolme põhivärvust: punane, roheline, sinine. Nende segunemisel saavutatakse valge. Kuna aga vaid kolm kindlat spektrivärvust andsid kogu värvuste skaala, siis võis väita, et need kolm ongi silma värvisünteesi alus-

## *VÄRVIHALDUS*

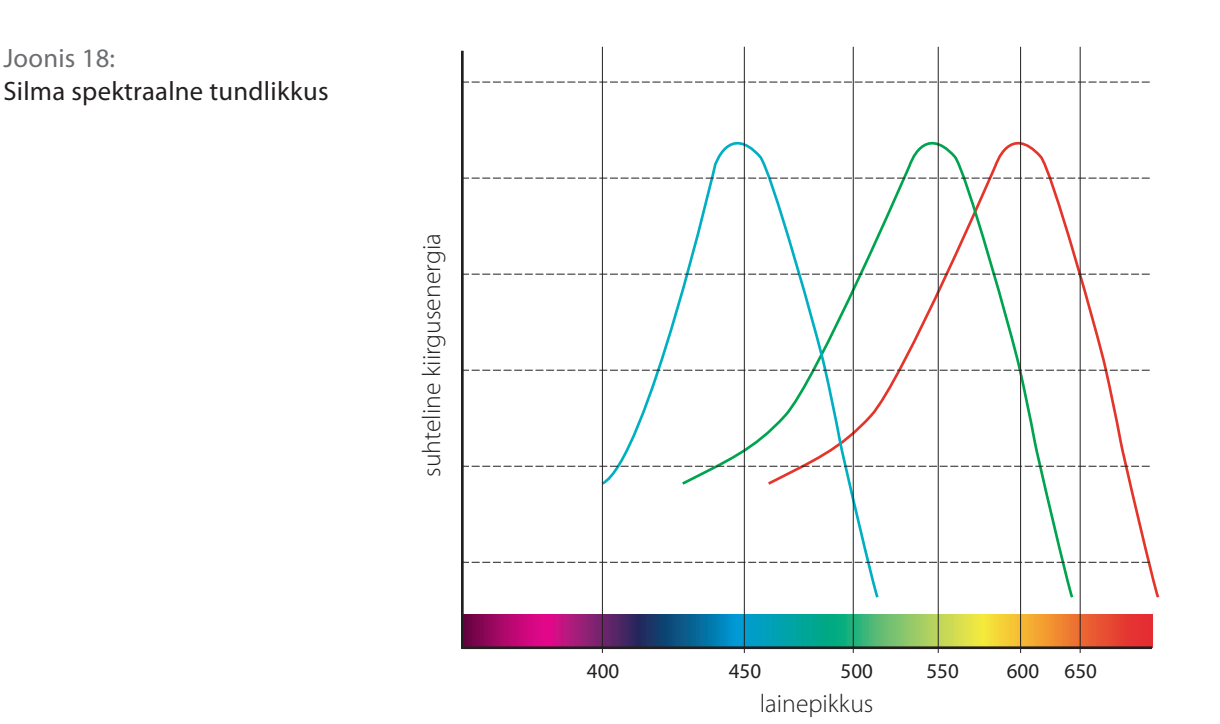

talaks. Young-Helmholtzi teooria järgi esineb silma võrkkestas kolme sorti kolvikesi, mis on tundlikud sinisele: 380 - 540 nm, rohelisele: 420 - 670 nm ja punasele 400 - 700 nm.

Kolvikesed tagavad intensiivse valguse korral värvilise nägemise. Sisaldavad kolme erinevat nägemispigmenti fotopsiini, mis erinevatel valguse lainepikkustel:

- 1) neelab sinist värvust lainepikkusega 450 nm;
- 2) neelab rohelist värvust lainepikkusega 520 nm;
- 3) neelab punast värvust lainepikkusega 600 nm.

Valguskiirguse mõjul tekib kolvikestes fotokeemiline reaktsioon, mis saadab ärrituse ajju. Kui kõigi kolme kolvikeste tüübi ärritused on võrdsed, tekib akromaatilise värvi aisting (tajume valgena), kui aga ärritused on erinevad, siis aju on võimeline sünteesima neist kogu spektrivärvuste skaala ning mida tugevam on valgusenergia, seda heledamalt me värvusi tajume. Värviaistingu tekkimiseks madalaima võimaliku ärrituse puhul me tajumegi ainult neid kolme põhivärvust (vt joonis 18).

Detailsed eksperimendid 1920. aastatel tõestasid, et tõepoolest need kolm värvi sobivad mõningate mööndustega kõikide värvide sünteesiks. Ainult rohelises spektrialas oli mittekattuvusi. Katsetes aga selgus ka, et kui rohelisele alale lisada punast, siis sobitusid kõk värvused. 1931. aastal võeti komisjoni International de l'Eclairage (CIE) poolt vastu otsus värvustsoonidest ja määratleti konkreetsed lainepikkused: punane (R) – 700, 0 nm, roheline  $(G)$  – 546,1 nm; sinine  $(B)$  – 435,8 nm. See on värvisüsteem, mida me täna tunneme RGB süsteemi all. Selle otsusega pandi alus kaasaegsele kolorimeetriale.

Alles 1965. aastal viidi läbi üksikasjalikud füsioloogilised eksperimendid, kus mõõdeti kolvikeste tundlikkust ja neeldumisvõimet. Need katsed andsid sama tulemuse ning Young- Helmholtzi teooria kolmest eritüübilisest kolvikesest leidis kinnitust.

## Värvuste ilmnemine

Värvuste ilmnemine võib toimuda kahel viisil. Üks ilmnemisviis on kehade eneste kiirgamine, milleks võib olla päike, tehisvalgusallikas, küünal vms. Nende puhul saame rääkida valguse värvist. Teine värvuste ilmnemine toimub valguse peegeldumisel kehadelt, mis ise ei kiirga ega helenda ning sel juhul räägime pinnavärvist. Kui valguskiirgus kohtab oma teel objektipinda, siis see kas neeldub, peegeldub tagasi või läbib pinna. Pinna läbi-

Joonis 19: Valguse peegeldumine ja neeldumine erinevatel pindadel

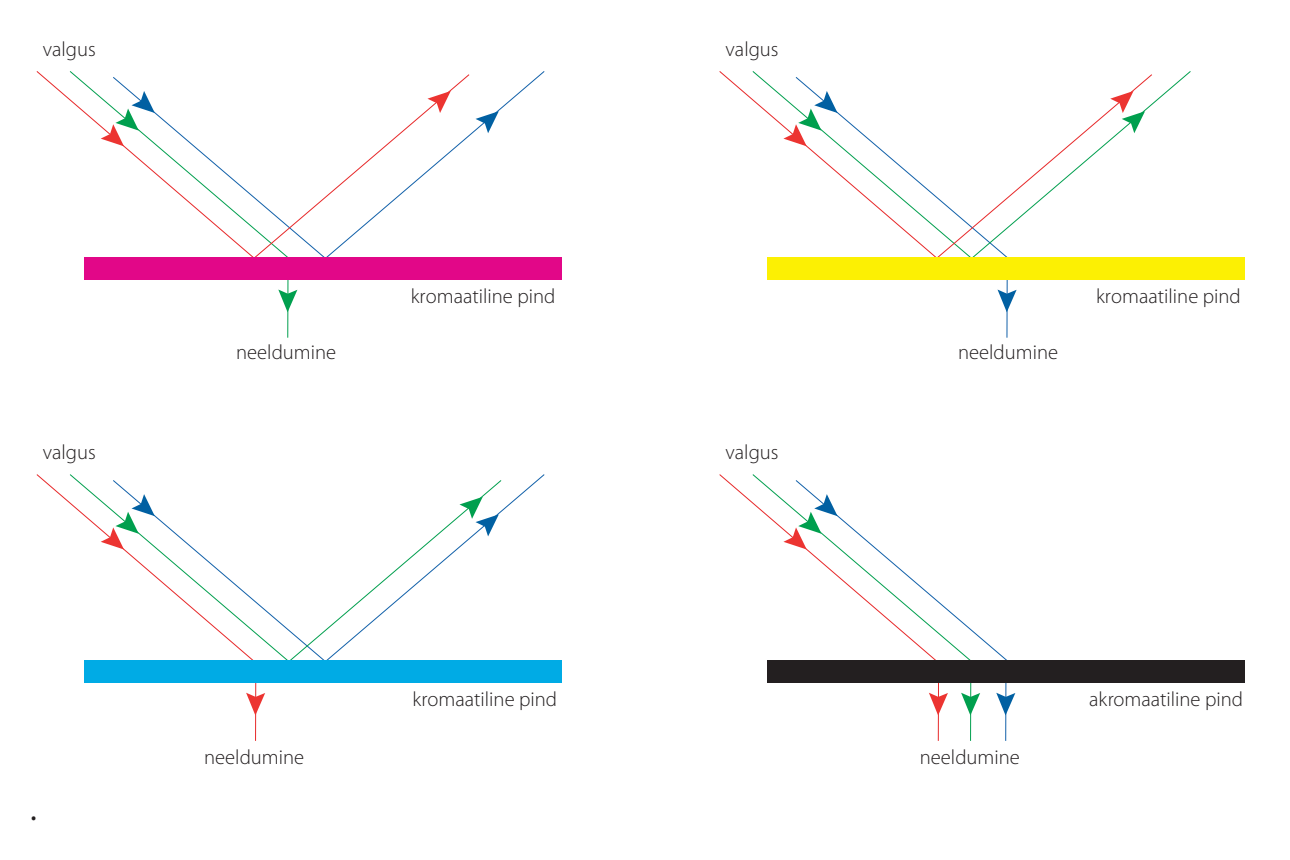

## *VÄRVIHALDUS*

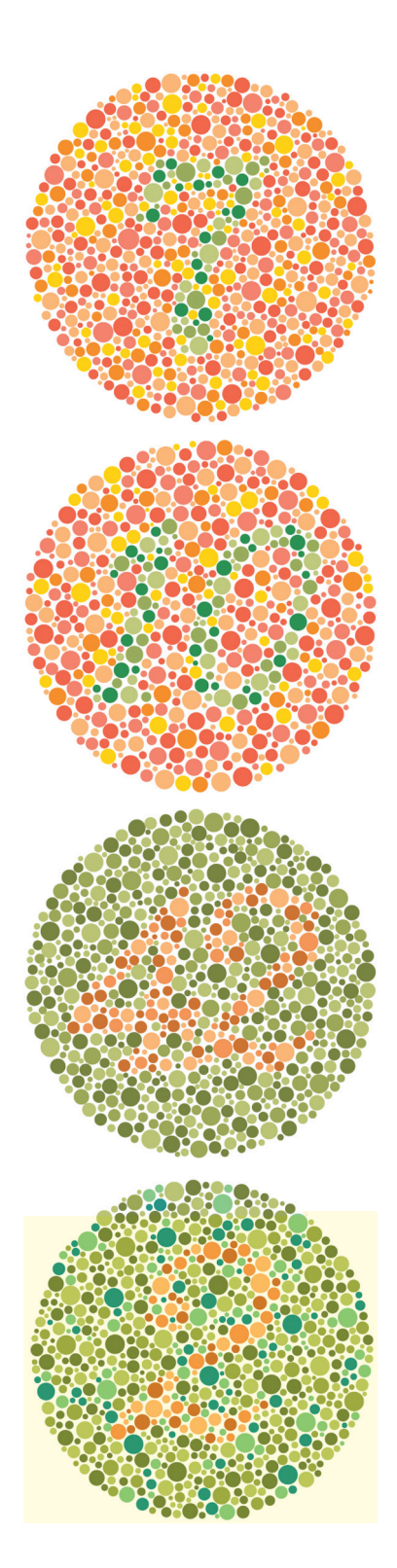

Joonis 20: Näidised värvipimeduse tuvastamise testkaartidest mise puhul räägime osaliselt või täiesti läbipaistvast pinnast, kus samuti võib osa kiirgusest neelduda (päikeseprillid, filtrid, fotoobjektiivi läätsed) Mitteläbipaistvat keha, mis peegeldab suurema osa spektrikiirtest, tajume valgena, ja pinda, milles neeldub valdav osa spektrikiirtest, mustana. Neil pindadel toimub peegeldumine (reflektsioon) või neeldumine (absorptsioon) mitteselektiivselt ning selliseid pindu nimetatakse akromaatilisteks. Kui aga spektrikiirte neeldumine/peegeldumine toimub selektiivselt, siis saame rääkida kromaatilistest (e. värvilistest) pindadest (vt joonis 19).

Värvuste ilmnemist ja tajumist võivad peale kehade ning valguskiirguse omaduste mõjutada ka subjektiivsed, vaatleja omadused: inimese silma tundlikkus, sugu, rass, kogemus ja iga jne. Objektiivsed omadused, mis mõjutavad värvi tajumist, on eelkõige seotud valguse spektraalse koostisega, vaatlemistingimuste (nägemisnurk, kiirguse langemisnurk) ja pinna omadustega (kare, sile, kumer, nõgus). Värvuste tajumise üheks oluliseks eelduseks on meie nägemisaparaadi korrasolek, sest me võime küll arvata, et kõik inimesed näevad ja tajuvad värvusi ühtemoodi, kuid nii see siiski paraku ei ole. Peale subjektiivsete vaatleja omaduste tulevad mängu mitmesugused nägemishäired, eelkõige värvipimedus.

## Värvipimedus

Kui räägime värvipimedusest, siis kõige rohkem ilmneb see meestel (erinevatel andmetel kuni 8% meestest kannatab mingil moel värvipimeduse all vs 0,5% naistest). Kõige raskemal juhul silma võrkkestas asuvad kolvikesed üldse ei tööta (monokromaasia) ning inimene tajub ümbritsevat kui halltoonides pilti. Kui aga võrkkestas asuvad kepikesed on välja lülitunud, siis värvuste nägemisega inimesel raskusi ei ole, kuid valguse intensiivsuse langemisel (hämaras) inimene ei näe (rahvasuus kutsutakse seda ka kanapimeduseks). Leebemateks värvipimeduste liikideks on juhud, kui erinevatele lainepikkustele tundlike fotoretseptorite töö on häiritud või puudulik. Protanoopia on punase eritusvõime puudulikkus, tritanoopia – sinise eristusvõime puudulikkus, deuteranoopia – rohelise eristusvõime puudulikkus. Värvipimedust testitakse spetsiaalsete tabelitega, millel on värvipunktidega numbrid teist värvi punktitatud värvitaustal. Totaalse värvipimeduse puhul pole numbrid üldse eristatavad, osalise värvipimeduse puhul ütleb patsient enamikul juhtudel vale numbri (vt joonis 20).

Ilmselgelt ei saa värvivõrdlusega seotud erialadel (kujundaja, trükiettevalmistaja, trükkal) töötada värvipimeduse alla kannatavad inimesed, sest oluline osa tööst toimub värvuste visuaalsel hindamisel (vt joonis 21).

#### Muud nägemishäired

Kõige sagedasemad nägemishäired, mis küll pole värvide nägemise ja tajumisega seotud, on kaugelenägevus ja lühinägevus. Kaugelenägevatel inimestel on silmalääts kas liiga lame või on silmamuna normaalsest lühem, mistõttu lähedale vaadates tekib esemete kujutis võrkkesta taha. Lühinägevuse korral näeb silm hästi lähedale, kuid kaugel asuvad esemed paistavad talle ähmastena. Lühinägevust põhjustab kas liiga kumer silma sarvkest või silmalääts või on silmamuna liiga pikergune. Sellise silmaehituse korral murduvad valguskiired silmas liiga tugevalt ja kujutis moodustub võrkkesta ette. Mõlemal juhul tuleb nägemise parandamiseks kanda nõgusate või kumerate klaasidega prille.

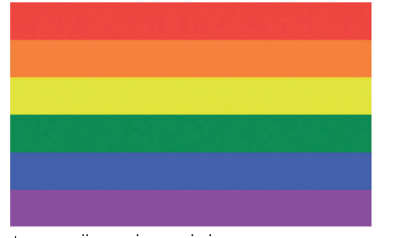

terve nägemisega inimese tajutav värvusspekter

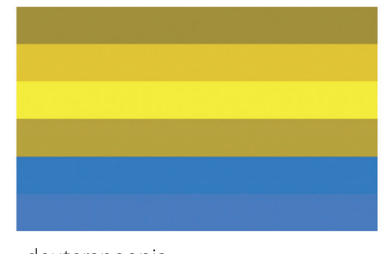

deuteranoopia rohelise eristusvõime puudulikkus

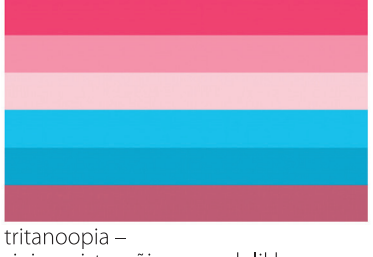

Joonis 21:

Värvusspektri tajumine

erinevate värvipimeduse liikide all kannatavatel inimestel

sinise eristusvõime puudulikkus

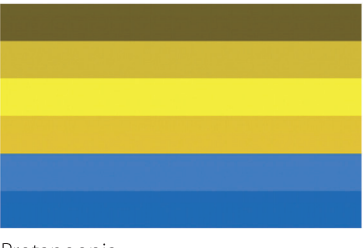

Protanoopia punase eritusvõime puudulikkus

Järgmises peatükis puutume kokku inimese värvitaju valivusega ja ennekõike küsimusega, kas me saame alati oma silmi uskuda? Sest kuigi meie nägemisaparaat võib olla korras, on värvide tajumine seotud informatsiooni tõlgendamisega aju poolt. Uurijad on leidnud mitmeid seaduspärasusi, kuidas aju erinevaid olukordi tõlgendab ja mugandab.

# 2.4 **VÄRVUSTE KONSTANTSUS, ILLUSIOONID**

Ükskõik kui täpselt me üritame inimese värvuste nägemisulatust kaardistada, jääb mingi osa meie haardeulatusest välja. See tuleneb inimese taju valivusest, mis, nagu eelnevalt sai öeldud, sõltub paljuski inimese sotsiaalsest, vanuselisest ja kultuurilisest taustast. Trükinduses ning sellega seotud erialadel puutume kokku paljude sisend- ning mõõteseadmetega (skanner, fotoaparaat, densitomeeter, spektrofotomeeter). milledel aga puudub võime nähtut interpreteerida, seetõttu jääb alati võimalus, et matemaatilised värvuste kirjeldamise mudelid (CIE Lab, XYZ jne) kukuvad läbi. Suksessiiv- ja simultaankontrast, samuti värvuste konstantsus on teemad, mis kolorimeetrias on pigem meie vaenlased kui sõbrad, sest neid protsesse saame ainult kirjeldada, mitte mõõta ja kontrollida.

#### Kas me saame oma silmi uskuda?

Värvuste konstantsus ilmneb inimese võimes näha värvusi muutumatutena. Vaadates värvi ühtedes valgustingimustes ja seejärel intensiivistades sellele värvile pealelangenud valgushulka 2 korda, ei taju me ometi seda värvi 2 korda intensiivsemana. Näiteks kui vaatame valget paberilehte päevavalguses ning küünlavalguses siis objektiivselt võttes reflekteerib paberileht täiesti erinevat värvust, kuid kuna me "teame", et paberileht on valge, siis tajume seda valgena ka kollaka küünlavalguse käes. Et asi veel selgem oleks, kujutage ette valget hobust päikesepaistelisel päeval puudesalus seismas. Päikesevalgus jõuab hobuseni läbi roheliste puudelehtede ning mõõtmiste tulemusena oleks tulemuseks roheline hobune. Meie aju ütleb meile aga, et rohelist hobust pole olemas, ning me näeme teda ikkagi valgena. Selleks, et hinnata paberile trükitud foto värviõigsust, mis muidugi paljuski sõltub paberi valgesusest ja vaatlustingimustest, on värvuste õige tajumise taga suur treenitus ning võime välja lülitada taju valivus. Hea pilditöötleja/kujundaja peab arvestama digitaalsete seadmete ning inimaju interpreteerimisvõime/ võimetusega.

Silma valgustundlikkuse muutumine: silma tundlikkus lainepikkustele on erinevates valgustingimustes erinev, päevavalguses on silm kõige tundlikum 555 nm (kollane) juures, hämaruses 500 nm (tsüaan) juures. Tajuteoorias nimetatakse eredas päevavalguses nägemist fotoopiliseks-, poolhämaras mesoopiliseksja kolvikestele baseeruvat (n-ö must-valget) videvikunägemist skotoopiliseks nägemiseks.

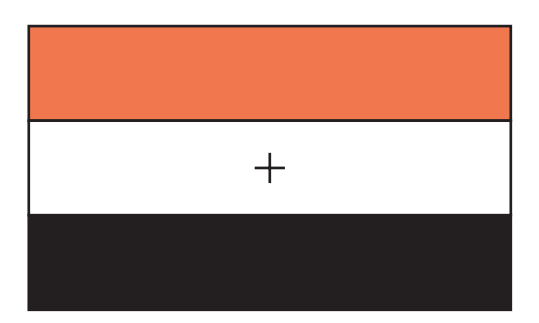

Adaptsioon on silma kohanemine erinevate valgustingimustega, millega kaasneb silma tundlikkuse muutumine. Valguse adaptsioon on visuaalse tundlikkuse langus üldise valgustustaseme tõusu vastu. Kestab mõnikümmend sekundit. Pimeduse adaptsioon on visuaalne tundlikkuse kasv valgustatuse kahanedes. Kestab mitu minutit. Kromaatiline adaptsioon on eelmistest iseseisev tundlikkuse regulatsioon nägemismehhanismis. Kui silm on viibinud teatud aja kindlas valgustugevuses, siis ta aktsepteerib seda normaalsena ja töötleb kõiki värvide intensiivsusi selle suhtes. Kromaatiline adaptatsioon on tagasiviidav värvikonstantsusele, nägemissüsteemi võimele säilitada objektide ühesugune "väljanägemine" (appearance) erinevates valgustingimustes. Fotokaameratel korvab seda valgetasakaal *(white balance)*.

#### Punakasroheline ja sinakaskollane

Ülalkirjeldatud värve on meil võimatu ette kujutada, kuna inimese silmas asuvad kolvikesed ja kepikesed töötavad vastandvärvuste paaride printsiibil (vt joonis 22) punane-roheline, sinine-kollane, tume-hele. Samal printsiibil on üles ehitatud matemaatilised värvuste kirjeldamise mudelid (CIE Lab, XYZ). Kõige paremini illustreerib silma toimemehhanisme juuresolev illustratsioon suksessiivkontrastist e. järelpildist. See on aju võime näha mingi värvi vaatlemisel järelpildina teist värvi. Järelpildina tekkiv värvus on selle vastandvärv, näiteks kollane-violetne, sinine-oranž, punane-roheline.

Inimese taju valivus ilmneb samuti nähtuse,s mida nimetatakse simultaankontrastiks. See on ilming, kus kaks samasugust värvi ilmnevad sõltuvalt kontekstist täiesti erinevalt (vt joonis 23 ja 24). Sisuliselt seisneb simultaankontrast aju püüdluses segada omavahel vaadeldav värv ja tema kõrval oleva värvi täiendvärv.

#### Joonis 22:

 $\boldsymbol{+}$ 

Sukssessivkontrasti ilmnemine. Vaadake vasakpoolset kujutist vähemalt 30 sekundit ning seejärel viige pilk paremale ning fokusseerige tsentrit tähistavale ristile. Mõne sekundi pärast peaks tekkima järelpilt ning te näete õigetes värvides Eesti lippu

#### Joonised 23 ja 24: Simultaankontrast

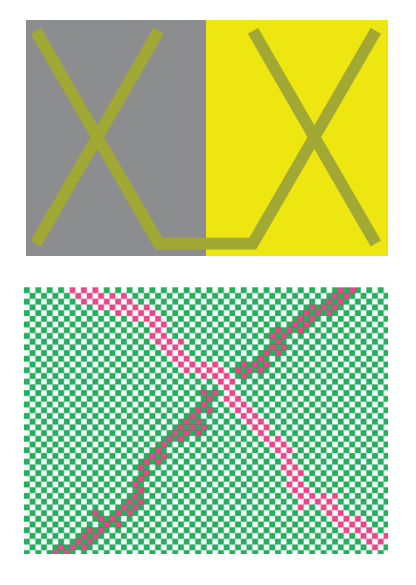

# **VÄRVIHALDUS**

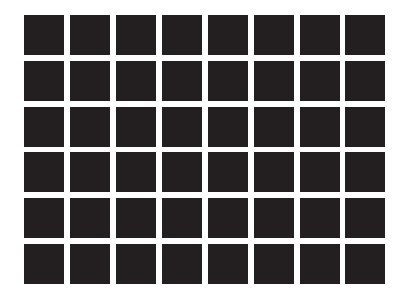

Joonis 25: Nn. optiline punktikasv

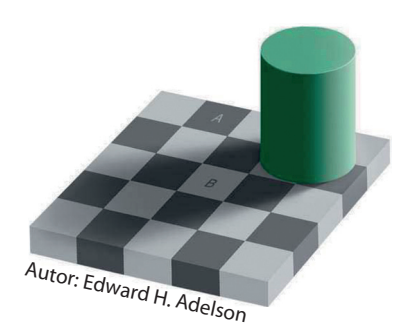

Joonis 26: Ruutude A ja B värv on üks ja seesama

### Illusioonid

See, kuidas me ümbritsevat keskkonda tajume, on tegelikult meie aju tõlgendus sellest, mida me näeme. Tõlgendused sõltuvad aju eelnevatest kogemustest ning enamasti piisab vaid osalisest informatsioonist, et aju teeks sellest õiged järeldused, kuid vahel tekivad tõlgendamisel vead ning aju hakkab mõistatama, tekib meelepete ehk illusioon. Hilisemates peatükkides, kus on juttu trükkimise põhiprintsiipidest, selgub, et suur osa trükitehnikast põhineb tegelikult tahtlikul illusioonil ehk me kasutame ära aju võimet teha üldistusi piisavalt vähese informatsiooni põhjal. Järgnevalt toome ära mõningad illustratsioonid optilistest illusioonidest (vt joonis 25, 26, 27, 28).

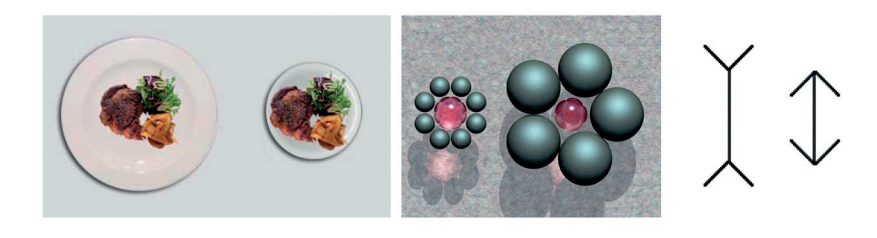

Joonis 27: Geomeetrilised illusioonid suuruse suhtelisusest

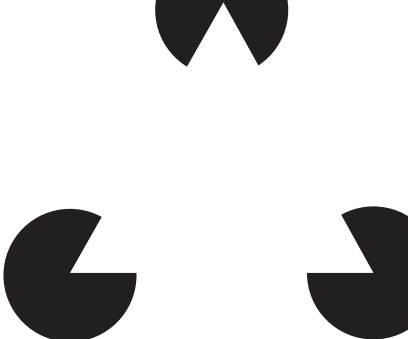

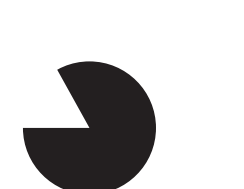

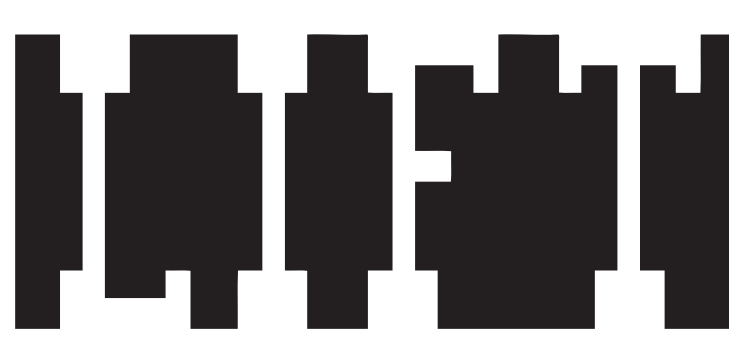

Joonis 28: 1. Kolmnurk, mida tegelikult ei ole 2. Peidetud sõnum

#### Metamerism

Metamerism on nähtus, kus kahte erinevat värvust tajutakse samasugustena. Erinevate värvuste all mõistame värvusi, mille spektraalne koostis on erinev. Metameerne kokkulangemine võib aset leida kahel põhjusel: esiteks, vaatluse valgustingimused on erinevad, teiseks, vaatlejast sõltuv põhjus. Teistes valgustingimustes või teise vaatleja poolt tehtud vaatlus aga ei pruugi värvuste kattumist esile kutsuda. Metamerism tekib selle tulemusel, et kogu värvuste spekter taandatakse inimese silma võrkkestas kolmeks osavärvuseks. Kui värvuste erinev spektraalne koostis ärritab meie nägemisretseptoreid sarnaselt, siis tulemuseks tajumegi kahte erinevat värvust samasugustena (vt joonis 29 ja 30).

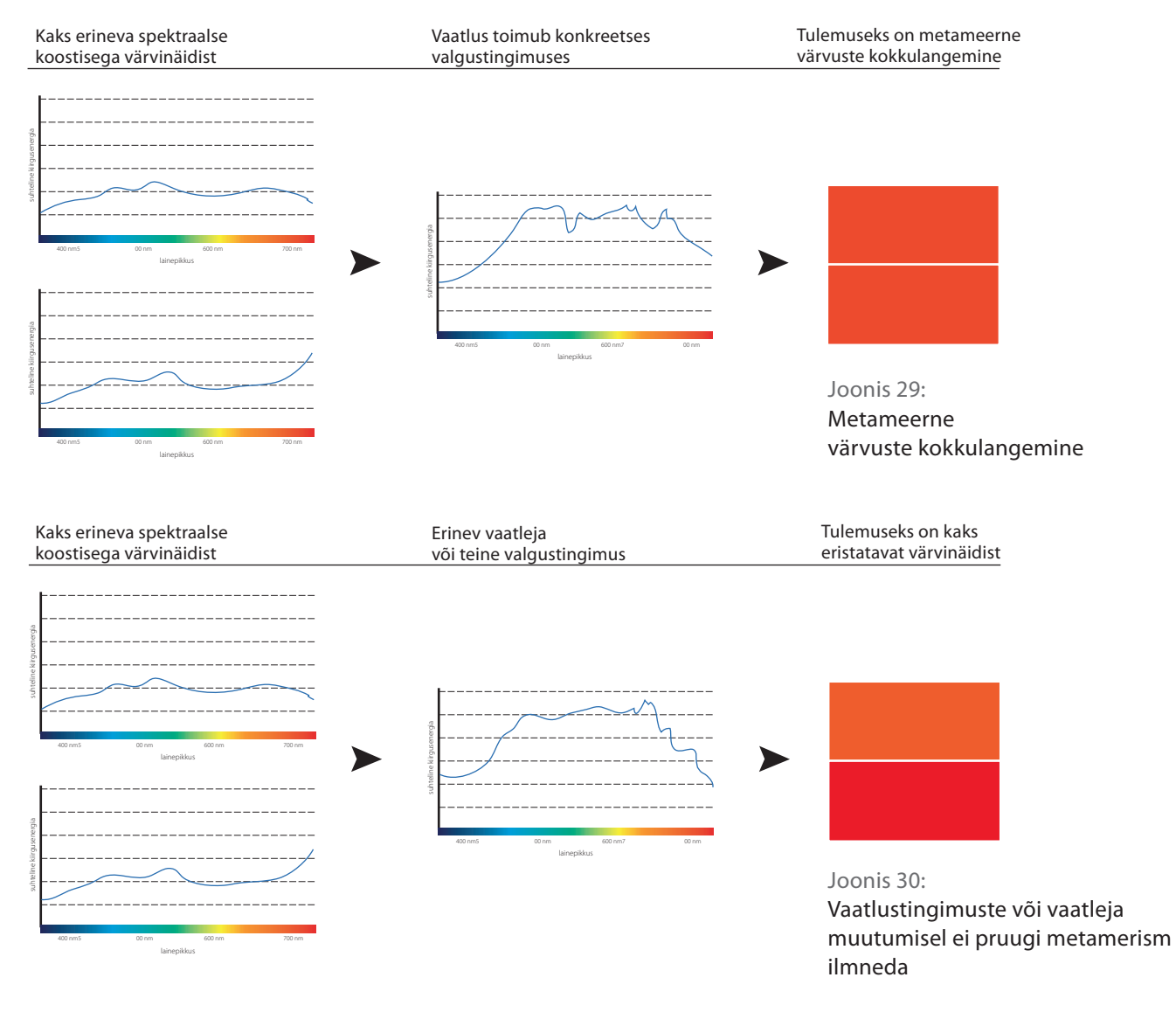

Nagu öeldud, on üheks metamerismi põhjustajaks vaatleja. Kui aga see vaatleja pole inimene, vaid skanner (või fotoaparaat), siis tulemuseks võib olla taju lahknemine inimese ja seadme "nägemise" vahel (vt joonis 31 ja 32). Seda ilmingut nimetatakse ka skanneri või kaamera metamerismiks, kuna skanneri lamp või kaamera valgustundlikud kiibid ei vasta täielikult silma võrkkestas olevate rakkude tundlikkusele. Need on teemad, millega fototöötleja või trükiettevalmistaja peab oma igapäevatöös kokku puutuma ja arvestama.

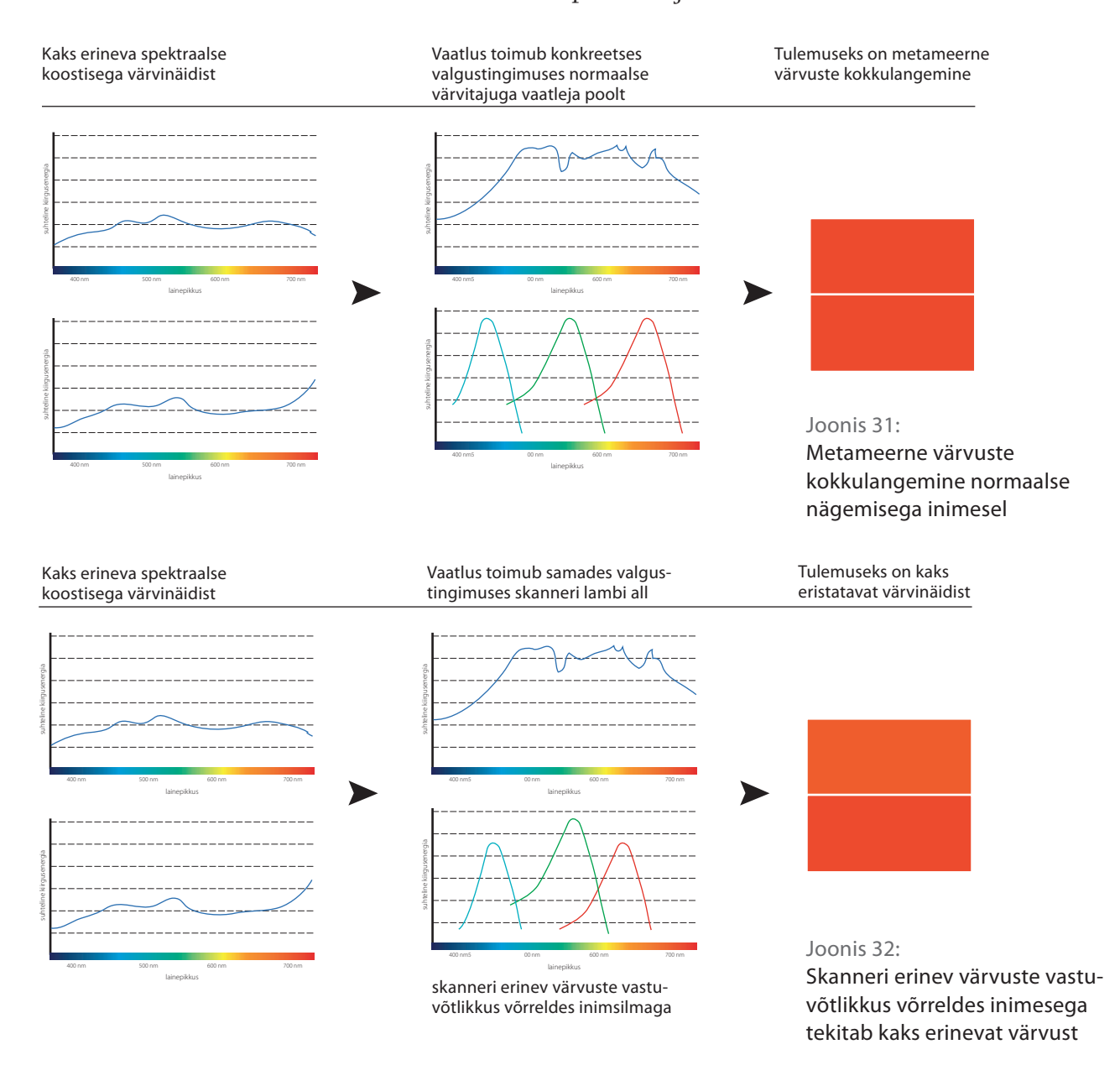

rr

Metamerism on meie igapäevane kaaslane ning seda eriti trükitööstuses, sest me ei saa kunagi kindlad olla, millistes valgustingimustes klient hindab valminud trükist, kas ta teeb seda kunstliku valguse või päevavalguse käes ja milliseid metameerseid kattuvusi võib selline vaatlemine esile kutsuda. See on ka üks peamine põhjus, miks on võetud kasutusele nn kontrollitud valgus D 50 (vt eelmine peatükk). Metamerism ei ole meie sõber, kuid kindlasti ei saa seda lõpuni halvaks ilminguks pidada, sest see inimese taju omapära annab meile võimaluse võrrelda värve ja värvusi – näiteks monitoripilti skaneeritud originaaliga või proofi trükitud poognaga, sest on vähetõenäoline, et võrreldavad värvused on ühesuguse spektraalse koostisega (erinev värvikoostis, paber, monitori ehitus jne).

# 2.5 **VÄRVISÜNTEES**

Värvide ja värvuste segamisel saame rääkida kahest oma printsiipidelt vastandlikust värvisünteesist. Esimeseks on aditiivne süntees, mida saab nimetada ka värvide liitumiseks – see tegeleb eelkõige värviliste kiirgustega ehk valgusega. Sellise värvuste liitumise mudeliga puutume igapäevaselt kokku kõikjal, kus on tegemist kiirgava valgusega: arvutimonitor, televiisor, samuti teatri- ja kontserdilavade valgustus. Teiseks värvisünteesiks on subtraktiivne ehk värvuste lahutamise süntees. Subtraktiivne süntees toimub valguskiirguse selektiivse neeldumise ja peegeldumisega kehade pinnalt ning see leiab aset reaalsete värvainete puhul. Lühidalt öeldes, aditiivne sünteesi algallikaks ning tulemuseks on värviline valgus, subtraktiivne süntees toimub valikulise peegeldamise tulemusel reaalsest värvisubstantsist.

### Aditiivne süntees

Nagu eelnevas peatükis kolmevärviteooriast öeldud, on inimese silma võrkkestas kolme tüüpi rakke ehk kolvikesi, mis on tundlikud kolmele kiirguse sagedusele – punane, roheline, sinine. Nimetagem neid põhivärvusteks, sest kõik teised värvused saavutatakse nende sageduste liitumise teel. Kui kõik kolm põhivärvust kokku segatakse, saavutatakse valge (vt joonis 33). Põhimõtteliselt on ideaalis võimalik nende kolme värvusega erinevates vahekordades saavutada lõpmatu hulk toonikvaliteete. Arvutigraafikas ja trükiettevalmistuses on see mudel tuntud kui RGB *(red, green, blue)*.

Joonis 33: Aditiivne süntees

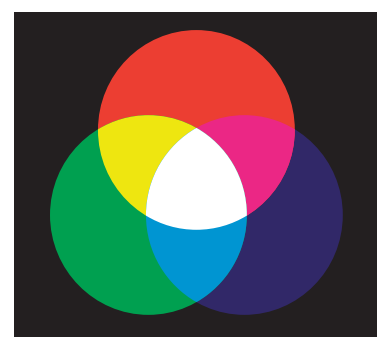

## *VÄRVIHALDUS*

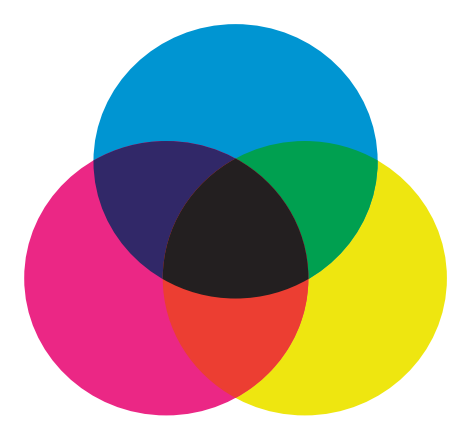

Joonis 34: Subtraktiivne süntees

#### Subtraktiivne süntees

Kui me vaatame paberile trükitud värvipinda, siis on meil tegemist valguskiirguse peegeldumisega meie silma võrkkestale, ning erinevad värviaistingud tekivad mingi kindla spektriosa neeldumisel ja ülejäänu peegeldumisel värvipinnalt. Värvainet, milles neeldub sinine ja peegeldub punane ja roheline, näeme kollasena. Kui neeldub roheline ja peegeldub sinine ja punane, tajume seda purpurpunasena (puhas punane ehk magenta). Punase neeldudes ning rohelise ja sinise peegeldumisel näeme helesinist (tsüaansinist) (vt joonis 19). Sellise sünteesi tulemusena saame subtraktiivse mudeli kolm põhivärvi: tsüaansinine, magentapunane ja kollane. Trükinduses tunneme seda värvide lahutamise sünteesi CMY *(cyan, magenta, yellow)* nime all. Ideealjuhul peaksime sellise sünteesi tulemusel saama kõikide põhivärvuste kokkusegamisel musta, kuid kuna ideaalseid värvaineid ei ole olemas, on trükinduses lisatud sellesse mudelisse ka must (K), et saavutada sügavmusti pindu (vt joonis 34).

#### Kahe sünteesi kokkupuutepunkt

Tänapäevane graafiline disain ja trükiettevalmistus on enamuses kolinud digitaalsetele alustele ning ülevaate oma tegevusest arvutis saame me peasjalikult läbi arvutimonitori. Ükskõik, kas me teeme fotole värvikorrektsiooni või kujundame voldikut, tagasiside värvuste õigsuse kohta antakse meile RGB sünteesist lähtuvana. Ometi on suur osa graafilise disaini väljundist seotud trükkimisega ehk kasutatakse subtraktiivset mudelit (CMYK). Kuna tegemist on põhimõtteliselt erinevate värvuste saavutamise sünteesidega, siis tuleb meil mängu tuua selline termin nagu värviruum (gamut) ning värvuste "tõlkimine" ehk konverteerimine ühest värviruumist teise. Igal digitaalsel sisendseadmel, mis tegeleb RGB värvustega, on erinev värviruum ehk seadme võimekus sünteesida ja näidata meile teatud värvusi, samuti on igal väljundseadmel (printer, trükimasin), mis kasutab oma töös CMYK värvaineid, oma piiratud võimekus erinevaid värvusi trükkida. See on koht, kus kaks värvimudelit omavahel kokku puutuvad. Selles kokkupuutealas toimuvad teisendused on hilisemates peatükkides põhjalikumalt käsitletava digitaalse värvihalduse üheks tähtsamaks ülesandeks.

# 2.6 **VÄRVIDE SÜSTEMATISEERIMINE JA VÄRVUSRUUMID**

## Värvide süstematiseerimise põhimõtted

Värvide süstematiseerimise eesmärgiks on olnud soov kirjeldada igat värvi objektiivsete tunnuste abil ning leida värvidevahelised harmoonilised seosed. Kõige varasemad, alates 17. sajandist loodud värvisüsteemid olid kahemõõtmelised ja kujutasid värvide vastastikust suhet ringis või hulknurgas. Kolmemõõtmelistest süsteemidest toome näiteks mõned tuntumad. Saksa loodusteadlase Johan Lamberti värvipüramiid on avaldatud 1772. aastal, selle nurkades paiknevad kollane, punane ja sinine ning teljel must ning valge, peale värvide omavaheliste segutoonide esitab see mudel ka värvikeha hele-tumeduse astmeid. 1810. a maalikunstnik Ph.Otto Runge poolt avaldatud kerakujulise mudeli "ekvaatoril" asuvad puhtad värvid, "pooluste" suunas muutuvad toonid vastavalt tumedamaks või heledamaks (vt joonis 35).

Värvide klassifitseerimise mudelid võivad olla küll vormilt erinevad, kuid enamasti on tegu sarnase printsiibiga, mille aluseks on kolm komponenti – heledus, värvitoon ja küllastatus. Need komponendid töötas esimesena välja Hermann von Helmholz. 1931. a kehtestas Rahvusvaheline Valgustuskomisjon (CIE) selle printsiibi rahvusvaheliseks kokkuleppeks.

Värvitoon on esemelt peegeldunud või seda läbinud valguse värvus. Värvisüsteemis saab värvitooni kirjeldada lainepikkuse kaudu, värvinimetuse või värvikoodi kaudu.

Küllastus on värvuse tugevus ehk puhtus. Kõige küllastatum on puhas värvitoon, küllastuse vähenedes muutub värv kahvatumaks või tuhmimaks.

Heledus on värvi suhteline heledus või tumedus võrreldes normaalvalgega, mida harilikult mõõdetakse protsentides. Heledusarv on arv, mis näitab, mitu protsenti pinnale langevast valgusest peegeldub tagasi. Heleduse visuaalseks määramiseks on koostatud akromaatiline astmestik e. heledusastmestik, mille ühes otsas on must ja teises valge ning vahele jäävad halltoonid. Värvimudeli tsentraalne vertikaaltelg kirjeldab akromaatilist heledusväärtust kõige heledamast valgest kõige tumedama mustani. Seda nimetatakse halliskaala ehk akromaatiline astmes-

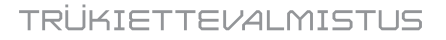

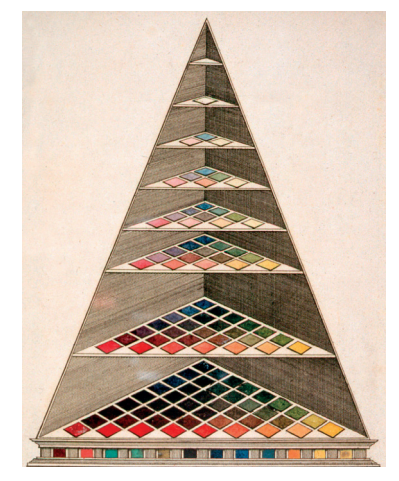

Johan Lamberti värvipüramiid

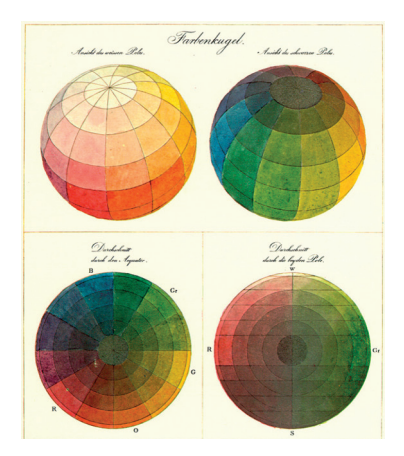

Joonis 35: Philipp Otto Runge värvikera http://irtel.uni-mannheim.de/colsys/

## *VÄRVIHALDUS*

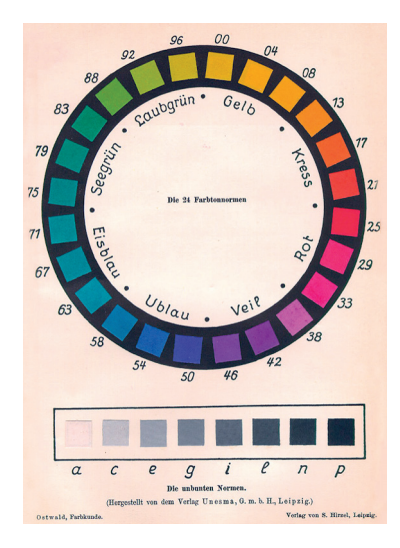

Wilhelm Friedrich Ostwaldi 24 tooniline värviring

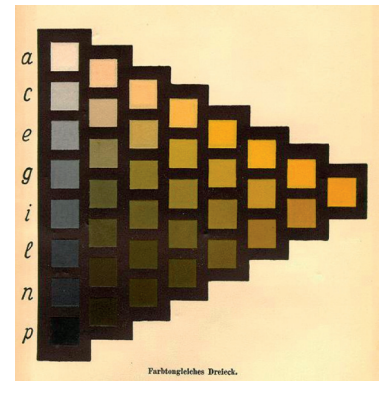

Ostwaldi monokromaatiline kolmnurk

Joonis 36: http://irtel.uni-mannheim.de/colsys/

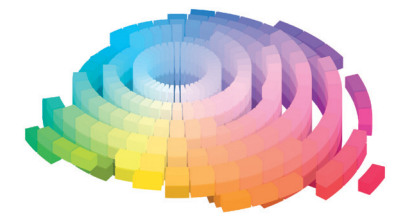

Albert H. Munselli värviruum CC license via Wikimedia Commons Joonis 37a:

tikuks. Värvimudeli keskosas on välimisel ringil värvitoonide üleminekud keskmisel heledusastmel. Mida lähemal keskteljele, seda vähem küllastatud on toon. Samas saavutavad erinevad värvitoonid maksimaalse küllastatuse erineval heledusastmel (nt kollane suhteliselt kõrgel ja violettsinine suhteliselt madalal). Selle eripära võttis Albert H. Munsell arvesse oma värvipuukujulises mudelis.

Värviskaalade esitamisel tekkis nende lähteelementide protsentuaalse koguse väljendamise probleem, mille muutis keerukaks erinevus värvide füüsilise segamise ja taju vahel. Psühhofüüsikas väljendab 1834. a avaldatud Weber-Fechneri seadus logaritmilist seost stiimuli ja taju vahel, värvisüsteemile asus seda kohandama 1853. a Riias sündinud ja Tartu Ülikooli keemia teaduskonnas õppinud hilisem keemiaprofessor ja Nobeli preemia laureaat Wilhelm Friedrich Ostwald.

#### Ostwaldi värvisüsteem

Ostwald võttis aluseks Heringi seisukoha, et värvi põhitunnusteks on värvitoon, valge sisaldus ja musta sisaldus. Halliskaala jaotas ta kaheksaks heledusastmeks. Ostwaldi värviringi aluseks on kaheksa põhivärvi: kollane, oranž, punane, violett, ultramariin, jääsinine, mereroheline ja leheroheline, mille segamisel saadakse nende vahel asetsevad värvid.

Ostwaldi värvitoonil põhinev kolmnurk arvestab kolme suurust: puhas värv, valge osa, must osa. Selles on kõik täisvärvist pärinevad värvid sama värvitooniga ja seepärast nimetatakse seda monokromaatiliseks kolmnurgaks. 24 värvitoonil põhineva kolmnurga ühendamisel tekib värvikeha (vt joonis 36).

#### Munselli süsteem

1905. a avaldas Ameerika maalikunstnik prof. Albert H. Munsell värvide identifitseerimise süsteemi, mis baseerub inimese visuaalsel värvitaju võimel. Erinevalt matemaatilistest värvusruumidest arvestab Munselli mudel rohkem inimese värvitaju geomeetriliste ebakorrapärasustega. Kolmemõõtmelise süsteemi komponentideks on H (Hue) värvitoon, C (Chroma) kromaatilisus ehk küllastatus ja V (Value) väärtus ehk hele-tumedus (vt joonis 37). Munselli mudel on siiani üheks kasutatavaks standardiks kolorimeetrias, selle süsteemi katalooge kasutatakse tekstiili- ja rõivatööstuses, samuti pakenditööstuses. Mudelil baseeruvaid

tooteid kasutatakse fotograafias, televisioonis ja disainis. Spetsiaalsed tooted on olemas inimese värvitaju ja eristamisvõime määramiseks (nt värvipimeduse hindamine).

#### NCS – Natural Color System

NCS ehk loomulik värvisüsteem on üles ehitatud inimese loomulikule värvitajule. Süsteem on loodud Stockholmis Skandinaavia Värviinstituudis ning selle aluseks on Ewald Heringi loomuliku värvitajuteooria. 1920. a alustati Rootsis uuringuid, 1952. a avaldati esimene värviatlas 600 värvinäidisega, 1979. a kinnitati 1412 värvinäidisega süsteem Rootsi standardiks ja 1995. a tuli kasutusele korrigeeritud, 1750 värvinäidisega süsteem. NCS süsteemil põhinevad mitmed värvide toonimissüsteemid.

NCSi põhivärvideks on kuus värvi: valge, must, kollane, punane, sinine ja roheline. Kolmemõõtmeline värvikeha kujutab põhivärvide vahelisi suhteid. Kolmemõõtmeline mudeli paremaks kujutamiseks tasapinnal on tehtud sellest kaks projektsiooni – värviring ja värvikolmnurk (vt joonis 38).

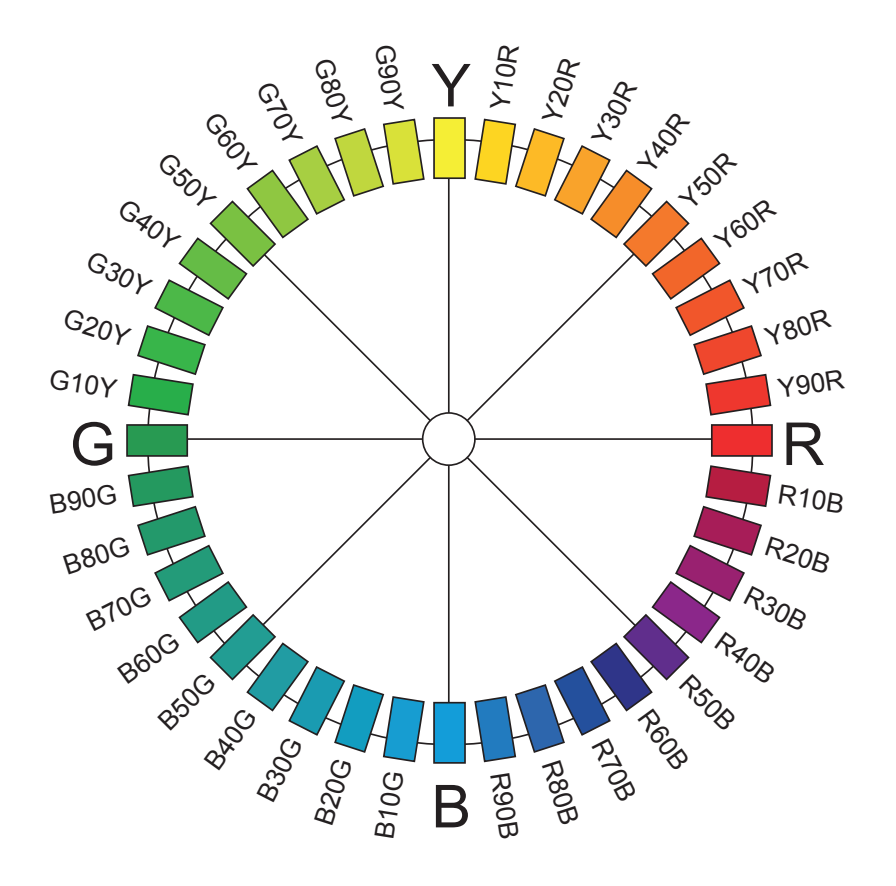

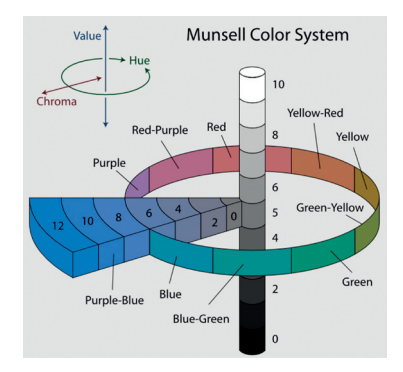

 CC license via Wikimedia Commons Munselli värvipuu Joonis 37b:

Joonis 38: NSC värviring ja värvikeha

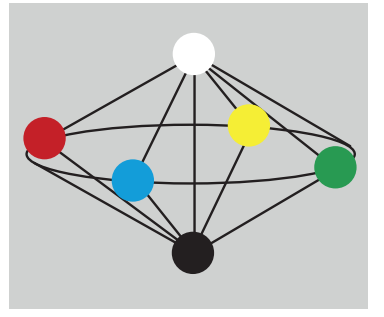

#### Värvide süstematiseerimine trükinduses. Värvusmudelid

Enimlevinud värvusmudelid trükinduses on RGB, CMYK, CIE XYZ, CIE LAB, HSL, HSB. On olemas kahesuguseid värviruume. Seadmetest sõltuvad ja seadmetest sõltumatud värviruumid. Seadmest sõltumatu värvusmudel on abstraktne matemaatiline mudel, mis kirjeldab värve numbriliste väärtustega.

CIE XYZ matemaatiline värvusmudel arendati välja 1931. a CIE *(International Commission on Illumination)* poolt pärast mitmeid eksperimente. Selline värvimudel tuletati 1920 aastal W.David. Wrighti ja John Guildi poolt tehtud eksperimentidega, kus RGB värviruum märgiti maha XYZ koordinaadistikus. Defineeriti absoluutne seade - CIE kolorimeetriline standardvaatleja. Tulenevalt nägemise kolme komponendi teooriast on vaatlejal võimalik leida igale monokromaatilisele kiirgusele vastavus kolme aditiivse primaarvärvi seguna. Andmed standardvaatleja määratlemiseks koguti värvivastavuse leidmise eksperimentidega. Igale värvile leiti katsete käigus oma XYZ-koordinaadid. Kõik ülejäänud värvusmudelid mahuvad CIE XYZ mudelisse.

RGB värvusmudeliga edastatakse kõiki meid ümbritsevaid värve. Punane, roheline ja sinine (Red, Green, Blue) on kolm värvi, mis esitavad kogu meid ümbritseva värvigamma. RGB on värvusmudel, mille puhul liidetakse kokku punane, roheline ja sinine valgus. Seda nimetatakse ka aditiivseks värvisünteesiks. RGB värviruumi kasutavad enamasti kõik valgust kiirgavad seadmed. RGB on kasutusel peamiselt elektroonikas: telerites, monitorides, foto- ja videotehnikas, skannerites jm. Samas oli RGB mudelil juba enne digiajastut kindel teoreetiline alus, mis baseerub inimese värvitajul (vt. Värvisüntees). RGB on aluseks värvide mõõtmisele kolorimeetrias. Kuid ka kõige paremad värviedastusseadmed ei suuda edastada kogu RGB värvusmudelis kirjeldatud värve. Seepärast on vastavalt seadme värviedastusvõimele omakorda kirjeldatud RGB seadme põhised värviruumid. Nii on näiteks monitoridel oma värviruum, digitaalseadmetel – sRGB ning trükiks vajalikuks värviteisenduseks – Adobe RGB.

CMYK värvusmudeliga esitatakse värve, mis edastatakse valgust peegeldavatelt ja neelavatelt objektidelt nagu paber, riie, metall, plastik jne. Selle puhul on tegu värvidega, mis neelavad mingi kindla osa värvispektris ja peegeldavad ülejäänu tagasi,

mis tekitab värviaistingu. Tegu on subtraktiivse värvisünteesiga (vt Värvisüntees). CMYK, algselt CMY värviruum on saadud RGB vastandvärvidena. Cyan värv on saadud, kui RGB ruumis Red puudub, Magenta on saadud nii, et Green puudub, ja Yellow, kui Blue puudub. Must värv, mis saanud nime Key (võtme värv) järgi on lisatud värviruumi, et trükitehniliselt oleks võimalik võimalikult suurt värvigammat trükkida. CMYK värviruumi puuduseks on tunduvalt väiksem värviruum, võrreldes RGB värviruumiga. Värvide konverteerimisel RGB värviruumist CMYKi tuleb see protsess teha võimalikult väikeste värvimuudatustega. Selleks on välja töötatud Adobe RGB värviruum, millest CMYK-i värvid saadakse kõige väiksemate värvimuutustega.

CIELAB (kasutusel ka CIE L\*a\*b\* või Lab) 1976 aastal võttis CIE kasutusele Hunteri Lab koordinaadistiku. Täpsemalt – võeti kasutusel nn CIE LAB värvusmudel. See on inimese värvitajuga seotud sõltumatu värviruum. LAB-i kasutatakse niisuguse kolmemõõtmelise värviruumi tähistamiseks, milles saab kirjeldada praktiliselt kõiki inimese silma poolt eristatavaid värve. LAB-i värvusmudelis suudeti silma värvieraldusvõimet veelgi täpsemalt kirjeldada ning kasutusele võeti vastandvärvide teooria. Mudel koosneb kolmest kanalist, mille abil kirjeldatakse värvitooni. L\* (Lightness) kirjeldab värvuse heledust (valge-musta telg), a\* vastab punase-rohelise teljele ja b\* kollase-sinise teljele (vt joonis 39). See mudel on laialdaselt kasutusel värvihalduses ja värvuste mõõtmisel.

Joonis 39: CIELAB mudeli ülesehitus

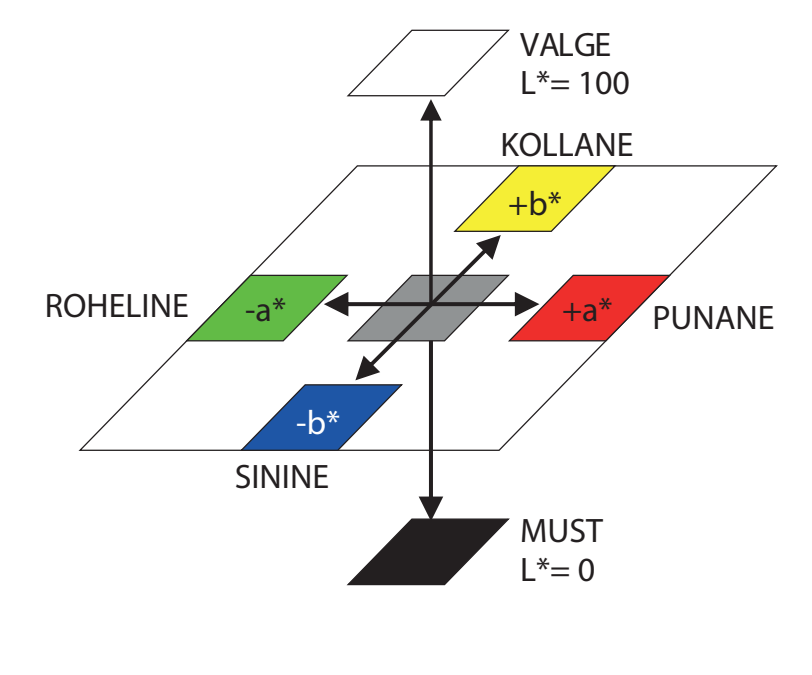

## *VÄRVIHALDUS*

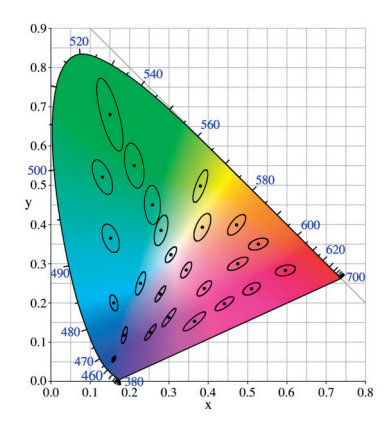

Joonis 40: MacAdami diagramm

http://commons.wikimedia.org/wiki/ File:CIExy1931\_MacAdam.png

HSL - Hue, Saturation, Luminance (toon, küllastus ja heledus) on kolmemõõtmeline värvimudel, kus põhiliseks on tooni "ratas". Ratas on jaotatud 360 osaks, mis näitavad värvitoone mööda ringi CIE kromaatilise diagrammi järgi ehk nurga suurus on värvi tooni määrajaks – punasest kollaseks, kollasest roheliseks, rohelisest siniseks, sinisest violetseks ning violetsest jälle punaseks. Küllastuse väärtus on seotud raadiusega, kuid märgitakse protsentides 0-st-100-ni, kus 0 on ringi keskpunkt. Nüüd lisame kolmanda mõõtme, mis väljendab heledust.

HSL-iga väga sarnane värvimudel on HSV - Hue, Saturation, Value (toon, küllastus, väärtus), mõnikord ka HSB, kus B on *brightness* ehk heledus. HSV ja HSL on lihtsalt erinevad kuid RGB värviruumile vastavad värvimudelid. Need on seadmest sõltuvad värvimudelid.

#### Värvuste mõõtmine

Värvuste hindamiseks on parimaks instrumendiks inimsilm. Samas on värvuste visuaalne tajumine subjektiivne protsess, mis sõltub nii vaatlustingimuste erinevusest kui ka vaatleja nägemisaparaadi eripäradest ning seepärast tööstusliku standardimise aluseks ei sobi. Mõõtmine on vajalik protsesside täpsuse hindamiseks. Samas on väga palju alasid, kus värvuse täpsus on väga oluline ja trükindus, fotograafia ning disain kuuluvad kindlasti nende hulka. Selleks et otsustada, kas värvus on õige või vale, peab olema võimalik seda mõõta.

Trükitud värvuse mõõtmisel peab kindlasti arvestama ka paberi värvusega, sest ideaalselt valget värvi paberit pole olemas.

**Kolorimeetria** on teadus ja tehnoloogia, mis tegeleb inimese värvitaju füüsikalise määratlemise ja kirjeldamisega, see põhineb värvuse spektraalkoostise määramisel. Kolorimeetria all mõistame trükinduses värvide mõõtmist ja võrdlemist spektrofotomeetriga.

**Spektrofotomeetria** uurib ainete ja materjalide võimet mõjutada elektromagnetilist kiirgust, mis skaala optilises ehk nähtavas osas tähendab värvi. Kasutatakse värvuse mõõtmiseks ja erinevuste kirjeldamiseks. Kõige sagedamini kasutatakse värvuse mõõtmiseks CIELAB mudelit.

#### Tolerantsiühik delta E

Värvuste erinevusi kirjeldatakse CIELAB värvusmudelis kolorimeetrilise hälbe mõõtühikuga delta E (ΔE). Delta on kreeka tähestik 4. täht ning sellega tähistatakse matemaatikas erinevust, E pärineb saksakeelsest sõnast Empfindung, mis tähendab taju. Lihtsustatult mõõdetakse ruumivektori pikkust võrreldavate värvipunktide puhul. ΔE väljendab LAB koordinaatide keskmist erinevust. Erinevuse tajumine ei ole kogu värviruumis ühesugune, vaid sõltub värvitoonist, küllastatusest ja heledusest, sest silma värvitaju on spektri erinevates osades erinev. Näiteks heledamate toonide osas tajutakse erinevusi palju paremini kui tumedamates või küllastatud toonides.

Toonierinevuste tajumine on seotud ka vaatlemise ajaga. Amatööri poolt kulub ΔE15 tajumiseks 5 sek,ΔΔE10 tajumiseks 10 sek ja ΔE5 tajumiseks 15 sek. Arvatakse et ΔE2-5 ei ole reaalselt tajutav.

#### Mõõteriistad

Klientidele parima trükitulemuse pakkumiseks ja kvaliteedi tagamiseks on trükiprotsess põhjalikult standardiseeritud. Trükinduses kasutatakse värvuste mõõtmiseks ja trükikvaliteedi hindamiseks erinevaid mõõteriistu.

**Densitomeeter** – densitomeetriline mõõtmine on trükkali igapäevane tegevus trükikvaliteedi saavutamiseks. Trükinduses on densitomeeter instrument värvitoonide intensiivuse mõõtmiseks paberil või filmide läbipaistvuse mõõtmiseks.

On kahte liiki densitomeetrid:

1.Valguse peegeldumist ja neeldumist mõõtev kindlal aritmeetilisel väärtusel mõõtmistulemusi andev densitomeeter *(Reflection densitometer)*.

2.Valguse ülekandumist ning läbivust mõõtev densitomeeter *(Transmission densitometer)*. Kasutatakse filmide ja teiste läbipaistvate materjalide mõõtmiseks. Vaatleme lähemalt trükinduses kasutatavat reflection densitomeetrit.

Densitomeeter mõõdab CMYK värvi heledusi läbi erinevate filtrite. Densitomeetris on samuti lamp, mis mõõtmise hetkel süttib, ning mõõdetakse tagasipeegeldunud valgust. Densitomeetriga mõõtes arvestatakse ka materjaliga, millelt mõõtmisi teostatakse, milleks kasutatakse. Mõõtmise alustamisel mõõdetakse kõigepealt materjalilt (paberi valge) tema heledus ning värvi mõõtmisel densitomeeter lahutab maha paberi valgesuse, et mõõta ainult värvi optilist tihedust. Valguse peegeldumisel tekkivate hälvete vähendamiseks kasutatakse polarisatsioonifiltrit. Kahe risti asetseva polarisatsioonitasapinnaga saab vähendada peegeldusi. Valguse peegeldumisel polarisatsioon säilib, kuid hajumisel kaob (vt joonis 41).

Lisaks on veel UV filter, mis arvestab ruumis oleva valgusega ehk ei lase UV-kiirtel paberilt tagasi peegelduvat valgust mõjutada. Densitomeetriga peab kaasas olema etalonkaart densitomeetri kalibreerimiseks. Etalonkaardil on trükitud ja kontrollitud värviväljad. Etalonkaarti tuleb uuendada iga paari aasta tagant, sest seistes ja UV-valguse mõjul kaardil olevad värvid vananevad ja oksüdeeruvad ning ei kõlba kalibreerimiseks.

#### **Densitomeetriga mõõdetakse:**

**1. Värvide optilist tihedust ehk densiteeti.** Mõõtmisühikuks on D ja väärtused jäävad 0 ning 3 vahele. Ofsett trükis kasutatavad densiteedid jäävad 0,8 D ja 2,3 D vahele. Sobivad ja õiged densiteedid leitakse trükiste põhitoonide mõõtmisel spektromeetriga ja tulemuste võrdlemisel vastavale paberile ja trükimasinale ettenähtud icc profiilis olevate põhitoonide värviväärtustega. Värviväljad, kus profiiliga võrreldes E on kuni 2, mõõdetakse denistomeetriga optiline tihedus ning see ongi mõõdetud värvi densiteediks.

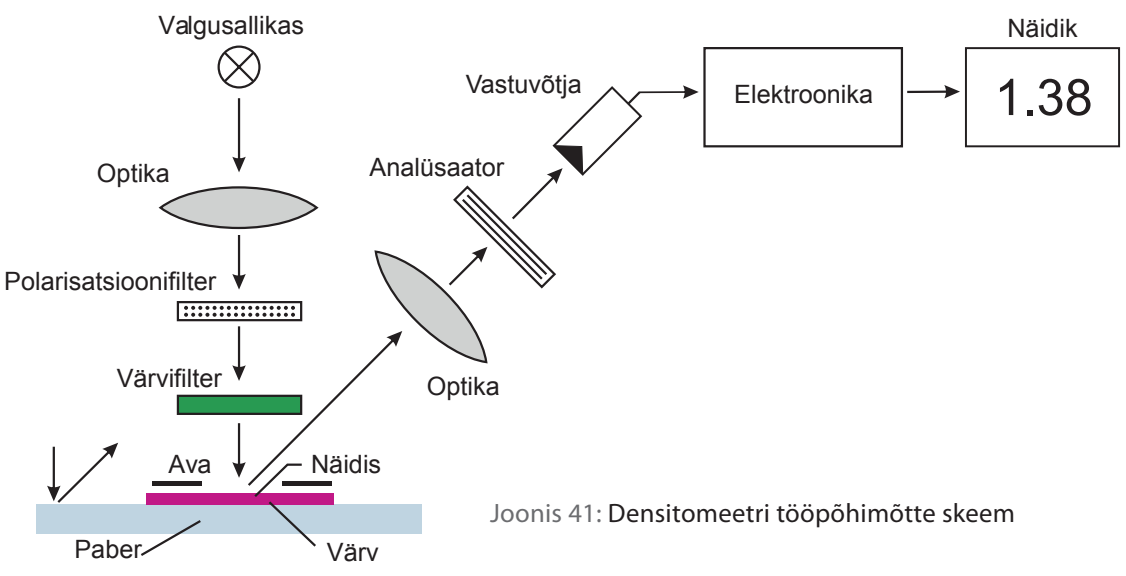

**2. Punktikasvu.** Punktikasv on plaadil oleva rastripunkti suuruse erinevus võrrelduna trükisel olevaga. Punkt trükisel on ja peab olema alati suurem kui plaadil. Punkti suuruse kasv peab jääma kindlasse vahemikku.

**3. Trappingut** (kahe värvi ületrükk) ehk kleepuvust. Trappingu õigsus tagab pooltoonide õigsuse.

**4. Halli tasakaalu.** Võrreldakse omavahel 50% musta värvivälja ja 50% CMY (C 50%, M 40% ja Y 40%). Kui nende erinevus jääb lubatu piiridesse, siis on ka kogu trükk tasakaalus. Lähemalt käsitleme kõiki mõõdetavaid suuruseid trükikvaliteedi peatükis.

Paberitelt mõõtmisel peab kindlasti arvestama taustaga, mille pealt mõõtmisi teostatakse. Taustaga arvestatakse ka profiilikirjeldustes, kus ära määratud, millise taustaga mõõtmisi tuleb teha. Probleem on selles, et paberid on mingil määral läbipaistvad. Kui trükitakse ühepoolse poognamasina või rullimasinaga, siis tavaliselt sattuvad paberi pooltel mõõteskaalad kohakuti. Selleks et välistada kohakuti sattuvate skaalade mõjutusi mõõtmisel, tuleb mõõtmiseks kasutada musta tausta. Kui paberi teisel küljel mõõteskaala taga pole trükki, mõõdetakse valge tausta pealt. Profiili kirjeldustes märgitakse tausta värv ingliskeelsete lühenditega WB *(white backing)* ja BB *(black backing)*. Kindlasti peab profiili võrdlustes mõõtma selle taustaga, mis profiili kirjeldustes on kirjas, olenemata sellest, kas mõõteskaala taga on trükki või ei. Uuemate trükimasinate mõõtelauad on enamasti kõik musta taustaga.

**Kolorimeeter** – mõõdab kolorimeetrilisi väärtusi ehk numbreid, mis võtavad aluseks nägemisaparaadi komponentide reaktsioonid ja mille põhjal saab hinnata, millal metamerism ilmneb ja millal mitte.

**Spektrofotomeeter** – värve eristatakse füüsikas valguse lainepikkuste järgi. Spektrofotomeeter on tööriist, mis mõõdab valguse intensiivsust sõltuvalt lainepikkusest. Spektrofotomeetris on lamp, mis mõõtmishetkel süttib. Valgus peegeldub mõõdetavalt objektilt tagasi ning tagasipeegeldunud valgus konverteeritakse läbi filtrite RGB värviruumis olevaks värviks. Edasi teisendatakse värvi väärtus Lab värviruumi (vt joonis 42).

Igal spektrofotomeetril on sisseehitatud kalibratsioonisüsteem. Selleks on valge kivi, millest tagasi peegeldunud valgust mõõdetakse ning saadud tulemuste abil geneeeritakse algoritm, mis hakkab õigeid värviväärtusi arvutama. Kalibratsioon toimub alati spetrofotomeetri käivitamisel ning mõõtmisparameetrite muutmisel. Kalibratsioonikivi on seotud konkreetse mõõteriistaga ning iga kivi järgi tehakse just sellele mõõteriistale vastav algoritm. Samasuguste mõõteriistade kalibratsioonikive ei tohi omavahel vahetada. Mõõtmistulemused ei pruugi olla sellisel juhul adekvaatsed. Spektrofotomeetreid saab vajadusel kalibreerida üksnes spetsiaalses töökojas. Iga spektrofotmeetri ostmisel antakse kaasa sertifikaat kalibratsiooni ja mõõteriista täpsuse ning sertfikaadi kehtimisaja kohta. Sertifikaadi tähtaja lõppemisel tuleb mõõteriist lasta uuesti kalibreerida. Siis väljastatakse ka uus sertifikaat.

Spektromeetriga mõõdetakse värvide väärtusi LAB-s ning vajadusel saab mõõteriista kuvaril näha ka kahe värvi erinevust ΔE-d. Kuna trükiprotsess pole kunagi absoluutselt täpne ning trükiprotsessis esineb pidevalt erinevatest põhjustest tingituna värvikõikumisi, siis ka standardis on lubatud kõikumised ära määratud. Samuti on ära määratud digiproofide lubatud värvierinevused standardist. Inimsilm hakkab eristama värivierinevusi, kui ΔE on üle 2,5. Kuni väärtuseni ΔE 4 on värvierinevused silmaga kergelt märgatavad. Üle ΔE 4 on juba kõik värvierinevused tuntavalt märgatavad.

12647-2 standardi järgi on lubatud erinevus põhitoonidel (*cyan, magenta, yellow* ja *black*), võrreldes standardiga ΔE 5, keskmine erinevus ΔE 4, trükitaval paberil kuni ΔE 3, erinevus madalaima ja kõrgeima vahel ΔE 10.

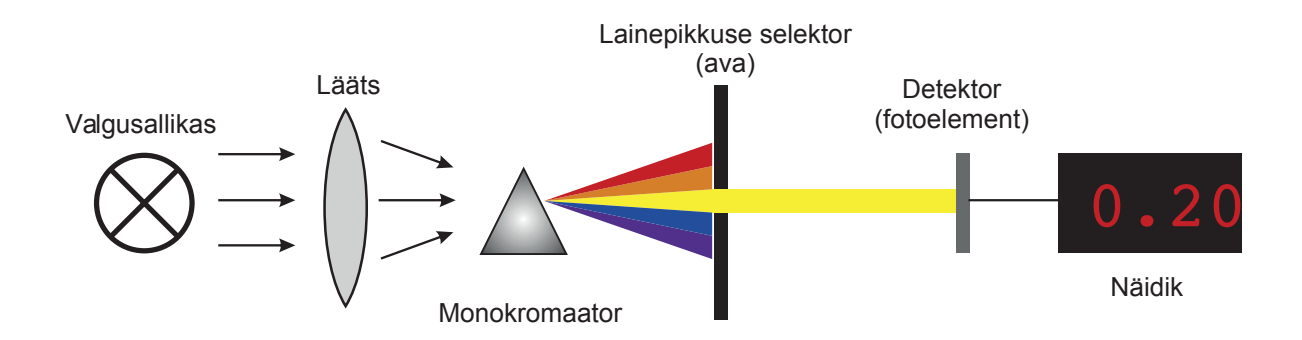

Joonis 42:

Spektrofotomeetri tööpõhimõtte skeem Tänapäeval on kasutusel kombineeritud mõõteriistad, kus spektrofotmeetrisse on lisatud ka densitomeetri funktsioon. Paljudel juhtudel on spektrofotomeeter ka väljundseadmetesse sisse ehitatud. Nii näiteks on uutel digi- ja fotoprintritel sisseehitatud spektrofotomeeter, mis kontrollib ja mõõdab värviväärtusi protsessi ajal. Ka uuematel trükimasinatel on sisseehitatud spektrofotomeetrid, mis võimaldavad mõõta ja korrigeerida värviedastust trükiprotsessi käigus. Spektrofotomeetrite kasutamiseks trükimasinatel on pakkuda sõltuvalt hinnast ja vajadusest mitmeid erinevaid lahendusi.

Üheks lahenduseks on skanneeriv spektrofotomeeter, mis asub trükioperaatori laual. Neid on kahte tüüpi: ühed, mis mõõdavad trükipoognale asetatud kontrollskaalat ning teised, mis võimaldavad mõõta Lab-i väärtustes kogu trükipoognat. Lisaks pakutakse nii rulli kui ka poogna trükimasinatele masina sisse ehitatud mõõteseadmeid, mis mõõdavad ja võimaldavad korrigeerida värve kogu trüki ajal. Selliste skanneerivate spektrofotomeetrite kasutamiseks geneeritakse RIP-is koos plaadifailidega nn värviprofiil, kus on kirjeldatud värvikogused trükimasina värvialade kaupa. Profiili saatmisel trükimasina spektromeetrit ja trükimasina värviaparaati kontrollivasse arvutisse avanevad trükimasina värvi kruvid saadetud profiili järgi ning vahetades infot mõõtmistulemuste ja profiili vahel, saab automaatselt trükiprotsessis värviedastust kontrolli all hoida.

Spektrodensitomeetrid ühendavad endas fotospektromeetri, kolorimeetri ja densitomeetri omadused ning võimaldavad kontrollida nii värvuseid, värvuste muutumist, paberi kvaliteeti jpm (vt. Trükikvaliteet).

# 2.7 **VÄRVID TRÜKINDUSES**

### **CMYK**

Värvitrükiste trükkimisel kasutatakse CMYK värve, mis koosnevad kolmest põhivärvusest: tsüaansinine, magentapunane ja kollane (C, M, Y) ning lisaks nendele mustast. CMYK on subtraktiivne mudel, kus trükitud kujutise puhul sõltub nähtav värvus sellest, kuidas trükitud värvus valgust neelab ja see osa valgusest, mis ei neeldu, peegeldub tagasi vaatlejale ning tekitab värviaistingu. CMYK värve nimetatakse ka protsessvärvideks või neljavärvitrüki värvideks.

CMYK mudeli põhivärvideks on tsüaansinine (C), magentapunane (M) ja kollane (Y). Põhivärvidele lisandub värvimudeli võti (Key) ehk must (K).

Kolme põhivärvi liitmisel peaks ideaalsetes oludes neelduma kogu valgus ja tekkima must värv, tavaelus aga ideaalseid tingimusi ja ideaalselt puhtaid trükivärve ei ole ning parimal juhul tekib pruunika varjundiga tumehall toon. Seepärast kasutatakse CMYK-is eraldi musta värvi. Musta lisavärvi kasutamine võimaldab trükkida kvaliteetselt väikese kirjasuurusega musti tekste, annab paremini edasi detaile ning võimaldab teiste osavärvide kokkuhoidu tumedate toonide trükkimisel ja läbi selle väiksemat värvide kogusummat (vt Värvilahutus).

#### Pantone Matching System (PMS)

USAs asub Pantone Inc peakorter. Selle firma kõige tuntum kaubamärk on Pantone Matching System (PMS), millest on saanud globaalne standardvärvisüsteem trükitööstuses. Tegemist on valmis segatavate ehk spot värvidega ja neid kasutatakse enamasti firmagraafika trükkimisel, kus on oluline täpselt õige värvuse saavutamine – näiteks kirjaplangid, visiitkaardid, ümbrikud, aga ka postmargid ja turvatrükised.

Kindla Lab-i väärtusega trükivärv nimetataks spot-värvideks. Spot-värvidega saab trükkida selliseid toone, mida CMYK värvisüsteem ei võimalda, näiteks oranžid, kirkad sinised ja säravad rohelised toonid. Samuti on spot-värvid parem valik pastelsete toonide trükkimiseks. Tavaliselt on tegu ühe-, kahe- või kolmevärviliste trükistega, kuid loomulikult võib kasutada ka rohkem värve. Rohkem kui 4 spot-värvi kasutamine muudab trükkimise üsna kalliks ja ei ole otstarbekas väikeste koguste puhul.

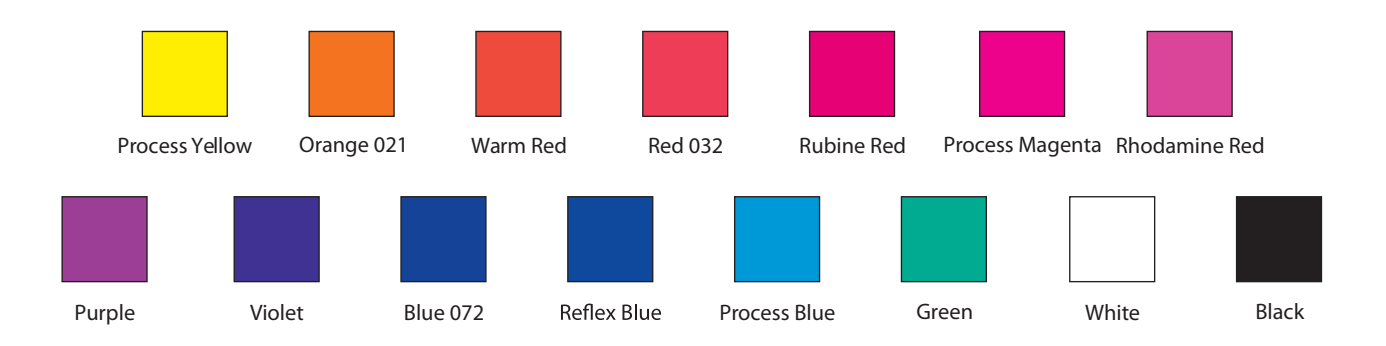

Kõik Pantone värvitoonid on nummerdatud ning neid valitakse värvikaartide kataloogi järgi. Näiteks PMS 485 C tähistab punast värvi ning täht C ehk coated viitab kaetud paberile. PMS 485 U tähendab sama tooni katmata paberil – U ehk uncoated. PMS kataloogid on trükitud erinevatele paberitele ning otsides õiget tooni, tuleb kindlasti pöörata tähelepanu, et aluseks oleks õige kataloog. Pantone värvitoonide hulgas on ka metallikvärvid, näiteks kuld ja hõbe ning neoontoonid. Sageli kasutatakse ajakirjade kaantel lisaks CMYK värvidele viienda värvina mõnda PMS tooni. Kuni 2010. a oli kasutusel ka eraldi EURO versioon Pantone toonides. Pantone spot-värve kasutatakse ka tekstiilile ja plastmaterjalidele trükkimisel. Eesti lipu seadus kehtestab meie riigilipu siniseks tooniks PMS 285 C ja CMYK värvisüsteemi puhul C91% M43% Y0% K0%.

Pantone värvitoonid segatakse 15 komponentvärvist, mille hulgas on ka must ja valge (vt joonis 43). Värvikaartidel on iga tooni kohta segamisretsept. Komponentvärvidest saab segada 1341 värvitooni.

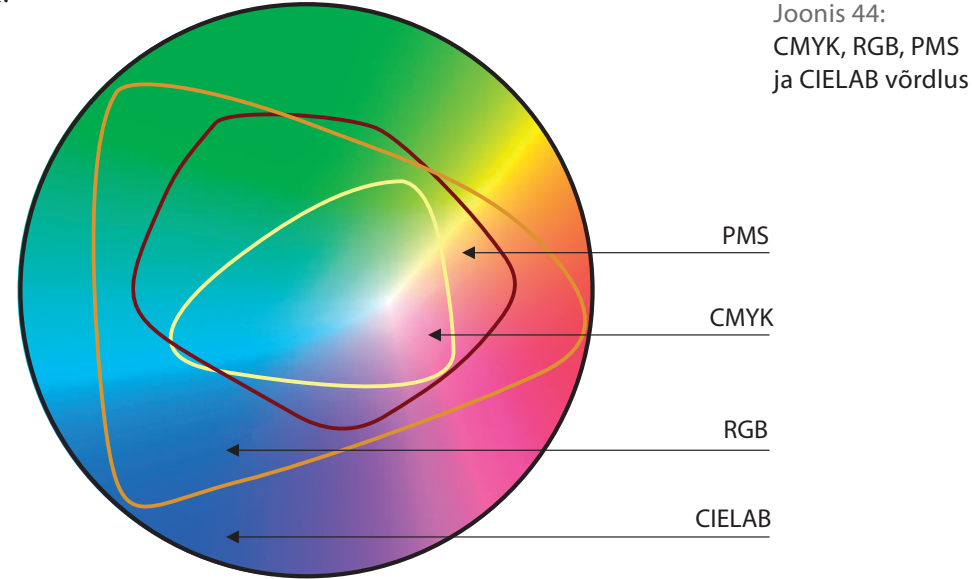

Joonis 43: Pantone põhivärvid

Alates 2007. a kuulub Pantone Inc värvide mõõteriistade ja tarkvara tootjale X-Rite Inc. Pantone on spot-värvidega trükkimisel turuliider USAs ja Euroopas. Jaapanis on kasutusel spot värvisüsteemid TOYO ja DIC, Ameerika Ajalehekirjastajate Assotsiatsioon kasutab ANPA paletti spot-toonide trükkimisel ajalehtedes. GCMI süsteem on kasutusel pakenditööstuses. Saksamaa värvitootjate poolt on loodud FOGRA standarditele vastav värvisüsteem HKS, mis koosneb 120 komponentvärvist ja 3250 toonist.

#### Hexachrome

Pantone poolt on loodud ka kuuevärvitrükk Hexachrome, kus traditsioonilised CMYK värvid on esindatud küllastatumal kujul ning lisatud on oranž ja roheline, tänu millele saavutatakse suurem värvusruum. Seda tuntakse ka kui CMYKOG protsessi. Kasutatakse näiteks pakenditööstuses, kus tänu sellele saab vältida väga mitme spot-värvitooni kasutamist ühel trükisel. Kuuevärvirüki puhul kasutatakse enamasti FM rastrit, sest traditsioonilise rastri kasutamisel ei oleks piisavalt moiré vabasid rastrinurki (vt Rastrid).

#### CcMmYK

Kuuevärvi protsessvärvisüsteem, mis on kasutusel fototrükiks optimeeritud jugatrüki seadmetes. Seda kasutatakse ka kunstireprode valmistamiseks Giclée trüki puhul. Tavalistele protsessvärvidele on lisatud heledam tsüaan ja heledam magenta. Lisavärvide kasutamine võimaldab vältida märgatavaid rastripunkte heledamates tonaalsustes ning toob heledamatesse toonidesse ka rohkem värviküllastatust ja võimaldab suurema värvusruumi kasutamist.

#### Harjutuseks:

Session College color calculator http://www.sessions.edu/forstudents/career-center/toolsquizzes/color-calculator

# 2.8 **POOLTOONIDE TRÜKKIMINE. RASTER**

## Pooltoonid

Trükikunsti leiutamisest alates on soovitud lisaks tekstile trükkida ka pilte. Varajasemad illustratsioonid olid puulõiketehnikas valmistatud joonpildid, mille puhul pooltoone ei saanud kasutada ning kasutati maksimaalselt kahte värvitooni. Trükitehnoloogia ei võimalda saavutada värvitooni erinevaid heledusastmeid värvikihi paksust reguleerides.

CMY põhivärvuste täistoonidena trükkimisel on meil võimalik saavutada ainult 7 värvitooni. Kolm primaartooni C, M, Y ja nendele lisaks kolm sekundaartooni C+M= sinakas lilla, C+Y= roheline, M+Y= punane. Kõik kolm primaartooni kokku trükituna annab ideaaltingimustes musta tooni (vt joonis 45). Tavatingimustes ei ole põhivärvused ideaalselt puhtad ning kokkutrükkimisel saavutatakse pruunika varjundiga hall värv. Neutraalse musta trükkimiseks kasutatakse eraldi tooni (K).

Lihtne on ette kujutada, kuidas trükitakse täistooniga värvipindasid, kuid mil viisil saavutatakse trükistel kõik ülejäänud värvitoonid? Nelja põhivärvuse kasutamisega on ju võimalik trükkida palju rohkem kui 7 tooni.

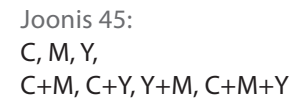

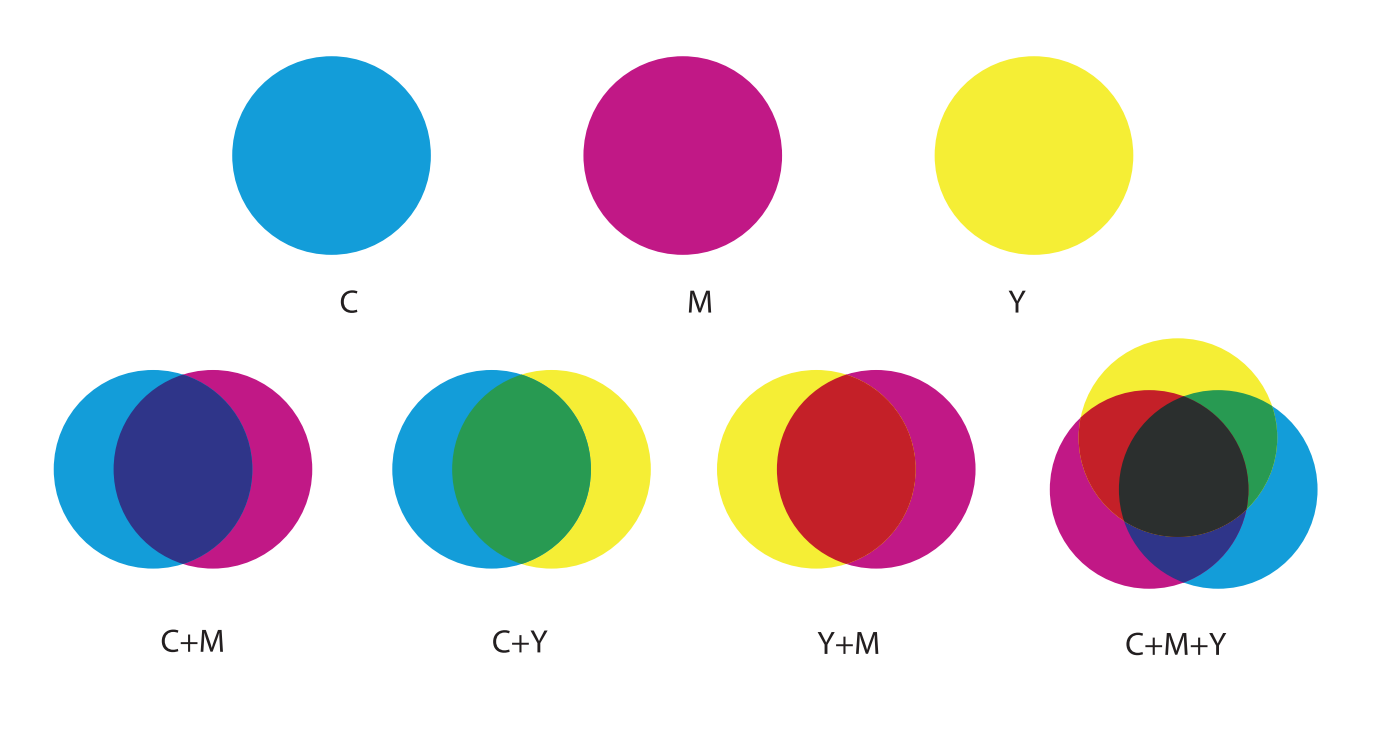

**TRÜKIETTEVALMISTUS** 

141

Me saame trükkida värviküllaseid fotosid ning saavutada toone, mis põhivärvuste hulgas sootuks puuduvad. Selle laia värviruumi võimaldab meile põhivärvuste erinevate heledusastmete kasutamine, mille abil tekib terve hulk värvivarjundeid ehk pooltoone. Kõrged nõudmised pildikvaliteedile on muutunud trükiste puhul aina olulisemaks ning on ka üheks trükitud meedia eeliseks digitaalse ees.

#### Raster

19. sajandil leiutati rasterdamistehnoloogia, mille abil muudetakse pildi pind värvipunktikesteks ning ilma värvita aladeks. Värviga ning värvita pindade suhte reguleerimine võimaldab trükkida pooltoone. Pooltoonide trükkimiseks kasutatavaid punktikesi nimetatakse rastriks. Rastripunktid on piisavalt väikesed selleks, et inimese silm ei suudaks neid vaatlemiskauguselt eristada, vaid näeks ühtlast pinda. Seega on tegu tahtlikult tekitatud illusiooniga. Kui trükime magenta 20% rastrina, paistab see meile roosaka toonina (vt joonis 46).

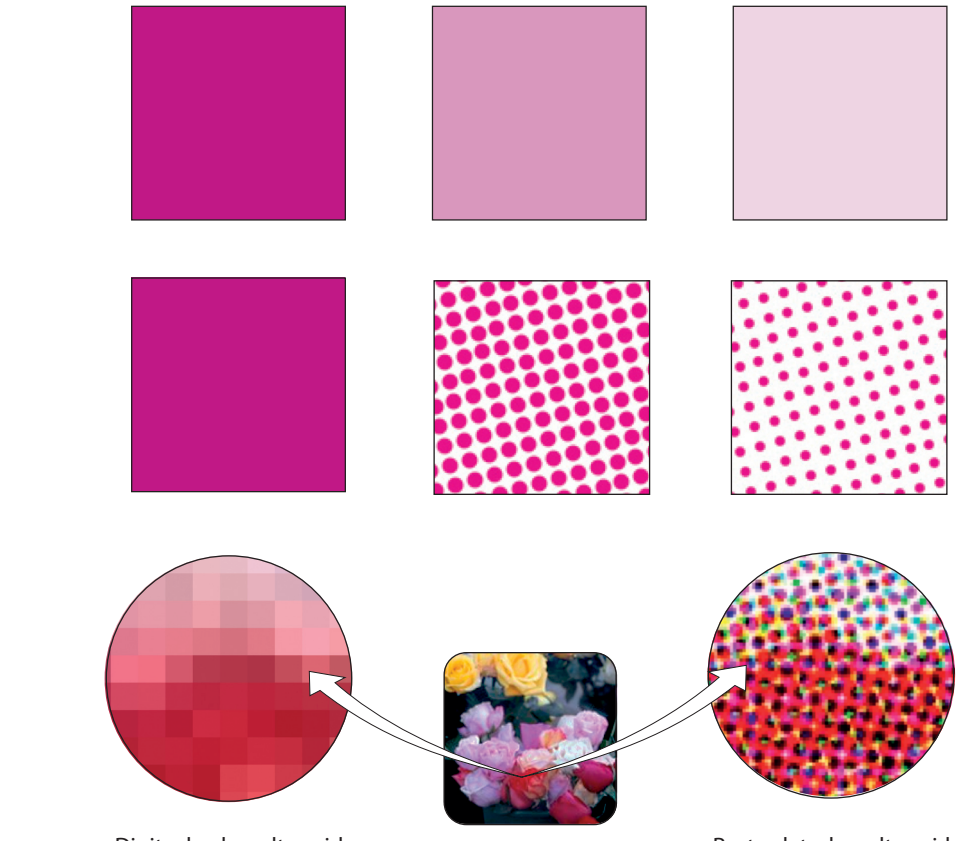

Joonis 47: Digitaalsed pooltoonid, rasterdatud pooltoonid

Digitaalsed pooltoonid and a second results are a second Rasterdatud pooltoonid

Joonis 46: 100% magenta, 50% ja 20% magenta võrdlus (suurendusena ja ilma)

Kui me kujundame trükiseid arvutis või töötleme fotosid, siis selles faasis ei kasutata pooltoonide kujutamiseks rastrit. Arvutiekraanil nähtud pooltoonid on monitori tõlgendus erinevate vektorobjektide värvitooni väärtustest või pikselgraafika puhul iga piksli toonist.

Raster tuleb mängu alles siis, kui hakkame kujundusfaili välja trükkima. Erinevaid rastreid kasutavad laser- ja jugaprinterid ning samuti need printerid, millega valmistatakse trükivorme. Rasterdamine toimub spetsiaalses rastriprotsessoris, mida nimetatakse RIP (Raster Image Processor). Enamasti saabub kujutis protsessorisse PostScript leheküljekirjelduskeeles ning protsessor renderdab selle rasterkujutiseks (vt joonis 47).

Nii võib RIP-i nimetada ka tõlkijaks, mis kujundusfaili printerile arusaadavaks tõlgib. Kui kujundusfailis on vigu või on kasutatud RIP-i jaoks liiga keerulisi võtteid, võib rasterdamine mitte õnnestuda või tekkida vigane rasterkujutis. Sel põhjusel on PDF faili standardites ära toodud nõuded, mis tagavad kujutise probleemivaba rasterdamise. Rasterkujutis luuakse kõrgresolutsioonilise 1-bitilise graafika kujul.

#### Rastri tüübid

Rastripindade erinevad heledusastmed saavutatakse, muutes rastripunkti suurust, kuju või rastripunktide sagedust. Peamiselt kasutatakse kahte tüüpi rastreid, mida nimetatakse AM (Amplitude Modulation) ja FM (Frequency Modulation) rastriteks.

AM rastri ehk amplituudmodulatsioonrastri puhul on rastripunktiridade kaugus üksteisest alati sama, kuid muutub punktide suurus. Heledama värvitooni puhul on rastripunktid väiksemad ning ilma värvita pinnad suuremad, tumedama värvitooni puhul on rastripunktid suuremad ja värvita pinda on vähem. AM rastrit nimetatakse ka tavaliseks e konventsionaalseks rastriks. AM rastri tugevaks küljeks on hästi kontrollitav punktikasv ja kvaliteetselt trükitavad ühtlased pinnad ning nõrgaks küljeks väiksemate detailide kadumine rasterdamise käigus. Ofsettrükis kasutatakse enamasti AM rastrit.

FM rastri ehk sagedusmodulatsioonrastri puhul on kõik rastripunktid ühesuurused, kuid paiknevad pinnal erineva sagedusega. Heledamates toonides on rastripunkte vähem ning tume-

## *VÄRVIHALDUS*

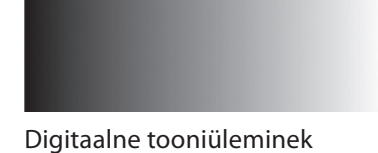

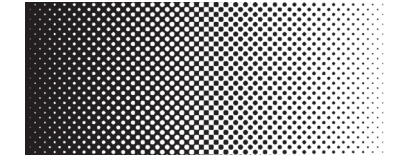

AM raster

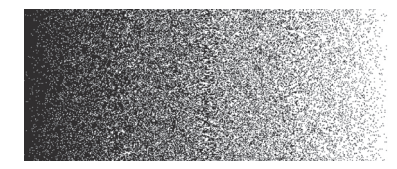

FM raster

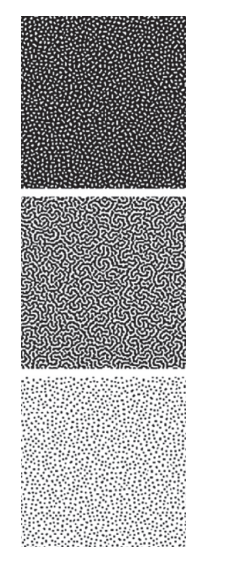

Joonis 48: Hübriidraster

damates rohkem. Seda nimetatakse ka stohhastiliseks rastriks. FM rastri tugevuseks on väikeste detailide tunduvalt parem säilimine ning nõrkuseks suur punktikasv, müra teke ja tänu sellele kehvem tulemus ühtlaste pindade trükkimisel. FM rastrid on tihti kasutusel jugaprinterites aga ka hi-fi ofsettrüki puhul, kui kasutusel on rohkem kui 4 värvi ja AM rastri jaoks ei ole piisaval hulgal moiré-vabasid rastrinurkasid. Näiteks 6 värvilise hexachrome trüki puhul, kui lisaks traditsioonilistele CMYK värvidele on kasutusel ka oranž ja roheline.

Hübriidraster on kõige uuem trükirastri liik ning selle puhul püütakse ühendada AM ja FM rastri tugevamaid külgi (vt joonis 48).

#### Rastritihedus

Mida rohkem on ühel pinnaühikul rastripunkte, seda loomulikuma ja täpsemana paistab pilt. Seega võiks arvata, et mida tihedam raster, seda parem. Erinevad trükitehnoloogiad ning trükitavad materjalid ei võimalda kahjuks väga tihedate rastrite kasutamist. Näiteks saab ofsettrüki puhul kasutada palju tihedamat rastrit kui serigraafias ehk siiditrükis.

Ofsettrüki puhul sõltub rastripunktide suurus trükipaberi kvaliteedist. Mida kvaliteetsem ja rohkem kaetud paber, seda väiksemaid rastripunkte saab kasutada. Trükirastri mõõtühikuks on l/cm (lines per cm), mis kirjeldab mitu rastrijoont trükitakse 1 sentimeetri kohta või lpi (lines per inch), mis kirjeldab mitu rastrijoont trükitakse 1 tolli kohta. Kehvema kvaliteediga ajalehepaberi puhul kasutatakse 85 lpi rastrit, mille puhul suudab silm eristada üksikuid rastripunkte ka luupi kasutamata. Kvaliteetsema katmata paberi puhul kasutatakse rastrit 133 lpi ning kaetud paberite puhul 150 või 175 lpi. Eriti hästi seadistatud trükimasinate ja kõrge kvaliteediga paberi puhul kasutatakse vahel ka 200 lpi rastrit, mis annab hea tulemuse näiteks fotoraamatute ja kunstiteoste reprode trükkimisel (vt joonis 49).

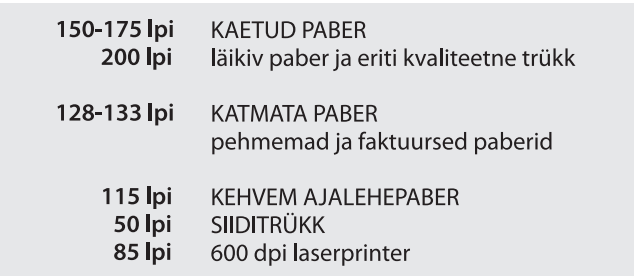

Joonis 49: Erinevad rastritihedused sõltuvalt tehnoloogiast ja paberist
### Rastrinurgad

Täpselt üksteise peale ei ole erinevate värvitoonide rasterkujutisi AM rastri puhul võimalik trükkida, sest trükiprotsessi ebatäpsuse tõttu tekiksid nii toonikõikumised. Selle vältimiseks trükitakse rastrid üksteise suhtes nurga all, mis aga omakorda võib tekitada silmaga tajutava mustri, mida nimetatakse moiré efektiks. Kõige vähem tekitab silmale tajutavat mustrit rastrite vaheline nurk 45°. Tüüpilised CMYK osavärvide rastrinurgad ofsettrüki puhul on C 15°, M 75°, Y 90°, K 45°. Täpse kokkutrüki korral moodustavad rastripunktid roseti kujutise (vt joonis 50).

Joonis 50: AM rastri rosett ja moiré efekt

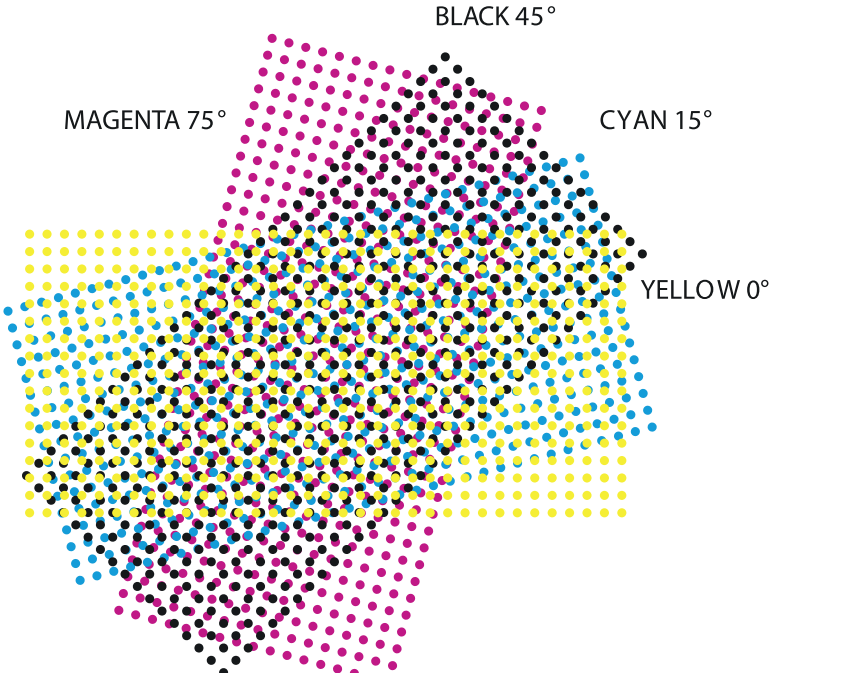

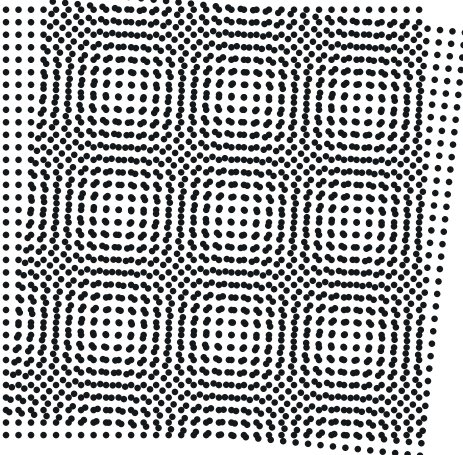

FM rastri puhul ei kasutata erinevaid rastrinurki ning nendest tekkivad probleemid puuduvad. Lisaks AM ja FM rastritele on kasutusel ka hübriidrastrid, mis ühendavad mõlema rastritüübi paremaid omadusi.

#### Punktikasv

Punktikasv on rastripunkti suurenemine trükiprotsessi käigus, mis põhjustab kujutise muutumise soovitust tumedamaks (vt joonis 51). Kõige rohkem sõltub punktikasv trükipaberist – mida kehvema kvaliteediga paber, seda suurem punktikasv. Ajalehepaberi punktikasv on tunduvalt suurem kui läikiva ajakirjapaberi puhul.

# *VÄRVIHALDUS*

Joonis 51: Punktikasv

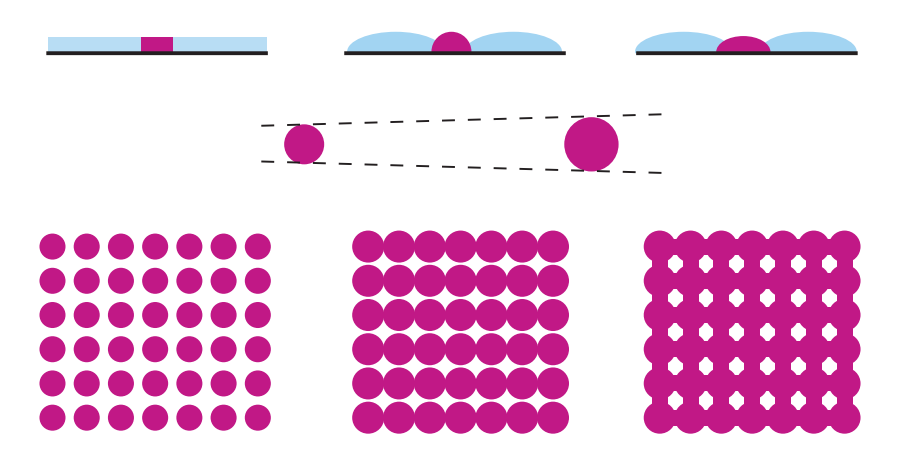

Rastritihedus mõjutab samuti punktikasvu – mida väiksem rastripunkt, seda suurem punktikasv. FM rastri puhul on seepärast punktikasv suurem kui AM rastri puhul. Sama rastri ja paberi puhul 300 lpi = 30%, 150 lpi = 15%, 75 lpi = 7,5%. Punktikasv sõltub ka rastri kujust, näiteks on elliptilise kujuga rastripunktide punktikasv kesktoonides väiksem kui ringikujulistel rastripunktide puhul.

Punktikasv ei ole sarnane kõigi pooltoonide puhul. Kõige suurem on punktikasv kesktoonides (40-60%). Punktikasvu mõõdetakse densitomeetri abil. Selleks on tavaliselt 40% ja 80% tooniväljad trükipoogna serval asuval kontrollribal. Tavaline punktikasv 50% rastripinnal 150 lpi rastri puhul on 15-18%. Punktikasvu ei ole võimalik ära hoida, kuid seda on võimalik kompenseerida. Nii näiteks oskavad kindlate paberitüüpide järgi seadistatud ICC profiilid muuta kujutise tonaalsust nii, et pärast punktikasvu saaksime õige heledusega trükise.

# 2.9 **VÄRVILAHUTUS**

Valgust kiirgavate seadmete puhul, näiteks monitorid ja telerid, kasutatakse RGB värvusmudelit. RGB-d kasutatakse ka foto- ja videotehnika puhul ning skannerites. Trükitööstuses ja värviprinterites kasutatakse CMYK süsteemi. (vt joonis 52).

CMYK ja RGB värvusruumid erinevad oma ulatuselt. Võrreldes RGBga sisaldab CMYK vähem punaseid, rohelisi ja siniseid värve. Samas on CMYKis värve, mis puuduvad RGBs. Seega ei lange värvusruumid kokku ning värviteisendusel tuleb leppi-

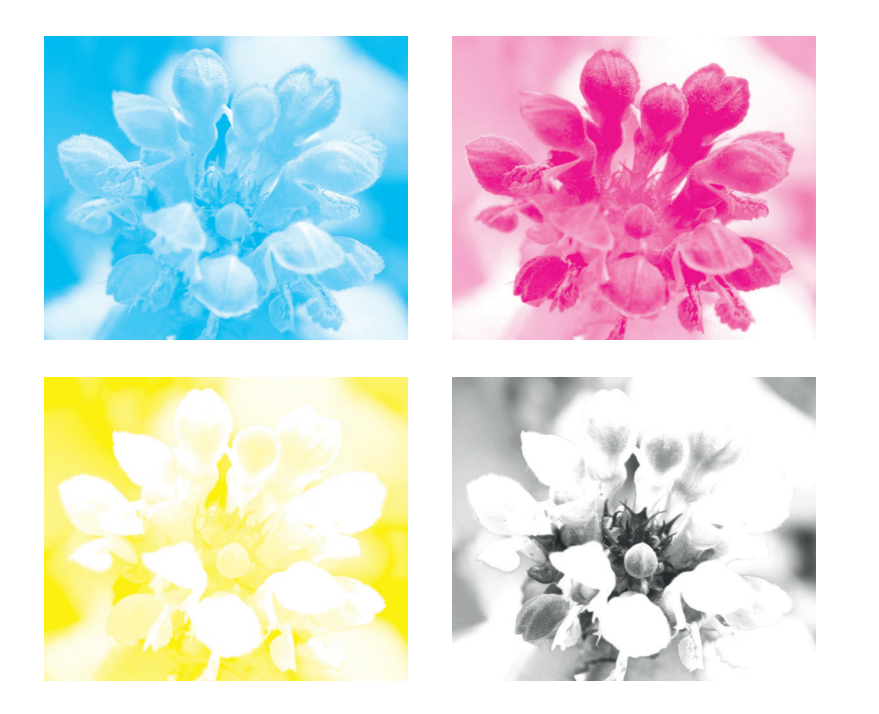

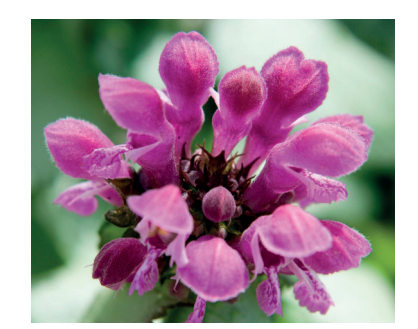

Joonis 52: Värvilahutus (vasakul) ja komposiit (paremal)

da kadudega. Värvilahutus on CMYK värviruumi eraldamine 4 osavärviks – cyan, magenta, yellow ja black (K). Värviteisenduseks on võimalik kasutada erinevaid algoritme ja võimalikult väikeste kadude tagamiseks kasutatakse värvihaldust.

Õige hetk värvilahutuseks on pärast fototöötlust ja seda mitmel põhjusel:

1. Fotode korrigeerimine toimub RGB süsteemis, sest paljud Photoshopi tööriistad ei toimi CMYK režiimis.

2. Samast RGB algfailist, on võimalik lihtsal moel teisendada erinevaid CMYK faile, sõltuvalt sellest, kus neid kasutada soovitakse.

3. Värvilahutusel kasutatav CMYK värviprofiil määrab kasutatava paberitüübi järgi ära foto maksimaalse värvikatte ehk värvide summa, musta värvi piirmäära ja kompenseerib eeldatavast puntikasvust tekkiva tumenemise, seega ei ole õige pärast värvilahutust foto heleduse- ega kontrastimuutusi teha, sest selle tulemusena võib värvikate taas muutuda ja trükkimisel tekkida probleeme. Õige lahutusprofiili kasutamine garanteerib pildi CMYK värvuste parima vastavuse, arvestades nii paberi omadusi (valgesus, kaetus ja mahtuvus) kui ka trükimasina ja värvide omadusi (punktikasv, CMYK).

Enne värvilahutust on soovitav foto kihid kokku liita, et vältida tekkida võivaid muutusi. Salvestage kihtidega originaalfailist varukoopia. Faili konverteerimisel ühest värvisüsteemist teise muudetakse värvusavarust ning alati läheb mingi osa värvusinformatsioonist kaduma ja seda ei ole tagasikonverteerimise teel võimalik taastada. Seega on õige piirduda ühe konverteerimisega ning kindlasti salvestada enne värvilahutust ka RGB formaadis originaalfail. Näiteks RGB-CMYK-RGB konverteerimise puhul ei ole esimene ja viimane fail pea kunagi ühesugused.

### K ehk must

CMYK-is tähistatakse neljandat värvi tähega K, mis ühe versiooni järgi tähendab värvusmudeli võtit e inglise k key ja teise versioonina on lühend K kasutusel seepärast, et B võiks segi minna RGB bluega.

Värvipildi moodustamisel ei ole mustal suurt tähtsust, kogu värvusruum saavutatakse kolme primaartooni abil. Must on aga "võtmeks" selles mõttes, et võimaldab lahutada ühest ja samast algmaterjalist erineva värvikattega lahutusi, trükkida kvaliteetselt musti tekste ja lisada teravust detailidele. Värviliste osavärvide asendamine mustaga tumedamate värvuste puhul võimaldab kokku hoida kulusid.

# Värvilahutuse põhimõtted (UCR, GCR)

RGB ja CMYK-i üks erinevusi on see, et RGB-s ei ole võimalik esitada üht ja sama värvust erinevate osavärvi suhetega, aga CMYK-is on see võimalik, muutes musta osavärvi ja värviliste osavärvide omavahelist suhet. Erinevad värvilahutuse algoritmid määratlevadki, kui suure osa värvilistest osavärvidest me tumedamates alades asendame mustaga ja ka selle, kui palju värvilisi osavärve me mustale lisaks alles jätame. Tänu erinevatele lahutusvõtetele saab ühest RGB algfailist tekitada väga erinevaid CMYK faile.

Värvilahutuse algoritmid on erinevad seepärast, et trükkimisel kasutatakse väga erinevate omadustega pabereid. Kaetud paberile saab trükkida palju rohkem värvi kui katmata paberile, samuti on paberitüübiti erinev punktikasvu määr ja ka paberi toon on erinev ning mõjutab trükitulemust.

Musta piirmäär tähistab musta värvi maksimaalset kogust. Mustal värvil on oluline roll detailide ja kontrastsuse osas ja

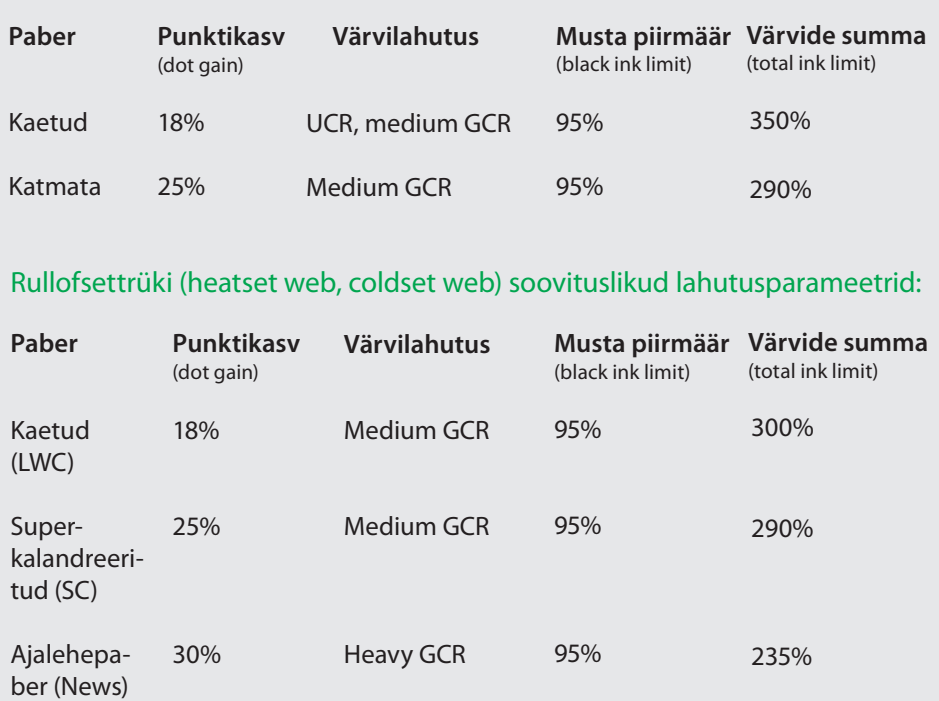

#### Poogenofsettrüki (sheetfed offset) soovituslikud lahutusparameetrid:

seepärast ei lubata tavaliselt kõrgemat piirmäära kui 95%. Kui lubaksime maksimumina 100% musta, tähendaks see detailsuse kadu kõige tumedamatel aladel.

Värvide summa on nelja osavärvi lubatud summa, mis sõltub paberist. 400% värvi oleks iga paberi jaoks liiga palju ja põhjustaks määrdumist ning probleeme kuivamisel, kuid näiteks ajalehepaberile on lubatud summa vaid 235%. Seega tuleb tumedamates alades hakkama saada palju väiksema värvikogusega.

Skelett-must tähistab sellist värvilahutust, kus musta värvi on kasutatud ainult kõige tumedamatel aladel ja värvilised osavärve on kasutatud maksimaalselt. Analoogajastul oli levinud lahutusviis, mille tugevaks küljeks on see, et detailsus ja teravus on olemas ka värvilistes osavärvides, kuid nõrgaks küljeks on kõrge värvikate e värvide summa, mis võib tekitada probleeme trükise kuivamisel ja põhjustada määrdumist.

UCR *(under color removal)* ehk alusvärvi eemaldamine tähendab seda, et musta värvi kasutatakse vaid nendel aladel, mis on

Joonis 53:

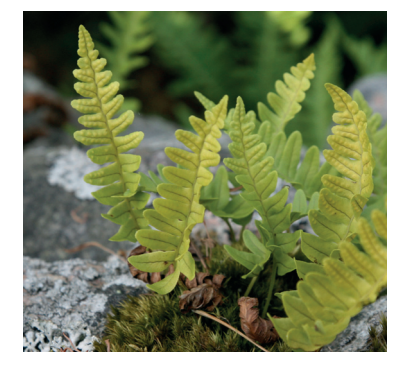

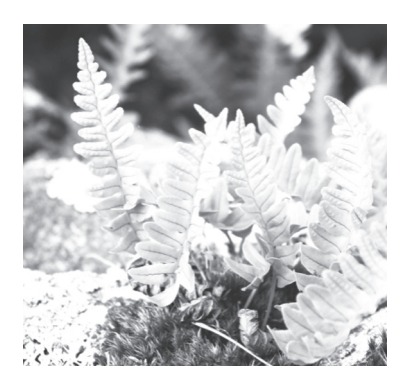

UCR lahutus

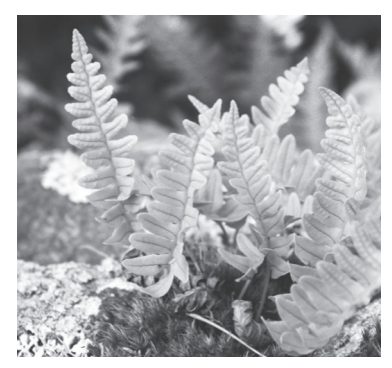

Medium GCR lahutus Heavy GCR lahutus Maximum GCR lahutus

väga tumedad või neutraalses tonaalsuses ja ei muuda värvilist osa. Kuna must värv on värvilistest tumedam, võib tänu sellele vähendada värviliste värvide osa ja saavutada sama tumedusaste. Selle lahutuse tugevaks küljeks on võimalus, et trükkimise käigus saab pildi tonaalsust reguleerida, nõrgaks küljeks on lihtsamini tekkida võivad toonikõikumised trükkimise käigus ning detailide ja teravuse kogunemine vaid musta osavärvi alale, mis eeldab hea trükitulemuse saavutamiseks oskuslikku fototöötlust. UCR sobib kaetud paberile trükkimisel, sest jätab ka tumedatele aladele alles värvide küllastatuse.

GCR *(grey component replacement)* akromaatiline värvilahutus e hallikomponendi asendamine. Selle lahutuse põhimõtte alusel saab musta värviga lisaks tumedatele ja neutraalsetele aladele asendada ka seda osa, mis on kõikides osavärvides võrdne. Kolmest osavärvist see, mida on kõige vähem, muudab pildi vaid tumedamaks ja viib värvitooni lähemale neutraalsele hallile.

Helerohelise värvi puhul, mille koostis on näiteks C40% M0% Y100%, ei ole mustaga midagi teha. Kui võtame aga tumedama rohelise C90% M50% Y100%, siis on olemas võrdne osa C50% M50% Y50%. Reaalses elus ei ole tegu ideaalselt puhaste trükivärvidega ning halli saamiseks läheb ISO 12647-2 densiteetide järgi trükkides vaja rohkem tsüaani: C62% M50% Y50%, seda osa nimetatakse hallikomponendiks ning seda on võimalik asendada mustaga. Heavy GCR lahutuse puhul asendatakse hallikomponent suures osas musta värviga. Medium GCR lahutuse puhul jäetakse alles rohkem värvilistest värvidest.

GCR lahutuse puhul on must osavärv väga tugev ja sarnaneb pigem mustvalgele pildile. See võimaldab kõige suuremat kokku-

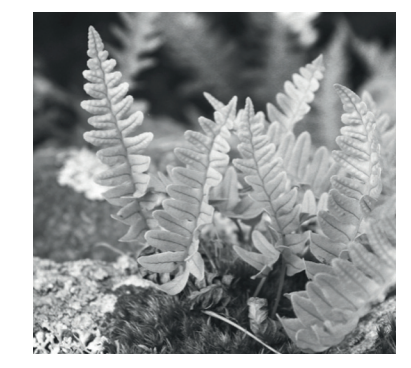

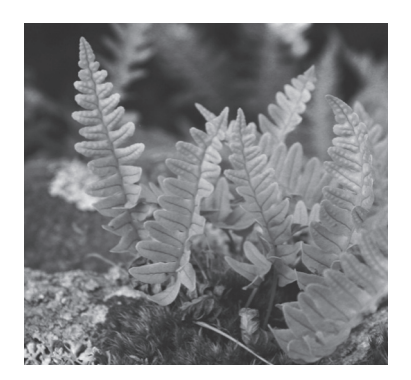

hoidu värviliste värvide kasutamisel. Neutraalses tonaalsuses pilte on lihtsam trükkida, kui kasutatakse GCR lahutust, sest nii välditakse tooni kõikumise võimalusi. Samas võivad pildid kaotada selle lahutusega palju oma tumedate toonide küllastatusest (vt joonis 53).

Väiksemate trükikoguste puhul ei ole GCR soovitatav lahutuspõhimõte, sest eeldab väga täpset musta osavärvi reguleerimist trükkimisel, et saavutada võrdselt kvaliteetne tulemus nii väikeste tekstide kui ka piltide osas. Mida rohkem seadistamist, seda rohkem kulub paberit töö sissevõtuks. Trükise tonaalsust ei ole trükkimise käigus selle lahutuse puhul enamasti võimalik mõjutada.

# 2.10 **VÄRVIHALDUS**

### Värvihalduse eesmärk

Värvihaldus on vajalik selleks, et oleks võimalik erinevatest väljundseadmetest saada standardiga samasugust või identset värvitulemust. Iga seade töötab kindlas värviruumis, mis võimaldab kindlat värviulatust või värvigammat. Eesmärgiks on saavutada olukord, kus saab tagada värvivastavuse läbi kogu tootmisahela, edastatavate värvide parima kontrastsuse ja täpse toonivastavuse ning suurima seadme poolt võimaldatava värvigamma.

Kui värvihaldust ei kasutata, siis sõltub värviedastus ainult väljundseadmest. Selleks, et värvihaldust korraldada, on vaja matemaatilist seadmetest sõltumatut värvusmudelit (standardit). Esimesena hakati värvihalduses kasutama matemaatilist CIE XYZ värvusmudelit. Tehnoloogia arenguga aga tuli juurde palju värviedastusseadmeid ning selline mudel ei olnud piisav, kuna tegemist oli mittelineaarse kokkusurutud värvusmudeliga ja ei võimaldanud adekvaatselt defineerida kõiki edastatavaid värve. Erinevatele värvusmudelitele nagu RGB, HSL, HSB CMYK jne, töötati välja seadme ja materjali põhised värviruumid. Sellised värviruumid on seotud ja sõltuvad erinevatest värviruumidest või seadmetest. Seetõttu nimetatakse neid seadmest sõltuvateks värviruumideks. Värvusmudeleid on käsitletud peatükis "Värvide süstematiseerimine trükinduses. Värvusmudelid".

Tänapäeval on värvihalduses sõltumatuks matemaatiliseks värvusmudeliks CIE LAB. Värvihalduseks teisendatakse värvid Lab süsteemi. Selleks, et seda teha, peab tegema antud seadmele kirjelduse, kuidas värvid antud seadmes edastatakse. Neid kirjeldusi nimetatakse värviprofiilideks.

# ICC profiilid

1993. a asutati Adobe, Suni, Apple, Kodak, Microsoft ja Silicon Graphics poolt organisatsioon International Color Consortium – ICC. See organisatsioon hakkas välja töötama erinevaid värviprofiile erinevate väljundseadmete ja paberite jaoks. Neid värviprofiile nimetakse vastavalt laiendile icc profiilideks. Profiilides on kirjeldatud kuidas antud seadmele või materjalile värve teisendatakse, milline on lubatud suurim maksimaalne värvikogus, kuidas ja kui palju musta värvi genereeritakse. Selleks et teisendada ICC profiilide järgi värve ühest värviruumist teise, kasutatakse PCS - Profile Connection Space. PCS –Profile Connection Space –teisendusi ühendav seadmetest sõltumatu värviruum. PCS on defineeritud osana L\*a\*b\* värviruumist. Selle abil teisendatakse kõigepealt värvid Labi värviruumi ning sealt omakorda valitud uude värviruumi. Kasutades trükkimiseks sobivat Adobe RGB icc profiili, teisendatakse PCSi abil värvid Lab värviruumi ning sealt edasi samuti PCS i abil näiteks Fogra39.icc profiili kasutades CMYKi värviruumi.

# Värvihaldust ja icc profiile kasutatakse:

#### **1. Värvilahutuses**

Icc profiilide abil toimub värvide teisndamine ühest värviruumist teise.

#### **2. Piltide värviparanduses**

Kui pilt on vajalikus värviruumis, saab pilditöötleja trükiprofiili abil oma monitori ekraanil näha, milline see pilt näeks välja antud profiilile vastavalt väljatrükituna. Muidugi tingimusel, et monitor on õigesti kalibreeritud ja profileeritud.

#### **3. Ekraanivõrdluses**

Uute Photoshopi ja Acrobat Pro versioonidega saab ekraanil jäljendada trükitulemust eriti täpselt, sest on võimalik selliseks simulatsiooniks valida õigele trükimasinale vastava paberi icc profiil.

#### **4. Digiproofide tegemisel**

Digitaalse proofiprinteri saab panna jäljendama konkreetse trükimasina värviedastust, kalibreerides printeri kas trükimasina jaoks tehtud profiili järgi või ISO – Fogra standard profiilide järgi.

# Profiilid klassifitseeruvad ICC standardi järgi 3 seadme profiiliks:

SCNR – sisendprofiilid (skannerid, digikaamerad) MNTR – monitori profiilid (CRT. LCD ja LED monitorid) PRTR – väljundprofiilid (printerid ja trükimasinad)

Sisendseadmeprofiilid on ühesuunalised, s.t. sisaldavad infot teisenduseks seadmelt PCS-i. Väljundseadmete profiilid on kahesuunalised – info teisenduseks seadme värviruumist PCSruumi ja vastupidi.

ICC profiil esineb omaette failina või kaasatuna(embed) mõnda pildi-või graafikafaili formaati –EPS, TIFF, JFIF, GIF…

## ICC profiilide loomine

Icc profiilide tegemiseks on vaja spetsiaalset programmi ja spektrofotomeetrit. Enamasti kasutatakse tarkvarana Profilemakerit. Programmiga on kaasas spetsiaalsed skaalad ning liides mõõtmiseks spektrofotomeetriga.

Väljundseadmel (printeril, trükimasinal,skanneril, monitoril jne) esitatakse skaala, mis fotomeetriga mõõdetakse ning analüüsitakse profiiliprogrammiga mõõtmistulemusi ja võrreldakse Lab värviruumiga. Analüüsi tulemuste järgi tehakse profiil, mis peab tagama antud seadme õige värviedastuse. Peale profiili tegemist võetakse see kasutusele. Profiili kasutades tehakse uus vastava skaalaga värviedastus ning kontrollitakse, kas profiil vastab valitud värviruumile ning kas ta suudab täpselt värve tõlgendada ja teisendada.

#### Trükkimiseks kasutatavad icc profiilid

Trükimasinatele tehakse profiile nii, et trükitakse icc profiili tegemiseks kasutatavat skaalat, kasutades erinevatel paberitel testpoognaid. Poognad mõõdetakse spektrofotomeetriga sisse ning analüüsitakse profiili tegemise või võrdlemise program-

miga. Vastavalt tulemustele genereeritakse icc profiil. Trükimasinate jaoks tehakse icc profiilid alati erinevate paberite järgi, sest erinevad paberid suudavad värviruumi erinevalt edastada. Seda meetodit kasutati suures osas aastatel 2004–2006.

Sealt alates on kasutusel nn. standard värviprofiilid. Probleem on selles, et trükimasinad töö käigus kuluvad ning protsessid muutuvad ning paraku mingil hetkel pole võimalik välja töötatud profiili järgi enam trükkida. Teatud ajavahemiku tagant tuleb teha uus icc profiil. Et aga trükikodasid on palju ning kirjastused ning reklaamitootjad kasutavad mitme trükikoja teenuseid, siis selline erinevate profiilide hulk tekitab segadust, eriti kui veel icc profiile muudetakse.

Euroopas on välja töötatud icc profiilid keskmise euroopa trükimasina jaoks erinevatele paberitele. Lihtsam on trükkida ning hoida trükimasinat sellises konditsioonis, et saaks trükkida standardprofiili järgi, kui pidevalt uusi teha. ECI – European Color Initiative on firma, kes on välja töötanud ISO standardid offset-trüki jaoks. ECI on ekspertide grupp, kes tegeleb seadmetest sõltumatute värvide haldamise ja digitaalse kirjastamise süsteemiga ja mis moodustati 1996 Hamburgis 4 saksa kirjastuse Bauer, Burda, Gruner+Jahr ja Springer initsiatiivil. Praeguseks on ECI nime all välja töötatud koostöös Fograga ISO standardile vastavad icc profiilid, skaalad ja karakteristikud värvide mõõtmiseks ning võrdlemiseks. Fogra on Saksa firma, mis pakub teenuseid trükitöötustele. Fogra tegeleb standardiseerimise, väljaõppe, konsultatsioonide, trükiste testimiste ja kontrolliga. Šveitsi Meedia ja trükitehnoloogogia keskus – UGRA tegeleb mõõteskaalade ja vastavate karakteristikute väljatöötamisega. 1992 sõlmiti Fograga koostööleping kontrollseadmete ja kontrollskaalade turustamise kohta Ugra/Fogra kaubamärgi all.

Trükitoodangu tellijal on ka hõlpsam kasutada vastavaid standardprofiile, kui kasutada paljude erinevate trükikodade personaalseid profiile.

#### **Trükkimiseks on järgmised ISO standardid:**

- ISO 12647-2 üldine offset-trükistandard
- ISO 12647-3 ajalehe offset-trükistandard
- ISO 12647-4 gravüürtrüki standard
- ISO 12647-5 siiditrüki standard

#### ISO 12647-2 standard

Siin on välja töötatud icc profiilid erinevate paberitüüpide jaoks. Profiilidele lisaks on olemas vastavad Fogra karakteristikud iga profiili järgi digiproofide või trükiste mõõtmiseks – Media Wedge kontrollifailid. Need kirjeldavad profiilide kontrollimiseks ja võrdlemiseks skaaladel olevate värviväljade absoluutväärtusi Lab väärtustes.

Skaaladeks on Ugra Fogra-Media Wedge (vt joonis 54). Skaalad on tehtud erinevad vastavalt mõõteriistadele. Iga mõõteriista jaoks tuleb valida sobiv skaala. Värviväljade arv ning värvide väärtused on kõigil samad. Kuni aastani 2008 oli kasutusel 2 versiooni skaalad, kus oli 46 värvivälja. Kahel real 23 värvivälja. Esimesel real on põhitoonid koos pooltoonidega ja teisel real on trappingud ehk värvide ületrükid vastavate pooltoonide, 4 värvi hallide, musta ja paberi tooniga. 2008 aastal lisandus 3. rida ning igale reale paigutati 24 värvivälja – kokku 72 värvivälja. Kolmandal versioonil on kõik 46 värvivälja, mis olid ka teisel versioonil. Lisaks on pandud värviväljad värvide intensiivsuse ja halli tasakaalu paremaks mõõtmiseks. Neid skaalasid kasutatakse ainult digiproofide kalibreerimiseks ja kontrollimiseks ning testtrükkidel värvide kontrollimiseks. Igapäevasel trükkimisel neid skaalasid ei kasutata. Kuni aastani 2012 kehtisid standardile 12647-2 välja töötatud icc profiilid 5 paberii tüüpi:

Paberitüübile 1 ja 2 vastavad kaetud läikivad ja matid ofset-trükipaberid. Selle paberi tüübi jaoks kasutatati kuni aastani 2006 profiili Fogra27.icc ja ECI - ISO markeeringu järgi ISO coated. icc. 2006 aastal asendati profiilid Fogra39.icc ning vastavalt ISOcoated\_v2\_eci.icc Profiilis parandati magenta ja halltoonide teisendusi.

Uuemate profiilidega on lihtsam standardile vastavat trükijälge saada. Fogra 39 baasil on tehtud veel üks profiil ISOcoated\_v2\_300\_eci.icc. See erineb lubatud maksimaalse värvikoguse poolest. Kui ISOcoated\_v2\_eci.icc on lubatud maksimaalne värvikogus 330%, siis ISOcoated\_v2\_300\_eci.icc on lubatud maksimaalne värvikogus 300%. Viimast profiili kasutatakse kaetud rullipaberite puhul heatset trükis.

Paberitüübi 3 alla kuulub kaetud LWC grammkaaluga 54g/m² ja üle selle rullipaber. Selle paberi jaoks kasutatakse PSO\_

LWC\_Standard\_eci.icc profiili ning sellele vastavat Fogra 46L MediaWedge kontrollifaili. (PSO - Process Standard Offset printing) Kui on tegemist kergelt kaetud parendatud LWC paberiga kasutatakse PSO\_LWC\_Improved\_ eci.icc profiili ning vastavalt Fogra45L kontrollfaili.

Paberitüübile 4 vastab katmata valge ofset trükipaber. Siin kasutatakse PSO\_Uncoated\_ISO12647\_eci.icc ja vastav kontrollfail on Fogra47L.

Paberitüüp 5 on kergelt kollakas katmata ofset trükipaber. Profiil on ISOuncoatedyellowish.icc ja kontrollifail Fogra30L.

**Paberi liike tähistatakse 2-4 tähe kombinatsioonidena.**  Enimkasutatavad tähistused on:

**WFC** - (Woodfree Coated) – puidumassivaba, kaetud **MWC** - (Medium Weight Coated) – keskmise kaaluga, kaetud **LWC Improved** - (Low Weight Coated Improved) – madala kaaluga, kaetud, parendatud **LWC Standard** - (Low Weight Coated Standard) – madala

kaaluga, kaetud, tavaline

**MFC** - (Machine Finished Coated) – masinkaetud paberid **WFU** - (Woodfree Uncoated) – puidumassivaba, katmata **SC** - (SuperCalandered) – superkalandreeritud, katmata **INP** - (Improved NewsPrint) – parendatud ajalehepaber, katmata **SNP** - (Standard NewsPrint) – tavaline ajalehepaber, katmata

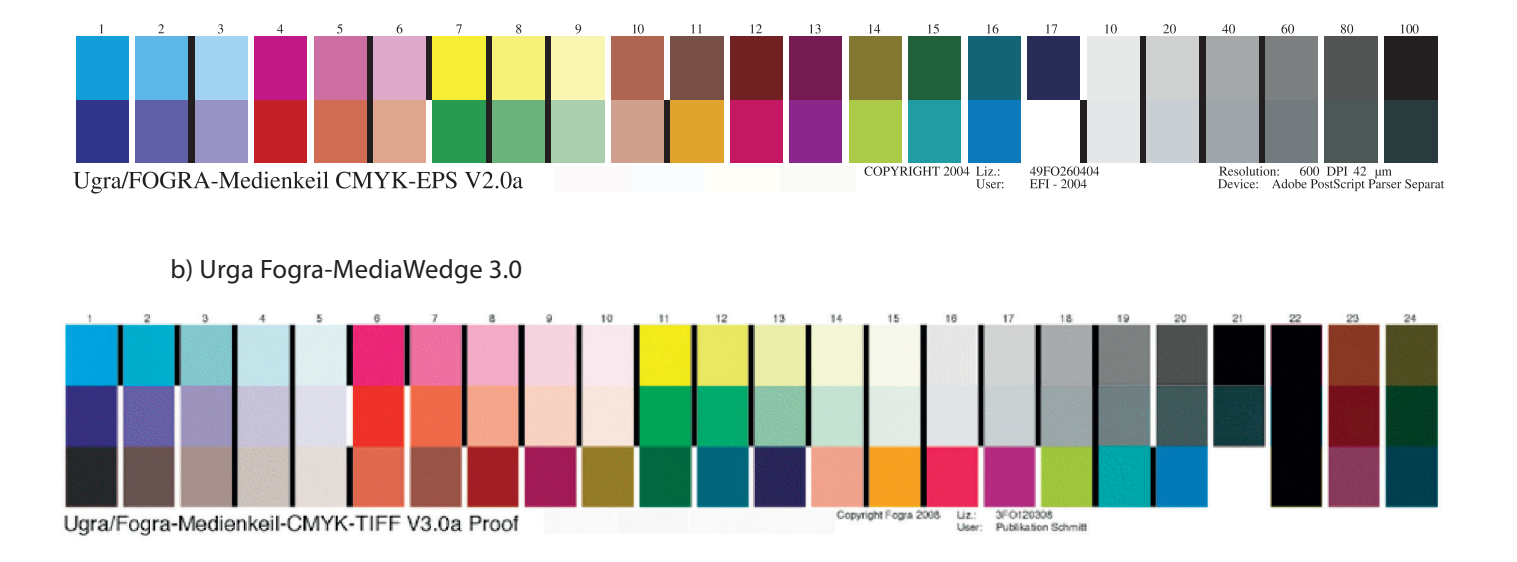

Joonis 54: a) Urga Fogra-MediaWedge 2.0

Tuli välja uus paberite klassifikatsiooni standard ISO/DIS 12647-2:2012. Standard annab valgete trükipaberite klassifikatsiooni poogna- ja heatsettrüki jaoks. Paberite klasse on kokku kaheksa – neli kaetud ja neli katmata paberite klassi. Standard määrab igale paberi klassile trükitingimused, täisvärvide L\*a\*b\* väärtused, punktikasvu suurused ja muud trüki standardiseerimiseks vajalikud parameetrid.

## **Iga paberi klassi jaoks on olemas standard-värviprofiil (ICC profiil).**

Paberite klassid on tähistatud PS1 kuni PS8. **PS** – Print Substrate Description – trüki alusmaterjali kirjeldus. **PS1 – PS4** on kaetud paberid, **PS5 – PS8** on katmata paberid.

#### **PS1-WFC, parendatud MWC**

Kõrgkvaliteetne, 2-või 3-kordselt kaetud, läikiv või silk, poognatrüki paber grammkaaluga 80-250 (g/m2), värviprofiil - ISOcoated\_v2\_eci.icc

#### **PS2 – parendatud LWC ja MWC**

kergelt kaetud heatset-trüki paber, grammkaaluga kuni 50-80 (g/m2), värviprofiil PSO\_LWC\_Improved\_eci.icc

# **PS3 – tavaline LWC, läikiv**

Tavaline LWC, läikiv või poolläikiv heatset-trükipaber grammkaaluga 48 -70 (g/m2), värviprofiil - PSO\_LWC\_Standard\_eci.icc

#### **PS4 – MFC, tavaline LWC, matt**

Tavaline, kaetud matt, heatset-trükipaber grammkaaluga 51 -65 (g/m2), värviprofiil - PSO\_MFC\_Paper\_eci.icc

#### **PS5 - WFU**

Katmata valge offsetpaber, poogna- ja heatset-trükipaber grammkaaluga 70 -250 (g/m2), värviprofiil - PSO\_Uncoated\_ISO12647\_eci.icc

#### **PS6 – SC (superkalandreeritud)**

Katmata, superkalandreeritud heatset-trükipaber grammkaaluga 38 - 60 (g/m2), värviprofiil - SC\_paper\_eci.icc

### **PS7 – INP (parendatud ajaleht)**

Katmata, INP – parendatud ajalehepaber heatset-trükiks grammkaaluga 40 - 56 (g/m2), värviprofiil - PSO\_INP\_Paper\_eci.icc

#### **PS8 - SNP (tavaline ajaleht)**

Katmata. SNP – tavaline ajalehepaber heatset-trükiks grammkaaluga 40 - 52 (g/m2), värviprofiil - PSO\_SNP\_Paper\_eci.icc

# 2.11 **VÄRVIHALDUSE RAKENDUSED**

Ükski seade (printer, trükimasin, monitor või foto- ja videotehnika jne) ei ole võimeline edastama tervet nähtavat spektrit. Igal seadmel on oma piiratud värviruum ning seepärast jääb originaalvärvidest teatud osa edastamata. Näiteks on printerite värviruum väiksem monitoride omast ja skannerite oma suurem.

# Sisend- ja väljundseadmed

Sisendseadmed on erinevate töövoogude esimene etapp. Tüüpilised RGB sisendseadmed on videokaamerad, skannerid ja digitaalfotoaparaadid. RGB väljundseadmeteks on telerid, monitorid, videoprojektorid, mobiiltelefonide kuvarid ja erinevad ekraanid. CMYK väljundseadmeteks on printerid ja trükimasinad.

### Kalibreerimine ja profiilimine

Kalibreerimine on seadme viimine kindlasse ja korratavasse olekusse, selleks kasutatakse seadme enda korrigeerimisfunktsioone. Profiilimine ehk ICC profiili loomine on seadme värviedastuse mõõtmine ja seadmesse mineva signaali kohandamine, et saavutada võimalikult täpne värviedastus. Profiil kirjeldab seadme värvitoonide väärtuseid absoluutses värviruumis (CIELAB). Värviteisendus toimub alati kahe profiili vahel, milleks on lähteprofiil (nt monitor) ja lõpp-profiil (nt printer). (Vt Värvihaldus.)

# Värviprofiili asukoht süsteemis

Värviprofiilid salvestatakse arvutis kindlasse kataloogi. Sõltuvalt operatsioonisüsteemist tuleb profiil, kas kopeerida või installeerida (Windows).

#### Seadmete kalibreerimine

Kui me tahame värvide õigsust erinevates värviedastusseadmetes võrrelda ja hinnata, peame olema veendunud, et selle seadme värvid, mis on võrdlemise aluseks, oleksid õiged. Selleks peavad olema seadmed kalibreeritud värviruumi järgi, mille suhtes me tahame värve hinnata. Õigeks värviedastuseks peab kindlustama, et mõõteriistad, millega me tulemust kontrollime, on kalibreeritud ja korras. Seadmed mida värvide kontrollimiseks ja õigsuse tagamiseks kalibreeritakse on: kuvarid, projektorid, digikaamerad, digi- ja fotoprinterid, skannerid, plaadiprinterid jne.

Täpseks kalibreerimiseks on vaja värvihaldus- ja kontrollitarkvara, mis ühildub seadmega, mõõteriista ning icc profiili. Tavaliselt saab mõõteriistadega kaasa osta ka kalibreerimise tarkvara. Näiteks spektrofototmeetritega on kaasas tarkvara printerite, kuvarite, skannerite ja digikaamerate jaoks. Samuti võib kalibreerimise tarkavara olla kaasas seadmel või selle lisana soetada.

Digiprinterite kalibreerimine ja digitaalsed värvinäidised Digiproofiks loetakse sellist värviprinteril tehtud tõmmist, kus on peal info printeri, profiili, kuupäeva kohta. Kindlasti peab digiproofil olema peal ka värviskaala, et vajadusel proofi õigsust kontrollida (vt joonist). Digiproofide kalibreerimiseks prinditakse printeril välja paljude värviväljadega spetsiaalne värvitabel (vastavalt mõõteriistale). Algselt luuakse nn. baasprofiil (lineariseerimine).

Trükitakse vastavalt kalbreerimistarkvara juhistele välja samm sammult erinevate skaaladega tabelid (6 - 7 tabelit), mis mõõdetakse spektrofotmeetriga tarkvara haldusesse. Tindiprinterite puhul peab iga tõmmis enne mõõtmist kuivama vähemalt 15 min. Lõpuks luuakse antud paberile vastav baasprofiil. Nüüd kontrollitakse baasprofiili vastavust vastava paberi ISO icc profiiliga. Kui värvierinevused on lubatust suuremad korrigeeritakse baasprofiili optimeerimisliidesega kuni saavutatakse värvivastavus. Digiproofide ia kalibreerimistabelite mõõtmise puhul on samuti väga oluline taust, millelt mõõtmisi tehakse. Harilikult on printeriga kaasas mõõtmiseks vajalik alus, kuid vabalt võib kasutada ka valget ofsetpaberit. See ei tohiks olla väga õhuke. Vajadusel võib panna alla mitu paberit. Tähtis on, et alustaust oleks garanteeritult valge.

Lõplikuks kontrolliks prinditakse välja digiproof kontrollskaalaga ning võrreldakse vastava profiili karakteristikuga. Kui nende värviväljade värvierinevus võrreldes profiiliga vastab standardile, siis salvestatakse uus printeri baasprofiil haldama printerit.

Printeri kalibratsiooni tuleb aeg-ajalt kontrollida. Selleks võrreldakse digiproofil olevat skaalat profiiliga (vt joonist) . Kui võrdlustulemused ei vasta standardile, tuleb printer uuesti kalibreerida. Harilikult kasutatakse kalibreerimise aluseks viimast salvestatud baasprofiili, mida vastavalt mõõtmistulemustele korrigeeritakse seni, kuni proof vastab profiilile. Digiproofide probleemiks on metamerism, mis tähendab, et neid tuleb võrrelda trükisega õiges valguses. Eri valgusega võivad digiproofide värvid näida erinevad. Samuti oksüdeeruvad digiproofid üsna

kiiresti, mistõttu pikaajaliseks värvivõrdluseks ei pruugi sobida. Sõltuvalt printerist ja värvidest võib digiproofi umbes kuu värvivõrdlusena kasutada, kui see on olnud valguse ja niiskuse eest kaitstud. Laserprinteri puhul pole kuivamine oluline.

#### Fotoprinterite kalibreerimine

Korralikel fotoprinteritel on spektrofotomeeter sisse ehitatud ning kalibratsioon toimub printeris oleva kalibratsiooni tarkvaraga. Printeritootja on harilikult tootnud printeritele oma paberid, millele on välja töötatud vastavad profiilid. Need paberid on kaetud selliselt, et printeris kasutatavad tindid võimaldavad antud paberile vajaliku värviedastuse. Teiste tootjate paberite kasutamise puhul ei pruugi tulla värvid samasugused, isegi kui paberi klassifikatsioon on sama. Sel juhul saab neid printereid kalibreerida välise värvihaldustarkavaraga ning luua profiile vastavate paberite jaoks. Näiteks saab seda teha Effie tarkvaraga.

Kalibreerimine printeris oleva tarkvaraga on lihtne. Paberi sisestamisel tuleb valida tootja poolt kirjeldatud paberi mark ning printer teeb ise automaatselt valitud paberi margi järgi kalibreeringu ning kontrollib vastavust profiilile. Peale kalibratsiooni võib printimist alustada

#### Plaadiprinterite kalibreerimine

Plaadiprinterite kalibreerimise eesmärgiks on õige punktisuuruse, rastritiheduse ja rastrikujuga plaadi saamine. Plaadiprinterid on väga keerulise ehitusega seadmed ning neid kalibreerivad plaadiprinteri tootja esindajad. Trükikojas on võimalik kõiki neid parameetreid kontrollida, kui omatakse plaadi densitomeetrit ning vajadusel kutsuda hooldustehnik plaadiprinterit kalibreerima. Plaadile pannakse poognamontaažis visuaalne plaadikontrolli riba. Selle järgi on võimalik hinnata, kas plaat on üle- või alailmutatud. Kui ilmutusrežiimi muutus ei anna tulemusi, võib järeldada, et tegemist on plaadiprinteri veaga ning tuleb hooldustehnik välja kutsuda.

#### Skannerid

Tänu digitaalfotograafia arengule kasutatakse skaneerimist üha vähem, siiski on see vahel vajalik, näiteks analoogfotode digitaalseks arhiveerimiseks. Kuigi põhiline pilditöötlus tehakse ära selleks sobiva tarkvara abil, saab tänu kvaliteetsele skaneerimisele hoida kokku palju töötlemisele kuluvat aega.

Skanneri sisselülitamisel toimub automaatne kalibreerimine. Profiili loomiseks tuleks automaatne värvihaldus ja teravdamine ära keelata. Skanneri profiilimiseks on tarvis testtabelit, kus on ära toodud kindlad värvitoonid. Profiilimistarkvara (nt Eye-One) kirjeldab kasutajale, kuidas protsess läbida.

Profiili loomiseks valitakse tarkvaras sisalduv viitevärvitabel ja laaditakse skaneeritud tabel tarkvarasse. Skaneeritud tabeli failist kärbitakse maha valged servad. Õige profiili saamiseks peab kärpima võimalikult täpselt. Seejärel võrdleb tarkvara kahte tabelit ja arvutab välja värvitoonide erinevused ning salvestab need seadme värviprofiili (.icc või .icm laiendiga). Kui profiil on loodud, saab seda kasutada kõigi skaneeritavate failide puhul. Tavaliselt ei saa seda teha skaneerimise käigus, vaid fail tuleks avada fototöötlusprogrammis ning määrata profiil (Assign profile). Lähemalt tuleb sellest juttu Photoshopi kasutamise juures.

#### Digitaalfotoaparaadid

Kalibreerimiseks tuleb valida õige värvustasakaal ja säriaeg vastavalt pildistamisoludele ning seejärel on aparaat kalibreeritud. Profiili loomiseks tuleb pildistada testtabelit. Saadud pilt tuleb laadida profiilimisprogrammi, kus arvutatakse fotoaparaadi värviprofiil.

Selliste profiilide loomist väga palju ei kasutata, sest iga profiil toimib vaid kindlates valgustingimustes, kus testtabel pildistati, näiteks stuudiovalgustuse puhul. Tavaliselt kasutatakse fotoaparaatides seadmetest sõltumatuid RGB värviprofiile, mis on kõige sobivamad pilditöötluseks (sRGB, AdobeRGB või ProPhotoRGB). Õige profiili valik sõltub pildi kasutusalast. Kui pilti plaanitakse kasutada veebis või fotolaboris paberile printida lasta, on sobiv valik sRGB. Trükipildi puhul on sobiv AdobeRGB ja eriti kõrget kvaliteeti või põhjalikku töötlemist nõudvate fotode puhul ProPhotoRGB.

# **Monitorid**

Korralikult kalibreerimata ja profiilimata monitor ei sobi pilditöötluseks ja kujundustööks, kus värvuste õigsuse üle otsustatakse visuaalselt. Värvihalduse korraliku toimimise seisukohast on just monitori värviesitus võtmelise tähtsusega, sest see on kujundaja "aken" digitaalsesse maailma. Samas ei ole võimalik mitte kunagi saavutada olukorda, kus monitoripilt vastaks 100% trükist tulevale pildile. Põhjuseks on RGB ja CMYKi erinevused ning isegi CMYK pildist näitab monitor meile alati RGB süsteemis loodud võimalikult lähedast versiooni.

Monitoride valmistamisel kasutatakse erinevaid tehnoloogiaid, mis mõjutavad ka monitori värviesitusvõimet. Erinevatel tootjatel võivad olla ka erinevad eelistused heleduse ja kontrasti sätetes ning seega on väga väike tõenäosus, et erinevad monitorid suudavad kuvada sarnase numbrilise väärtusega värvi ühesugusena. Monitori kasutaja saab aga kindlasti olukorda kalibreerimise ja profiilimise abil parandada. Monitore toodetakse ka väga erinevas hinnaklassis ning erineva kvaliteediga. Sülearvutite monitorid ei ole pilditöötluseks sobivad väheste seadistamisvõimaluste tõttu ning ka seetõttu, et nende värviesitus sõltub väga palju vaatamise nurgast. Parematel LCD monitoridel on võimalik seadistada valgustemperatuuri ning värvikanaleid. Spetsiaalselt graafikatöötluseks mõeldud tippklassi monitoridel on enamasti juba tootja poolt sisse ehitatud sisemine kalibreerimissüsteem, mis võimaldab kasutada 10-12-bitist värvussügavust kanali kohta.

Monitori kalibreerimise puhul tuleb esmalt tagada võimalikult stabiilsed valgusolud. Otsene päiksevalgus ja eredat tooni seinad ei ole kalibreerimiseks head tingimused. Pilditöötluseks sobivaim ruum on stabiilselt hämar (soovitavalt aknakatetega), neutraalse valgustusega (D50) ja neutraalset tooni seintega. Valgusallikas peaks olema taustavalgusena, mitte peegelduma tagasi monitorilt.

#### Monitori kalibreerimine ja monitori profiili loomine

Kuigi uutes operatsioonisüsteemides on kaasas monitori kalibreerimistarkvara ja seaded, siis kindlama ja parema tulemuse annab spetstarkvara ja spektrofotomeetri kasutamine. Näit. Windows 8 -ga kaasasolev kalibreerimismoodul baseerub visuaalsel hindamisel, mis sõltub hindaja nägemisest ning ei pruugi olla usaldus-

väärne. Kalibreerimistulemus ja usaldusväärsus sõltub suuresti kasutatavast monitorist ning selle kvaliteedist. Tänapäeval on enamasti kasutusel LCD või LED monitorid. Monitori kvaliteedi määrab ära nende värvieraldusvõime ning LCD või LED lampide vastupidavus. Tavaliste laiatarbe monitoride LCD heledus säilib 3-4 aastat. Pärast seda lampide kiirgusvõime väheneb ning kalibreerimiseks vajalikku heledust enam ei ole. Teine LCD monitoride probleem on värvide muutumine vaatlemisnurga muutudes. Laiatarbelised LCD monitorid tagavad õige värvi ainult täpselt 90 vaatlusnurga puhul. Kvaliteetsed pilditöötluseks ning kujundamiseks kasutatavad monitorid on kvaliteetsemad pikema tööeaga, kuid kahjuks ka kallimad.

# Vaatame kuidas toimub X-Rite I-One spektrofotomeetriga kalibreerimine

Monitori kalibreerimise ajal peab ruum olema neutraalse valgusega ning valgus ei tohi langeda otseselt monitorile. Monitor peab olema puhas. Kalibreerimiseks tuleb spektrofotomeetriga kaasasolev tarkvara arvutisse installeerida ning paigaldada ka uuendused, kui peale tarkvara installeerimist neid pakutakse. Tarkvara kasutamine on lihtne, tuleb vaid samm sammult edasi liikuda järgmisse valikusse. Kui tarkvara on käivitatud, tuleb valida instrument, mida soovitakse kalibreerida.

Antud juhul valime monitori.

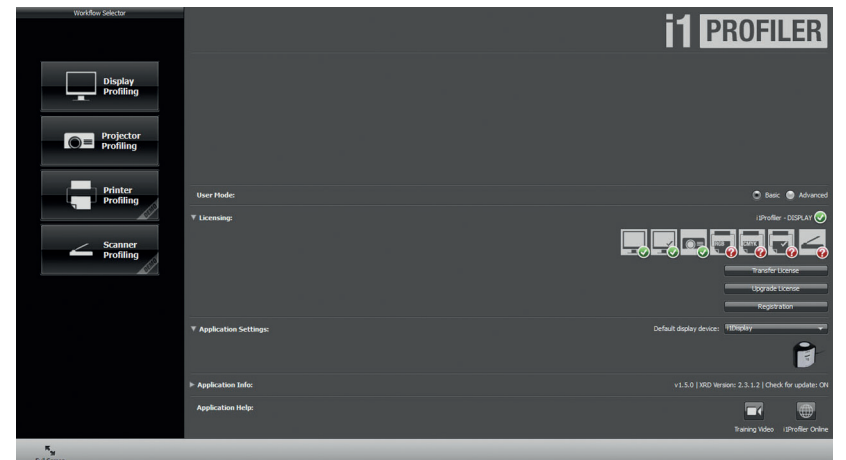

Edasi järgmises valikus valime monitori tüübi. See tarkvara tunneb enamuse monitori tüüpidest ise ära ning pakub vaikimisi seadistuse. Kui see millegipärast ei vasta monitori tüübile tuleb õige käsitsi valida. Samas valikus tuleb valida heledus ja

**TRÜKIETTEVALMISTUS** 

Loe lähemalt LCD monitoride kalibreerimisest http://www.lagom.nl/lcd-test/

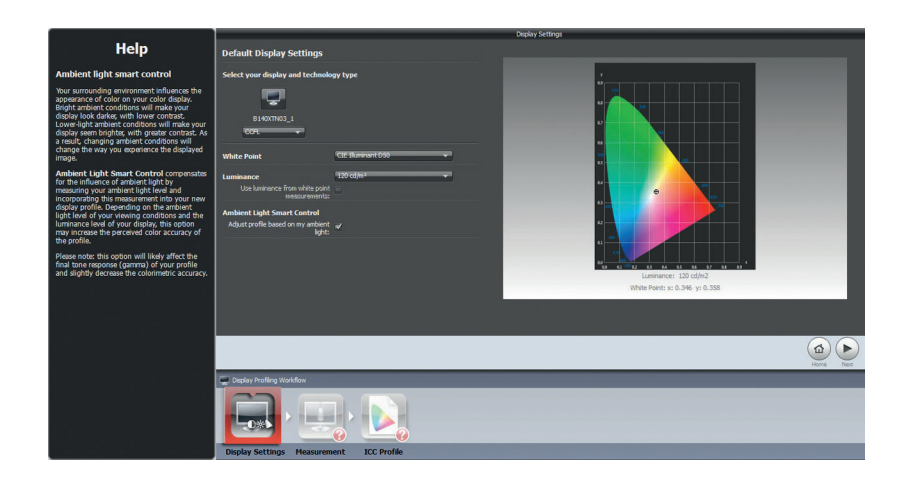

valge punkti standard. LCD monitoride heleduse ühikuks cd/m² (kandelat ruutmeetri kohta). Monitoride heledus tuleb valida vastavalt temathniliste näitajate järgi (80-300 cd/m²). Euroopas kasutavaks valge punkti standardiks on D50, mis vastab valgustemperatuurile 5000 K. Samuti valime, et mõõteriist arvestaks valge punkti standardiga ja ümbritseva valgusega kalibreerimisel.

Liigume järgmisse valikusse, kus algab mõõtmisprotsess. Siin tuleb valida, kas tarkvara kontrollib monitori seadeid atomaatselt või soovite seadistada kõike manuaalselt. Manuaalset valikut ei saa teha kui monitoril puuduvad eraldi nupud heleduse, kontrastsuse ja RGB värvide seadistamiseks. Kui monitoril saab muuta kontrastsuse ja RGB seadistusi siis valime manulaalse valiku. Vajutame nuppu "Start measurement". Tegutseda tuleb täpselt ekraanile ilmuvate juhiste järgi. Asetada mõõteriist näidatud viisil lauale ja eemaldada kate ning asetada spektrofotmeeter monitorile.

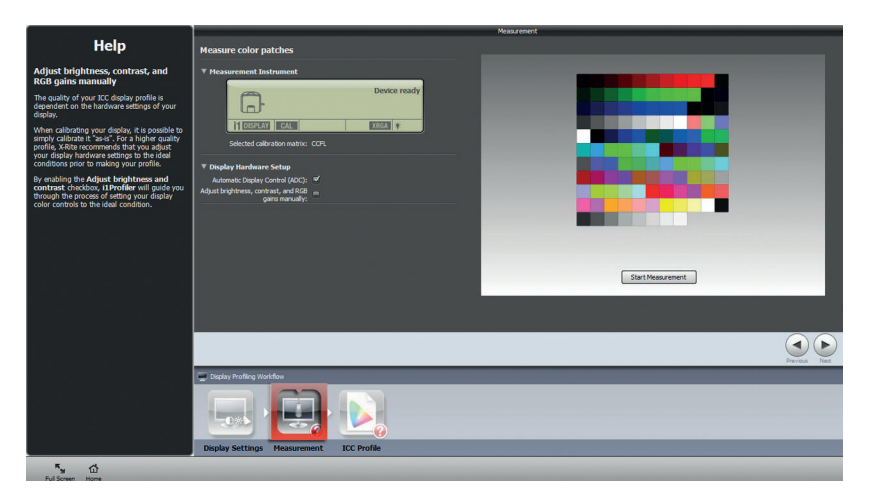

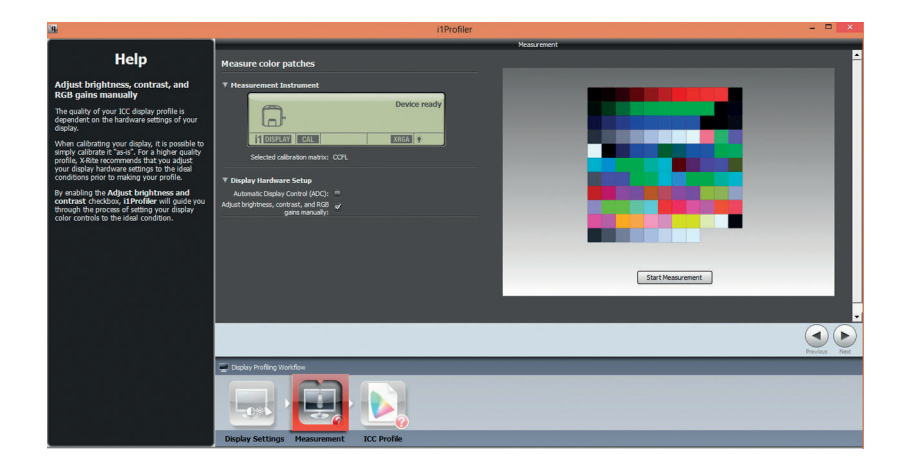

Järgmises valikus toimub monitori heleduse, kontrastsuse ja RGB värvide seadistamine mõõtmiseks. Ekraani vasakule poolel on heleduse skaala, mis tuleb monitori heleduse nuppe kasutades viia võimalikult skaala keskmise väärtuse lähedale.

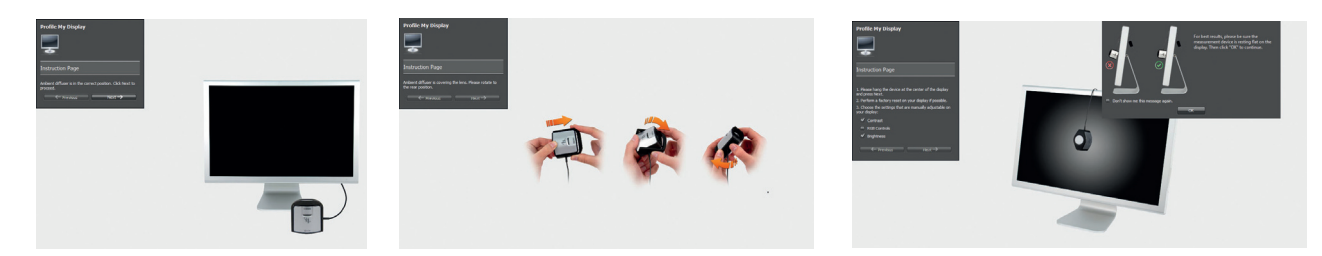

Manuaalse häälestuse puhul tuleb igas järgmises valikus samuti toimida. Automaatse seadete valiku puhul sab seadistada ainult heledust ning algab mõõtmisprotsess, mis kestab umbes 2 min. Sel ajal ei tohi mõõteriista monitoril puudutada ega teha midagi enne kui kalibreerimisprotsess on lõppenud. Järgmises valikus toimub monitoriprofiili loomine. Enne kui vajutada nuppu "Create and save ICC profile", tuleb anda profiili nimi.

Soovitav oleks kasutada profiili nimes kalibreerimiskuupäeva, mis võimaldab hiljem tuvastada, kas ja millal on monitorile kalibratsioon tehtud. Samuti saab selles valikus panna peale meeldetuletuse järgmise kalibratsiooni kohta. Peale profiili salvestamisnupule vajutust genereeritakse monitori profiil, mis automaatselt läheb monitori kasutusprofiiliks. Samuti saab "Before" ja "After" nuppe vajutades näha, milline oli eelmine ja milline on praegune seadistus ning võrrelda erinevaid profiile.

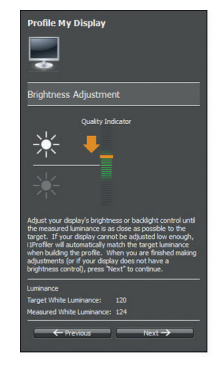

# **VÄRVIHALDUS**

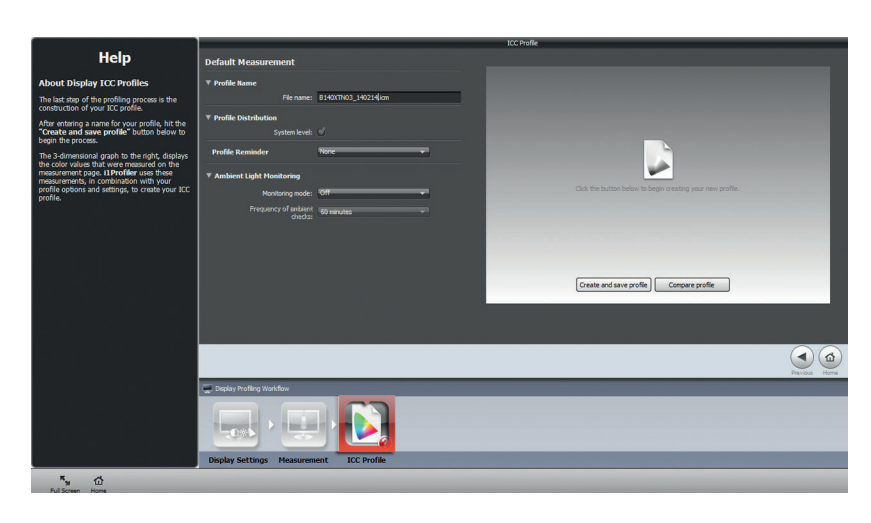

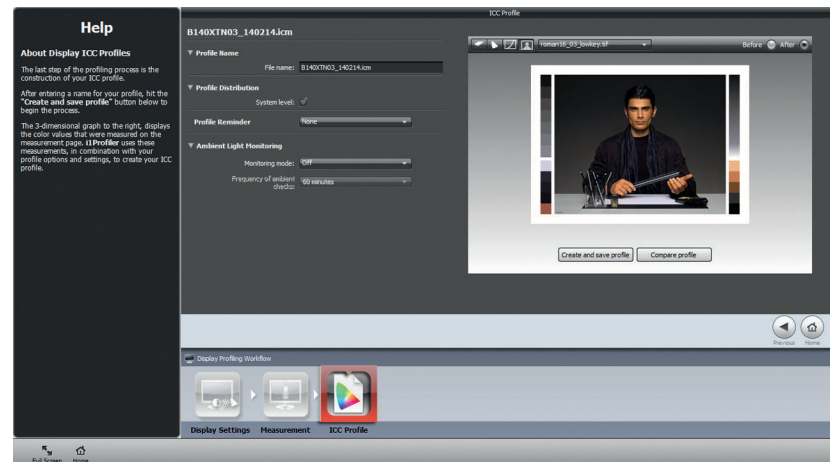

Kokkuvõtteks - kalibreerimise ja profiilimise etappe juhendab kasutatav tarkvara. Lihtsustatult on need järgmised:

1. Monitor peab enne kalibreerimise alustamist soojenema vastavalt monitori tehnilistes andmetes soovitatule, et saavutada võimalikult stabiilsed töötingimused. Soojenemise, kalibreerimise ja profiilimise ajal ei tohi kasutada screen saver režiimi.

2. Tuleb tagada, et töökoha valgustus oleks kalibreerimise ajal võimalikult stabiilne ja neutraalne ning otsene valgus ei paistaks monitori ekraanile.

3. Kui tarkvara ise automaatselt ei seadista, siis tuleb kalibreermistarkvaras seadistada sobiv valgustemperatuur. Trükiste kujundamisel tuleb valida 5000 K.

4. Kui tarkvaras saab määrata värvispektri ulatust, siis valida gammaks 2.2, mis võimaldab piisavalt laia värvispektri kasutamist.

5. Seadista musta ja valge tasemed ehk siis heledus ja kontrast ning erinevad RGB värvikanalid vastavalt tarkvara juhistele.

6. Kõige lõpuks mõõdab mõõteseade monitori täpse värviesituse võime ja loob selle põhjal profiili. Tarkvara salvestab profiili automaatselt monitori vaikeprofiiliks.

#### Pilditöötlustarkvara Photoshop

Töökorralduse puhul, kus trükikotta saadetakse trükivalmis CMYK fail, on kõige olulisemaks värvihalduse etapiks õige pilditöötlus. Pilditöötlustarkvaras toimub pilditöötlus ja värvilahutuse RGB faili teisendamine CMYK failiks ning õigete profiilide kasutamine tagab parima trükitulemuse. Kui fail sisaldab info selle kohta, millises värviruumis ta on loodud, oskab Photoshop selle monitori jaoks ka õigesti tõlkida. Kui failiga ei ole profiili kaasas, võib seade tõlkida värvi väärtuseid valesti ning monitoril näeme samuti valesid värve.

### **Photoshopis on profiilide kasutamisega seotud mitmed erinevad terminid:**

**Tag** – märgistamine, mis tähendab seda, kas failile on värviprofiil lisatud või mitte.

**Assign** – värviprofiili määramine märgistamata failile. Sel puhul faili värviinfo numbrilised väärtused ei muutu. Kasutatakse ilma profiilita failile õige profiili leidmiseks ja vahel ka pilditöötlusel.

**Convert** – värviinfo teisendamine ehk konverteerimine ühest profiilist teise. Värviinfo numbrilised väärtused muutuvad. Kasutatakse pilditöötluse ja värvilahutuse puhul.

**Assume** – oletamine, mis toimub siis, kui failil puudub profiil. Tarkvara ei saa faili kasutada ilma profiilita. Oletatavaks profiiliks on Color Settings seadetes määratud vaikeprofiil.

**Embed** – värviprofiili salvestamine faili külge, mis toimub faili salvestamisel, samuti kasutatakse fontide liitmisel väljundfaili (näitab, kas font on kaasa pandud).

# Photoshopi seadistamine ja värviruumid

Kõige esimeseks sammuks peale Photoshopi installimist on Edit / Color Settings seadistamine. Working Spaces on värviruumid, milles toimub pilditöötlus. Töötlemise värviruumi valikul tuleb arvesse võtta, kus töödeldud pilti kasutada soovitakse.

#### **Valida on võimalik mitme värviruumi vahel:**

**sRGB** – Kõige laialdasemalt kasutatav RGB profiil, mis kirjeldab keskmise monitori värviruumi. Sobib veebipiltide ja fotolaborisse minevate piltide puhul, kuid trükipiltide töötlemiseks ei sobi oma piiratud värviulatuse tõttu.

**AdobeRGB** – Suurema värvusavarusega ja sobib CMYKi konverteeritavate piltide puhul.

**AppleRGB** – Mac OS värviruum. Sobib pilditöötlusprogrammide vanemate versioonide failide töötlemisel (nt Photoshop 4.0 ja vanemad) või Mac OS monitoridel kuvatavate failide jaoks. Ei sobi trükifotodele ega veebifotodele.

**ColorMatchRGB** – Väiksem kui AdobeRGB, on vahel kasutusel MAC töövoogude puhul.

**ProPhotoRGB ja Wide Gamut RGB** – väga suure ulatusega RGB värviruumid, mis sisaldavad värve, mida pole võimalik tavalistel printeritel printida ega enamul monitoridel kuvada. Kasutatakse kõrge kvaliteediga fotode töötlemisel, soovitavalt 16-bitilises värvisügavuses.

Programmi vaikeseadeteks on värviruumidena sRGB ja US Web Coated (SWOP) profiilid, mis ei sobi Euroopa trükitööstuse standarditega. Pildi töötlemiseks ei sobi ka skanneri profiil või digitaalfotoaparaadi profiil, sest need on konkreetsest seadmest sõltuvad ning seega ebaühtlase ülesehitusega. Värviprofiili ühtlane ülesehitus on vajalik pilditöötlemise tööriistade õigeks toimimiseks.

Skanneri või fotoaparaadi kasutamiseks tuleb need faili avamisel pildile määrata (Edit/Assign Profile), mis annab Photoshopile info, kuidas numbrilisi väärtusi tõlgendada. Pildi töötlemiseks tuleb aga konvertida pilt seadmetest sõltumatusse värviprofiili (nt sRGB või AdobeRGB).

**CMYK** profiil sõltub kasutatavast trükipaberist, kaetud paberi puhul sobib näiteks ISO Coated v2 300% (ECI) või Coated FOGRA39. Katmata paberile on enamasti sobiv Euroscale Uncoated v2 profiil.

#### Värviprofiili teisendamine ehk konverteerimine

*(Convert to Profile)*. Selle protsessi käigus teisendatakse värviinfo ühest profiilist teise. Säilitatakse värvitoon, aga värviinfo numbrilised väärtused muutuvad. Kõige tavalisemaks on tõlkimiseks on RGB– CMYK värvilahutus.

Edit/ Convert to Profile on näha lähteprofiil *(Source Profile)* ja saab valida sihtprofiili *(Destination Profile)*. Lisaks selle saab seadistada veel mõned konvertimise suvandid *(Conversion Options)*.

Värvihalduse mootor *(Engine)*, võimalik on kasutada Adobe või Microsofi oma. Enamasti kasutatakse Adobe mootorit.

Tõlgendusviis *(Rendering Intent)* määrab ära, kuidas värvihalduse moodul ühest profiilist teise tõlkimise teeb. Näiteks, kuidas toimida nende toonidega, mis sihtprofiili ei mahu (vt joonis 55). Tõlgendusviisi valik sõltub pildist, mida tõlkima hakatakse. Vahel annavad erinevad tõlgendusviisid sarnase tulemuse ja vahel mitte.

**1. Perceptual ehk tunnetuslik teisendus**, sobib juhul, kui sihtprofiil on väiksem algprofiilist ja pildil on palju väikese erinevusega tooniinfot (nt roheline metsamassiiv, pilvine taevas või lumine väli). Aitab vähendada detailide kadumist, sest säilitatakse värvuste omavaheline kromaatiline suhe. Värvused võivad aga muutuda rohkem kui kolorimeetriliste teisenduste puhul.

**2. Saturation ehk küllastatusel põhinev teisendus.** Kasutab täies ulatuses sihtprofiili värviruumi ja teisendab toonid võimalikult erksalt ja küllastatult. Enamasti ei sobi piltide puhul, võib aga proovida illustratsioonide ja infograafika teisendamisel (nt tabelarvutusprogrammide diagrammid).

**3. Relative Colorimetric ehk relatiivne kolorimeetriline teisendus** kompenseerib valge punkti ning juhul kui lähteprofiili valge punkt ei mahu sihtprofiili, muudetakse kõik toonid tumedamaks. Väljapoole sihtprofiili jäävad toonid asendatakse

lähima võimalikuga. Algselt erinevad toonid võivad muutuda ühesuguseks. See on standardvalik Euroopas ja Põhja- Ameerikas.

**4. Absolute Colorimetric ehk absoluutse kolorimeetrilise teisenduse puhul** tõlgitakse toonid, mis kattuvad mõlemas profiilis täpselt, väljapoole jäävad toonid asendatakse lähima võimalikuga. Algselt erinevad toonid võivad muutuda ühesuguseks. Kasutatakse proofimisel.

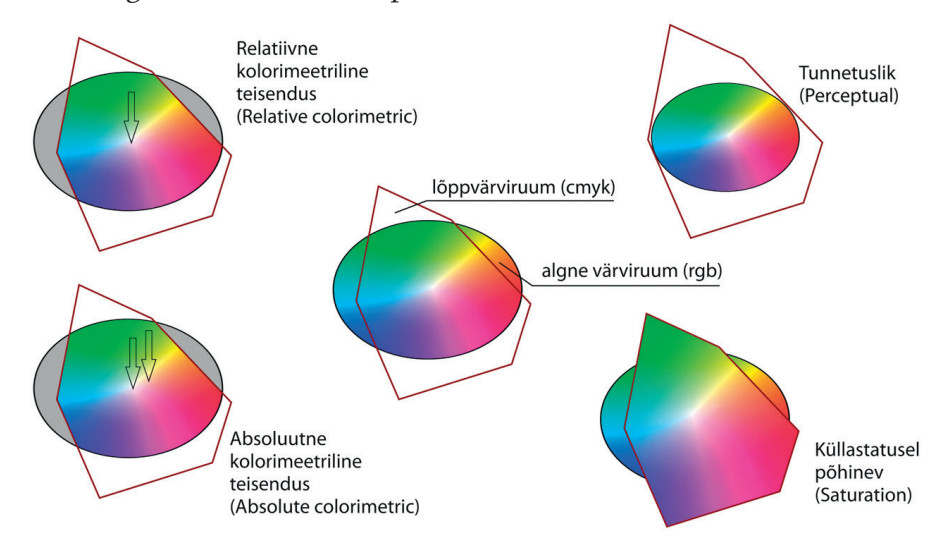

Musta punkti kompenseerimine *(Black Point Compensation),* tagab varjualades detailsuse säilimise. Enamasti soovitatav kvaliteetpaberitele trükkimiseks ja ei kasutata ajalehetrükis.

Virvtoonimine *(Use Dither)* aktiveerimisel segab Photoshop omavahel sihtprofiili värve, tekitades visuaalset müra, millega püüab simuleerida puuduvat värvi, mis eksisteeris lähteprofiilis. Aitab vältida astmelisuse tekkimist.

Kihtide liitmine *(Flatten Image)* liidab faili kõik kihid üheks kihiks, et säilitada värvivälimus. Enamasti on soovitav juba enne konvertimist kihid kokku liita. CMYK pildid saadetakse vigade vältimiseks trükki ühekihilistena.

# Ekraanitõmmis ehk Soft Proof

Trükikoja jaoks pilditöötlust tehes on võimalik kasutada värvuste sobivuse kontrollimiseks soft-proof ekraanirežiimi. Selle

Joonis 55: Erinevad tõlgendusviisid käigus konverditakse faili värviprofiili info CMYK sihtprofiili ja kuvatakse see monitoril võimalikult täpselt. Faili värviinfot selle käigus numbriliselt ei muudeta. Meetodi puuduseks on see, et monitor ei ole võimeline näitama kõiki CMYK värve ja kuigi saame kasutada erinevaid proofimise seadeid, jääb alati mingi erinevus. Samas kergendab see funktsioon pilditöötleja tööd, kui ta õpib neid erinevusi õigesti tõlgendama. Soft-proofi eeliseks on kiirus ja paindlikkus.

View / Proof Setup / Custom on võimalik seadistada sobiv sihtprofiil, mida simuleeritakse *(Device to Simulate)*, tõlgendusviis *(Rendering Intent)* ning määrata, kas simuleerida paberi värvi ja musta värvi. Osade tõlgendusviiside puhul on võimalik valida ka musta punkti kompensatsioon, mis tagab detailide säilimise tumedas osas.

#### Gamut Warning

Teiseks kasulikuks funktsiooniks pilditöötlusel on Gamut Warning ehk värvusruumi erinevuste hoiatus. View / Gamut Warning sisse lülitamisel võivad muutuda pildi mõned alad halliks ning see tähistab neid värvusi, mis jäävad sihtprofiilist välja. Pilti tuleks töödelda nii, et hall ala oleks enne konvertimist võimalikult väike. Teatud värvikadudega tuleb siiski leppida.

# 2.12 **KVALITEET. KVALITEEDI KRITEERIUMID**

#### Kvaliteedi eesmärgid

Põhieesmärgiks on kliendi rahulolu trükisega. Klient hindab kvaliteedi osas kolme põhikomponenti:

- 1. Trükisel olevad värvid vastavad oodatule;
- 2. Tekstid on loetavad;
- 3. Trükis on korrektse välimusega ja õige mõõduga.

Maailmas on palju värve, mida inimese silm ei näe. Samuti on maailmas hulgaliselt värve, mida inimese silm näeb, kuid mida on väga keeruline erinevate seadmetega edastada. Kaasaegsetel kuvaritel on suur värviedastusvõime. Kuid jääb ikkagi alla inimsilma värviulatusele. Paraku paberile saab veelgi väiksemat osa värve edastada. Lisaks näevad inimesed värve erinevalt. Kuidas siis saavutada olukord, et erinevalt värve näevad inimesed saaksid üheselt aru erinevatest värvidest? Siin mitmeid võimalusi.

Esimene on visuaalne võrdlemine (softproofing) näidisega, ekraani pildiga, digitaalse tõmmisega ning teine võimalus on mõõtmine ning hindamine kindlate füüsikaliste parameetrite järgi. Kuna neid teemasid on eelnevalt käsitletud, vaatleme lähemalt kvaliteedi hindamise kriteeriumeid, millest kvaliteet sõltub ja kuidas kvaliteeti tagada.

# Kvaliteedi kriteeriumid

Resolutsioon on pildi lahutusvõime või eraldusvõime. See on pildi detailide eristatavuse aste, mida võib mõõta näiteks ekraanil. Mõõdetakse punktide arvuga tolli kohta dpi *(dot per inch)*, kuid võib mõõta näiteks dpcm. Mida suurem dpi, seda kvaliteetsem pilt. Trükiste jaoks kasutatakse kvaliteettrükistes pilte, mille resolutsioon on 200 - 300 dpi. Suurema resolutsiooniga pilte pole mõtet trükiste jaoks teha, sest trükistel pole võimalik enam paremust silmaga eristada.

Ekraanil ja digifotokates (kaamerates) mõõdetakse pildi teravust ka pikslites.

Iga pilt või foto koosneb arvutiekraanil väikestest neljakandilistest "tükkidest" – pikslitest. Sõna "piksel" on lühend ingliskeelsest väljendist *picture element*. Pilti suurendades saame neid silmagagi näha, pilt muutub "ruuduliseks", normaalsuuruses me aga neid tükke ei taju, kuna nad moodustavad silmale vaadates ühtlase pinna. Seda mõõdetakse pikslites tolli kohta (ppi).

Veel mõõdetakse värvi sügavust ehk mitu värvi piksli kohta on ette antud. Seda mõõdetakse bitt-ides ehk kahendsüsteemis. Näiteks:

- $\cdot$  1 bit-ine värv sisaldab 2<sup>1</sup> ehk 2 värvi
- 8 bit-ine värv sisaldab 2 ehk 256 värvi
- 24 bit-ine värv sisldab 2 ehk umbes 16 miljonit värvi

Kasutatakse näiteks monitoride seadistamiseks. Samuti näitab see digikaamerate ja skannerite võimet värve eraldada. Järgmiseks on pildile trükkimiseks õige värviruumi valik.

#### Värviruum

Trükkimiseks kasutav värviruum on CMYK ning täpne värviruumi valik tehakse paberi järgi, millele soovitakse trükkida.

Kuid on oluline samuti värviruum, kust värvid CMYKi konverteeritakse. Digikaameraga tehtud pildid on sageli sRGB värviruumis, sel juhul valime ka lähteprofiiliks sRGB. Kui pildid on AdobeRGB värviruumis, valime lähteprofiiliks selle.

#### Trükiparameetred, mis mõjutavad trükikvaliteeti

Optiline tihedus ehk densiteet. Selle kohta vaata täpsemalt Mõõtmise peatükist. Optiline tihedus ehk õige värvi heledus leitakse vastava paberi jaoks ettenähtud profiilis olevate põhitoonide parameetrite järgi. Õige optiline tihedus on eelduseks, et trükitakse õige värvikihi paksusega, mis tagab paberil õiged värvid kokku trükituna. Õiget värviedastust mõjutab väga olulisel määral ka punktikasv.

#### Punktikasv

Kui punktikasv jääb vastava CMYKi profiilis kirjeldatud vahemikku, siis tagatakse keskmiste pastelsete värvitoonide õigsus. Punktikasvu mõõdetakse trükisel ISO standardi järgi 40% ja 80% värviväljadel (varem mõõdeti ka 50% ja 75%). Täpsemal analüüsil (testtrükil) mõõdetakse punktikasvu tõusvalt igal järgneval 10% värviväljal. 10%, 20% jne kuni 90%. Punktikasv muutub paraboolselt. Punktikasv hakkab tõusma rastriprotsendi suurenedes. Punktikasv suureneb kuni 50% ja hakkab sealt alates jälle vähenema. Musta osavärvi punktikasv on veidi suurem kui teiste osavärvide oma. Samuti sõltub punktikasvu suurus paberist. Katmata paberitel ja ajalehepaberitel võib olla punktikasv suurem kui kaetud paberitel.

#### Trapping ehk trükivärvide ületrükk

Trapping näitab, kuidas kaks värvi ületrükituna välja näevad. Trappingut mõõdetakse põhitoonide CMY ületrükke mõõtes. Mõõtmist tehakse vastavalt värvide järjekorrale trükimasinas. Veel mõistetakse trükiettevalmistuses trappingu all kokkutrüki ebatäpsuse kompenseerimiseks tehtavat kokkupuutuvate objetide servade ületrükki. See määratakse kujunduprogrammides, kus kokkupuutuvate servade ületrüki ala ulatust saab seadistada. Kuid siin vaatleme just trükivärvide ületrükki. Lilla värv tekib, kui trükkida teineteise peale cyani ja magenta 100% värviväljad, punane, kui trükkida magenta ja yellow ning roheline, kui trükkida cyan ja yellow. Trappingu mõõtmiseks kasutatakse densitomeetrit või spektrofotomeetrit. Densitomeetril valitakse trappingu mõõtmise valik ning mõõdetakse kõigepealt cyani

densiteet, siis magenta densiteet ning lõpuks ületrüki densiteet (antud juhul lilla). Tulemus antakse protsentides ning heaks trappinguks loetakse ofset-trükis kui see jääb alla 70%. Samuti mõõdetakse cyan ja yellow ning magenta ja yellow. Spektrofotomeetriga mõõtes peab deltaE jääma profiiliga võrreldes alla 4.

## Trüki täpsus ehk kokkutrükk

Trükkimisel kasutatakse spetsiaalseid kokkutrükimärke – registrimärgid, kokkutrükiristid. Registrimärgid peavad olema trükisel kohakuti. See tagab värvilahutuses genereeritud rastrite õige paiknemise ning kujutiste teravuse trükisel. Kuid sõltuvalt paberi paksusest ja trükikoja klimaatilistest tingimustest ei õnnestu paberi venimise tõttu alati täpset kokkutrükki saavutada. Seetõttu on trükioriginaalidele seatud teatud paberitele trükkimisel piirangud. Näiteks negatiivkirja suurus värvilistel taustadel ei tohi olla väiksem kui 8 punkti.

Trükkalid kontrollivad kokkutrüki täpsust luubiga vaadates ning liigutavad trükimasinas registrite abil plaate selliselt, et kokkutrükk oleks paigas. Rullitrükimasinates ja kaasaegsetes poognaofset-trükimasinates on sisseehitatud autoregistri kontrollseade ning masin ise seab registrid paika. Selleks on plaadil spetsiaalsed märgid, mida masin loeb. Autoregistritega masinal trükkal vaid kontrollib ning vajadusel korrigeerib lisaks manuaalselt kokkutrüki täpsust.

# 2.13 **KVALITEEDIKONTROLL**

# Originaalid

Trükioriginaalid peavad vastama trükikoja nõudmistele ning õigetele trükiparameetritele. Kui originaalid ei vasta neile tingimustele, siis ei ole võimalik kvaliteetset trükitulemust saavutada. Suurem osa tänapäeval trükki saadetavatest originaalidest on digitaalsel kujul. Praegu on enimkasutavaks failiformaadiks komposiit pdf. Failide trükkikotta saabudes läbivad need kõigepealt kontrolli trükiettevalmistuses, kus kontrollitakse originaalide vastavust trükikoja nõudmistele. Selleks kasutatakse spetsiaalset kontrollimiseks mõeldud tarkavara – Enfocus Pitstop, Acrobat Pro-ga kaasas olevat tarkvara või mõnda failihaldustarkavara vastavat moodulit. Failide kontrollimisest on pikemalt räägitud PDFide kontrollimise peatükis. Peale failide kontrolli tehakse poognamontaaž ning lastakse välja proofid,

et kontrollida lehekülgede või objektide paigutust trükiplaadil. Vajadusel tehakse ka digiproof trükkalile värvivõrdluseks trüki ajal.

Kui poognamontaaž on kontrollitud, tehakse trükiplaadid. Trükiplaadil kontrollitakse visuaalse kontrollriba vastavust ning veendutakse, et trükiplaadid on korras peale ilmutamist. Edasi toimub trükkimine, kus jälgitakse trükikvaliteeti.

### Trükikvaliteet

Kolm põhikomponenti, millest sõltub trükikvaliteet, on densiteet, punktikasv ja trapping. Kuid on ka kõigi nende kolme parameetri kontroll korraga, mis põhineb halli tasakaalu kontrollimisel. Halli tasakaalu saavutamisele pööratakse tänapäeval järjest rohkem tähelepanu. Kui densiteet on parameeter, mida saab kontrollida ja muuta ainult trükkal, siis punktikasv ja trapping on sellised parameetrid, mis sõltuvad väga suurel määral lisaks masina tehnilisest seisukorrast (trappingu puhul veel ka trükivärvi koostisest): valtside kulumisest, puhtusest ja reguleeringust, trükkimiseks kasutatava vee keemilisest koostisest ja elektrijuhtivusest. Oluline on saavutada trükkimise käigus vee ja värvi tasakaal ning hoida seda kogu trükiprotsessi vältel võimalikult stabiilsena. Tähtis osa trükikvaliteedi tagamisel on digiproofide võrdlemisel trükisega. Kui värvierinevused on märgatavad ning väljakujunenud parameetritega pole võimalik õigeid värve trükisel saavutada, viitab see kohe probleemidele kas trükimasinaga, paberiga või trükkali oskustega. Sel juhul saab kiiresti probleemidele reageerida ning väheneb võimalus saada mittesoovitud tulemustega trükist.

#### Kvaliteedistandardid

Eespool oli juttu ISO offset-trükistandarditest. Lisaks on olemas ka rahvusvaheline kvaliteedi juhtimise standard. See standard antakse ettevõttele, kes on välja töötanud oma kvaliteedijuhtimise käsiraamatu, kus on kirjeldused tegevuste kaupa tellimuse vastuvõtmisest kuni tellimuse täitmiseni. Kvaliteedijuhtimise standardina kehtib praegu ISO9001. Selleks, et seda standardit saada, peab ettevõtte läbima sertifitseerimisprotsessi. Kui protsess edukalt läbitakse, antakse ettevõttele vastav sertifikaat ning õigus sertifitseerivat logo kasutada oma kodulehel ja toodete reklaamimisel. Sertifitseerida võivad ainult need ettevõtted, kes omavad selleks vastavat litsentsi. Kvaliteedi juhtimise stan-

dardi saamiseks esitab ettevõtte sertifitseerivale ettevõttele taotluse koos kvaliteedijuhtimise käsiraamatuga. Kvaliteedijuhtimise käsiraamat peab olema koostatud ISO9001 standardi alusel.

Lihtsamalt öeldes koostab ettevõtte oma tegevuse kirjelduse protsesside lõikes algusest lõpuni. Lisaks peab käsiraamatus olema kirjeldatud ettevõtte struktuur, üldine tegevuse kirjeldus, pretensioonide lahendamise kord ning vastutuste maatriks. Sertifitseeriv ettevõtte kõigepealt kontrollib käsiraamatu vastavust ISO9001 standardile. Vajadusel toob välja mittevastavused standardiga ning saadab käsiraamatu ettevõttele tagasi standardiga vastavusse viimiseks. Kui käsiraamat vastab standardile lepitakse standardit taotleva firmaga kokku aeg sertifitseerimise läbiviimiseks. Esmane sertifitseerimine viiakse läbi tavaliselt 3 päeva jooksul. Sertifitseerijad kontrollivad ettevõtte tegevust ning hindavad tegevusprotsesside vastavust käsiraamatule. Sertifitseerijad fikseerivad kõik probleemid nn "leidude" tabelis, kus kirjeldatakse probleemi.

Need jaotatakse olulisuse järgi järgnevalt: väheoluline tähelepanek, parandusettepanek, 2. kategooria mittevastavus, 1. kategooria mittevastavus.

Sertifikaati ei väljastata, kui on leitud 1. kategooria mittevastavus. See on selline mittevastavus, kus tegevus (või tegevusetus) ei vasta käsiraamatule ega ka ISO9001 standardile. Kui mittevastavus kõrvaldatakse, siis tehakse uus sertifitseerimine.

2. kategooria mittevastavuse leidmisel antakse ettevõttele tähtaeg mittevastavuse kõrvaldamiseks, kuid sertifikaat väljastatakse. Kui ettenähtud tähtaja jooksul 2. kategooria mittevastavust ei likvideerita, on sertifitseerijal õigus sertifikaat tühistada.

Tähelepanek ja parandusettepanek on soovitused, kuidas ettevõte võiks oma tööd ISO9001 standardist lähtuvalt ladusamalt korraldada. Siin ei ole otsest vastuolu standardi või käsiraamatuga, vaid tähelepanekutega ettevõtte tegevuste kohta. Need ei ole kohustuseks. Kui ettevõte on saanud ISO9001 sertifikaadi, siis kõik ettevõtte töötajad peavad töötama kvaliteedijuhtimise käsiraamatu alusel tehtud töökorralduse järgi. Käsiraamat peab olema kõigile ettevõtte töötajatele kättesaadav ettevõttes nii füüsilisel kui ka elektroonilisel kujul.

Miks on kvaliteedijuhtimise sertifikaat vajalik? Sertifitseerimisprotsessi käigus kaardistatakse kogu ettevõtte tegevus protsesside kaupa. Tavaliselt selgub selle tegevuse käigus palju asju, mida saaks efektiivsemalt ja paremini ettevõttes korraldada.

Teiseks saab ettevõtte täpse tegevuste kava, mille järgi töötades praagi ja probleemide hulk väheneb märgatavalt. Oluline on see ka eksportivate ettevõtetele, sest paljudel juhtudel on ISO9001 sertifikaadi olemasolu vajalik koostööks välismaiste ettevõtetega.

# **Küsimused**

- Selgita valguse füüsikalist olemust.
- Nimeta enamlevinud värvide segamissüsteeme.
- Kirjelda metamerismi olemust. Too näide igapäevaelust, trükitööstusest või tootmisest.
- Kas metamerismi ilmingud on alati kahjulikud või saab neid enda huvides ära kasutada?
- Nimeta 4 põhielementi värvihalduses ja millega need tegelevad.
- Mis on profileerimine ja kalibreerimine?
- Kes või mis on ICC profiil?
- Mis on trükiste tootmise standardiseerimise eesmärk ja milliste andmete standardiseerimine on kriitilise tähtsusega?
- UCR ja GCR värvilahutusmeetodite erinevused.
- Nimeta 3 enimlevinud rastritüüpi ja millal neid kasutatakse.
- Mille alusel valitakse rastritlhedus (LPI)?
- Mis on muaree efekt, miks see tekib ja kuidas seda vältida?
- Mis on monokromaatiline spektrivärv?
- Selgita skanneri metamerismi.
- Elektromagnetlainete skaala. Nimeta 6 lainepikkuste ala, alustades kõige madalamast sagedusest, ning kirjelda milleks inimene neid kasutab.
- Nimeta värvide süstematiseerimise printsiibid.
- Millised tingimused peavad olema täidetud värviaistingu tekkimiseks?
- Nimeta värvi põhikarakteristikud.
- Spot (Pantone) värvide trükkimine läbi CMYK'i - on see alati võimalik?
- Mis eesmärki täidab värvilahutuses musta osavärvi kasutuselevõtt?
- RGB ja CMYK. Millistes eluvaldkondades neid kasutatakse?
- Kumb värvimudel kasutab aditiivset ja kumb subtraktiivset värvuste segunemist?
- simultaankontrast? Milles seisneb värvide
- Millist rolli täidab ettevalmistuses proovitrükk?
- Mis on  $\Delta E$  (deltaE)?

# **Värvusmudelid**

- Millises värviruumis esitatakse valgust kiirgavaid värve ja millises valgust neelavaid ning peegelduvaid värve?
- Mille poolest on CIE Lab värvusmudel parem CIE XYZ värvusmudelist?
- Mis on CMYK värvusmudeli puuduseks?
- Nimeta seadmest sõltuvaid ja seadmetest sõltumatuid värvusmudeleid!

# **Värvuste mõõtmine**

- Mida mõõdetakse spektrofotomeetriga ja mida densitomeetriga?
- Nimeta põhivärvide deltaE väärtused, mis vastavad ISO 12647-2 standardile!
- Millisest deltaE väärtusest hakkab inimese silm värvierinevusi tajuma?

# **Värvihaldus**

- Milleks on vaja värvihaldust ofsettrükis?
- Mis on icc profiil ja kus neid kasutatakse?
- Millele tehakse värviprofiil ofsettrükis?
- Nimeta peamisi ISO 12647-2 standardile vastavaid icc profiile.

# **Värvihalduse rakendused**

- Kuidas kalibreeritakse densitomeetreid?
- Millist printeritõmmist loetakse digiproofiks ning mida on vaja digiprinterite kalibreerimiseks?
- Millised nõuded on seatud ruumile ja valgusele, kus kalibreeritakse monitore?

# **Kvaliteet, kvaliteedi kontroll**

- Millised kvaliteedi kriteeriumid on seatud trükioriginaalidele?
- Milliseid parameetreid peab jälgima trükkal ja kuidas ta seda teeb, et saavutada kvaliteetne värviedastus trükisele?
- Milleks on ettevõttele vaja kvaliteedijuhtimise standardi sertifikaati?

# **Kasutatud kirjandus:**

Tammert, M. "Värviõpetus teoorias" 2002 Tallinn http://printwiki.org/ [20.07.2011] http://wikipedia.org [23.07.2011]

Paas, L. "Värvuste transformatsiooni protsess". [22.07.2011] http://www.cs.tlu.ee/instituut/opilaste\_tood/bakalaureuse\_ja\_diplomitood/2009\_ kevad/ liia\_pa as\_bakalaureusetoo.pdf

Nõmmela, Semjonov, J. "Värvisüsteemid" [22.07.2011] http://eoppe.art.tartu.ee/Iv2rvisysteemid/index.html http://koti.welho.com/penttijuhani/Sivut/Laatu\_offsetissa.htm [23.07.2011]

Karhulahti, M. "Näytön kalibrointi" [28.07.2011] http://pelivara.com/tutoriaalit/nayton-kalibrointi/

Kingo, E. "Värvihaldus ja ICC" Kroonpress http://www.adobe.com/support/ [24.07.2011]

Pipes, A. Poduction for graphic designer. Laurence King Publishing, 2005

Bann, D. The all new print production handbook. Rotovision, 2006

Walker, M. Getting colour right. Cambridge: ILEX, 2004

Sutherland, R. Graphic designer's color handbook: choosing and using color from concept to final output. Gloucester, Mass : Rockport Publishers, 2003

Simmons, J. Graafilise disaini käsiraamat. Tallinn: Digipraktik, 2008

Fuller L.U. Photoshop CS3 Bible. Indianapolis, 2007

Fraser B., Murphy C., Bunting F. Real World Color Management Peachpit Press, 2004

Johnson, H. Mastering Digital Printing. Thomson 2005 http://www.handprint.com/HP/WCL/color12.html

**TRUKIETTEVALMISTUS** 

179

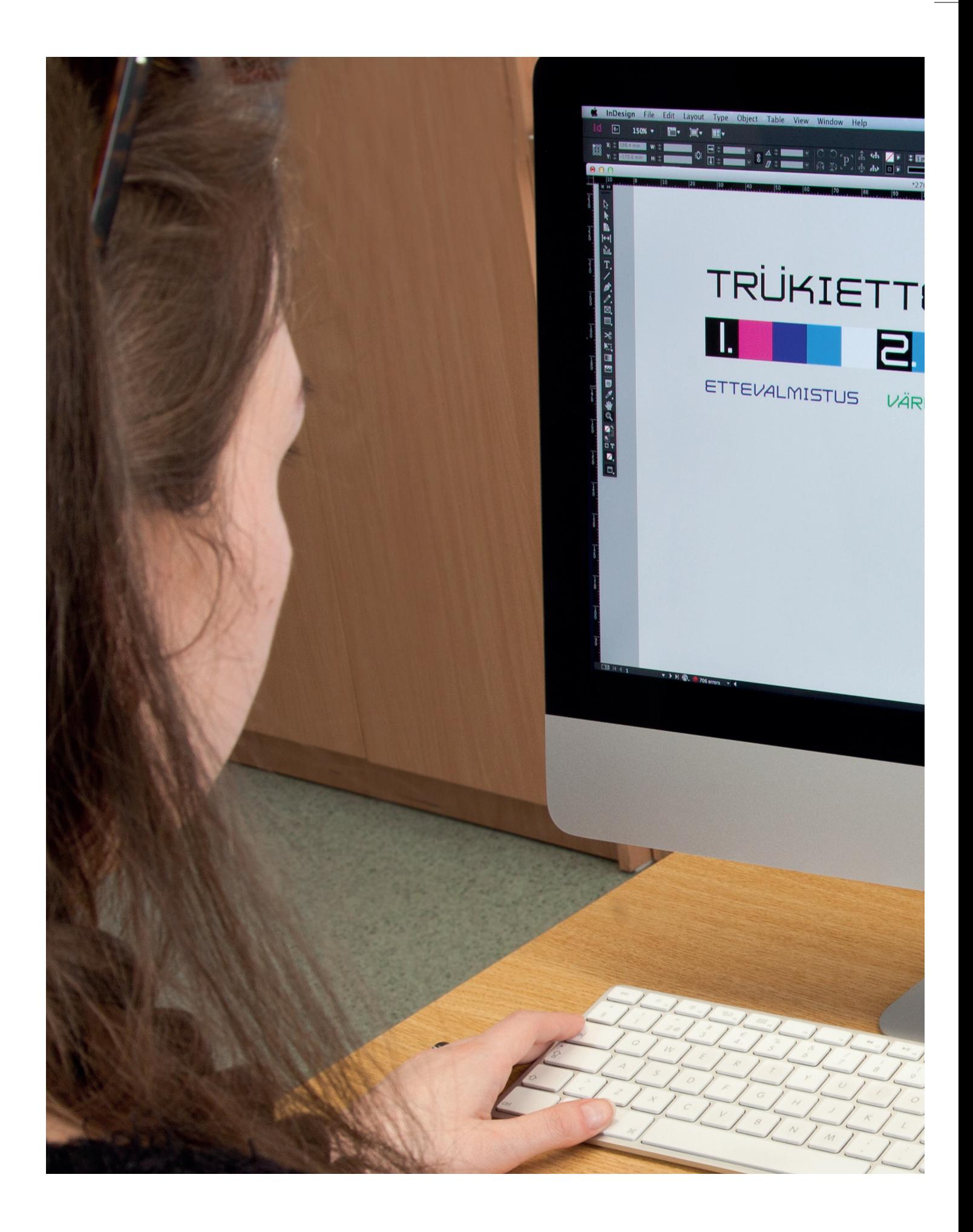
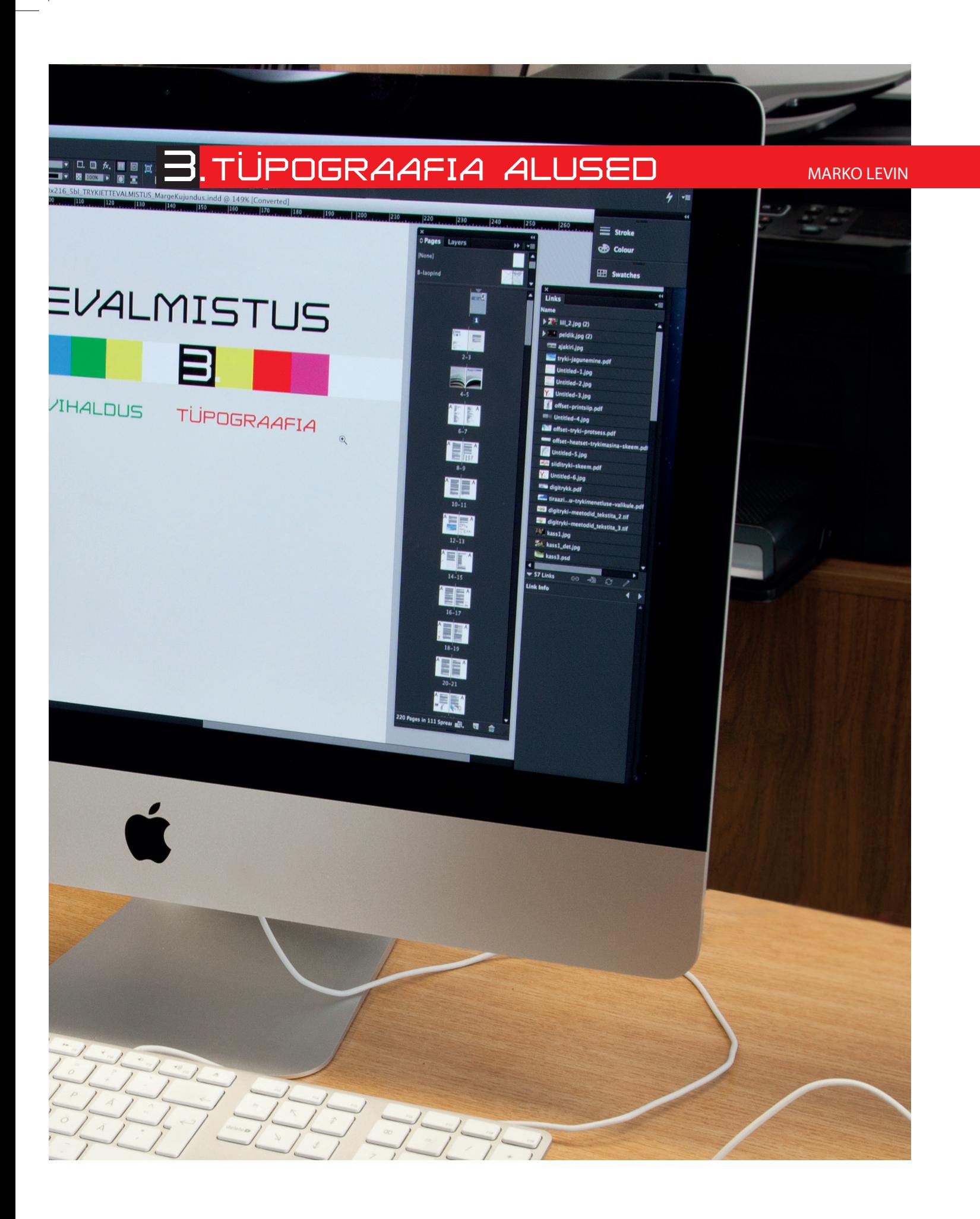

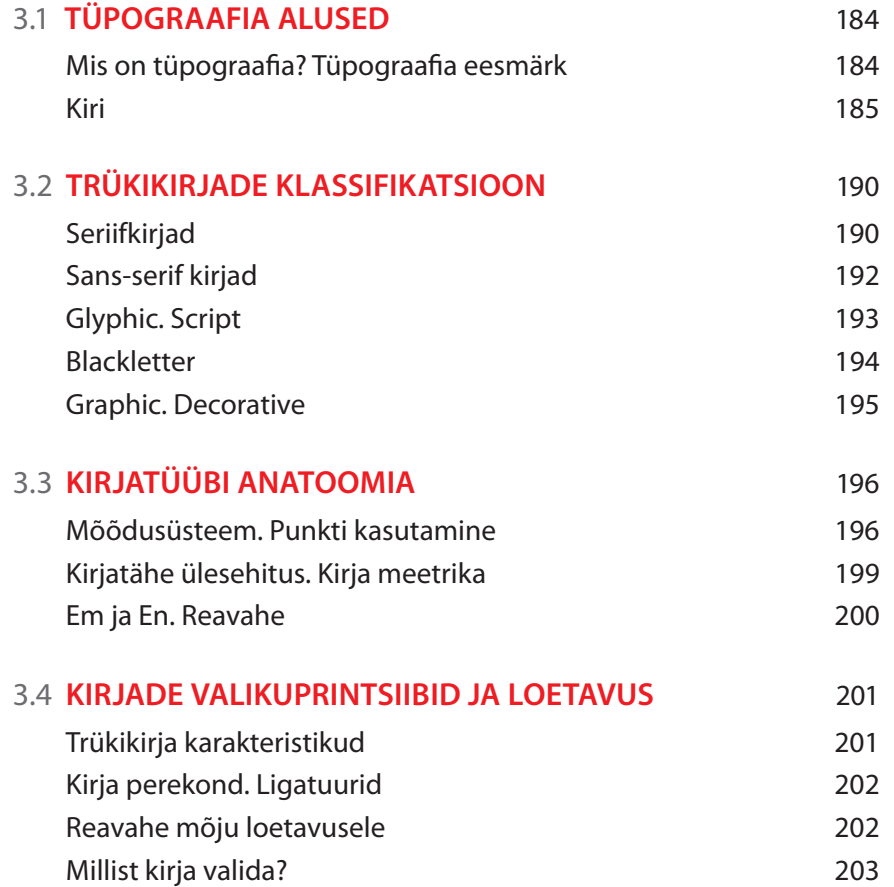

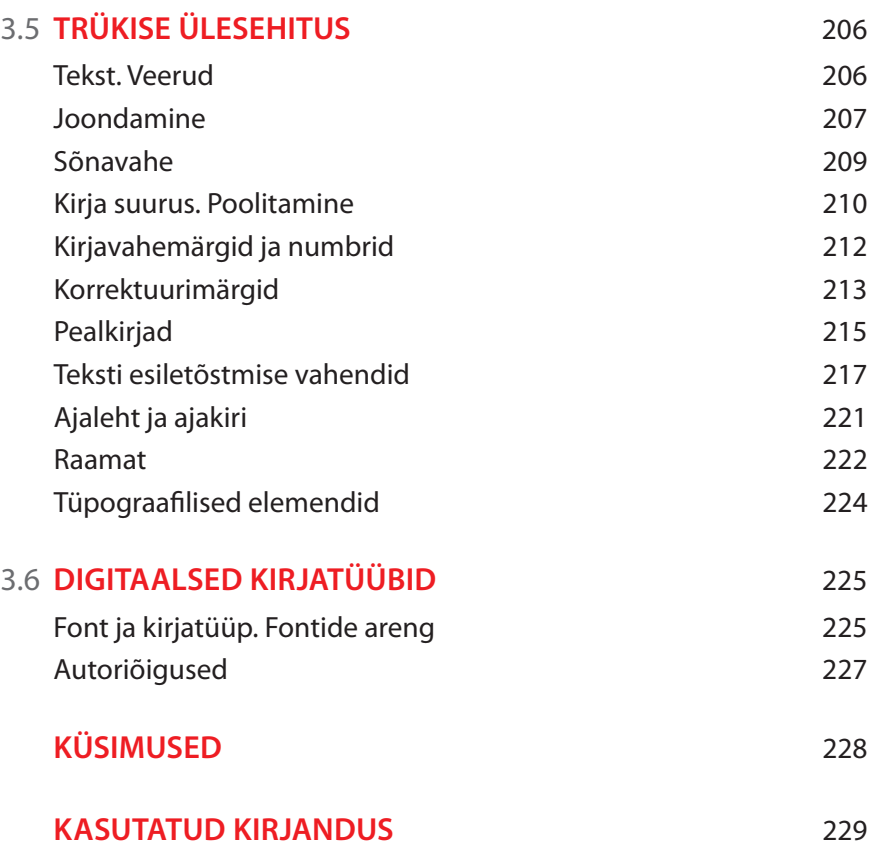

**TRÜKIETTEVALMISTUS** 

## **3.1 TÜPOGRAAFIA ALUSED**

## Mis on tüpograafia?

Tüpograafiaga puutume kokku kõikjal, kus on kasutatud sõnumi edastamiseks tähte, olgu trükises, veebilehel või linnakujunduses. See on ka graafilise disaini kui visuaalse kommunikatsiooni üks alustalasid. Ideaalis püüab tüpograafia visualiseerida keelt. Näitleja teatrilaval annab edasi autori poolt sõnadesse pandud mõtet, kasutades talle selleks omaseid väljendusvahendeid: miimikat, liikumist, intonatsiooni jne. Sellesamaga tegeleb tüpograafia, kuid vahenditeks on kirjatäht ja teksti paigutamise viisid, samuti semantika ning kujutava kunsti väljendusrikkus. Tinglikult saame näitlejaks pidada disainerit ja autoriks kommunikatsiooni eesmärki.

Joonis 1: Märgid, mida kirjatüüp võib sisaldada

## ABCDEFGHIJKLMNOPQRSTUVWXYZ abcdefghijklmnopqrstuvwxyz.;,:-(1234567890!"&ÆŒfiflæ\$£¥ ÄÖÜÕäöüõ Kirjatüübis Baskerville (u 1750) sisalduvad tähemärgid

Kitsamas tähenduses on tüpograafia trükikunst, mis eelkõige tegeleb tähtede, sõnade ja tekstimassiivi korrastamisega, et anda selle mõtet edasi võimalikult selgelt ja meeldejäävalt. Tüpograafia spetsiifiliseks avaldumisvormiks on kirjatähe ja tähtede süsteemi ehk kirjatüübi konstrueerimine. Kirjatüüp sisaldab tähti, numbreid, kirjavahemärke ning mitmesuguseid erisümboleid, samuti võib ühte kirjatüüpi kuuluda selle mitmeid erinevaid modifikatsioone, millest tuleb juttu edasipidi (vt joonis 1).

## Tüpograafia eesmärk

Olgugi et paljud graafilised disainerid peavad tüpograafiaks pelgalt küljendamist, ei ole see nii. Teksti tähenduse edastamiseks ei piisa tähtede ritta ladumisest. Kujundaja peab tajuma ajaloolisi allhoovusi ja kujunduses kasutatavad graafilised kujundid peavad toetama teksti mõistmist, et lugejani jõuaks autori taotlus parimal võimalikul viisil.

Tüpograafia toetub kahele vaalale, mille järgi saame hinnata kirjatüübi mõistmise võimet. Esimene neist on üksikute tähemärkide loetavus, kas nad on arusaadavad ja äratuntava välimusega, samuti kirjatähtede seotud omadused ja inimese võime eristada ühte kirja teisest – kriteeriumid, mis baseeruvad kirjatüübi kujundusel. Üksikute tähemärkide loetavust iseloomustab tähemärgi anatoomia: x-kõrgus, üla- ja alapikendid ning nende suhe, tähe konstruktsiooniosiste kuju, seriifid või nende puudumine, tähe kaal jne. Teine kriteerium, mille järgi me saame kirjatüübi kasutamist hinnata, on sõnade ja teksti loetavus – see on kvaliteedikriteerium, mis peab köitma ja hoidma lugeja huvi. Loetavus on kujundaja võimekus anda selline tulemus, kus teksti on mugav lugeda. Mõned aspektid, mis seda mõjutavad, on tähe loomulik loetavus, tähe-, sõna- ja reavahe ning formaat. Teksti loetavust mõjutavate kriteeriumide juurde pöördume hiljem tagasi, kuid et mõista tüpograafia seaduspärasusi, peame minema ajas tagasi ja vaatama kirja teket ja arengut, sest nüüdisaega jõudmiseks on see läbinud pika ja keerulise tee.

### Kiri

Inimene õppis kirjutama ca 5500 aastat tagasi. Tõenäoliselt oli see vajalik suulise kõne fikseerimiseks ning tinglikult võiks seda pidada kaasaegse ajaloo alguseks. Enne seda anti teadmisi edasi suuliselt, mida oli aga võimalik teha ainult ühes ajahetkes ja konkreetses ruumis. Kirja teke võimaldas aja ja konteksti piirid lõhkuda. Igaüks võib kirjutada, millal soovib ning igaüks võib seda lugeda seal, kus ta heaks arvab, ilma ajalise piiranguta. Tõenäoliselt poleks ilma kirjata leiutatud paberit ja trükipressi ega jõutud valgustussajandisse, mille ideedeta oleks inimkond hoopis midagi muud. Ilmselgelt oli keel olemas enne kirja tunnustega märkide tekkimist. Esimesi märke või sümboleid nimetatakse ideogrammideks ja need annavad edasi mitte häälikuid, vaid mõtet. Sisuliselt oli see piltkiri, mis muutus arenedes oluliselt tinglikumaks ja stiliseeritumaks, kuni tekkis kirja eellane piktogramm. Nagu juba öeldud, andis see edasi vaid mõisteid, ent vähegi keerulisema mõtte edastamiseks muutus äärmiselt mahukaks ja keeruliseks. Oli tarvis leida viis, kuidas graafiline märk muutuks foneetiliseks sümboliks ehk annaks edasi mitte mõtet, vaid häälikut. Selleks tuli märke oluliselt lihtsustada. Esimene alfabeetiline kiri, mis neile tingimustele vastas, oli umbes 3300 aastat tagasi tekkinud kiilkiri, mida kasutasid praeguse Süüria aladel elav rahvas (vt joonis 2).

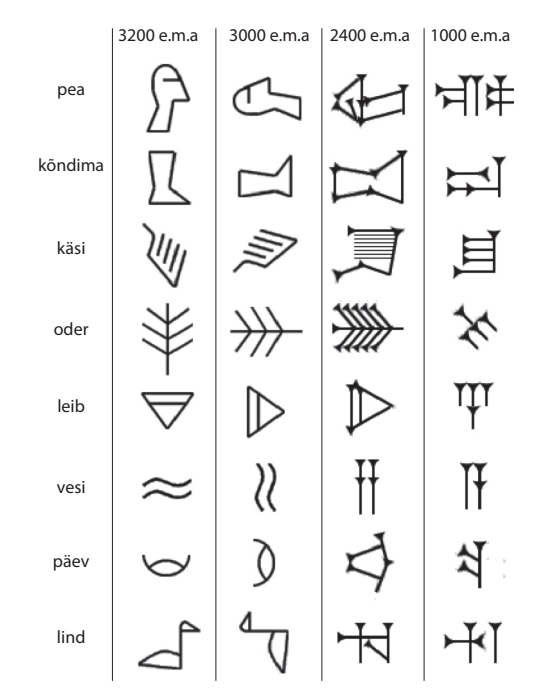

Joonis 2: ca 6000 aasta vanune sumerite piltkiri ning näidis kiilkirjast, mis koosnes 30 erinevat häälikut tähistavast märgist ning foiniikia tähestikust

## **TRUKIETTEVALMISTUS**

## **TÜPOGRAAFIA**

 $\cong$ 

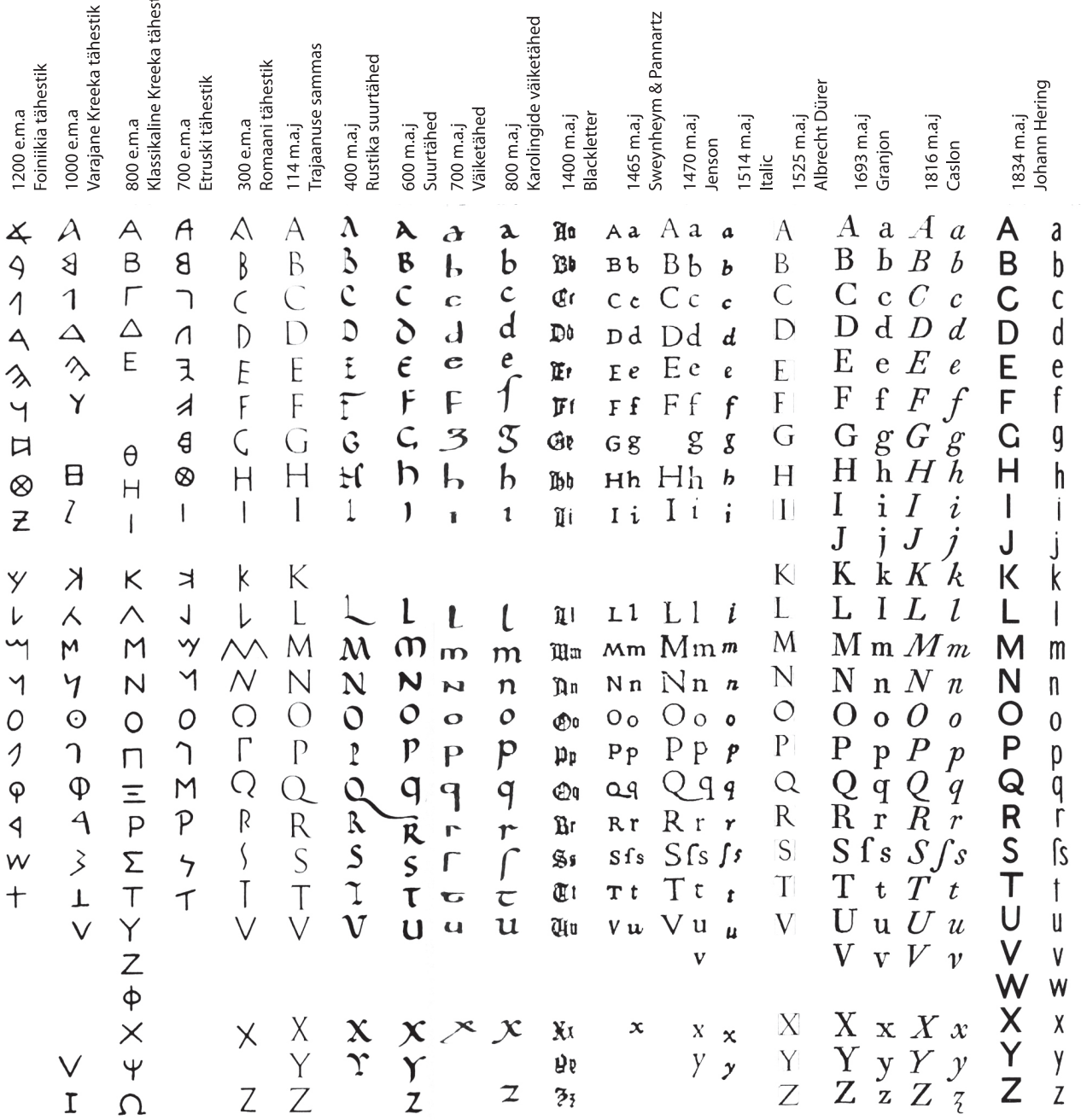

Joonis 3:

Hea fantaasia korral võime juba

foiniikia tähestikus ära tunda

sarnaseid tähemärke, nii nagu

me neid täna teame.

A.W White "Thinking in Type" 2005; Allworth Press

Alguses fonetiseerusid terved sõnad ja seejärel silbid ning sealt oli vaid üks samm hääliku tähistamiseni. Sellega said hakkama foiniiklased 1300 e.m.a, kelle tähestik, mis koosnes 22 märgist, on aluseks tänasele ladina kirjale. Foiniiklaste alfabeet koosnes vaid kaashäälikutest. Aja jooksul võtsid erinevad rahvad foiniiklaste leiutatu aluseks ning täiendasid ja kohandasid seda täishäälikute ja oma keele vajadustest lähtuvalt. Juuresolevas tabelis (vt joonis 3) on ära näidatud kirja areng läbi 5 aastatuhande.

Keskaegses Euroopas paljundati raamatuid käsitsi valdavalt kloostrite juurde loodud skriptooriumides. Raamatute temaatika oli enamasti religioosne või ilukirjanduslik ning palju kasutati ornamenti, illustratsiooni ja efektseid lahendusi (kuldamine). Kuid oli ka teine teemadering – äri- ja kohtudokumendid. Laiade sulgedega tekitati kandilisi jooni, millega kirjutades sarnanes tulemus tekstiili tekstuuriga, sellest tuleneb ka nimetus "textura" kiri (vt joonis 4).

Joonis 4: Textura

ABCDEF Ghijk LMDOD  $\odot$  R  $\lesssim$  C **LEXWER** 12345678904 abcdefghijkl mnopqrstuvwx  $\mathfrak{P}$ 

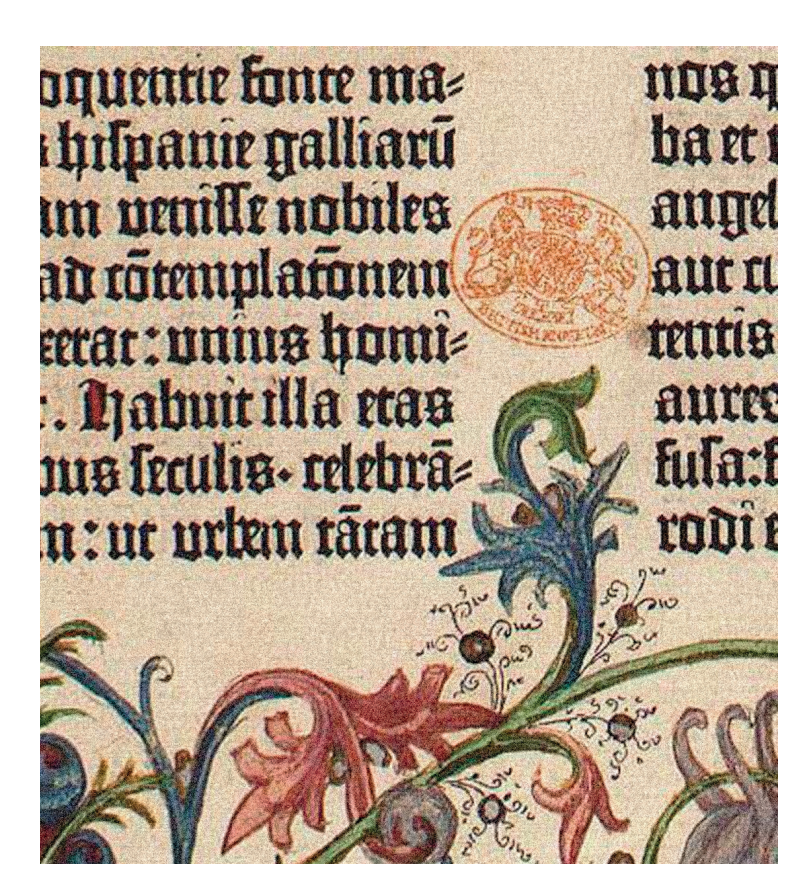

Old English

Johannes Gutenberg. Piibel 1455

**TRÜKIETTEVALMISTUS** 

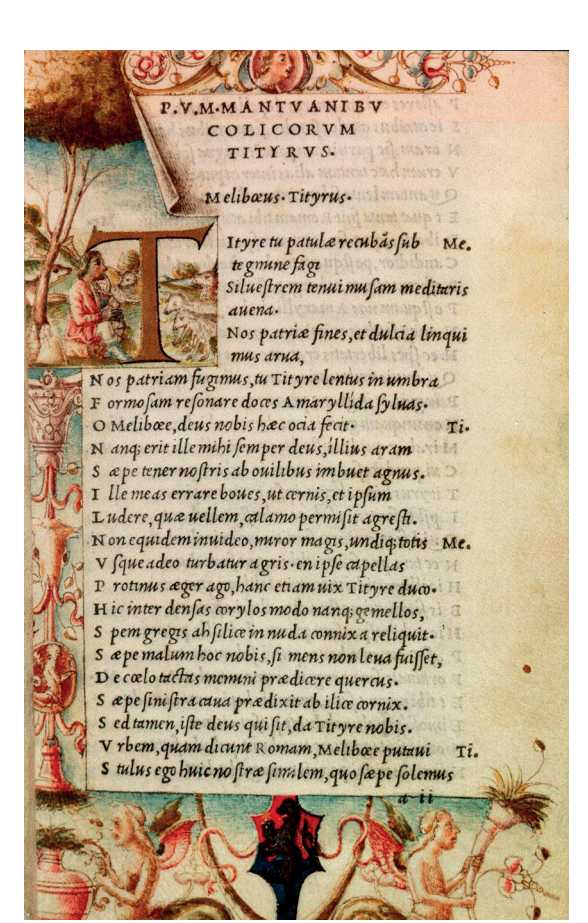

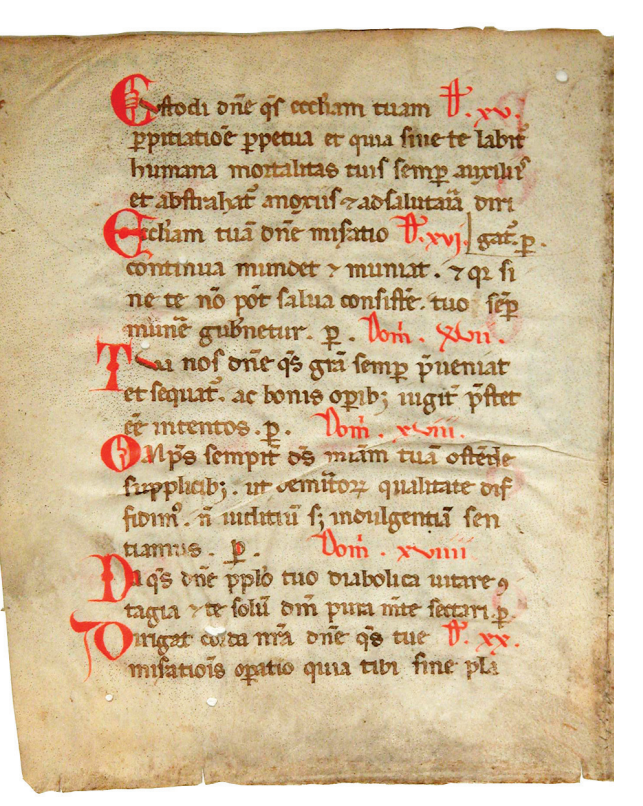

Joonis 6: Kirjatäht, mille J. Gutenberg võttis oma kirjatüübi aluseks. http://digital.blb-karlsruhe.de

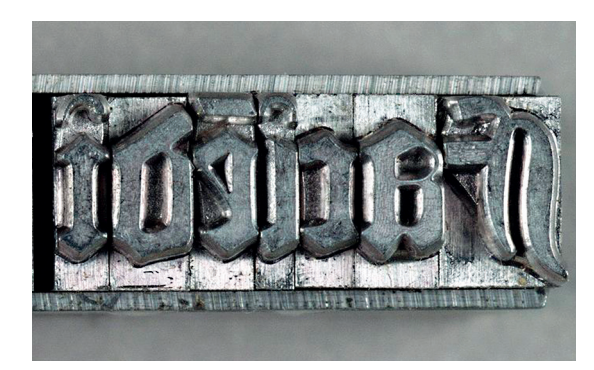

Kergelt kaldu kirjutatud teksti nimetati Italic

Joonis 7: Kõrgtrüki täheklots *(movable type)*

Joonis 5: Antiikvakiri

Virgil 1501 Aldus Manutius.

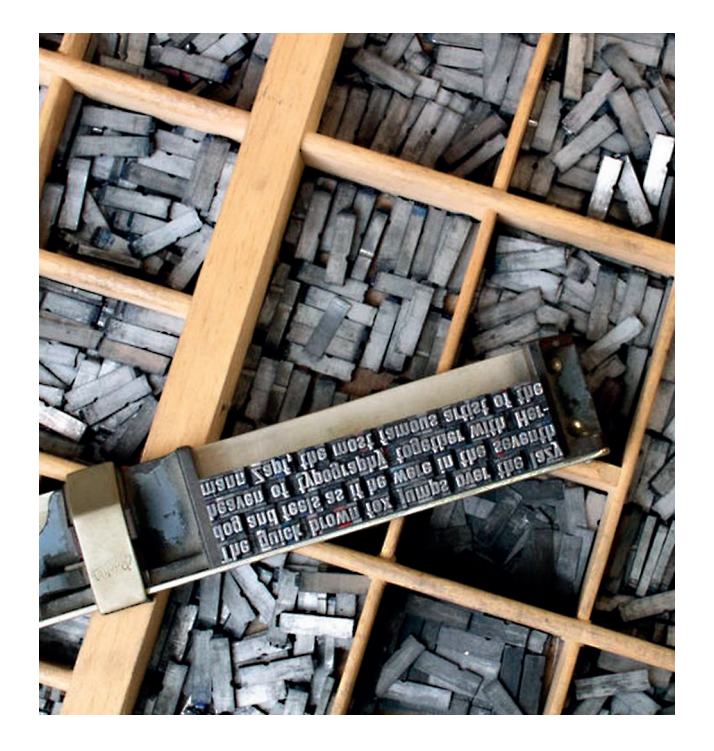

Ilmselgelt polnud selliste tekstide puhul oluline mitte kaunis välimus, vaid kirjutamise kiirus ja võimalikult suure tekstihulga mahutamine kallile materjalile (pärgamendile ehk pargitud lamba- või kitsenahale).

Tiheda tähtede väikesele pinnale "pakkimise" tulemusel paistsid kirjutatud lehed rohkem mustad kui valged ning seetõttu nimetati seda ka "black letter". Hiljem on sellist kirjaviisi nimetatud gooti kirjaks, mis ilmselt vihjab tolleaegsele arhitektuurija moevoolule. Kirjutamise kiiruse tõstmiseks otsiti lahendusi ning 1450. aastaks oli laialt levinud seriifidega väiketähtedest moodustatud antiikvakiri; kergelt kalduasetsevat kirja nimetati "italic" (vt joonis 5).

Vaadeldes trükikunsti arengulugu Euroopas ei saa mööda minna trükikunsti leiutajast Johannes Gutenbergist (1398–1468), kelle rolli trükitehnoloogia arenguloos on raske ülehinnata. Leiutanud eraldi tähtedega trükkimise meetodi, võttis ta kirjatüübi aluseks n.-ö käsikirjalise tähe (vt joonis 6). Hinnatuimaks Gutenbergi pärandiks peetakse tinast tähtede valmistamise meetodit, kus igal tähe- või kirjavahemärgil oli oma "klots" (vt joonis 7).

On tõsiasi, et peale metallist matriitside ja trükimasina kasutuselevõttu peale Gutenbergi piibli ilmumist 1455. aastal toimus kirja arengus plahvatuslik edasiminek. Kirjasõna oli ühel hetkel kättesaadav ka lihtrahvale. Trükikodade omanikud hakkasid trükkimiseks kasutatavaid kirju muutma ja mugandama selliseks, nagu need meeldisid lugejatele. Metalli (tina) kasutamine tähtede valmistamiseks omas suurt mõju tähe disainile, niisamuti kui kõrgtrüki taandumine 1960. aastatel ja tüpograafia arengus uue – digitaalse lehekülje keeramine, kus tähe ja teksti disaini tehnilised piirangud praktiliselt puudusid. Alates trükikunsti leiutamisest on välja kujunenud mõned reeglid ja tavad, mis puudutavad tähe anatoomia kirjeldamist, mõõtsüsteeme, teksti paigutamise põhimõtteid ning mitmed tähelepanekud ja teooriad, mis aitavad meil mõista lugejat. Ei saa väita, et teksti kasutamine trükises ei ole loominguline protsess, kuid kindlasti on seal palju sellist, mis nõuab teadmisi ja reeglite järgimist.

Järgnevates peatükkides puutume kokku trükikirjade kasutamise klassifitseerimise, printsiipide ning teksti organiseerimise põhimõtetega.

**TRUKIETTEVALMISTUS** 

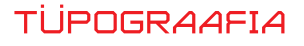

## **3.2 TRÜKIKIRJADE KLASSIFIKATSIOON**

Aegade jooksul on üritatud kirju klassifitseerida paljude erinevate tunnuste järgi. Alljärgnevalt on ära toodud üks võimalik printsiip, mille järgi saame trükikirju (*typeface*) üksteisest eristada. Selle meetodi võib võtta aluseks, et oma arvuti kõvaketastel leiduvaid fonte katalogiseerida, et töö käigus oleks neid lihtne leida ja kasutada.

## Seriifkirjad

Tuntud ka romaani kirjade nimetuse all, pärinevad Rooma raidkirjade perioodist. Nende kõige iseloomulikumaks tunnuseks on tähe otstes paiknevad väikesed erikujulised tähejalakesed ja kiilukujulised lisandid ehk seriifid.

Seriifkirjad jaotatakse omakorda kolmeks alastiiliks: 1.**Oldstyle** (vanastiil) kirjad põhinevad 15.-16. sajandil väljatöötatud kirjatüüpidel, kus tihti rõhutatakse tähe kallet, ning peenemate ja jämedate joonte vaheline erinevus ei ole väga suur. Tüüpilisemad esindajad on Garamond, Bembo, Caslon (Joonis 8).

2. **Transitional** (üleminekustiil) kirjad on püstisemad ning suurte väikeste ja jämedate joonte oluliselt suurema kontrastiga. Üldjuhul esindavad üleminekustiilis kirjad osalt vanastiili ja modernse stiili omadusi. Heaks näiteks olgu toodud Baskerville, Century Schoolbook.

Joonis 8.1-3: Seriifkirjad ja nende alastiilid

1. Oldstyle

BemboDEFGHIJKLMNOPQRSTUVWXYZ abcdefghijklmnopqrstuvwxyz.;,:-()1234567890!"&ÆŒfiflæ

CaslondEFGHIJKLMNOPQRSTUVWXYZ abcdefghijklmnopqrstuvwxyz.;,:-()1234567890!"& ÆCEfiflæ

3. **Modern** (modernne stiil). 18. saj lõpul hakkasid kirjad muutuma üha stiliseeritumaks. Kontrast konstruktsioonijoonte vahel tugevnes. Tähe diagonaalne kalle kadus ja asendus püstise rõhuga. Kui eelnevatel stiilidel kasutati valdavalt ümara ülesehitusega seriife, siis modernsetel kirjadel asendusid need tihti sirgetega. Selle kirjastiili esindaja on näiteks Bodoni. Modernse stiili all võiks eraldi välja tuua ka nn Slab serif kirjad, mille iseloomulikuks tunnuseks on suured ja kandilised seriifid. Sellised kirjade kasutamine võimaldas oluliselt lihtsamini lugeja pilku köita. (Eglentine)

2. Transitional

## Baskerville DEFGHIJKLMNOPQRSTUVWXYZ abcdefghijklmnopqrstuvwxyz.;,:-(1234567890!"&ÆŒfiflæ

## **Century Schoolbook** DEFGHIJKLMNOPQRSTUVWXYZ

abcdefghijklmnopqrstuvwxyz.;.:-01234567890!"&ÆŒfiflæ

# Bodoni DEFGHIJKLMNOPQRSTUVWXYZ

abcdefghijklmnopqrstuvwxyz.;,:-()1234567890!"&ÆŒfiflæ

# Rockwell

DEFGHIJKLMNOPQRSTUVWXYZ abcdefqhijklmnopqrstuvwxyz.;,:-()1234567890!"& 在CEfiflæ

**TRÜKIETTEVALMISTUS** 

Joonis 9:

 Univers kirjatüüp sisaldab erineva kaalu ja omadustega kirju

LAST MOMENT TO REMEMBER against, perfect cherry blossom **Our Little Miracles** A. Aurantiaca Lovelight **NITE VERSIONS For Your Pieces DANCEFLOOR COMBAT EXSERENS Signature** 

47 Condensed Light 45 Light 53 Extended 55 Roman 57 Condensed **59 Ultra Condensed** 66 Bold Italic

http://miyamoto-sensei.com/univers.html

2. Geometric Sans Serif 3. Humanist Sans Serif

Futura **DEFGHIJKLMNOPQRSTUVWXYZ** abcdefghijklmnopqrstuvwxyz.;,:-(1234567890!"& & CEfiflæ

# Eurostyle

**DEFGHIJKLMNOPQRSTUVWXYZ** abcdefghijklmnopgrstuvwxyz.;,:-()1234567890!"& ÆCEfiflæ

## Sans-serif kirjad

Kirjad, mis nagu nimigi ütleb, on "ilma seriifideta". 19. sajandi alguses leiti, et seriifkirjad on vanamoodsad ja ei sobi tööstuse vajadustega. Valdavaks muutusid need kirjad plakatikujundustes 20. sajandi alguses. Sisuliselt muutusid kirjad stiliseeritumaks ja geomeetrilisemaks. Suur eelis seriifkirjade ees oli samade sans serif kirjade (eesti keeles ka plokk-kiri, grotesque, ameerikas ka Gothic) modifitseerimine ja kirjadele kaalu andmine. Ühe ja sama kirjatüübi raames oli võimalik luua terveid erineva kaalu, laiuse ja kursiiviga perekondi (vt joonis 9).

Joonis 10 .1-3: Sans serif kirjad ja nende alastiilid.

**DEFGHIJKLMNOPORSTUVWXYZ** 

abcdefghijklmnopgrstuvwxyz.;,:-

()1234567890!"&ÆŒfiflæ

Helvetica

()1234567890!"&ÆŒfiflæ

**DEFGHIJKLMNOPQRSTUVWXYZ** 

abcdefghijklmnopqrstuvwxyz.;,:-

Franklin Gothic

1. Grotesque ja Neo Grotesque

## <sup>20</sup>This libra Condegree

**49 Light Illtra Condenser** 

**73 Bold Extended** 

**85 Extra Black** 

270x216\_5bl\_TYPOGRAAFIA\_MargeKujundus.indd 192 5/26/14 5:56 PM

192

# **Sans**

**DEFGHIIKLMNOPORSTUVWXYZ** abcdefghijklmnopqrstuvwxyz.;,:-()1234567890!"&ÆŒfiflæ

# **Frutiger**

**DEFGHIJKLMNOPORSTUVWXYZ** abcdefghijklmnopqrstuvwxyz.;,:-()1234567890!"&ÆŒfiflæ

Sans-serif kirjad jaotatakse omakorda taas kolme rühma:

1. **Grotesque ja Neo Grotesque** (groteskne – naeruväärne; nimetus tuleneb tõsiasjast, et varasemaid kirju peeti "koledateks"). Parimad näited on Caslon, Akzidenz Grotesk, Franklin Gothic. Sellesse rühma kuulub ka tõenäoliselt kõige enam kasutust leidnud plokk-kiri Helvetica.

2. **Geometric sans-serif** kirjad on varasemate kirjade edasiarendus, kus on rõhutatud tähe geomeetriat, ning nad on üles ehitatud ühetaolise joonejämedusega. Parima näitena saab välja tuua Futura.

3. **Humanist sans-serif** kirjades on üle võetud seriifkirjadele omane peene ja jämeda joone vaheldumine ning kombineeritud seda kalligraafiliste võtetega. Näiteks Gill Sans, Frutiger.

## Glyphic

Glyphic kirju võib eesti keelde tõlkida kui "märgilisi" kirju. Need põhinevad ja imiteerivad raidkirju. Tavaliselt kasutatakse vaid suurtähtedena ja iseloomulikuks tunnuseks on "elevandijalgu" meenutavad seriifid. (Vt. joonis 11)

## Script

Script ehk käsikirjalised kirjad. Selliste kirjadega püütakse jätta mulje käsikirjast ja isiklikust lähenemisest. Imiteerivad kursiivvõi kalligraafilisi kirju. Tähed võivad olla omavahel ühendatud või mitte. Selliseid kirju kasutatakse enim ametlike ja pidulike trükiste juures (kutsed, aukirjad vms). (Vt. joonis 12).

Albertus DEFGHIJKLMNOPQRSTUVWXYZ abcdefghijklmnopqrstuvwxyz.; ()1234567890!"& ÆŒfiflæ

Bickham Script<br>®&#g#g#2#Nov2&sswww.cyz

abcdefghijk1mnopqr5tuvwxyz.;,:~ ---<br>()1234567890!"&XEOEfifla

Joonis 11: Albertus (Glyphs)

Joonis 12: Bickham Script

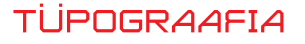

Joonis 13: Old English

Joonis 14: Dom Casual

Joonis 15: Dekoratiivkiri

# Gld English

<u> AC fGHIJRLAROPQRSTÁPWXPZ</u> abcdefghijklmnopqrstubwxp3.;,:-()1234567890!"& AC OCtifla

Dom Casual DEFGHIJKLMNOPQRSTUVWXYZ abcdefghijklmnopqrstuvwxyz.;,:-()1234567890!"&ÆŒfiflæ

DEFGHI TKTMNOPDRSTIVWXYZ ABCDEEGHIJKIMNOPQRSTUVWXYZ...-()1234567890!"& CEFIFIAE

# 

DEFGHIJKLMNOPORSTUUWXYZ abodefghijklmnopgrstuvwxyz.;,:-O1234567890!"&EEfifle

## **Blackletter**

Kirjarass, mida me tunneme ka nime all Gothic või Old English. Põhinevad Põhja-Euroopa kirjatüüpidel Johannes Gutenbergi aegadest u 1450. Peale kirjatüüpidega trükkimise leiutamist hakkas progressiivsem Euroopa rohkem kasutama romaani tüüpi kirju, kuna need olid kergemini loetavad. Sellest hoolimata on ka täna Blackletter kirjadel koht konservatiivsete või rõhutatult väljapeetute trükiste kujunduses. (Vt joonis 13)

## Graphic

Graafiliste kirjade grupi moodustavad kirjad, mis tunduvad pigem joonistatud kui kirjutatud. Need on mängulised ja suure visuaalse mõjuga. Näi teks Dom Casual ja Comic Sans. (Vt.joonis 14)

## **Decorative**

Tõenäoliselt moodustab see kõige eriilmelisema ja arvult suurima kirjaderühma, sest siia alla kuuluvad kõik need kirjad, mida ei ole võimalik kuidagi klassifitseerida. Enamik neist dekoratiiv- või plakatkirjadest ei ole mõeldud kasutamiseks põhiteksti edastamiseks ja sobivad pigem pealkirjade või üksikute tekstiosade rõhutamiseks, sest üldjuhul on need kirjad loetavad vaid suurtes suurustes. Tänu digitaalsele kirjatüübi disainimise võimalusele ringleb kõikvõimalikke kirju kümnete tuhandete kaupa – professionaalseks kasutamiseks enamik ei sobi, kuid alati võib neis leida abstraktset ilu ja nad võivad vähese kasutamise korral täiendada teie kunstilisi taotlusi. (Vt. joonis 15)

Ülaltoodud liigitus ei ole täiuslik, kuid ära on toodud enamus traditsioonilisi rühmi, mis aitab orienteeruda keerukal kirjatüüpide maastikul. Tinglikult võib siia alla paigutada ka tüpograafilised märgid: sümbolid, ornament, piktogramm, jooned ja muud teksti esiletõstmise vahendid. Me ei pruugi oma töös suure osa kirjadega kokku puutuda, sest peale esteetika, ajaloo ja loetavuse mängivad üha enam rolli kujundaja eelistused. Tõenäoliselt kujunevad igal kujundajal aastate jooksul oma lemmik-kirjad ja käekiri, kuidas ta tüpograafilisi probleeme lahendab. Kui me siiani grupeerisime kirju iseloomulike tunnuste järgi, siis selleks, et rühma sees eristada ühte kirja teisest, on meil vaja teadmisi kirja anatoomiast (tähekujude kirjeldamisest) ja tüpograafilistest mõõdusüsteemidest, samuti iseloomulikest detailidest.

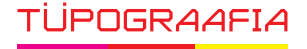

Joonis 17: Tüpograafilise mõõtsüsteemi rakendus

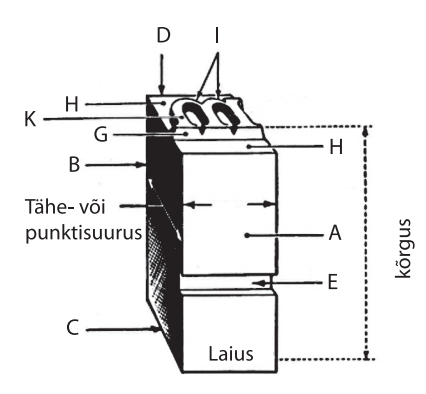

Leon Voet, The Golden Compasses. The History of the House of Plantin-Moretus. Vangendt & Co, Amsterdam, Routledge & Kegan Paul, London / Abner Schram, New York 1969-1972.

## **3.3 KIRJATÜÜBI ANATOOMIA**

Kirjatüübi struktuuri tundmine on graafilisele disainerile hädavajalik oskus, sest see annab meile võimaluse teha teadlikke otsuseid ühe või teise kirja kasutamise kohta. Igal kirjatüübil on ainult talle iseloomulikud omadused ja detailid. Kuid osiste lahkamisega alustades peaksime selgeks tegema kirjade mõõtsüsteemid ehk mil viisil me mida mõõdame.

#### A Eeskülg (tapp) B Tagakülg C Jalus D Aba E Sälk G Tähesügavus H Aba I Tähe piir K Pealispind

## Mõõdusüsteem

Kirja mõõtmine ulatub tagasi aega, mil kirjatäht valmistati sulametallist. Pea 200 a. tagasi loodi kirjatähe mõõtmiseks punktisüsteem, mis on kasutusel tänapäevani ja üle elanud kirjatähe digitaliseerumise. Punktisüsteemile pani alusele prantsuse tüpograaf Pierre-Simon Fournier. 1737. aastal määrati punkti suuruseks 1/72 prantsuse tollist. Standardiks muudeti see teise prantslase Francois-Ambroise Didot' poolt

1783. a – 1/864 prantsuse jalast. Tänaseni tuntakse seda mõõtu '0.376mm kui Didot' punkti ning see on kasutusel Mandri-Euroopas. Kuid on olemas ka teine, angloameerika mõõdusüsteem, mis defineeriti 1886. aastal Type Founders Associationi poolt Ameerika Ühendriikides, punkti suuruseks sai 35/996 cm ehk ' 0.351mm. Arvutite laiema levikuga ning kirjatähe osalise ülekolimisega digitaalsele platvormile 80ndate aastate alguses defineeriti veel kolmaski punkt – digitaalne punkt, mis on 1/72 standardtollist ehk 0.353mm. Seda punkti kasutatakse enamjaolt digitaalses tüpograafias. Ka 80ndatel aastatel leiutatud Postscript keel määratleb punkti selliselt (nimetatakse ka Postscript punktiks). Punkte grupeeritakse 12 kaupa = 1 pica (piika). Piikadega kirjeldatakse enamjaolt veeru laiust ja pikkust, kuid seda kasutatakse ka suurte kirjade mõõtmiseks. (12 Didot' punkti on 1 cicero (tsiitsero)). Juuresolevalt jooniselt 16 näete, kuidas suhtuvad üksteisesse punkt-piika-toll-millimeeter.

## Punkti kasutamine

Illustreerimaks, kuidas ja mida punktiga mõõdetakse, peame tulema tagasi metallist kirjatüübi juurde (vt joonis 17). Siin on näha selle ülesehitus ja mõõdusüsteemi rakendus.

Digitaalse kirja mõõtmisel on olulised järgmised suurused: tähekeha (body size) ja x-kõrgus (x-height), alapikend (descender)

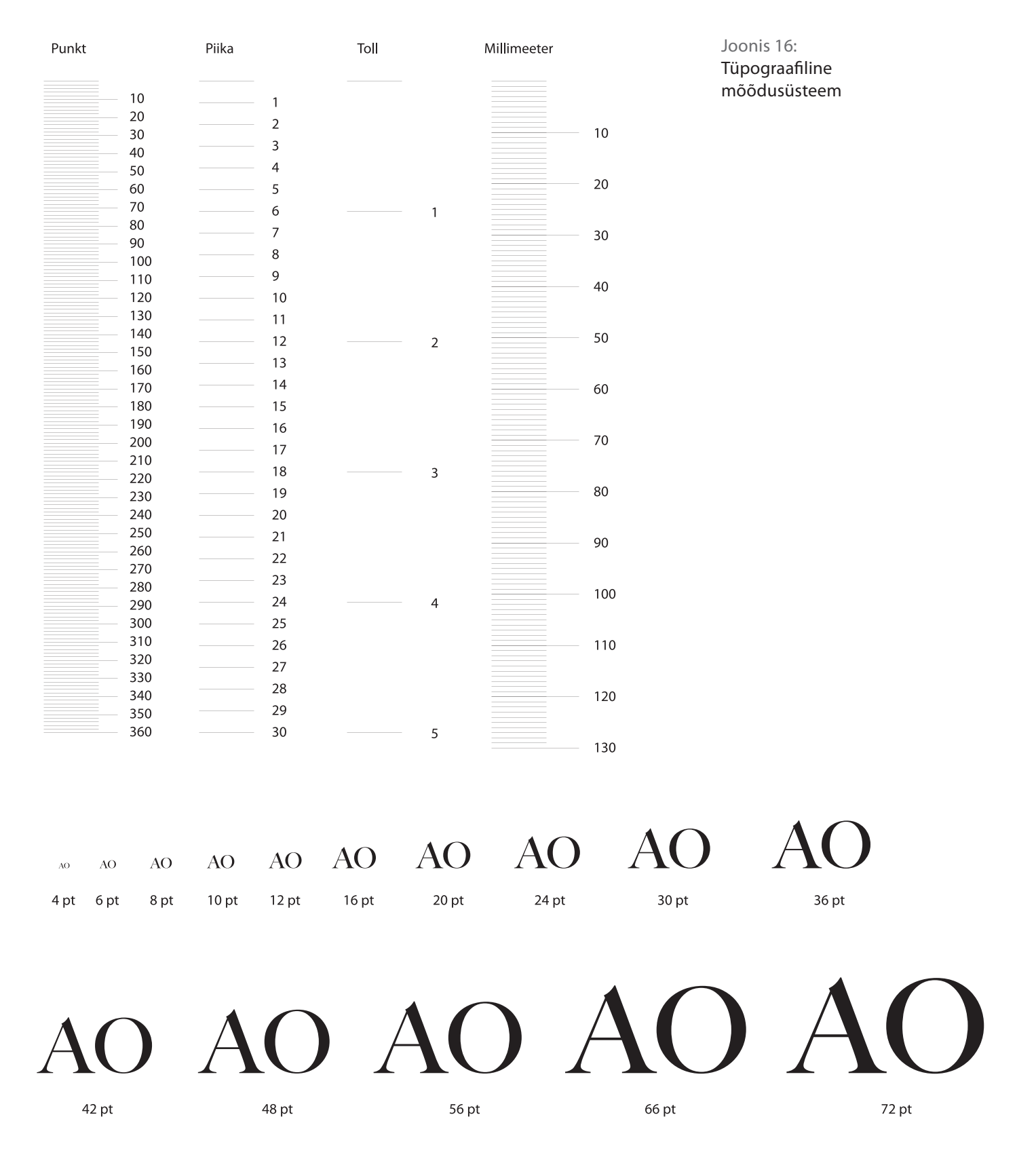

**TRÜKIETTEVALMISTUS** 

197

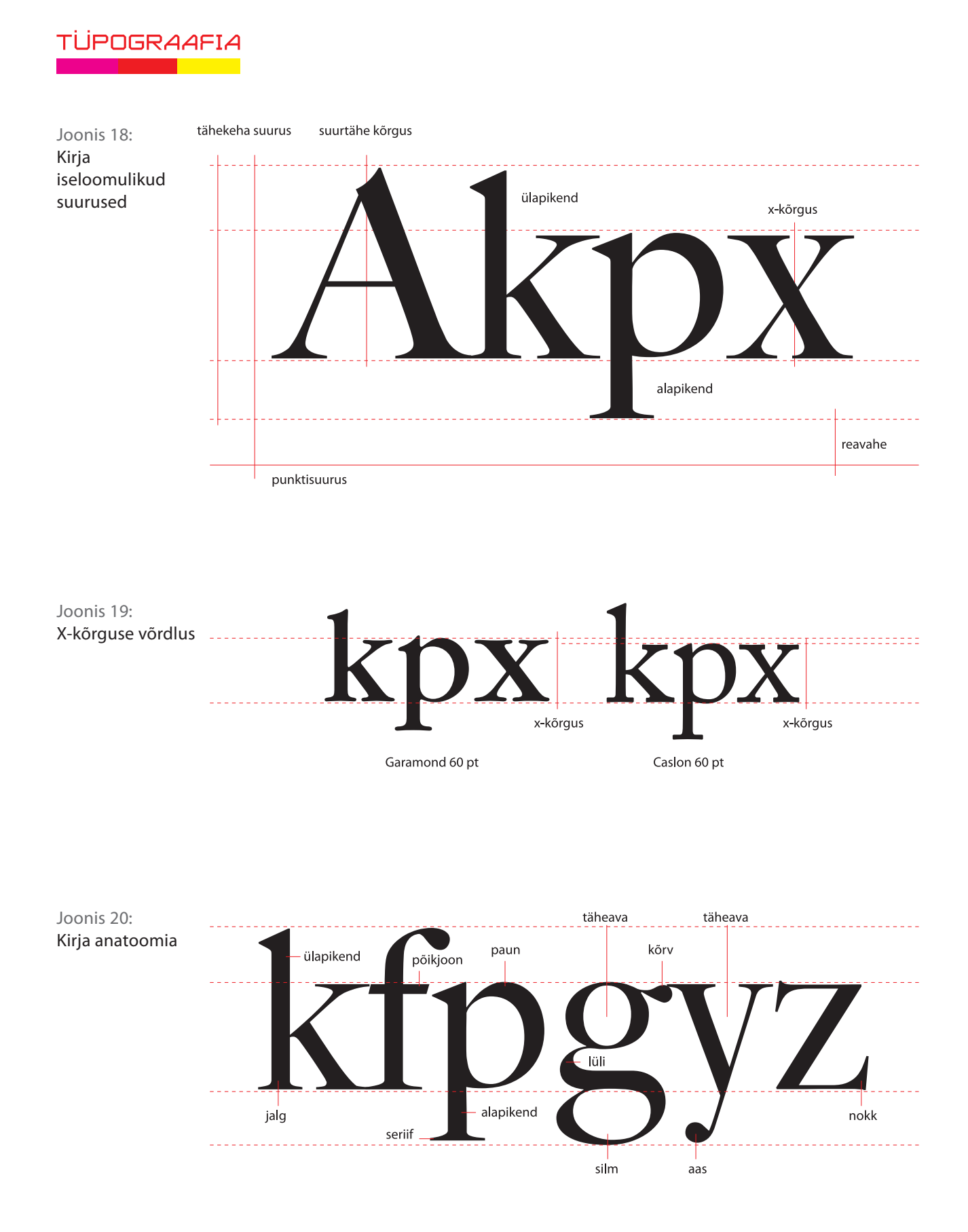

ja ülapikend (ascender) (vt joonis 18). Kui me kirjeldame tähte 10-punktisena, siis mõõdame üla- ja alapikendi vahele jäävat ala, mis võrdub tähekeha suurusega. Nagu öeldud, ei saa me kirja mõõtmisega selget pilti selle visuaalsest suurusest, sest igal kirjatüübil on erinev x-kõrgus, mis kõige rohkem mõjutab tähe visuaalset muljet. Suurim probleem tähe mõõdusüsteemi puhul on selle suhtelisus. Me saame mõõta tähe füüsilist, kuid mitte visuaalset suurust. Visuaalse suuruse hindamisel on mõistlikum kasutada just x-kõrguse võrdlemist (vt joonis 19).

## Kirjatähe ülesehitus

Et suuta ühte kirja teisest eristama, peame teadma, millest üks märk koosneb. Igal kirjal on oma iseloomulikud tunnused, nende märkamine võimaldab teha teadlikke valikuid ning neid ka põhjendada. Joonisel 20 on ära toodud enamik kirja osi.

## Kirja meetrika

Igal tähel on olemas ka laius (set). Paljude vanemate (monospaced) kirjade puhul võttis iga täht, olgu ta M või I, täpselt sama palju ruumi, kuigi näiteks I on oluliselt kitsam. (vt joonis 21). Kaasaegsetel kirjatüüpidel varieerub tähe laius vastavalt tähe visuaalsele suurusele, nii nagu kirja autor on seda ette näinud, kuid automaatne tähevahede suuruste muutmine ei pruugi alati kõige paremat tulemust anda.

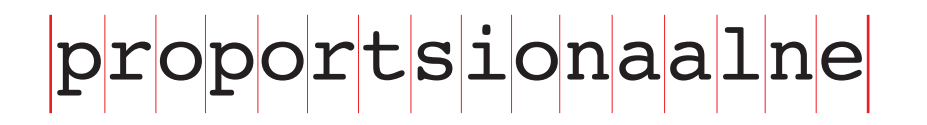

Joonis 21: Monospaced kirjade täheruum

Tüpograafias nimetatakse tähevahede muutmist koondamiseks

või sobitamiseks ja selleks on kaks meetodit:

proportsionaalne

**Kerning** – kahe tähe vahelise ala koondamine. Mõningad tähepaarid nõuavad enamikel juhtudel eraldi koondamist (Yo, Vu, Av).

**Tracking** – tähevahede muutmine kõikide tähtede vahel. Vajalik eelkõige teksti tihendamiseks, ruumi efektiivseks kasutamiseks, poolituste vältimiseks või veeru korrektseks lõpetamiseks.

**TRÜKIETTEVALMISTUS** 

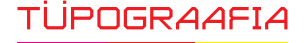

Digitaalses tüpograafias on kasutusel kaks koondamise tüüpi: 1. **Metric kerning**: Joondamiseks kasutatakse tabeleid, mis on autori poolt kirjatüübile lisatud. Nimetatud koondamismeetod töötab üldjuhul hästi, eriti siis, kui kirja kasutatakse väikestes suurustes. Odavates laiatarbekirjades võib see võimalus üldse puududa ning siis tuleb kasutada teist koondamismeetodit.

2. **Optical kerning**: Optiline koondamine on automaatne koondamine, mis toimub küljendusprogrammi põhiselt ja mis arvestab kõikide tähtede kuju ja visuaalset kaalu. Üldjuhul kasutatakse seda meetodit suurtähtede või pealkirjade koondamiseks. Töö efektiivsuse tõstmiseks kasutavad kujundajad jaküljendajad tähestiili seadistustes metric kerningut põhiteksti küljendamisel ja optical kerningut pealkirjade küljendamisel.

## Em ja En

Rea või veeru laiust ja pikkust mõõdame üldjuhul piikades. Teisi mõõtmeid, mis on suhtes trükise formaadiga või kirjaploki asukohaga selles, mõõdame millimeetrites. Kuid on veel üks viis ja selleks on **em**. Em on suurtähe M laius ning **en** on pool sellest ehk N-tähe laius. Nii em kui en ei ole absoluutsed suurused nagu punkt või piika, vaid sõltuvad kirja laiusest ja suurusest. Näiteks 10-punktise kirja puhul on 1 em 10 punkti, 16punktise kirja puhul 16 punkti. See on mugav viis anda ja saada juhiseid teksti küljendamise ühtlustamiseks.

## Reavahe

Ruumi kahe kirjarea vahel nimetatakse reavaheks *(leading)*. See termin on jällegi pärit tinatüüpidega trükkimise aegadest, kus tähetüüpide vahele asetati metallribad. Reavahe muutmisega saame teksti väljanägemist ja loetavust oluliselt muuta või parandada. Reavahet märgitakse samuti punktides ja koos kirja suurusega. Näiteks kui 10punktise kirja reavahe on 2 punkti, siis seda märgitakse 10/12. 8 - 12punktiste kirjade puhul kasutatakse umbes 15-20% reavahet ehk 8/9, 10/12, 12/14. Oluliselt väiksem peab olema reavahe suurte kirjadega töötamisel. Vältida tasub ka nn negatiivset reavahet 10/10 (reavahe puudub) või 10/8 – selline reavahe võib olla visuaalselt atraktiivne, kuid muudab teksti loetavuse oluliselt halvemaks.

Reavahe mõjust teksti loetavusele ning x-kõrguse arvestamisest reavahe määramisel on juttu järgmises peatükis.

## Tartu-heade mõtete linn Tartu-heade mõtete linn

"T" ja "a" ning "õ" ja "t" vahelise ruumi kerning e. tihendamine

Joonis 22: Kerning ja tracking

**EROS** 

**EROS** 

**EROS** 

Tracking "-80"

Tracking "0"

Tracking "80"

Normaalne, positiivne ja negatiivne tracking

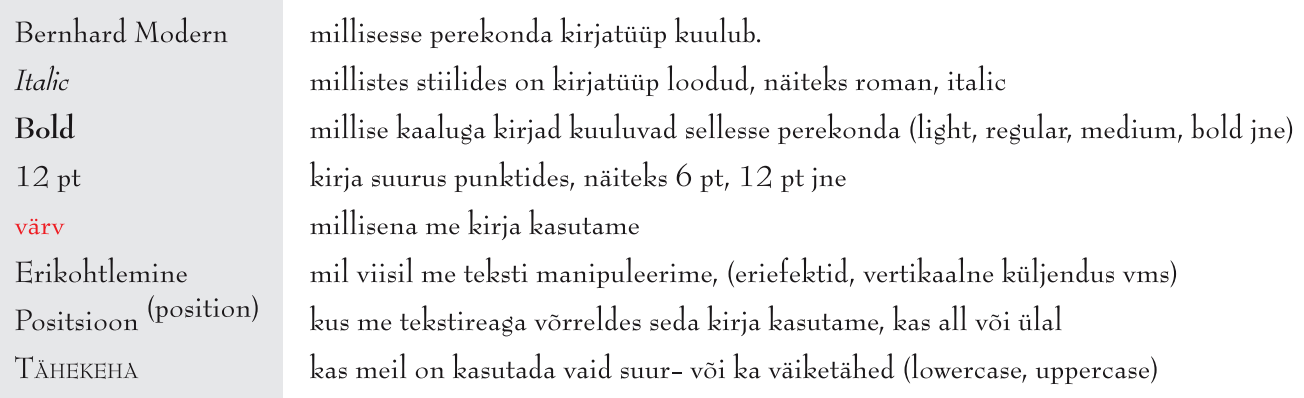

Joonis. 23: Trükikirja karakteristikud

## **3.4 KIRJADE VALIKUPRINTSIIBID JA LOETAVUS**

## Trükikirja karakteristikud

Peale trükikirja anatoomilise ülesehituse ning visuaalsete ja ajalooliste allhoovuste kirjeldamise saame iseloomustada trükikirja ka selle järgi, milliseks autor on selle teinud ja kuidas meie seda kirja plaanime kasutada.

Selle põhjalt saab välja tuua 8 kirjale iseloomulikku tunnust:

- **Perekond** (*family*) millisesse perekonda kirjatüüp kuulub, näiteks Helvetica.
- **Stiil** (*style*) millistes stiilides on kirjatüüp loodud, näiteks roman, italic.
- **Kaal** (*weight*) millise kaaluga kirjad kuuluvad sellesse perekonda (*light, regular, medium, bold* jne).
- **Suurus** (*size*) kirja suurus punktides, näiteks 6 pt, 12 pt jne.
- **Värv** (*color*) millisena me kirja kasutame.

Joonis 24.1: Helvetica kirja perekond

Helv

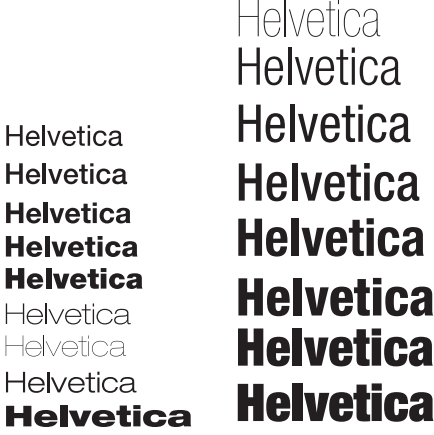

**TRÜKIETTEVALMISTUS** 

201

## TÜPOGRAAFIA

Joonis 24.2: Univers kirja perekond

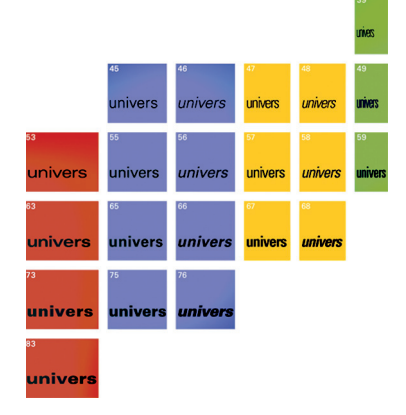

Joonis 25: Tänapäeval enimkasutatud ligatuurid

## $f_1$   $f_2$   $f_3$   $f_4$   $f_5$   $f_6$   $f_7$   $f_8$   $f_9$   $f_9$   $f_9$   $f_9$   $f_9$   $f_9$   $f_9$   $f_9$   $f_9$   $f_9$   $f_9$   $f_9$   $f_9$   $f_9$   $f_9$   $f_9$   $f_9$   $f_9$   $f_9$   $f_9$   $f_9$   $f_9$   $f_9$   $f_9$   $f_9$   $f_9$   $f_9$   $f_9$   $f_9$  $\beta$  Th  $\alpha$  st  $\beta$  fl  $\beta$  ff  $\beta$

Logod on tänuväärt žanr ligatuuride kasutamiseks

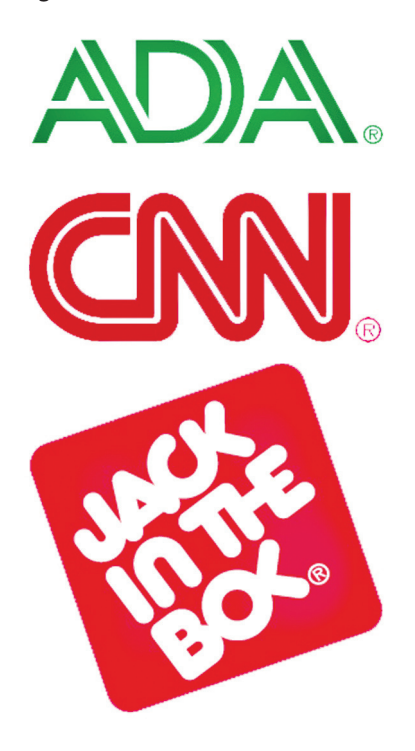

- **Erikohtlemine** (*treatment*) mil viisil me teksti manipuleerime (eriefektid, vertikaalne küljendus vms)
- **Positsioon** (*position*) kus me tekstireaga võrreldes seda kirja kasutame, kas all või ülal
- **Tähekeha** (*case*) kas meil on kasutada vaid suur- või ka väiketähed (*lowercase, uppercase*)

## Kirja perekond

Kirja perekond on komplekt kirju, mis põhineb roman stiilis tähekehal ja sisaldab hulka erinevaid kaalu omavaid kirju. Joonisel 24.2 on Univers perekonda kuuluvate kirjatüüpide näited (Adrian Frutiger 1954). Tänu sellisele ühte suurde perekonda kuluvale kirjasüsteemile on võimalik edasi anda erineva kaaluastmega teksti.

## Ligatuurid

Ligatuurid on tähepaarid, mis imiteerivad käsikirja ja olid tinalao algusaegadel vajalikud rööpjoondusega toimetulekuks. Johannes Gutenberg lõi lausa 290 tähelühendit erijuhtude tarvis. Hilisemad tüpograafid leidsid, et palju tähemärke või tähemärkide paare olid ebapraktilised, ning tänaseks päevaks on valdavalt kasutusel ligatuurid nagu ff, fi, fl, ffi, ffl. Nende puhul on tegemist ühendatud tähtedega, mis andis võimaluse ruumi kokku hoida. Tänapäeval kasutatakse ligatuure (kui nad on kirjatüübis defineeritud) kujunduse esiletõstmiseks. Mõnikord kasutatakse ligatuure ka selliste tähepaaride puhul nagu AA ,HE, LAOC, OO, TR, TT või fj, gi, ky. Ligatuure kasutatakse väga palju ka logode disainis (vt joonis 25). Olgu öeldud, et kui trükisega on tarvis tekitada muljet konservatiivsest, traditsioonidel põhinevast ja samas ka elegantsest disainist, siis võiks kaaluda ligatuuride kasutamist. Üldjuhul on nad tänapäeva digitaalse küljenduse puhul ebapraktilised ja võivad mõjuda liigse peenutsemisena.

## Reavahe mõju loetavusele

Kui me eelpool rääkisime reavahe määramisest sõltuvalt kirja suurusest, siis tegelikult tuleks aluseks võtta hoopis kirja x-kõrgus. See on märgatavalt objektiivsem meetod. Mida suurema x-kõrgusega on tähekeha, seda suuremat reavahet see nõuab. Mida suurem on ala- ja ülapikendite suhe x-kõrgusega, seda suurem peaks olema reavahe, sest just x-kõrgus annab tähele visuaalse kaalu. Loomulikul mõjutavad reavahet ka kirja mõõt ja kaal. Vaata joonis 26.

#### Times New Roman 10/14

Mida suurema x-kõrgusega on tähekeha seda suuremat reavahet see nõuab. Mida suurem on ala- ja ülapikendite suhe x-kõrgusega seda suurem peaks olema reavahe, sest just x-kõrgus on see mis annab tähele suures osas visuaalse kaalu. Loomulikul mõjutab reavahet ka kirja mõõt ja kaal.

Times New Roman 10/12

Mida suurema x-kõrgusega on tähekeha seda suuremat reavahet see nõuab. Mida suurem on ala- ja ülapikendite suhe x-kõrgusega seda suurem peaks olema reavahe, sest just x-kõrgus on see mis annab tähele suures osas visuaalse kaalu. Loomulikul mõjutab reavahet ka kirja mõõt ja kaal.

Reavahe mõju põhiteksti lugemiskiirusele võib optimaalselt hinnata sellesama 15-20% lisamisega kirja suurusele, kuid psühholoogilist mõju osas saab välja tuua tendentsi: mida väiksem on reavahe, seda ebaolulisemaks peab lugeja teksti sisu ja vastupidi, mida laiemat reavahet kasutada, seda tõsisemalt sisu võetakse.

## Millist kirja valida?

Iga uue trükiseprojekti puhul seisab kujundaja alati silmitsi probleemiga, millist kirjatüüpi trükise kujunduses ja küljenduses kasutada. Igal kirjal on omad nüansid ja isiklik karakter (*earmark* – iseloomulik tunnus) (vt. joonis 28). Sellest sõltub ka tähe loetavus (*legibility*). Ühtset ja kindalt retsepti pole olemas, kuid alljärgnevalt mõned soovitused ja tähelepanekud. Kõigepealt on vaja selgeks teha trükise eesmärk: kellele see on mõeldud ja mis on selle sisu. Ilmselgelt on ilukirjanduse, perioodika ja näiteks kutsekaardi puhul tegemist erineva sisu, emotsioonide ja taustsüsteemiga. Kadunud lemmiklooma kuulutus linnatänaval peab äratama pigem tähelepanu kui pakkuma mugavat lugemiselamust.

Pika põhiteksti puhul tuleks vältida kummaliste ja veidrate kujudega tähevorme (nagu ITC Bookman (Q) ja (g) Galliard) (vt joonis 29), sest sellised tähed tõmbavad endale liialt tähelepanu ja raskendavad tähe ning seeläbi ka teksti loetavust. Hoiatusmärkidel on tähe kerge loetavus mõnikord elu ja surma küsimus. Juuresoleval illustratsioonil "Suitsetamine tapab" (vt joonis 30) puhul ei teki küsimust, millist teksti me võtame tõsiselt ja millest meil on esiotsa raske arugi saada.

On tehtud palju uurimusi teemal seriif versus sans serif mõju loetavusele ning tulemused on olnud ootuspärased: seriifkirjad

## **TRÜKIETTEVALMISTUS**

## Times New Roman 10/10

Mida suurema x-kõrgusega on tähekeha seda suuremat reavahet see nõuab. Mida suurem on ala- ja ülapikendite suhe x-kõrgusega seda suurem peaks olema reavahe, sest just x-kõrgus on see mis annab tähele suures osas visuaalse kaalu. Loomulikul mõjutab reavahet ka kirja mõõt ja kaal.

Joonis 26: Reavahe näidised

on loetavamad kui sans serif kirjad, kuid see kehtib pikemate tekstide puhul (raamat, perioodika vms). Seriifide positiivset mõju teksti loetavusele peetakse seriifide n.-ö distantsi hoidjateks tähtede vahel ja nad näitavad ette sobilikuma tee liikumaks järgmise tähe juurde. Sisuline teksti lugemise mehhaanika seisneb tegelikult sõna, mitte tähe tundmises, kuid et sõna tunda, peab täht olema selgelt loetav ja eristatav. Suure x-kõrgusega tähed on reeglina raskemini loetavad, kuid samas raskendavad lühikeste üla- ja alapikenditega kirjad sõna kui terviku haaramist. Sans serif kirjad on reeglina geomeetrilised, näiteks Futura, ja kontekstist väljarebituna võib olla raske vahet teha selliste märkide nagu 1 I ja l vahel. Sans serif kirjad võivad tunduda oma geomeetrilisusega ka väga monotoonsed ja "hallid" ja ebaatraktiivsed. Italic kirjade loetavus on raskendatud ning neid soovitatakse kasutada kas lühikeste tekstide või siis selliste tekstide puhul, mida tulebki aeglaselt lugeda (luuletused). Kirjade loetavust aeglustab ka väga lai tähevahe – kui see on laiem kui reavahe, siis pilk ei liigu järgmise sõna juurde, vaid võib eksida järgmisele reale.

Nagu öeldud, mõjutab kirjavalikut eelkõige trükis ise ning teema, millest ja kellega see trükis kõneleb. Abi võib olla kirjaajaloo tundmisest. Näiteks Caslon ja Baskerville on klassikalised Inglise kirjad, Garamond Prantsuse ja Goudy Ameerika kiri. Kõige mõistlikum on lähtuda ülaltoodud klassifikatsioonist, kus esmajoones peaksime vastu võtma otsuse, kas kasutada põhiteksti küljendamiseks seriif või san-serif kirja. Kui san-serif kirju peetakse kaasaegsemateks ning pigem sisu kooshoidvateks ja julgeteks kirjatüüpideks, siis seriifkirjad lisavad elegantsi, ajalootunnetust ja dünaamilisemat lähenemist.

Joonis 27: Reavahe psühholoogiline mõju

### Times New Roman 10/8 (negatiivne reavahe)

Reavahe mõju põhiteksti lugemiskiirusele võib<br>optimaalselt hinnata sellesama 15-20% lisamisega<br>kirja suurusele, kuid psühholoogilist mõju osas saab<br>välja tuua tendentsi: Mida väiksem on reavahe, seda<br>ebaolulisemaks peab lu mida laiemat reavahet kasutada, seda tõesemalt sisu võetakse.

### Times New Roman 10/16

Reavahe mõju põhiteksti lugemiskiirusele võib optimaalselt hinnata sellesama 15-20% lisamisega kirja suurusele, kuid psühholoogilist mõju osas saab välja tuua tendentsi: Mida väiksem on reavahe, seda ebaolulisemaks peab lugeja teksti sisu ja vastupidi, mida laiemat reavahet kasutada, seda tõesemalt sisu võetakse.

**Times New Roman** 

ap5 Helvetica GgQap5 **CapS** 

Univers GgQap5 Adobe Garamond ap5 **Baskerville Old Face**  $GgQap5$ 

Kõige lihtsam on märgata iseloomulikumaid tunnuseid Q ja g tähel

Üheks valikuprintsiibiks on loomulikult ka eeldatud kirjatüübi suurus, väga väikese (6 pt ja väiksema) puhul langeb ära suur hulk detailsete seriifidega kirju (nagu Baskerville), kuid Officiana Serif Book või Slab Serif Rockwell oleks tänu suurtele seriifidele täiesti kasutatav. Kui meil on tarvis kujunduslikel põhjustel kasutada negatiivkirja (valge kiri tumedal või mustal taustal), siis on tõenäoliselt mõistlik kasutada sans seriifi, kuna trükitehnilistel põhjustel võivad seriifid osaliselt kaduma minna (täis trükkuda) (Vt joonis 25).

Mille iganes põhjal te oma valikuid ka teete, on teksti loetavus (readability) peale paljude muude tegurite otseses seoses tähekujuga. Valida ei tohiks "kõhutunde" järgi, vaid lähtuvalt ratsionaalsetest kriteeriumidest. Tüpograafiat nimetatakse küll kunstiks, kuid suures osas balansseerib see käsitöö ja väljakujunenud praktika rakendamise piiril.

**Suitsetamine** tapab! Helvetica bold

Snitsetamine tapab! PT Betina Script

**TRÜKIETTEVALMISTUS** 

Joonis 28: Iseloomulikud tunnused

Joonis 29: Veidrate kujudega tähevormid

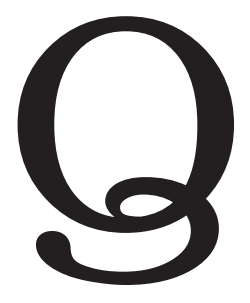

ITC Bookman Q täht

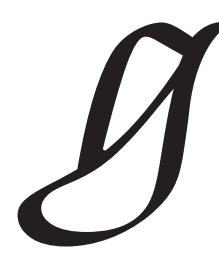

ITC Galliard g täht

Joonis 30: Loetavus

205

## **3.5 TRÜKISE ÜLESEHITUS**

## Tekst

Küljendatavat teksti saame mõista kui tähtede tähendust või sõnu ja nende vahele jäävat tühja ruumi, mis tegelikult ei sõltu ei kirjatüübist, suurusest ega kaalust. See on puhas "tähendus" ja nii me peaksime seda ka mõistma. Trükise puhul nimetatakse teksti ka käsikirjaks (*copy*).

Üks kujundaja ülesandeid ongi käsikirja ettevalmistus trükkimiseks, mis üldjuhul seisneb kujundamises/küljendamises ja/ või kirja sisestamises arvutisse. Ettevalmistus hõlmab lehekülje kujunduse maketi tegemist ja kirjatüübi valikut vastavalt trükise eesmärkidele. Maketi kujundamine teksti küljendamiseks seisneb ka kujundusaluse võrgustiku (*grid*) rakendamises, milles näidatakse ära teksti asukoht formaadil, arvestades kompositsiooni ja formaadi proportsioone. Üksikut lehekülge kutsutakse ka foolioks (*folio*). Käsikiri, millega kujundaja tööle hakkab, peab olema loetav, kahekordse kirjasuurusega reavahega (et toimetaja või korrektori märkused ära mahuks).

## Veerud

Kogu tekst küljendatakse veergudesse, seejuures on oluline veerulaius, -pikkus ja veergude arv poognal. Tõenäoliselt kõige olulisem probleem on optimaalse veerulaiuse leidmine. Rusikareegel ütleb, et trükise veerulaius peaks jääma vahemikku 15-27 piikat. Kui veerg on kitsam kui 10 piikat või laiem kui 30 piikat, langeb loetavuse kiirus oluliselt. Minimaalsesse veerulaiusesse peaks ära mahtuma 4-5 sõna, kuid siin tekib ka oht, et pilk hakkab hüplema liiga kitsaste ridade vahel ja teksti mõte võib minna kaduma. 12-16 sõna rea kohta on optimaalne, üle selle silm väsib ja tulemuseks on jällegi hüplik lugemine. Kui taandame sõnad või pikkused tähemärkidesse, siis peetakse minimaalseks tähemärkide arvuks ühel real 25 ja maksimaalseks 50-60 tähemärki. Loomulikult on veerulaiusega seotud ka kirja suurus ja teised omadused. Mida suurema x-kõrgusega kiri, seda laiem peaks olema veerg, samuti saame suurema reavahega teksti puhul kasutada laiemat veergu. Veerulaiuse üheks kriteeriumiks on formaat ja teksti maht. Üheks laialt levinud viisiks, kuidas konkreetse kirjatüübi puhul leida optimaalne veerulaius, on tähestikupikkus x 1,5. Kui tähestik on 39 märki, siis korrutades selle 1,5ga, saame optimaalse veerulaiuse. Näiteks kui 12-punktise suurusega Verdana tähestiku

pikkus on 94 mm, siis sellise meetodi järgi arvutades saame veerulaiuseks 141 mm ehk 33 piikat. Laiemad veerud jätavad rahulikuma ja väljapeetuma mulje, kitsad veerud seevastu mõjuvad dünaamilise ja atraktiivsena, samas ka hüplikuna.

Veeru pikkus ja arv poognal on seotud küljendatava teksti mahu ning formaadiga ning siin peab pigem arvestama veeru laiuse ja pikkuse omavaheliste suhetega formaati. Proportsioneerimise viisidest enimkasutatav on kuldlõige.

## Joondamine

Teksti korrastamiseks veeru sees on meil kasutada 4 meetodit:

- Vasakule joondus
- Paremale joondus
- Rööpjoondus
- Tsentreeritud joondus
- Asümmeetriline küljendus.

Viimase puhul ei ole tekst paigutatud mitte korrastatud veeruna, vaid järgib mõne kujundi piirjooni või asümmeetrilisselt paigutatud ja erinevalt joondatud veergude kombinatsioone; on seotud kunstiliste taotlustega.

**Vasakule joondus.** Enimlevinud joondamise viis, kus kõik read algavad ühelt joonelt, kuid parem pool on ebasümmeetriline. Selle joondamisviisi plussiks on tähevahede ühtlane suurus, ning võimalike sõnapoolituste väike arv. See meetod ei pruugi parandada loetavuse kiirust, kuid võimaldab mööda pääseda olulistest probleemidest, millest peamine on sõnavahede ebaproportsionaalne rakendumine.

**Paremale joondus.** Põhiteksti küljendamiseks üldjuhul selline korrastamisviis ei sobi, kuna vasakust äärest algab iga rida erinevast kohast ja silm peab iga rida haarates leidma iga kord uue pidepunkti, mis langetab oluliselt lugemiskiirust. Peaasjalikult kasutatakse lühikeste, maksimaalselt 5-6 realiste tekstide küljendamisel. Joonis 31: Põhilised teksti joondamise viisid on:

vasakule joondus

paremale joondus

rööpjoondus on rööpjoondus

tsentreertud joondus

**TRÜKIETTEVALMISTUS** 

## TÜPOGR*AA*FI*A*

## Joonis 32: Rööpjoondus kitsal veerul

Rööpjoondus. See on viis kus mõlemad veeru servad algavad ja lõppevad ühe koha peal. Sellist viisi kasutatakse samuti väga sageli ja paremat effekti annab see laiemate veergude puhul, sest sõnavahed venitatakse eri pikkuseks ning kitsa veeru puhul võivad anda sellise tulemuse (vt joonis 32). Suured tühikud sõnade vahel võivad hakata pilku eksitama, tekivad "jõed" (river) ehk tühikutest moodustuvad koridorid, mis võivad tekitada kujundeid. Jõgesid saab mingil määral küljendusprogrammi sätetega tasandada kasutades sõnapoolitamise reeglites muudatusi kuid liiga kitsa veeru puhul on nende teke praktiliselt vältimatu.

## Joonis 33: Automaatne joondamine ja käsitsijoondamine

Jõed võivad tekkida ka vasakule joondamisviisi kasutamise puhul kus paremal poolel ebaühtlaselt lõppevatest ridadest võivad moodutuda äratunavad kujundid või mustrid mis tõmbavad tähelepanu endale. Veeru serva saab tasandada käsitsipoolitamise või poolitamisreeglites tehtavate muudatustega või veel parem sõna ja tähevahede peenhäälestusega. Ühtlase parempoolse serva saavutamine nõuab suurt kogemust ja tähelepanelikkust. Juuresoleval joonisel 33 on näidatud kaks veergu, millest üks on Indesing stanardsätetega joondatud ja teine kus küljendaja on sekkunud joondamisse. Kunagi ei tohiks usaldada tarkvara, sest "visuaalset" nägemist sellel ei ole vaid see tegutseb talle etteantud reeglite järgi.

**Rööpjoondus.** See on viis, kus mõlemad veeru servad algavad ja lõpevad ühe koha peal. Sellist viisi kasutatakse samuti väga sageli ja paremat efekti annab see laiemate veergude puhul, sest sõnavahed venitatakse eri pikkuseks ning kitsa veeru puhul võivad anda sellise tulemuse nagu joonisel 32. Suured tühikud sõnade vahel võivad hakata pilku eksitama, tekivad "jõed" (*river*) ehk tühikutest moodustuvad koridorid, mis võivad tekitada kujundeid. "Jõgesid" saab mingil määral küljendusprogrammi sätetega tasandada. kasutades sõnapoolitamise reeglites muudatusi, kuid liiga kitsa veeru puhul on nende teke praktiliselt vältimatu.

**Tsentreeritud joondus.** See on meetod, kus tekst on paigutatud sümmeetriliselt veeru keskjoone suhtes ning teksti vasak ja parem äär algavad erinevatelt kaugustelt. Tsentreeritud teksti üldjuhul põhiteksti küljendamiseks ei kasutata, sest suurema mahu puhul on seda äärmisel keeruline haarata. Tavaliselt kasutatakse pealkirjade kujunduses maksimaalselt 2-3 rea kõrguses.

"Jõed" võivad tekkida ka vasakule joondamisel, kui paremal pool ebaühtlaselt lõppevatest ridadest moodustuvad kujundid või mustrid, mis tõmbavad tähelepanu endale. Veeru serva saab tasandada käsitsi poolitamise või poolitamisreeglites tehtavate muudatustega või, veel parem, sõna ja tähevahede peenhäälestusega. Ühtlase parempoolse serva saavutamine nõuab suurt kogemust ja tähelepanelikkust. Joonisel 33 on näidatud kaks veergu, millest üks on Indesign standardsätetega joondatud ja teise puhul on küljendaja sekkunud joondamisse. Kunagi ei tohiks usaldada tarkvara, sest nägemist sellel ei ole, vaid see tegutseb etteantud reeglite järgi.

> Jõed võivad tekkida ka vasakule joondamisviisi kasutamise puhul kus paremal poolel ebaühtlaselt lõppevatest ridadest võivad moodutuda äratunavad kujundid või mustrid mis tõmbavad tähelepanu endale. Veeru serva saab tasandada käsitsipoolitamise või poolitamisreeglites tehtavate muudatustega või veel parem sõna ja tähevahede peenhäälestusega. Ühtlase parempoolse serva saavutamine nõuab suurt kogemust ja tähelepanelikkust. Juuresoleval joonisel 33 on näidatud kaks veergu, millest üks on Indesing standardsätetega joondatud ja teine kus küljendaja on sekkunud joondamisse. Kunagi ei tohiks usaldada tarkvara, sest "visuaalset" nägemist sellel ei ole vaid see tegutseb talle etteantud reeglite järgi.

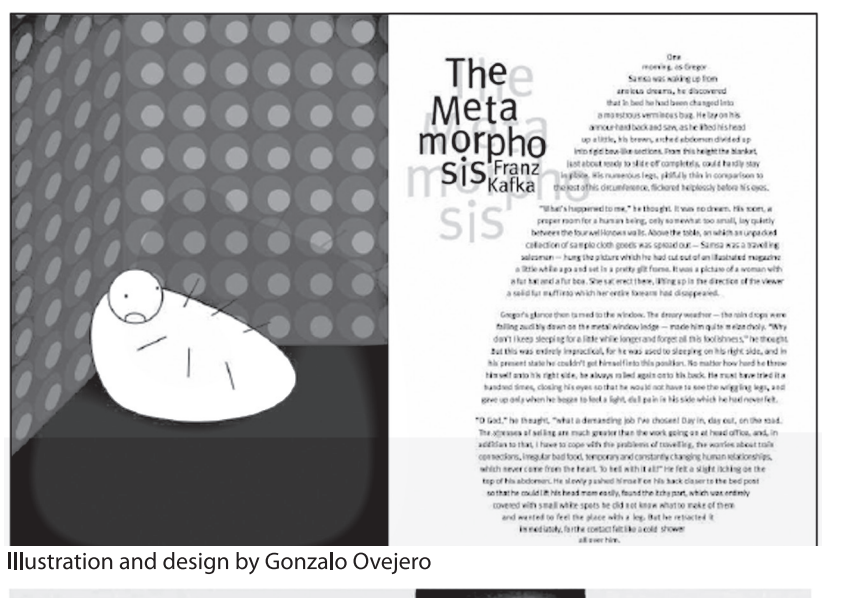

**ABULA RAS**  $C_1$  ,  $2.2$ 

Mark van Bronkhorst

**Asümmeetriline korrastamine.** Veerud ei pea alati olema defineeritud sirgete tekstimassiividega,vaid võivad võtta kuju. Juuresoleval joonisel on mõned näited sellisest teksti küljendamisest (vt joonis 34). See lisab kujundusele dünaamikat ja võib kaasa aidata teksti paremale mõistmisele (mitte loetavusele).

## Sõnavahe

Ideaalne sõnavahe nagu tähevahegi peab olema "nähtamatu". See peab olema piisavalt pikk, eraldamaks sõnu, kuid piisavalt lühike, et ei tekiks katkestust sõnade loomulikus voolus. Kui eelnevalt rääkisime nn. jõgede tekkimist veeru lõikes, siis jõed võivad liigpikkade sõnavahede puhul tekkida ka horisontaalselt

**TRÜKIETTEVALMISTUS** 

Joonis 34: Küljendatud tekst

### Joonis 35: Erinevad sõnavahed

Ideaalne sõnavahe nagu tähevahegi peab olema "nähtamatu". See peab olema piisavalt pikk eraldamaks sõnu kuid piisavalt lühike et ei tekiks katkestust sõnade loomulikus voolus. Kui eelnevalt rääksime jõgede tekkimist veeru lõikes siis jõed võivad liigpikkade sõnavahede puhul tekkida ka horisontaalselt rea lõikes. Juuresoleval joonisel 35 on 3 näidet tekstiküliendusest erinevate sõnavahedega. Mõnedel kirjadel on loomupäraselt suured sõnavahed ja tihti tuleb neid vähendada. Samuti tuleks üle vaadata kirjavahemärkide järel olevad tühikud, Nagu koma ja punkt, mis kipuvad olema liiga suured ja hakivad teksti loomulikku kulgemist. Rõõpioonduse puhul venitatakse sõnavahed mõnikord ebaproprtsionaalselt suureks, eriti kitsa veeru puhul. niiet siin tuleb abiks võtta poolitamine. Eriti keerulise probleemi ees oleme siis kui tegemist on pikkade sõnade mahutamisega kitsale veerule. Vasakjoondus on ses suhtes turvalisem valik, kuid siingi oli eelnevalt juttu võimalke jõgede tekkimisest paremasse serva. Küljendamiseks kasutatava Adobe Indesign programmi sätet juures on võimalik muuta reeglistikku tähe ja sõnavahe ja poolitamise määramisel. Vt joonis 36.

Ideaalne sõnavahe nagu tähevahegi peab olema "nähtamatu". See peab olema piisavalt pikk eraldamaks sõnu kuid piisavalt lühike et ei tekiks katkestust sõnade loomulikus voolus. Kui eelnevalt rääksime jõgede tekkimist veeru lõikes siis jõed võivad liigpikkade sõnavahede puhul tekkida ka horisontaalselt rea lõikes Juuresoleval joonisel 35 on 3 näidet tekstiküljendusest erinevate sõnavahedega. Mõnedel kirjadel on loomupäraselt suured sõnavahed ja tihti tuleb neid vähendada. Samuti tuleks üle vaadata kiriavahemärkide järel olevad tühikud, Nagu koma ja punkt, mis kipuvad olema liiga suured ja hakivad teksti loomulikku kulgemist. Rõõpjoonduse puhul venitatakse sõnavahed mõnikord ebaproprtsionaalselt suureks, eriti kitsa veeru puhul, niiet siin tuleb abiks võtta poolitamine. Eriti keerulise probleemi ees oleme siis kui tegemist on pikkade sõnade mahutamisega kitsale veerule. Vasakioondus on ses suhtes turvalisem valik, kuid siingi oli eelnevalt juttu võimalke jõgede tekkimisest paremasse serva. Küljendamiseks kasutatava Adobe Indesign programmi sätet juures on võimalik muuta reeglistikku tähe ja sõnavahe ia poolitamise määramisel. Vt joonis 36.

Ideaalne sõnavahe nagu tähevahegi peab olema "nähtamatu". See peab olema piisavalt pikk eraldamaks sõnu kuid piisavalt lühike et ei tekiks katkestust sõnade loomulikus voolus. Kui eelnevalt rääksime jõgede tekkimist veeru lõikes siis jõed võivad liigpikkade sõnavahede puhul tekkida ka horisontaalselt rea lõikes. Iuuresoleval joonisel 35 on 3 näidet tekstiküljendusest erinevate sõnavahedega. Mõnedel kirjadel on loomupäraselt suured sõnavahed ja tihti tuleb neid Samuti tuleks üle vaadata vähendada. kirjavahemärkide järel olevad tühikud, Nagu koma ja punkt, mis kipuvad olema liiga suured hakivad teksti loomulikku kulgemist. Rőőpjoonduse puhul venitatakse sõnavahed mõnikord ebaproprtsionaalselt suureks, eriti kitsa veeru puhul, niiet siin tuleb abiks võtta poolitamine. Eriti keerulise probleemi ees oleme siis kui tegemist on pikkade sõnade mahutamisega kitsale veerule. Vasakjoondus on ses suhtes turvalisem valik kuid siingi oli eelnevalt juttu võimalke jõgede tekkimisest serva. Küljendamiparemasse seks kasutatava Adobe Indesign programmi sätet juures on võimalik muuta reeglistikku tähe ja sõnavahe ja poolitamise määramisel. Vt joonis 36.

rea lõikes. Joonisel (vt joonis 35) on kolm näidet tekstiküljendusest erinevate sõnavahedega. Mõnel kirjal on loomupäraselt suured sõnavahed ja tihti tuleb neid vähendada. Samuti tuleks üle vaadata kirjavahemärkide järel olevad tühikud nagu koma ja punkt, mis kipuvad olema liiga suured ja hakivad teksti loomulikku kulgemist. Rööpjoonduse puhul venitatakse sõnavahed mõnikord ebaproportsionaalselt suureks, eriti kitsa veeru puhul, nii et tuleb abiks võtta poolitamine. Eriti keerulise probleemi ees oleme siis, kui tegemist on pikkade sõnade mahutamisega kitsale veerule. Vasakjoondus on ses suhtes turvalisem valik, kuid siingi, nagu eelnevalt juttu oli, on võimalik jõgede tekkimine paremasse serva. Küljendamiseks kasutatava Adobe Indesign programmi sätete juures on võimalik muuta reeglistikku tähe ja sõnavahe ning poolitamise määramisel (vt joonis 36).

## Kirja suurus

Kirja suuruse valimine sõltub paljudest asjaoludest nagu kirjatüübi valik, selle versioon ja kaal, samuti otsustest, mida te enne seda olete langetanud. Loetavuse seisukohalt on parim 9 - 12 punktine kiri. Tavaline teksti suurus on traditsiooniliselt olnud 8 - 9 punkti, mis viimastel kümnenditel on aga hakanud suurenema. Tõenäoliselt saab selle põhjuseks tuua kujundajate vastutulekut lugejale ja lugeja muutumist pealiskaudsemaks, kuivõrd ta tahab haarata teksti sisu lennult, sellesse süvenemata. Kindlasti on siin mängus ka ajakirjanduse ja ilukirjanduse meelelahutuslikumaks või mängulisemaks muutumine. Kirja suuruse valiku seisukohalt on oluline teada ka sihtrühma. Vanuritele või lastele suunatud trükiste puhul ei saa me väga väikest kirja kasutada, samuti piiratud trükipinna puhul (pakendid); see sõltub ka materjali kvaliteedist (paberist), millele tekst trükitakse.

## Poolitamine

Poolitamine on sõna lahutamine kahele reale. Mõned reeglid, mida tuleks tekstides jälgida: ära poolita arve, väldi üksikuid ridu ja sõnu uuel real (lesk, orb, äbarik), samuti selliseid poolitusi, kus üks sõnapool võib tähendada hoopis midagi muud. Nimede poolitamist tuleks samuti vältida.

Heaks stiiliks peetakse tekstiküljendust, kus poolitusi on minimaalselt või ei ole üldse. Minimaalse all peame silmas mitte üle 2 poolituse järjest. 2 poolitust järjest + kolmanda rea lõpul olev punkt või mõni muu kirjavahemärk on juba liiast, sest see lõhub

teksti voolavust. Üldjuhul võiks poolitamist üldse vältida vasakule joondamise puhul. Ka eelkooliealistele lastele mõeldud trükiste puhul peaks võtma selge seisukoha – mitte kasutada poolitamist.

Teksti küljendamisel tasub tähelepanu pöörata kolmele nähtusele:

**Lesk** (*widow*). Siin on tegemist eelmise lõigu viimase reaga, mis liigub uue veeru või lehekülje algusesse.

**Orb** (*orphan*). Uue lõigu üksik sõna või sõnadegrupp, mis jääb maha eelmisesse veergu või lehe lõppu.

**Äbarik** (*runt*). Lühike sõna või poolitus, mis jääb uuele reale (vt joonis 37).

Need on asjad, mida peaks küljenduses vältima. Siin tuleb appi tähtede vahe muutmine (tracking) suuremaks või väiksemaks, millega ei tohi ka liiale minna. Tähtede vahe muutmine ei tohiks ületada + - 10%.

Joonis 36: Joondamine ja poolitamine Adobe InDesign

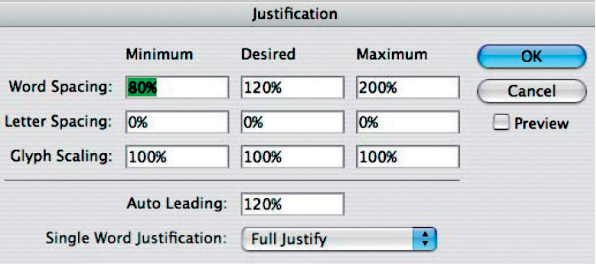

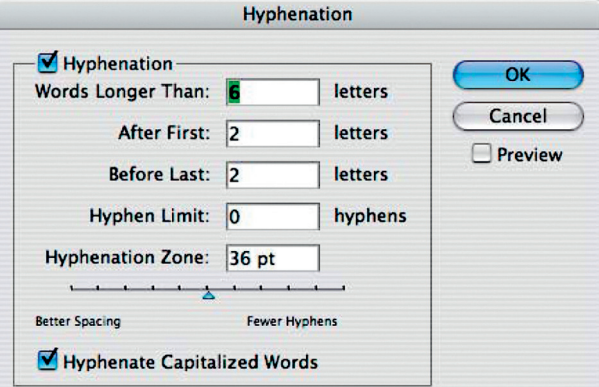

Joonis 37: Lesk, orb, äbarik

Lorem ipsum dolor sit amet, consectetur adipiscing elit. Pellentesque gravida facilisis massa. Aliquam vel mauris vel lacus sagittis luctus quis eu purus. Vivamus fermentum sem sed lorem faucibus sed interdum quam facilisis. Phasellus feugiat orci non nibh mattis hendrerit. Morbi purus massa, suscipit in volutpat ac, euismod nec purus. Suspendisse id enim vitae ante faucibus pretium ut elementum dui. Nam nec turpis nisl, nec vehicula sem. Vivamus sit amet sem sed leo vehicula sodales et nec justo. Sed quis neque eros, sit amet venenatis eros. Ut tincidunt scelerisque mi quis pretium. Nunc venenatis

#### lesk

#### euismod mollis.

Suspendisse pulvinar aliquet est, in netus et malesuada fames ac turpis egestas. In ultricies dapibus nunc, sed lacinia lectus congue non. Vestibulum quis lorem libero. Nullam quis nisl leo. Praesent ut feugiat augue. In dignissim arcu pulvinar lorem commodo id pharetra metus porttitor. Nam vestibulum, lacus vel scelerisque tincidunt, lacus lorem laoreet lorem, vel venenatis arcu lorem eget lacus. Suspendisse in ipsum. äbarik

Aenean orci diam, sagittis dignissim

fringilla ac, fermentum et risus. Integer id diam at urna aliquam tempor vel sollicitudin turpis. Sed ac ligula dui, sit amet venenatis turpis. Etiam pulvinar nulla a lorem facilisis sit amet bibendum leo placerat. Fusce eu eros et arcu iaculis eleifend. Integer dui odio, tristique et pretium quis, ullamcorper vitae odio. In bibendum, nunc eget luctus faucibus, velit velit euismod justo, et consequat enim sem at turpis. Mauris a justo vel tellus ullamcorper suscipit non a quam. Nam mauris erat, egestas eu molestie nec, volutpat dapibus massa. Aenean nisi velit, vestibulum quis molestie non.

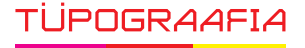

Joonis 38: Joonduvad ja joondumatud numbrid

0123456789

## 0123456789

## Kirjavahemärgid ja numbrid

Kirjavahemärgid on märgid, mida kasutatakse lause kirjapildi struktureerimiseks. Need täidavad kirjalikus kõnes umbes sama rolli nagu kõne- ja hingamisrütm, intonatsioon ja pausid suulises kõnes, mida pole võimalik teisiti kirjalikku teksti üle kanda. Esimene kirjavahemärkide süsteem võeti kasutusele aastal 260 e.m.a ning selles märgiti kolme erineva pikkusega pausi (punktide asukoht all, keskel või üleval). Tänapäevased kirjavahemärgid said aga alguse trükikunsti leiutamisega 14 saj. Näiteks koma (,) oli lühike paus, semikoolon (;) natuke pikem ja koolon (:) kõige pikem paus. Punkti (.) kasutati kui stoppi nii lause lõpus kui ka lause sees.

Kirjavahemärgid tänapäeval:

- hüüumärk (!, ¡)
- jutumärgid ('), (', '), (''), ('',''), (<, >), (<, >), (,, '), (,,, '')
- kaldkriips  $\left(\frac{\ }{\right)}\right)$
- $\cdot$  koma (,)
- koolon (:)
- küsimärk (?, ¿)
- mõttekriips  $(-)$ ,  $(-)$
- mõttepunktid (…)
- punkt (.)
- semikoolon (;)
- sidekriips (-), ()
- sulud
- ümarsulud ((, ))
- nurksulud ([, ])
- loogelised sulud  $({}, )$
- kolmnurksulud  $\left\langle \langle \rangle \right\rangle$
- sõnavahe ( )
- ülakoma ('), (')

Üsna tihti tekitab stiilist ebaühtlus jutumärkide kasutamine. Esmane reegel teksti küljendamisel on läbivalt sarnaste jutumärkide kasutamine.

Kasutusel on 5 tüüpi märke:

- $\cdot$   $\text{`tekst}$ " Ameerika inglise keel
- `tekst' Briti inglise keel
- «tekst» hispaania keel
- « tekst » prantsuse keel, vene keel
- $\cdot$  "tekst saksa keel

Ehkki eesti keele reeglid ei määra üheselt, milliseid märke me kasutama peame, on traditsiooniliselt eestikeelsetes tekstides lähtutud saksa keelele omastest jutumärkidest. Ilmselt on mõistlik võõrkeeltes tekstiküljenduses lähtuda selle kultuuriruumi kuuluvatest traditsioonidest.

Numbrid moodustuvad samuti kirja lahutamatu osa. Täna kasutatakse peaasjalikult kahes stiilis numbreid: joondatud ehk tavalised numbrid ja joondamata ehk Old Style numbrid (vt joonis 38). Soovitus on kasutada Old Style numbreid koos pikkade üla- ja alapikenditega kirjadega. Kui tekstis kasutatakse läbivalt suurtähti, siis on mõistlik kasutada ka tavalisi numbreid. Joondamata numbrid on kasutuses vaid vähestes tänapäevastes digitaalsetes kirjatüüpides. Erinevalt tavanumbritest sulanduvad nad teksti, häirimata põhiteksti värvust ja kontrasti. Samuti töötavad nad hästi pealkirjades, kuna ei ole nii pealetükkivad nagu tavalised numbrid.

## Korrektuurimärgid

Kui käsikiri on arvutisse sisestatud või küljendatud, siis varem või hiljem on tarvis teha sellele korrektuur. On tavaks, et trükivead märgitakse punaselt ja autoriteksti korrektuur siniselt. Üldjuhul loetakse tekst üle mitte arvutiekraanilt, vaid nn hard copy ehk väljatrükitud lehtedelt, nii märkab silm oluliselt rohkem vigu. Kuigi tekstitöötlusprogrammid ja küljendustarkvara on varustatud õigekirjakontrolli tarkvaraga, ei tohiks neid lõpuni usaldada, sest vigane sõna võib tähendada hoopis midagi muud ja automaatne õigekirjakontroll jätab selle märkimata. Rahvusvaheline standardiorganisatsioon on määrnaud standardiga ISO-5776 16 korrektuurimärki (vt joonis 39), mida kasutatakse teksti toimetamiseks ja korrigeerimiseks.

**TRUKIETTEVALMISTUS** 

### Joonis 39:

ISO 5776 korrektuurimärgid

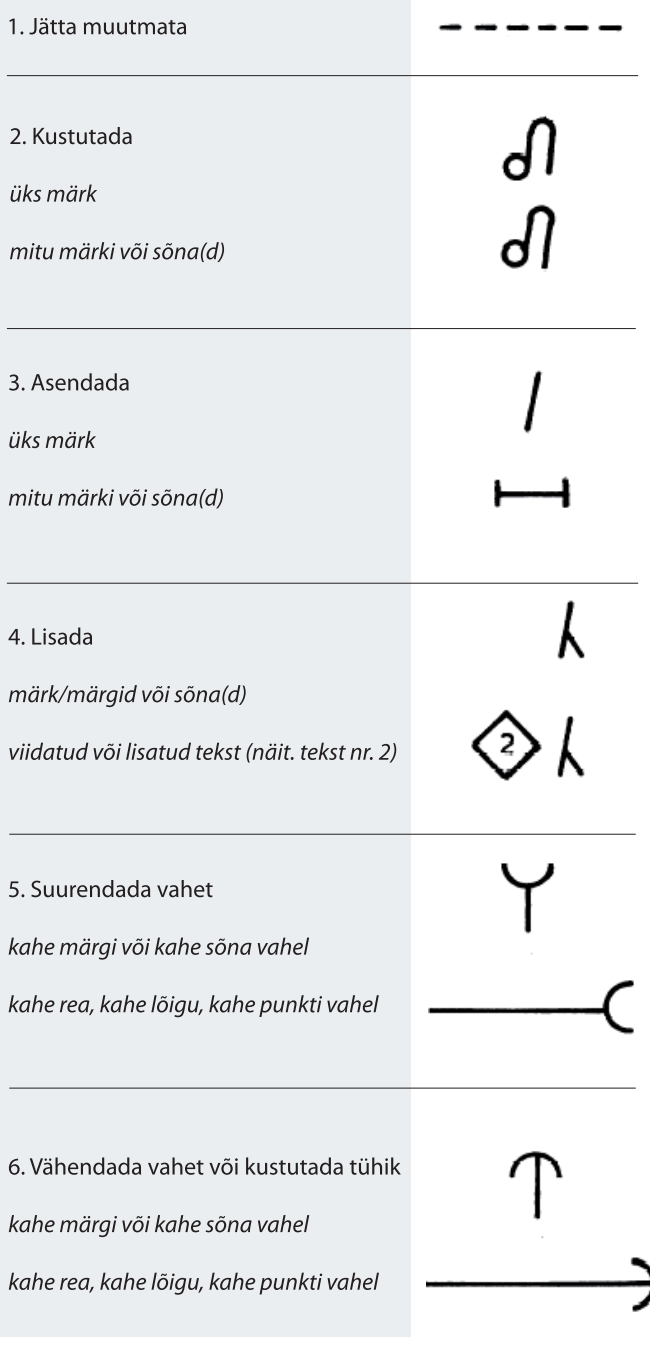

Joonis jätkub lk 214

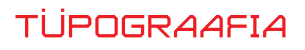

### Joonis algab lk 213

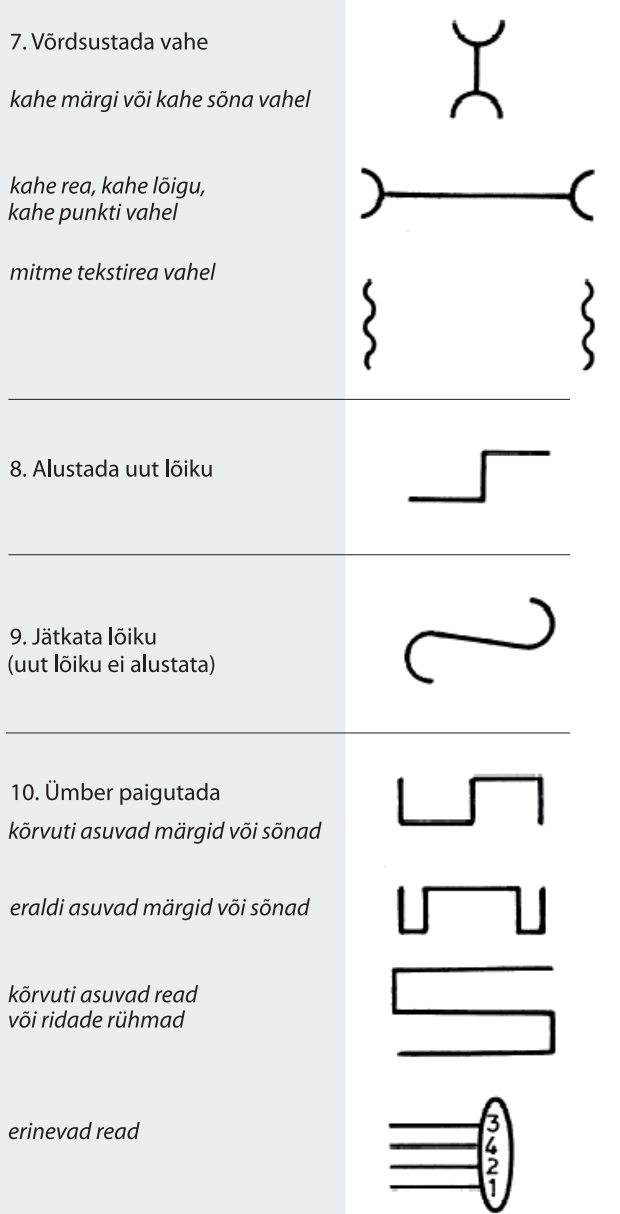

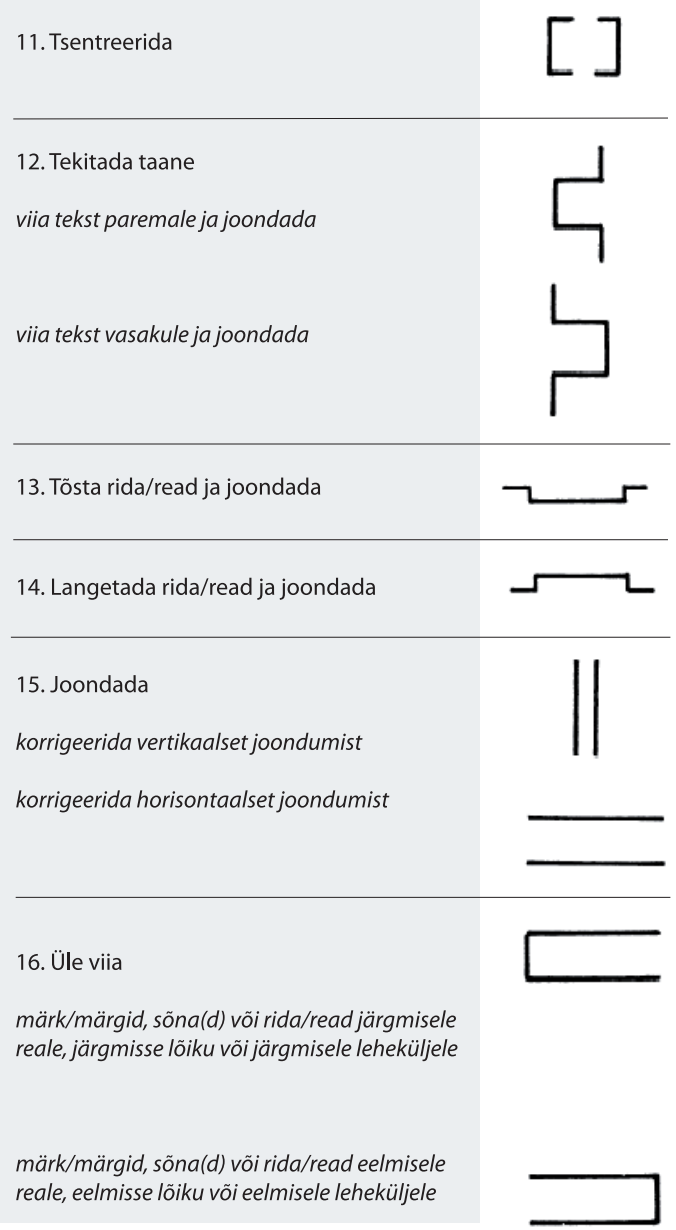

## Pealkirjad

Teksti liigendamiseks ja sisu kokkuvõtlikuna esitamiseks kasutatakse pealkirju, alapealkirju või lisapealkirju. Peale pealkirja sisu on oluline, et pealkiri ei oleks väga pikk – 1-2 rida ja mitte rohkem kui 3 sõna reas. Mida kompaktsem ja lühem on pealkiri, seda lihtsam on seda lugeda. Kui pealkirjade tähtsusaste on erinev, peame püüdma neid ka visuaalselt erinevana välja tuua. Lihtsustatud näide: kui kasutame tähtsama pealkirja puhul tähesuurusena 48 punkti, siis temast alam pealkiri peaks olema 24 punkti, väiksema suuruse suhte puhul ei pruugi lugeja tabada hierarhiat nii lihtsalt. Välireklaami, plakati või suunaviida puhul, kus teabe hankimise aeg on piiratud, on kirja loetavus väga oluline, tihti kasutatakse siin domineerivaid geomeetrilisi sans serif kirju (Helvetica, Futira, Gothic). Soovitav on pikemate pealkirjade puhul kasutada väiketähti, kuna need on loetavamad. Lühikeste ja löövate pealkirjade puhul on läbiv suurtäht ja massiivne tähekeha omal kohal. Tasub jälgida selliste pealkirjade küljendust, mis paigutatakse 3-4 reale. Oluliselt lihtsam on haarata sellist kujundust, kus pealkiri on paigutatud tagurpidi püramiidi kujuliselt (vt joonis 40).

Pealkirjas sisalduvaid sidesõnu võib dünaamilise kujunduse huvides kahandada (vt joonis 41). Lisaks domineerivale pealkirjale on mõnikord tarvis kasutada alapealkirja, mis asub hierarhias madalamal tasemel ning seletab pisut pikemalt järgneva teksti sisu. Peale suuruse kontrasti on võimalik taseme väljatoomiseks

> **Aktiivsed** elanikud korraldasid Kostiveres helkurite kontrollreidi

Aktiivsed elanikud korraldasid **Kostiveres helkurite** kontrollreidi

## **VÄGI ON TEADMISED JA OSKUS** NEID ÕIGESTI KASUTADA

Joonis 41: Kahandamine pealkirjas

Joonis 40:

pealkirjad

Püramiidi kujulised

**TRÜKIETTEVALMISTUS** 

kasutada erineva raskusega kirju või italic kirja. Tihti, eriti perioodika kujunduses on kasutusel võte, kus pealkirjas kasutatakse sans-serifi ja alapealkirjas seriifkirja. Siin tuleb jälgida selge kontrasti tekitamisest, näiteks tähekeha konstruktsioonijoonte paksuse vahel, ning eri rassist kirjade kokkusobitamine nõuab suurt kogemust. Trükiste puhul, mida loetakse käest (raamatud, voldikud, brošüürid, perioodika) kasutatakse pealkirjade tähesuurusena 18-96 punkti. Pealkirjades on teinekord mõistlik tähevahesid pisut vähendada, sest see teeb nad kompaktsemaks ja kergemini loetavaks. Samuti on kasulik visuaalse terviku saavutamiseks suurte pealkirjade reavahet vähendada (vt negatiivne reavahe).

Mingil juhul ei tohi kirja mehaaniliselt kokku suruda või laiemaks venitada (vt joonis 42) – selliselt kaotab kiri kogu oma disainiselguse loomulikud proportsioonid. Horisontaalset või vertikaalset skaleerimist võib erandjuhul kasutada sellistes kohtades, kus füüsiline ruum on piiratud, kuid mingil juhul ei tohiks seda teha rakendada pealkirjades. Pealkirja paigutamine formaadile sõltub paljuski trükise enese ülesehitusest ja kompositsioonist, kuid eelistatakse vasakule joonduvat võtet, sest seda on mugav lugeda. Tsentreeritud pealkirja paigutamine lubab jätta palju tühja ruumi ja teeb lehekülje visuaalselt kergemaks. Rööpjoondust üldjuhul pealkirjade puhul ei kasutata, sest see nõuab suuremat tekstimassiivi. Pealkirjade kujundamise juures võiks vältida sõnade poolitamist, juhul muidugi, kui see pole omaette taotlus.

Joonis 42: Kokku surutud ja laiemaks venitatud pealkirjad

## KODUMAISEID ÕUNU POEST EI LEIA

Helvetica

## KODUMAISEID ÕUNU POEST EI LEIA

Helvetica 50% horisontaalselt kokkusurutud

# KODUMAISEID ÕUNU POEST EI LEIA

Helvetica 150% vertikaalselt välja venitatud
### Teksti esiletõstmise vahendid

Lehekülje visuaalse struktuuri korrastamiseks on meil kasutada terve hulk vahendeid. Eelkõige suurimaks tüpograafiliseks tekstiosaks on lõik *(paragraph)*. Lõik on ideaalis selline sõnade kogum, mis märgib ühte mõtet ning lõpetab selle pausiga. See võib sisaldada ühte või viite lauset, see ei oma tähtsust.

On mitmeid võtteid, kuidas ühte lõiku teisest eristada. Üheks palju kasutatuks on taandrida, mille laius sõltub jällegi kujundaja eelistustest, kuid minimaalne taandrea laius on 1 em (vt joonis 43).

Mida laiem on reavahe, seda laiemat taandrida tuleks kasutada. Tasub jälgida, et peatüki esimest lõiku ei taandata – kuna taandrea ülesanne on lõike eristada, pole sel praktilist väärtust. Laia taandrea kasutamisel väga lühikeste lõikude eristamiseks, mida võib tihti märgata lastekirjanduse puhul, kus kasutatakse palju lühilauseid, dialoogi ja suurt kirja, võib tiheda taandridade sageduse puhul jääda tekstist kehv mulje ning seda on raske lugeda. Lõikude eristamise võimaluseks on lõikude vahele kas 1 või 0.5 suuruse tühja reavahe jätmine või hierarhiline teksti ülesehitus (vt joonis 44).

> Lehekülje visuaalse struktuuri korrastamiseks on meil kasutada terve hulk vahendeid. Eelkõige suurimaks tüpograafiliseks teksti osaks on lõik (paragraph). Lõik on ideaalis selline sõnade kogum, mis märgib ühte mõtet, ning lõpetab selle pausiga. See võib sisaldada ühte või viite lauset, see ei oma tähtsust. On mitmeid võtteid kuidas ühte lõiku teisest eristada. Üheks palju kasutatuks on taandrida, mille laius sõltub jällegi kujundaja eelistustest, kuid minimaalne taandrea laius on 1 em (vt joonis 44). Mida laiem on reavahe seda laiemat taandrida tuleks

kasutada. Tasub jälgida et peatüki esimest lõiku ei taandata kuna taandrea ülesanne on lõike eristada, siis selliselt pole sel praktilist väärtust.

Laia taandrea kasutamine väga lühikeste lõikude eristamiseks, mida võib tihti märgata lastekirjanduse puhul, kus kasutatakse palju lühilauseid ja dialoogi ja suurt kirja, võib tihedate taandrea sageduse puhul jääda kehv mulje ning raske loetavus. Lõikude eristamise võimaluseks on lõikude vahele kas 1 või 0.5 suuruse tühja reavahe jätmine või hierarhiline teksti ülesehitus.

Joonis 43: Taandread

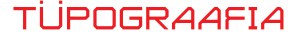

#### Joonis 44: Lõikude eristamine

Lorem ipsum dolor sit amet, consectetur adipiscing elit. Pellentesoue gravida facilisis massa. Aliouam vel mauris vel lacus sagittis luctus quis eu purus. Vivamus fermentum sem sed lorem faucibus sed interdum quam facilisis. Phasellus feugiat orci non nibh mattis hendrerit. Morbi purus massa, suscipit in volutpat ac. euismod nec purus. Suspendisse id enim vitae ante faucibus pretium ut elementum dui. Nam nec turpis nisl, nec vehicula sem. Vivamus sit amet sem sed leo vehicula sodales et nec justo. Sed quis neque eros, sit amet venenatis eros. Ut tincidunt scelerisque mi quis pretium. Nunc venenatis euismod mollis.

Suspendisse pulvinar aliquet est, in tempor diam euismod vel. Pellentesoue habitant morbi tristioue senectus et netus et malesuada fames ac turpis egestas. In ultricies dapibus nunc, sed lacinia lectus congue non. Vestibulum quis lorem libero. Nullam quis nisl leo. Praesent ut feugiat augue. In dignissim arcu pulvinar lorem commodo id pharetra metus porttitor. Nam vestibulum, lacus vel scelerisoue tincidunt, lacus lorem laoreet lorem, vel venenatis arcu lorem eget lacus. Suspendisse in ipsum quis dui tempor sollicitudin.

Aenean orci diam, sagittis dignissim fringilla ac, fermentum et risus. Integer id diam at urna aliquam tempor vel sollicitudin turpis. Sed ac ligula dui, sit amet venenatis turpis. Etiam pulvinar nulla a lorem facilisis sit amet bibendum leo placerat. Fusce eu eros et arcu iaculis eleifend. Integer dui odio, tristique et pretium quis, ullamcorper vitae odio. In bibendum, nunc eget luctus faucibus, velit velit euismod justo, et conseouat enim sem at turpis. Mauris a justo vel tellus ullamcorper suscipit non a quam. Nam mauris erat, egestas eu molestie nec, volutpat dapibus massa. Aenean nisi velit, vestibulum quis molestie non, gravida a erat

Lorem ipsum dolor sit amet, consectetur adipiscing elit. Pellentesoue gravida facilisis massa. Aliouam vel mauris vel lacus sagittis luctus quis eu purus. Vivamus fermentum sem sed lorem faucibus sed interdum quam facilisis. Phasellus feugiat orci non nibh mattis hendrerit. Morbi purus massa, suscipit in volutpat ac. euismod nec purus. Suspendisse id enim vitae ante faucibus pretium ut elementum dui. Nam nec turpis nisl, nec vehicula sem. Vivamus sit amet sem sed leo vehicula sodales et nec justo. Sed quis neque eros, sit amet venenatis eros. Ut tincidunt scelerisque mi quis pretium. Nunc venenatis euismod mollis.

Suspendisse pulvinar aliquet est, in tempor diam euismod vel. Pellentesque habitant morbi tristique senectus et netus et malesuada fames ac turpis egestas. In ultricies dapibus nunc, sed lacinia lectus congue non. Vestibulum quis lorem libero. Nullam ouis nisl leo. Praesent ut feugiat augue. In dignissim arcu pulvinar lorem commodo id pharetra metus porttitor. Nam vestibulum, lacus vel scelerisque tincidunt, lacus lorem laoreet lorem, vel venenatis arcu lorem eget lacus. Suspendisse in ipsum ouis dui tempor sollicitudin.

Aenean orci diam, sagittis dignissim fringilla ac, fermentum et risus. Integer id diam at urna aliquam tempor vel sollicitudin turpis. Sed ac ligula dui, sit amet venenatis turpis. Etiam pulvinar nulla a lorem facilisis sit amet bibendum leo placerat. Fusce eu eros et arcu iaculis eleifend. Integer dui odio, tristique et pretium quis, ullamcorper vitae odio. In bibendum, nunc eget luctus faucibus, velit velit euismod justo, et conseouat enim sem at turpis. Mauris a justo vel tellus ullamcorper suscipit non a quam. Nam mauris erat, egestas eu molestie nec, volutpat dapibus massa. Aenean nisi velit, vestibulum quis molestie non, gravida a erat.

Lorem ipsum dolor sit amet, consectetur adipiscing elit. Pellentesoue gravida facilisis massa. Aliouam vel mauris vel lacus sagittis luctus quis eu purus. Vivamus fermentum sem sed lorem faucibus sed interdum quam facilisis. Phasellus feugiat orci non nibh mattis hendrerit. Morbi purus massa, suscipit in volutpat ac, euismod nec purus. Suspendisse id enim vitae ante faucibus pretium ut elementum dui. Nam nec turpis nisl, nec vehicula sem. Vivamus sit amet sem sed leo vehicula sodales et nec justo. Sed quis neque eros, sit amet venenatis eros. Ut tincidunt scelerisque mi quis pretium. Nunc venenatis euismod mollis.

Suspendisse pulvinar aliouet est, in tempor diam euismod vel. Pellentesque habitant morbi tristique senectus et netus et malesuada fames ac turpis egestas. In ultricies dapibus nunc, sed lacinia lectus congue non. Vestibulum quis lorem libero. Nullam quis nisl leo. Praesent ut feugiat augue. In dignissim arcu pulvinar lorem commodo id pharetra metus porttitor. Nam vestibulum. lacus vel scelerisque tincidunt, lacus lorem laoreet lorem, vel venenatis arcu lorem eget lacus. Suspendisse in ipsum quis dui tempor sollicitudin.

Aenean orci diam, sagittis dignissim fringilla ac, fermentum et risus. Integer id diam at urna aliquam tempor vel sollicitudin turpis. Sed ac ligula dui, sit amet venenatis turpis. Etiam pulvinar nulla a lorem facilisis sit amet bibendum leo placerat. Fusce eu eros et arcu jaculis eleifend. Integer dui odio, tristioue et pretium ouis. ullamcorper vitae odio. In bibendum, nunc eget luctus faucibus. velit velit euismod justo, et consequat enim sem at turpis. Mauris a justo vel tellus ullamcorper suscipit non a quam. Nam mauris erat, egestas eu molestie nec. volutpat dapibus massa. Aenean nisi velit. vestibulum quis molestie non, gravida a erat.

Lorem ipsum dolor sit amet, consectetur adipiscing elit. Suspendisse pulvinar aliouet est, in tempor diam euismod vel. Pellentesque habitant morbi tristique senectus et netus et malesuada fames ac turpis egestas. In ultricies dapibus nunc, sed lacinia lectus congue non. Vestibulum ouis lorem libero. Nullam quis nisl leo. Praesent ut feugiat augue. In dignissim arcu pulvinar lorem commodo id pharetra metus porttitor. Nam vestibulum, lacus vel scelerisoue tincidunt, lacus lorem laoreet lorem, vel venenatis arcu lorem eget lacus. Suspendisse in ipsum quis dui tempor sollicitudin.

- Suspendisse pulvinar aliquet est, in tempor diam euismod vel. Pellentesque habitant morbi tristique senectus et netus et malesuada fames ac turpis egestas. In ultricies dapibus nunc, sed lacinia lectus congue non. Vestibulum quis lorem libero. Nullam quis nisl leo. Praesent ut feugiat augue. In dignissim arcu pulvinar lorem commodo id pharetra metus porttitor. Nam vestibulum, lacus vel scelerisque tincidunt, lacus lorem laoreet lorem, vel venenatis arcu lorem eget lacus. Suspendisse in ipsum quis dui tempor sollicitudin.
- Aenean orci diam, sagittis dignissim fringilla ac, fermentum et risus. Integer id diam at urna aliquam tempor vel sollicitudin turpis. Sed ac ligula dui, sit amet venenatis turpis. Etiam pulvinar nulla a lorem facilisis sit amet bibendum leo placerat. Fusce eu eros et arcu iaculis eleifend. Integer dui odio, tristique et pretium quis, ullamcorper vitae odio. In bibendum, nunc eget luctus faucibus, velit velit euismod justo, et consequat enim sem at turpis. Mauris a justo vel tellus ullamcorper suscipit non a quam. Nam mauris erat, egestas eu molestie nec, volutpat dapibus massa. Aenean nisi velit, vestibulum quis molestie non, gravida a erat.

Lorem ipsum dolor sit amet, consectetur adipiscing elit. Pellentesoue gravida facilisis massa. Aliouam vel mauris vel lacus sagittis luctus quis eu purus. Vivamus fermentum sem sed lorem faucibus sed interdum quam facilisis. Phasellus feugiat orci non nibh mattis hendrerit. Morbi purus massa, suscipit in volutpat ac, euismod nec purus. Suspendisse id enim vitae ante faucibus pretium ut elementum dui. Nam nec turpis nisl, nec vehicula sem. Vivamus sit amet sem sed leo vehicula sodales et nec justo. Sed quis neque eros, sit amet venenatis eros. Ut tincidunt scelerisque mi ouis pretium. Nunc venenatis euismod mollis.

> Suspendisse pulvinar aliquet est, in tempor diam euismod vel. Pellentesque habitant morbi tristique senectus et netus et malesuada fames ac turpis egestas. In ultricies dapibus nunc, sed lacinia lectus congue non. Vestibulum ouis lorem libero. Nullam quis nisl leo. Praesent ut feugiat augue. In dignissim arcu pulvinar lorem commodo id pharetra metus porttitor. Nam vestibulum, lacus vel scelerisoue tincidunt, lacus lorem laoreet lorem, vel venenatis arcu lorem eget lacus. Suspendisse in ipsum quis dui tempor sollicitudin.

Aenean orci diam, sagittis dignissim fringilla ac, fermentum et risus. Integer id diam at urna aliouam tempor vel sollicitudin turpis. Sed ac ligula dui, sit amet venenatis turpis. Etiam pulvinar nulla a lorem facilisis sit amet bibendum leo placerat. Fusce eu eros et arcu iaculis eleifend. Integer dui odio, tristioue et pretium ouis, ullamcorper vitae odio. In bibendum, nunc eget luctus faucibus, velit velit euismod justo, et consequat enim sem at turpis. Mauris a justo vel tellus ullamcorper suscipit non a quam. Nam mauris erat, egestas eu molestie nec, volutpat dapibus massa. Aenean nisi velit, vestibulum quis molestie non, gravida a erat.

Lorem ipsum dolor sit amet, consectetur adipiscing elit. Pellentesoue gravida facilisis massa. Aliouam vel mauris vel lacus sagittis luctus quis eu purus. Vivamus fermentum sem sed lorem faucibus sed interdum quam facilisis. Phasellus feugiat orci non nibh mattis hendrerit. Morbi purus massa, suscipit in volutnat aceuismod nec purus. Suspendisse id enim vitae ante faucibus pretium ut elementum dui. Nam nec turpis nisl, nec vehicula sem. Vivamus sit amet sem sed leo vehicula sodales et nec justo. Sed quis neque eros, sit amet venenatis eros. Ut tincidunt scelerisque mi ouis pretium. Nunc venenatis euismod mollis

Suspendisse pulvinar aliquet est, in tempor diam euismod vel. Pellentesque habitant morbi tristique senectus et netus et malesuada fames ac turpis egestas. In ultricies dapibus nunc, sed lacinia lectus congue non. Vestibulum ouis lorem libero. Nullam quis nisl leo. Praesent ut feugiat augue. In dignissim arcu pulvinar lorem commodo id pharetra metus porttitor. Nam vestibulum, lacus vel scelerisoue tincidunt, lacus lorem laoreet lorem, vel venenatis arcu lorem eget lacus. Suspendisse in ipsum quis dui tempor sollicitudin.

Aenean orci diam, sagittis dignissim fringilla ac, fermentum et risus. Integer id diam at urna aliquam tempor vel sollicitudin turpis. Sed ac ligula dui, sit amet venenatis turpis. Etiam pulvinar nulla a lorem facilisis sit amet bibendum leo placerat. Fusce eu eros et arcu iaculis eleifend. Integer dui odio, tristique et pretium ouis, ullamcorper vitae odio. In bibendum, nunc eget luctus faucibus, velit velit euismod justo, et consequat enim sem at turpis. Mauris a justo vel tellus ullamcorper suscipit non a quam. Nam mauris erat, egestas eu molestie nec, volutpat dapibus massa. Aenean nisi velit. vestibulum quis molestie non, gravida a erat.

Teksti liigendamiseks, eriti ajakirjanduses kasutatakse teksti esiletõsteid, millede eesmärk on välja tuua artiklis esinevaid põhilisi mõtteid, mis ühtlasi toimiksid pealkirjade kõrval pilgupüüdjatena, ning mis seal salata – väljatõsteid läheb tarvis ka ruumi optimaalseks kasutamiseks. Juuresoleval joonisel (vt joonis 45) on näha mõned väljatõste võimalused.

Eristatakse ka kapseldatud esiletõstet, kus artikli sissejuhatus tuuakse visuaalselt erinevalt välja (tähe kaal, värv, stiil vms). Muudeks võimalusteks on kasutada tiiteltähte, uputatud tähte või initsiaali, kus tasub pöörata tähelepanu sellele, et tähe kõrgus võib olla suurem või võrdne rea alguse kõrgusega, kuid mitte kunagi madalam (vt joonis 46). Kui meil on tegemist ülalt paremalt avatud tähega nagu A või L, siis võib esimest rida nihutada tähele pisut lähemale. Sõltuvalt kasutatavast kirjast võib see küll kummaline välja näha, kuid aitab parandada teksti voolavust ja seotust.

Ilukirjanduse küljendamisel, eriti ingliskeelses kirjanduses võib näha sellist teksti esiletõstet nagu peatüki või harvem lõigu esimese rea, lõigu või fraasi kirjutamist läbiva suurtähega (vt joonis 47), samuti väikese suurtähe kasutamist *(small caps)*. Väikese suurtähe x-kõrgus on pisut kõrgem kui väiketähel ja paistab visuaalselt kaalukam. Selliseid tähti sisaldavad vaid vähesed kirjatüübid. Kõigi eelpooltoodud võtete eesmärk peale teksti liigendamise on pauside tekitamine läbi lugemiskiiruse vähendamise.

Üksikute sõnade või fraaside liigendamiseks ja esiletõstmiseks kasutatakse allajoonimist, hõrendamist, tähe kaalu muutmist (näiteks *bold*, *italic*). Kõigi nende meetoditega peab olema ettevaatlik ja lähtuma põhimõttest, et vähem on rohkem, sest tekstis sisalduvate üksikute sõnade allajoonimise või kaalu muutmise kuritarvitamisel on lihtne muuta tekst loetamatuks segapudruks, mida on äärmiselt raske haarata. Nii allajoonimine ja hõrendamine on tänapäeval vähe kasutatud viisid. Kui allajoonimine või tähe kaalu muutmine on suhteliselt jõhker viis sõna esiletõstmiseks, siis hõrendamine on pisut peenetundelisem ja seda kasutatakse autoritekstides sõnade rõhutamiseks, mis orgaaniliselt tekitab pausi ja mõjub tähendusrikkamalt. Italic stiili teksti sees kasutatakse enamjaolt võõrsõnade kirjutamiseks või tsiteerimiseks. Pikk tekst italicus on raskepärane ning samuti mõjub kehvalt loetavusele.

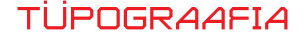

#### Joonis 45: Väljatõsted

Lorem ipsum dolor sit amet, consectetur adipiscing elit. Pellentesque gravida facilisis massa. Aliquam vel mauris vel lacus sagittis luctus quis eu purus. Vivamus fermentum sem sed lorem faucibus sed interdum quam facilisis. Phasellus feugiat orci non nibh mattis hendrerit. Morbi purus massa, suscipit in volutpat ac, euismod nec purus. Suspendisse id enim vitae ante faucibu pretium ut elementum dui. Nam nec turpis nisl, nec vehicula -<br>sem. Vivamus sit amet sem sed leo vehicula sodales et nec ju Sed quis neque eros, sit amet venenatis eros. Ut tincidunt scelerisque mi quis pretium. Nunc venenatis euismod mollis

Suspendisse pulvinar aliquet est, in tempor diam euismod vel. Pellentesque habitant morbi tristique senectus et netus et  $\,$ malesuada fames ac turpis egestas. In ultricies dapibus nunc, sed lacinia lectus congue non. Vestibulum quis lorem libero. Nullam quis nisl leo. Praesent ut feugiat augue. In dignissim arcu pulvinar lorem commodo id pharetra metus porttitor. Nam .<br>vestibulum, lacus vel scelerisque tincidunt, lacus lorem laoreet lorem, vel venenatis arcu lorem eget lacus. Suspendisse in ipsum quis dui tempor sollicitudin.

Aenean orci diam, sagittis dignissim fringilla ac, fermentum et risus. Integer id diam at urna aliquam tempor vel sollicitudin turpis. Sed ac ligula dui, sit amet venenatis turpis. Etiam pulvinar nulla a lorem facilisis sit amet bibendum leo placerat. Fusce eu eros et arcu iaculis eleifend. Integer dui odio, tristique et pretium quis, ullamcorper vitae odio. In bibendum, nunc eget luctus faucibus, velit velit euismod justo, et consequat enim sem at turpis. Mauris a justo vel tellus ullamcorper suscipit non a quam. Nam mauris erat, egestas eu molestie nec. volutpat dapibus massa. Aenean nisi velit, vestibulum quis molestie non, gravida a erat.

Lorem ipsum dolor sit amet, consectetur adipiscing elit. Pellentesque gravida facilisis massa. Aliquam vel mauris vel lacus sagittis luctus quis eu purus. Vivamus fermentum sem sed lorem faucibus sed -<br>interdum quam facilisis. Phasellus feugiat orci non nibh mattis hendrerit. Morbi purus massa, suscipit in volutpat ac, euismod nee burus. Susbendisse id enim vitae ante faucibus bretium ut elementun dui. Nam nec turpis nisl, nec vehicula sem. Vivamus sit amet sem sed leo vehicula sodales et nec justo. Sed quis neque eros, sit amet venenatis eros. Ut tincidunt scelerisque mi quis pretiun

uspendisse pulvinar aliquet est, in tempor diam euismod vel. Pellentesque habitant morbi tristique senectus et netus et malesuada fames ac turpis egestas. In ultricies dapibus nunc, sed lacinia lectus congue non. Vestibulum quis lorem libero. Nullam quis nisl leo. Praesent ut feugiat augue. In dignissim arcu pulvinar lorem commodo id pharetra metus porttitor. Nam .<br>vestibulum, lacus vel scelerisque tincidunt, lacus lorem laoreet lorem, vel venenatis arcu lorem eget lacus. Suspendisse in ipsum quis dui tempor sollicitudin.

Aenean orci diam, sagittis dignissim fringilla ac, fermentum et risus. Integer id diam at urna aliquam tempor vel sollicitudin turpis. Sed ac ligula dui, sit amet venenatis turpis. Etiam pulvinar nulla a lorem facilisis sit amet bibendum leo placerat. Fusce eu eros et arcu iaculis eleifend. Integer dui odio, tristique et pretium quis, ullamcorper vitae odio. In bibendum, nunc eget luctus faucibus, velit velit euismod justo, et consequat enim sem at turpis. Mauris a justo vel tellus ullamcorper suscipit non a quam. Nam mauris erat, egestas eu molestie nec. volutpat dapibus massa. Aenean nisi velit, vestibulum quis molestie non, gravida a erat.

Lorem ipsum dolor sit amet, consectetur adipiscing elit. Pellentesque gravida facilisis massa. Aliquam vel mauris vel lacus sagittis luctus quis eu purus. Vivamus fermentum sem sed lorem faucibus sed interdum quam facilisis. Phasellus feugiat orci non nibh mattis hendrerit. Morbi purus massa, suscipit in volutpat ac, euismod nec purus. Suspendisse id enim vitae ante faucibus<br>pretium ut elementum dui. Nam nec turpis nisl, nec vehicula .<br>sem. Vivamus sit amet sem sed leo vehicula sodales et nec justo Sed quis neque eros, sit amet venenatis eros. Ut tincidunt selerisque mi quis pretium. Nunc venenatis euismod mollis

uspendisse pulvinar aliquet est, in tempor diam euismod vel. Pellentesque habitant morbi tristique senectus et netus et malesuada fames ac turpis egestas. In ultricies dapibus nunc, sed lacinia lectus congue non. Vestibulum quis lorem libero. Nullam quis nisl leo. Praesent ut feugiat augue. In dignissim arcu pulvinar lorem commodo id pharetra metus porttitor. Nam .<br>vestibulum, lacus vel scelerisque tincidunt, lacus lorem laoreet lorem, vel venenatis arcu lorem eget lacus. Suspendisse in ipsum quis dui tempor sollicitudin.

Aenean orci diam, sagittis dignissim fringilla ac, fermentum et risus. Integer id diam at urna aliquam tempor vel sollicitudin turpis. Sed ac ligula dui, sit amer venenatis turpis. Etiam pulvinar  $\mathop{\rm nulla}\nolimits$ a lorem facilisis sit $\mathop{\rm amet}\nolimits$ bibendum leo placerat. Fusce eu eros et arcu iaculis eleifend.

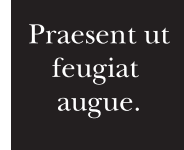

Aenean orci diam, sagittis dignissim fringilla ac, fermentum et risus. Integer id diam at urna aliquam tempor vel sollicitudi turpis. Sed ac ligula dui, sit amet venenatis turpis. Etiam pulvinar nulla a lorem facilisis sit amet bibendum leo placerat.

#### Joonis 46: Initsiaali suurus

orem ipsum dolor sit amet, consectetur adipiscing elit. Pellentesque gravida facilisis massa. Aliquam vel mauris vel lacus sagittis luctus quis eu purus. Vivamus fermentum sem sed lorem faucibus sed interdum quam facilisis. Phasellus feugiat orci non nibh mattis hendrerit. Morbi purus massa, suscipit in volutpat ac, euismod nec purus. Suspendisse id<br>enim vitae ante faucibus pretium ut elementum dui. Nam nec turpis nisl, nec vehicula sem. Vivamus sit am vehicula sodales et nec justo. Sed quis neque eros, sit amet venenatis eros. Ut tincidunt scelerisque mi quis pretium. Nunc venenatis euismod mollis

orem ipsum dolor sit amet, consectetur adipiscing elit. Pellentesque gravida facilisis massa. Aliquam vel mauris vel lacus sagittis luctus quis eu purus. Vivamus fermentum sem sed lorem faucibus sed interdum quam facilisis Suspendisse id enim vitae ante faucibus pretium ut elementum dui. Nam nec turpis nisl, nec vehicula sem. Vivamus sit<br>amet sem sed leo vehicula sodales et nec justo. Sed quis neque eros, sit amet venenatis eros. Ut tincidun quis pretium. Nunc venenatis euismod mollis.

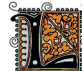

orem ipsum dolor sit amet, consectetur adipiscing elit. Pellentesque gravida facilisis massa. Aliquam vel mauris vel lacus sagitus luctus quis eu purus. Vivanus fermentum sem sed lorem faucibus sed interdum<br>quam facilisis. Phasellus feugiat orci non nibh mattis hendrerit. Morbi purus massa, suscipit in volutpat ac<br>quam facilis e dismol nec purus. Suspendisse id enim vitae ante faucibus pretium ut elementum dui. Nam nec turpis nisl, nec vehicula sem. Vivamus sit amet sem sed leo vehicula solales et nec justo. Sed quis neque eros, sit amet venenat Ut tincidunt scelerisque mi quis pretium. Nunc venenatis euismod mollis

### Joonis 47: Ilukirjanduse küljendamisel kasutatavad esiletõsted

LOREM IPSUM DOLOR SIT AMET, CONSECTETUR ADIPISCING ELIT. Pellentesque gravida facilisis massa. Aliquam vel mauris vel lacus sagittis luctus quis eu purus. Vivamus fermentum sem sed lorem faucibus sed interdum quam facilisis. Phasellus feugiat orci non nibh mattis hendrerit. Morbi purus massa, suscipit in volutpat ac, euismod nec purus. Suspendisse id enim vitae ante faucibus pretium ut elementum dui. Nam nec turpis nisl, nec vehicula sem. Vivamus sit amet sem sed leo vehicula sodales et nec justo. Sed quis neque eros, sit amet venenatis eros. Ut tincidunt scelerisque mi quis pretium. Nun venenatis euismod mollis.

Lorem ipsum dolor sit amet, consectetur adipiscing elit. Pellentesque gravida facilisis massa. Aliquam vel mauris vel lacus sagittis luctus quis eu purus. Vivamus fermentum sem sed lorem faucibus sed interdum quam facilisis. Phasellus feugiat orci non nibh mattis hendrerit. Morbi purus massa, suscipit in volutpat ac, euismod nec purus. Suspendisse id enim vitae ante faucibus pretium ut elementum dui. Nam nec turpis nisl, nec vehicula sem. Vivamus sit amet sem sed leo vehicula sodales et nec justo. Sed quis neque eros, sit amet venenatis eros. Ut *tincidunt* scelerisque mi quis pretium. Nunc venenatis euismod mollis.

LOREM IPSUM DOLOR SIT AMET, CONSECTETUR ADIPISCING ELIT. Pellentesque gravida facilisis massa. Aliquam vel mauris vel lacus sagittis luctus quis eu purus Vivamus fermentum sem sed lorem faucibus sed interdum quam facilisis. Phasellus feugiat orci non nibh mattis hendrerit. Morbi purus massa, suscipit in volutpat ac, euismod nec purus. Suspendisse id enim vitae ante faucibus pretium ut elementum dui. Nam nec turpis nisl, nec vehicula sem. Vivamus sit amet sem sed leo vehicula sodales et nec justo. Sed quis neque eros, sit amet venenatis eros. Ut tincidunt scelerisque mi quis pretium. Nunc venenatis euismod mollis.

Lorem ipsum dolor sit amet, consectetur adipiscing elit. Pellentesque gravida facilisis massa. Aliquam vel mauris vel lacus sagittis luctus quis eu purus. Vivamus fermentum sem sed lorem faucibus sed interdum quam facilisis. Phasellus feugiat orci non nibh mattis hendrerit. Morbi purus massa, suscipit in volutpat ac, euismod nec purus. Suspendisse id enim vitae ante faucibus pretium ut elementum dui. Nam nec turpis nisl, nec vehicula sem. Vivamus sit amet sem sed leo vehicula sodales et nec justo. Sed quis neque eros, sit amet venenatis eros. Ut tincidunt scelerisque mi quis pretium. Nunc venenatis euismod mollis.

### Ajaleht ja ajakiri

Perioodika, eriti mis puudutab ajalehe ja ajakirja ülesehitust, erineb mõnevõrra n.-ö tavatrükistest. Mitmed osad või tüpograafilised väljendused on ainult sellele omased ja paljuski kinni traditsioonides.

Kuigi sans-serif kiri nägi ilmavalgust juba pea 250 aastat tagasi, kasutatakse siiamaani ajalehe põhitekstina valdavalt seriifkirju ja nende eristiile (4 - 5) hierarhia väljendamiseks. Erinevalt raamatus kasutatavatest kirjatüüpidest eelistatakse ajalehes kasutada pisut raskemaid, jämedama tähekehaga kirju, kuna ajalehepaber on väikese valgesusega ning kontrast musta tähe ja paberi vahel on raskem tekkida. Samadel põhjustel tuleb ajalehes üldjuhul vältida ka peenikeste detailide või joonte kasutamist, ning peale selle on rastripunkt oluliselt suurem kui kvaliteetsemate paberite puhul. Ajalehe kirjavalikul on oluline ka tähe laius, see peaks olema pigem kitsam kui laiem, sest perioodika eesmärk on muu kõrval anda edasi teavet võimalikult väiksel pinnal, et mahutada piisavalt palju teksti.

Pealkirjade puhul domineerivad täna sans-seriif kirjad, eriti mis puudutab tabloide (nn kollane ajakirjandus), sest artiklite pealiskaudsus ja meelelahutuslik sisu nõuavad selget ja lihtsat tähte. Sõltuvalt ajalehe suunitlusest võib pealkiri olla ka lehekülje kõige domineerivam osa. Mõjuvuse saavutamiseks antakse selle ümber palju õhku. Nii kvaliteetajakirjanduse kui ka tabloidide puhul on viimase aja tendents selgelt lühemate ja horisontaalse ülesehitusega küljenduse poole. Ajalehtede formaadid on muutunud väiksemaks ning kasutatava kirjatüübi suurus suuremaks. Meelelahutuslikumate väljaannete puhul kasutatakse isegi kuni 4 - 6 erinevat kirjatüüpi. Traditsioonilised ja konservatiivsed väljanded (Times) pole veel seda teed läinud.

Üks oluline osa, mis muudel trükistel pole nii selgelt väljendud, on infograafika, mis peaks visuaalselt ja võimalikult väheste sõnadega mõista andma artikli olemuse ja sisu. Siia alla kuuluvad illustratsioonid, graafikud, tabelid, mis muutuvad üha suuremaks, väljendusrikkamaks, värvilisemaks. Tõenäoliselt kõige tähtsamaks perioodika ülesehituse osaks on selle tiitel. Sisuliselt on see vahend eristama ühte ajalehte teisest, sellel on müügieesmärk läbi äratuntavuse. Times ja Guardian kasutavad ikka veel oma tiitlis Black Letterit, sest see on nende visiitkaart ja selle põhjal neid tuntakse.

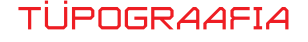

### Raamat

Võrreldes ajakirjandusega pole raamatu kasutus ajaliselt piiratud, seda võib lugeda täna ja aasta pärast jätkata, seetõttu võib raamatu tüpograafia olla märgatavalt peenetundelisem.

Raamatu ülesehituses on mõningad reeglid, millest tuleb kinni pidada:

- Alusta peatükki paremalt leheküljelt
- Leheküljenumbreid märgitakse nii, et paarisnumbrid on vasakul pool, paaritud paremal pool
- Ära unusta nummerdamist välja lülitamast lehekülgedel, mis sisaldab ainult illustratsiooni või fotot, samuti tiitellehel
- Ei nummerdata ka täiesti tühje lehti
- Kui näiteks peatükk lõpeb ära parempoolsel lehel, siis pöördel olev lehekülg jääb tühjaks

Allpool on ära toodud tüüpilised raamatu osad, mida tuleks raamatu maketi loomisel ning küljendamisel arvestada. Raamat koosneb suures plaanis kolmest osast: avamaterjal, sisu ja lisad, igaüks neist sisaldab spetsiifilisi elemente, mis peavad olema spetsiifilises järgnevuses. Loomulikult pole kõigis raamatutes kõiki allpool toodud elemente, kuid on hea teada, et need on olemas.

## Avamaterjal

Leheküljed, mis on enne sisumaterjali ja nummerdatakse samuti, v a. tiitellehed ja tühjad lehed.

**Eestiitel** (*Bastard title*) – See lehekülg sisaldab ainul raamatu nimetust ning on tüüpiliselt kõige esimene trükitud leht raamatus.

**Frontispiss** (*Frontispiece*) – llustratsioon tiitellelehe vastas

**Tiitelleht** – Sisaldab pealkirja, alapealkirja, autorit ja kirjastajat. Siin lehel võib olla ka muu kirjastaja tegevusse kuuluv informatsioon: kirjastuse asukoht, väljaandmise aasta või lühisisu kokkuvõte.

**Autoriõiguste lehekülg** (*Copyright page*) – Tavaliselt asub tiitellehe pöördel ning sisaldab andmeid autoriõiguste,väljaandja informatsiooni kirjastuse, trükkimise, ISBN numbri, samuti kujunduse, tüpograafia ja illustratsioonide kohta.

**Pühendus** – Tavaliselt järgneb autoriõiguste leheküljele, kuid loomulikult pole kõik raamatud kellelegi pühendatud

**Moto, epigraaf** (*Epigraph*) – Mõned autorid kasutavad motot läbivalt läbi raamatu lehekülgede ülaveerisel või siis eraldi leheküljena.

**Sisukord** – Siin anakse kõik raamatuosad ja peatükid.

**Illustratsioonide sisukord** – Kui raamat sisaldab suuremal hulgal pilte või illustratsioone, siis on mõistlik need üles loetleda koos lehekülje numbritega, kus nad asuvad.

**Tabelite sisukord** – sarnane illustratsioonide sisukorrale.

**Eessõna** – Tavaliselt lühike tekst, mis pole kirjutatud autori pool poolt ja kus võetakse üldsõnaliselt kokku raamatu põhiteesid. Üldjuhul on eesõnal selle autori nimi, koht ja kuupäev.

**Autori eessõna** – Kirjutatud autori poolt ning samuti varustatud tavaliselt autori nime, koha ja kuupäevaga.

**Tänuavaldused** – Autoripoolne tänu raamatu loomisele kaasaaitamise eest.

**Sissejuhatus** – Autoripoolne selgitus töö eesmärkidest.

**Proloog** – Raamatu sisuosa, kus selgitatakse raamatu sisule eelnenut.

**Teine eestiitel** – see võib olla samasugune kui esimene eestiitel ja lisatakse enne põhisisu algust. Teine eestiitel võimaldab vajadusel alustada peatükki paarislehekülje paremalt lehelt. Teine eestiitel võib olla ka tühi leht.

**Põhitekst** (*body*).

**Epiloog** – Lõpuosa, mis selgitab peale raamatuskirjeldatu juhtunut.

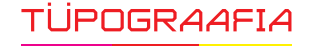

**Järelsõnad** – Kirjutatud kas autori või kellegi teise poolt.

**Kokkuvõte** – Lühikokkuvõte sellest, kas sisu andis soovitud tulemuse.

**Lisad** (postscript, kronoloogia, märkused, bibliograafia, indeksid). Lisade hulka kuulub ka impressum, kus märgitakse ära raamatu tüpograafiaelemendid (kiri, autor) samuti kujundaja ja teised isikud, kes on seotud raamatu füüsilise väljaandmisega.

### Tüpograafilised elemendid

Jooni, ornamente ja raame on trükikunstis kasutatud selle algusaegadest peale. Peale selle, et need on hea võimalus lugejat leheküljel juhtida, on neil ka esteetiline väärtus. Jooned tõmbavad tähelepanu teksti spetsiifilistele osadele või jaotavad killustunud informatsiooni korrapärasteks blokkideks. Joon on hea vahend lubamaks keskenduda lugejal konkreetsele piirkonnale leheküljel. Palju kasutatakse jooni ajalehtede kujunduses, kus nad täidavad pigem funktsionaalset eemärki.

Ornamendid on geomeetrilistest kujunditest ja nende osadest, vahel ka märkidest ja sümbolitest moodustatud kujundid, mida kasutatakse laialdaselt dekoratiivse eesmärgi saavutamiseks. On üsna traditsiooniline kasutada neid raamatukujunduses. Nii mõnedki digitaalsed kirjatüübid sisaldavad ornamente.

# **3.6 DIGITAALSED KIRJATÜÜBID**

### Font ja kirjatüüp

Enne kirjakunsti kolimist digitaalsetele alustele *(desktop publishing)* oli kasutusel suhteliselt vähe kirju, sest neid tuli valmistada kolmemõõtmelistena reaalsest metallist, ent see oli aeganõudev ja võttis palju resurssi. Tänaseks on kirja disainimise rakendused oluliselt lihtsustunud ja seetõttu saadaval ka kümneid tuhandeid erinevaid kirju. Kui me siiani rääkisime kirjast ja kirjatüübist, siis ainult seetõttu, et mitte tekitada segadust sõnade "kirjatüüp" ja "font" tähenduste vahel. Lühidalt kokkuvõttes tähendab "kirjatüüp" kirja disaini, millel võivad olla erinevad versioonid ja mis on sageli nimetatud selle disaineri nime järgi. "Font" aga on kirjatüüp digitaalsel kujul, mida talletatakse ja kasutatakse arvutis. Need võivad tihti olla originaalkirjatüübi kergelt lihtsustatud, muudetud variandid. Fontide suurim probleem ongi paljud erinevad samanimelised versioonid, mis põhinevad ühel originaalkirjatüübil.

### Fontide areng

Fontide vormindamise arengulugu on väga tihedalt seotud tehnoloogia ja arvuti enda arenguga. 1980ndate keskel tuli Adobe välja kirjavorminguga Postscript Type 1, mille põhjale viidud fondid koosnesid kahest osast: ekraanikirjast (pikselgraafika) ja trükikirjast (vektorgraafika). Need mõlemad variandid kasutatavast fondist pidid arvutis olemas olema, vastasel juhul ei olnud võimalik seda kirja kasutada trükkimiseks või vastupidi. Samuti oli sellise vormingu probleem, et need ei ühildunud platvormide Mac ja Windows vahel. Kui oli vaja üle minna ühelt platvormilt teisele, siis oli ka fonte vaja erinevaid. Type 1 fondid olid piiratud 256 tähemärgiga.

1990ndate aastate algul tulid Apple ja Micosoft välja ühise platvormiga, mis sai nimeks TrueType. Põhiline erinevus Type1ga oli see, et nii ekraani- kui trükikirjad olid pandud kokku. True-Type font võib sisaldada kuni 65 000 tähemärki ning enamik arvuti süsteemikirjadest on nimetatud vorminduses.

1996. aastal esitlesid Microsoft ja Adobe multiplatvormi teatava vormingu OpenType, mida sai probleemideta kasutada nii Apple kui ka Windows arvutites, ning pakkus laiendatud tuge kirja küljendamiseks ja erisümbolite kasutamiseks.

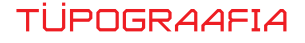

Üks OpenType font võib sisaldada kuni 65 536 kirjamärki ning see annab võimaluse eritähestike, erikeelte spetsiifiliste märkide, ligatuuride ja ornamentide lisamiseks fondile. Põhineb see Unicode'il ehk rahvusvahelisel standardil ning tähistab kirjamärkide kogu. OpenType on täna kõige kaasaegsem kirjavorming digitaalses trükiettevalmistuses. Juuresolevalt jooniselt on näha kirjamärkide kogu *(character set)* OpenType vormingus.

Joonis 48: OpenType kirjamärkide kogu

| <b>GLYPHS</b>                             |              |                              |                     |          |                   |                               |                          |                         |                               |               |                          |                          |                               |                 |                         |               |           |                       |                              |        |        |                      |                  |         |                |    |           |                          |            |                    |        |        |                          |                            |                |          |        | ×≣     |
|-------------------------------------------|--------------|------------------------------|---------------------|----------|-------------------|-------------------------------|--------------------------|-------------------------|-------------------------------|---------------|--------------------------|--------------------------|-------------------------------|-----------------|-------------------------|---------------|-----------|-----------------------|------------------------------|--------|--------|----------------------|------------------|---------|----------------|----|-----------|--------------------------|------------|--------------------|--------|--------|--------------------------|----------------------------|----------------|----------|--------|--------|
| $\frac{1}{2}$ U+0064<br>Show: Entire Font |              |                              |                     |          |                   |                               |                          |                         |                               |               |                          |                          |                               |                 |                         |               |           |                       |                              |        |        |                      |                  |         |                |    |           |                          |            |                    |        |        |                          |                            |                |          |        |        |
| A                                         | B            |                              | D                   | Е        | F                 | G                             | H                        |                         |                               | K             | L                        | M N                      |                               | O.              | ${\bf P}$ .             | Q.            | R.        | S.                    | т                            | U      | V.     | W.                   | X                | Υ       | Z.             | a  | b         | $\mathbf{c}$             | d          | e                  | f      | g.     | h                        | $\mathbf{i}$               | i              | k        | 1      | m.     |
| n.                                        | $\mathbf{o}$ | D                            | a                   | r        | s                 | t                             | u                        | V.                      | w l                           | x             | v                        | z                        |                               |                 |                         |               |           | $\ddot{\phantom{0}}$  | 8c                           |        |        | Ç                    |                  |         |                |    |           |                          |            |                    |        | @      |                          |                            |                |          | ş      |        |
|                                           | t            | ŧ                            |                     |          |                   |                               |                          | O                       | œ                             | TM            |                          | ٠                        | $\pmb{\zeta}$                 | $\cdot$         | $\pmb{\alpha}$          | "             |           | $\boldsymbol{v}$      | $\left\langle \right\rangle$ | ,      | «      | »                    | 0                | 1       | $\overline{2}$ | 3  | 4         | 5                        | 6          | 7                  | 8      | 9      | Ø                        | s                          | ¢              | €        | £      | ¤      |
| ¥                                         |              |                              | $\mathfrak{C}$ Rp   | %        | 960               | ⅓                             | $\frac{1}{4}$            | 3/4                     | ⅓                             | $\frac{2}{3}$ | ⅓                        | ⅗                        | ⅗                             | $\mathcal{V}_3$ |                         | #             | $\bullet$ |                       | +                            |        | ×      | ÷                    | ≺                | $=$     | >              | ٨  |           |                          |            | -                  | ±      | μ      | π                        | А                          |                |          | Ã      | Ä      |
| A                                         | Ā            | Ă                            |                     | с        | Ć                 | Č                             | Ď                        | Ð                       | È                             | É             | Ê                        | Ë                        | Ē                             | Ė               | Ę                       | Ě             | Ğ         | Ģ                     |                              |        |        |                      |                  |         |                | Ķ  |           |                          | Ľ          | Ł                  | Ñ      | Ń      | Ņ                        | Ň                          | O.             | O        | Ô      | Õ      |
| Ö                                         | Ø            | O.                           | $\ddot{\mathrm{o}}$ | Ŕ        | Ŗ,                | Ř                             | Ś                        | Ş.                      | Š                             | S             | т                        | Ť                        | Ù                             | Ú,              | Û.                      | Ü             | Ū         | Ů                     | Ű                            | U      | Ý,     | Ÿ                    | Ź                | Ż       | Ž              | Ð. | Þ         | à.                       | á.         | â                  | ã.     | ä      | å                        | a.                         | ă.             | a        | c      | ć      |
| č                                         | ď            | đ.                           | è                   | é        | ê                 | ē                             | ē                        | ė                       | e                             | ě             | ğ                        | ģ                        | ì                             | í               | î                       | ï             | 1         |                       | 1                            | ķ      |        |                      |                  | ł       | ñ.             | ń  | ņ         | ň.                       | ò          | Ó                  | ô      | õ      | ö                        | ø                          | $\mathbf{O}$   | ő        | ŕ      | r      |
| ř                                         | ś            | s                            | š                   | s        | t                 | ť                             | ù                        | ú.                      | û                             | ü             | $\mathbf{a}$             | ů                        | ű                             | ų               | ý                       | Ÿ             | ź         | ż                     | ž                            | ð      | b      | $\ddot{\phantom{0}}$ | $\bullet\bullet$ |         | ,              |    | $\lambda$ | $\check{}$               | $\check{}$ |                    |        |        | $\tilde{}$               | $\boldsymbol{\varepsilon}$ |                | Æ        | Œ      | æ      |
| œ.                                        | ß            |                              | Th Th               | ∣Ťh      | A                 | ff                            | fi                       | fi                      | fl                            | ffi           | ffl                      | ffi                      | st                            | ſ               | ſh                      | fi            | ſ         | ſſ                    | ſt                           |        | в      | С                    | D                | Е       | F              | G  | н         |                          |            | K                  | L      |        |                          | o                          | P              |          | R      | s      |
| т                                         | U            | V                            | W                   |          |                   |                               |                          |                         |                               |               |                          | À                        | Á                             | Â               | Ã                       | Ä             | Å         | Ā                     | Ă                            | A      |        | ć                    | č                | Ď       | Đ              | È  | É         | 1<br>Ê                   | Ë          | Ē                  | Ė      | м      | N<br>Ě                   | Ğ                          |                | Q<br>ì   | í      | Î      |
| ï                                         | Ī            |                              | İ                   | x        | Y                 | z<br>Ĺ                        | &                        |                         | ÷.                            | P.<br>Ñ       | š.<br>Ń                  |                          | Ň                             | ò               | ó                       | ô             | Õ         | ö                     |                              | Ą<br>Ō | c<br>ő | Ŕ                    |                  | Ř       | ś              |    | š         |                          |            | Ť                  | Ù      | Ę<br>Ú | Û                        | Ü                          | Ģ<br>Ū         | Ů        | Ű      |        |
| Ý                                         | Ÿ            | ź                            | ż                   | 1<br>ž   | Ķ                 |                               | L                        | Е<br>                   | Ł<br>$\overline{\phantom{a}}$ |               |                          | Ņ<br>$\hat{\phantom{a}}$ | v                             | $\breve{ }$     | ٠.                      | $\bullet$     |           | $\tilde{\phantom{a}}$ | Ø<br>$\tilde{\phantom{a}}$   |        |        |                      | R                |         |                | S  | G         | Ş<br>図                   | Ţ<br>6     | 00000              | 纝      | ₩      | 53                       | Ŗ                          |                | 灦        | 鱊      | U<br>膬 |
| ×                                         | œ            |                              | G 9                 | 隱        | Đ<br>灝            | Þ                             |                          | Ñ                       |                               | 82            |                          | 鐆                        | 綤                             | €               | €                       | 燚             | 龜         | 56                    | Š                            | 鐊      | Æ<br>鑿 | <b>CE SS</b><br>鑿    | 蹨                | FI<br>Ø | FL<br>☜        | ▧  | 0         | 飂                        | 毉          | Y                  | ь      | ₩      | ₩                        | 麪                          | 鱼谷<br>◈        | ٦        | 器典     |        |
| ď                                         | Ö,           | S.                           | $\circ$             |          |                   | ⊲                             | 纗                        | ς                       | 6                             | 7             | 8                        |                          | \$                            |                 |                         | $%$ %         | 0         | 1                     | 2                            | 3      | 4      | 5                    | 6                | 7       | 8              | 9  |           |                          |            | $\mathbf{\hat{z}}$ |        | ς      | 6                        | 7                          | 8              | $\Omega$ |        |        |
|                                           |              |                              |                     | 1<br>€   | $\mathbf{2}$<br># | $\mathbf{\mathfrak{p}}$<br>a  | 4<br>b                   | d                       | e                             | h             | i                        | Q<br>1                   | m                             | ¢<br>n          | $\mathbf{o}$            | r             | s         | t                     | 0                            | 1      | 2      | 3                    | 4                | 5       | 6              | 7  | o<br>8    | 1<br>9                   | 2<br>٠     |                    | 4<br>s | ¢      | $\overline{\phantom{a}}$ | C                          | $\lambda$      |          | \$.    | ¢      |
| €                                         | £            | ¥                            | f                   |          |                   |                               |                          |                         |                               |               |                          |                          |                               | 0               | 1                       | 2             | 3         | $\overline{4}$        | 5                            | 6      | 7      | 8                    | 9                |         | ,              | \$ | ¢         | $\overline{\phantom{a}}$ | C          | $\lambda$          |        |        |                          |                            |                | 0        | 1      | 2      |
| $\overline{\mathbf{3}}$                   | 4            | 5                            | 6                   | 7        | 8                 | 9<br>$\overline{\phantom{a}}$ |                          |                         | s<br>@                        | ¢             | $\overline{\phantom{a}}$ | $\epsilon$               | $\lambda$<br>ĸ                | ×               | $\overline{\mathbf{A}}$ | $\lambda$     |           | ė                     | {                            |        |        |                      |                  |         | $\bullet$      | e  | Ω         | Э                        | Δ          | П                  | 0<br>Σ | 1<br>٧ | 2<br>$\infty$            | 3                          | 4<br>$\approx$ | 5<br>≠   | 6<br>≤ | 7<br>≥ |
| 8<br>е                                    | 9<br>◊       |                              | $\cdot$             | s<br>۰   | ¢<br>٠            |                               | C<br>$\hat{\phantom{a}}$ | $\lambda$<br>$\check{}$ | $\check{~}$                   |               | $\circ$                  |                          | $\tilde{}$                    | $\pmb{\ast}$    |                         |               |           |                       |                              |        |        |                      |                  |         |                |    |           |                          |            |                    |        |        |                          |                            |                |          |        |        |
|                                           |              |                              |                     |          |                   |                               |                          |                         |                               |               |                          |                          |                               |                 |                         | A             | в         | c                     | D                            | Е      | F      | G                    | н                | 1       | $\bf{I}$       | к  | L         | м                        | N          | $\circ$            | P      | Q      | R                        | s                          | T              | U        | v      | W      |
| х                                         | Y            | z                            | À                   | Á        | Â                 | Ã<br>ô                        | Ä                        | Å                       | Ā                             | Ă             | Ą<br>ő                   | ç                        | ć                             | č               | Ď                       | Đ             | È         | É                     | Ê                            | Ë<br>Ť | Ē      | Ė<br>Ú               | Ę<br>Û           | Ě<br>Ü  | Ğ              | Ģ  | ì<br>Ű    | í                        | Î          | ï                  | Ī      | I      | İ<br>ž                   | Ķ                          | Ĺ              | Ļ        | Ľ      | Ł<br>a |
| Ñ<br>$\Omega$                             | Ń<br>1       | Ņ<br>$\overline{\mathbf{2}}$ | Ň<br>3              | ò<br>fi. | ó<br>$f_1$        |                               | Õ                        | Ö                       | ø                             | Ō             |                          | Ŕ                        | Ŗ<br>$\overline{\phantom{a}}$ | Ř               | ś                       | Ş             | š         | s                     | Ţ                            |        | Ù      |                      |                  |         | Ū              | Ů  |           | U                        | Ý          | Ÿ                  | ź      | ż      |                          | Đ                          | Þ              | Æ        | Œ      |        |
|                                           |              |                              |                     |          |                   |                               | $\overline{\phantom{a}}$ | i                       | Ţ                             |               | т                        | Ţ                        |                               |                 |                         |               |           |                       |                              |        |        |                      |                  |         |                |    |           |                          |            |                    |        |        |                          |                            |                |          |        |        |
|                                           |              |                              |                     |          |                   |                               |                          |                         |                               |               |                          |                          |                               |                 |                         |               |           |                       |                              |        |        |                      |                  |         |                |    |           |                          |            |                    |        |        |                          |                            |                |          |        |        |
| Adobe Casion Pro<br><b>v</b> Regular      |              |                              |                     |          |                   |                               |                          |                         |                               |               |                          |                          |                               |                 |                         | $\  \cdot \ $ | $\Delta$  |                       |                              |        |        |                      |                  |         |                |    |           |                          |            |                    |        |        |                          |                            |                |          |        |        |

### Autoriõigused

Üldjuhul peab kujundama ostma fondi kasutamiseks õigused *(lisence)*, mis on kehtestatud fondivaldaja poolt selle kopeerimise ja kasutamise kohta. Varasematel aegadel ei olnud fontide kasutamine ja kopeerimine keelatud, kui trükikoda, kus trükis trükiti, oli litsentsi hankinud. Tänapäeval aga, kui valdav osa trükifailidest saadetakse trükikotta PDF faili kujul, kuhu peab kasutatavad fondid kaasa panema, ei saa kirja kasutamist küljendamiseks ja trükkimiseks enam lahus hoida. Mõned fondiomanikud ei luba oma fonti PDFi sisse salvestada ilma selle eest tasu nõudmata, seetõttu tuleb veenduda kujundamise ja PDFi genereerimise etapis fondiõiguste olemasolus, sest vastasel juhul asendatakse õigusteta font mõne süsteemfondiga või raskemal juhul kaob kindlas fondis küljendatud tekst sootuks.

# **KÜSIMUSED**

- Millega tegeleb tüpograafia?
- Tüpograafia digitaalses maailmas nimeta 3 tähtsamat fondipõlvkonda.
- Nimeta teksti põhilised joondamisviisid.
- Serif ja sans-serif millal kasutada?
	- Nimeta veel kirjarasse, iseloomusta neid.
- Teksti esiletõstmise vahendid.
- Teksti suurus loetavus.
- Veerud, nende laius, joondamine, poolitamine.
- Tüpograafilised mõõtsüsteemid.

Mis mõõtühikutes mõõdetakse kirja suurust ja veeru laiust? Seleta lahti kirja suuruse mõõtmise suhtelisus.

- Nimeta 8 kirjatüüpi iseloomustavat elementi.
- · Iseloomusta "Helvetica" kirjatüüpi.
- Mis vahe on kirjatüübil ja fondil?
- Ühte perekonda kuuluvad kirjatüübid erinevad teineteisest mitmete parameetrite poolest. Too välja mõned tüüpilised erinevused ja kuidas neid kirjatüübi nimes tavaliselt märgitakse.
- Kerning ja tracking, mis vahe neil on ja mida see tekstiga teeb?
- Jutumärgid erinevates kultuuriruumides, milliseid jutumärke peaks kasutama eestija milliseid venekeelse tekstiga töötamisel?
- Kuidas võiks olla seotud teksti sisu ja kirjatüübi iseloom?

### **KASUTATUD KIRJANDUS**

Pipes, A. Poduction for graphic designer. Laurence King Publishing, 2005

Bann, D. The all new print production handbook. Rotovision, 2006

White, A.W. Thinking in type. New York: Allworth Press, 2005

White, A.W. The Elements of Graphic Design. New York: Allworth Press, 2002

Simmons, J. Graafilise disaini käsiraamat. Tallinn: Digipraktik, 2008

Dabner, D., Calvert, S., Casey, A. Graafilise disaini kool, Kirjastuskeskus, 2010

Kurvits, R., Hennoste, T. Ajalehe kujundamine. Tartu: Tartu Ülikool, 1994

Erihoff, M. Design Dictionary. Birkhäuser, 2008

Kipphan. H. Handbuch der Printmedien. Springer, 2003

Vinelli. M. The Vinelli Canon.Cass. J. Type Classification Handbook. 2008

### **Interneti allikad**

http://www.thebookdesigner.com http://www.ancientscripts.com/sumerian.html http://www.terrycoffey.com http://rylibweb.man.ac.uk/data1/dg/text/dg002.html http://digital.blb-karlsruhe.de http://miyamoto-sensei.com/univers.html http://www.plainlanguagenetwork.org/type/utbo130.htm http://www.dbnl.org/tekst/voet004gold01\_01/voet004gold01\_01\_0030.php http://www.plainlanguagenetwork.org/type/utbo210.htm http://picasaweb.google.com/canm605/HistoryAOriginsToGutenberg http://www.typotheque.com/articles/type\_families http://logoblink.com/logo-ligatures-tutorial/

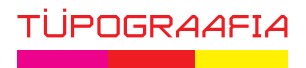

**T**